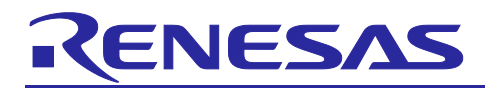

# **RZ/A2M Group**

# Example of booting from OctaFlash™ using SPI multi I/O bus controller

### **Introduction**

This application note describes an example of booting from the OctaFlash via the SPI multi-I/O bus controller (hereinafter called "SPIBSC") of RZ/A2M by using the boot mode 4 (Octal-SPI flash boot 1.8V) function.

### **Products**

RZ/A2M

When using this application note with other Renesas MCUs, careful evaluation is recommended after making modifications to comply with the alternate MCU.

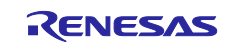

#### Example of booting from OctaFlash™ using SPI multi I/O bus controller RZ/A2M Group

## **Contents**

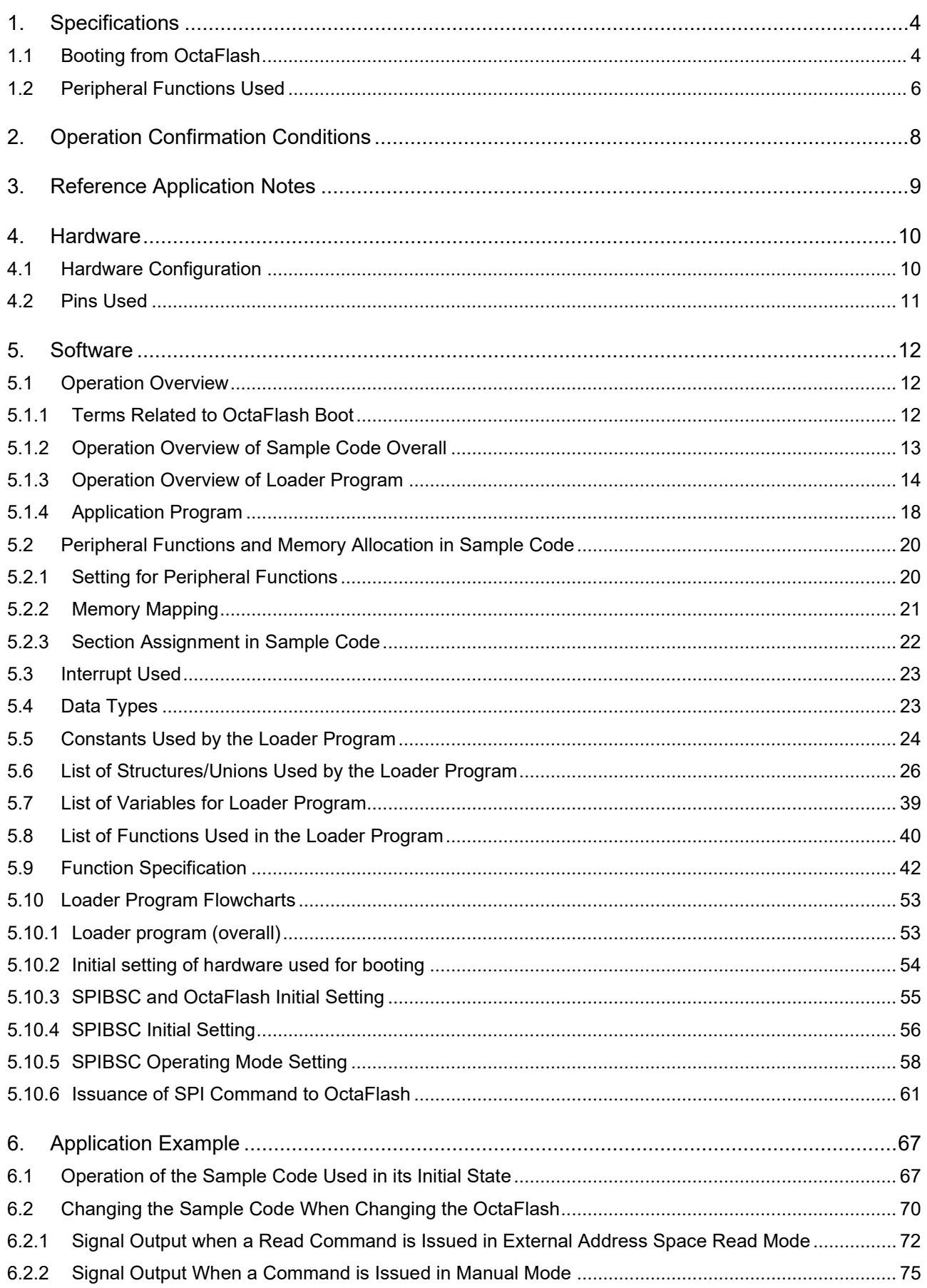

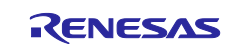

#### Example of booting from OctaFlash™ using SPI multi I/O bus controller RZ/A2M Group

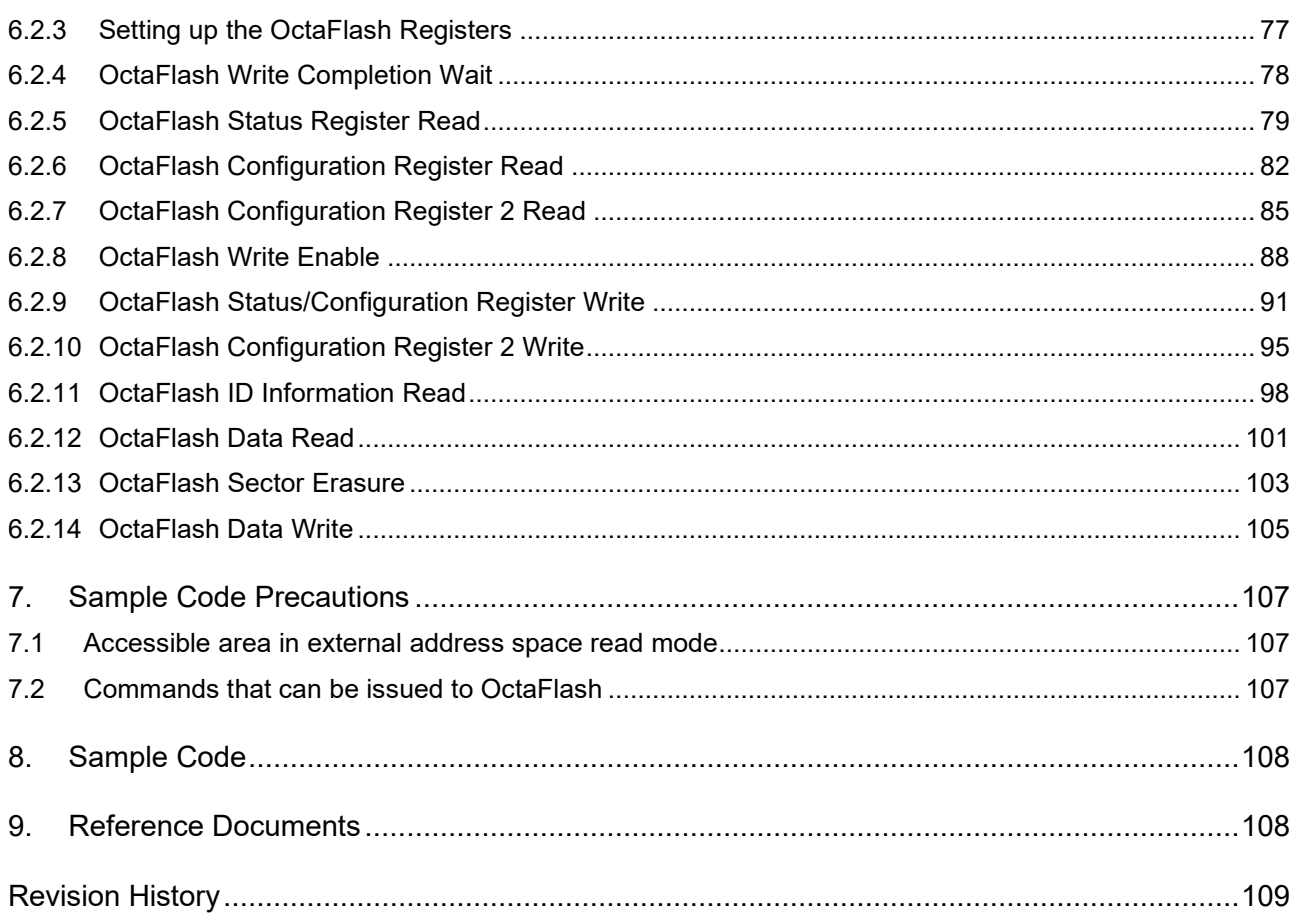

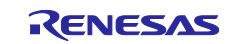

### <span id="page-3-0"></span>**1. Specifications**

### <span id="page-3-1"></span>**1.1 Booting from OctaFlash**

In boot mode 4, the RZ/A2M boots from the Octal-SPI flash memory allocated to the SPI multi-I/O bus space. This application note describes an example in which OctaFlash is used as the Octal-SPI flash memory to boot the RZ/A2M (hereinafter called "OctaFlash boot").

[Figure 1.1](#page-3-2) shows the [Conceptual diagram of OctaFlash](#page-3-3) boot operation.

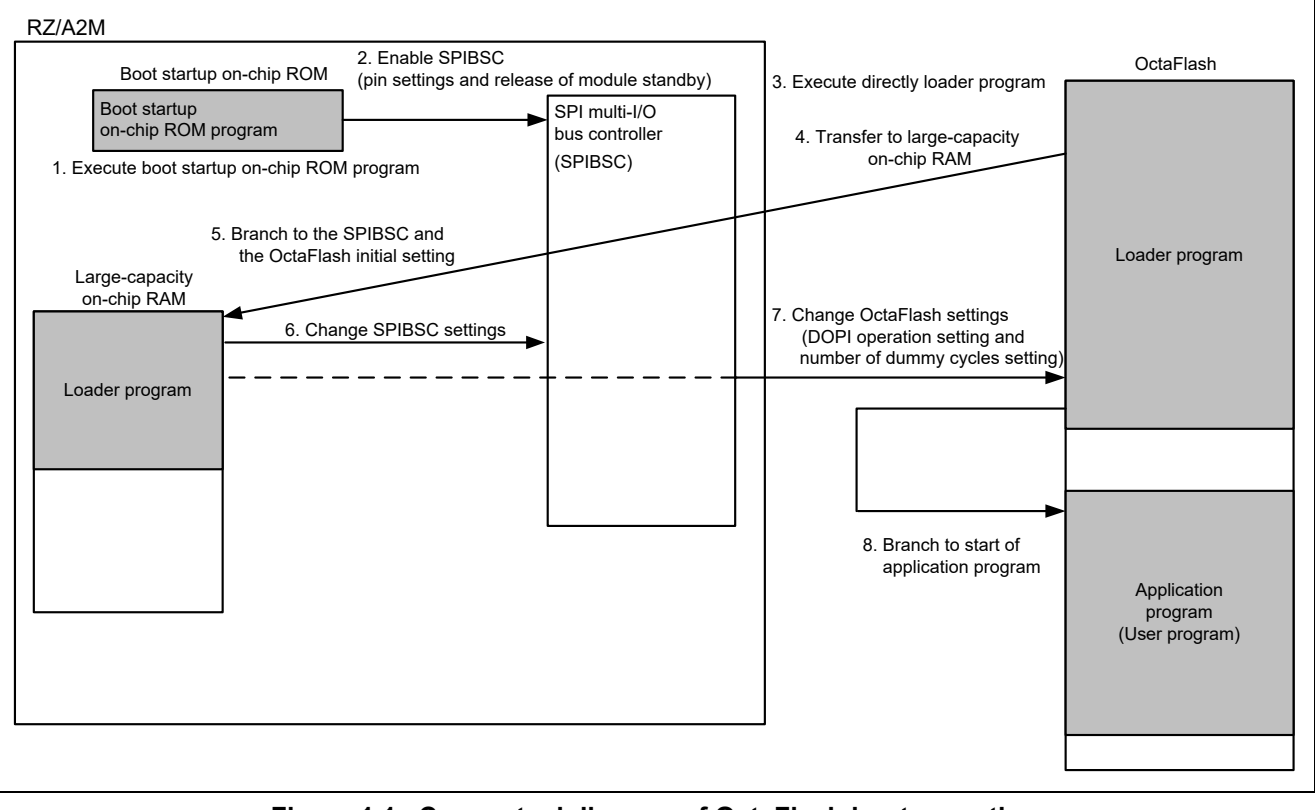

<span id="page-3-3"></span>**Figure 1.1 Conceptual diagram of OctaFlash boot operation**

<span id="page-3-2"></span>The conceptual diagram of OctaFlash boot operation is described below.

- 1 The RZ/A2M runs the boot startup on-chip ROM program after power-on reset is canceled.
- 2 When started up by OctaFlash boot, the boot startup on-chip ROM program sets the SPIBSC to external address space read mode to enable to directly run programs allocated to the SPI multi-I/O bus space.
- 3 Directly execute the loader program stored in the OctaFlash.
- 4 The loader program is transferred from the OctaFlash to the large-capacity on-chip RAM by section initialization of the loader program.
- 5 Branch to the SPIBSC and the OctaFlash initial setting transferred to the large-capacity on-chip RAM.
- 6 The loader program changes the SPIBSC settings.
- 7 The loader program changes the OctaFlash settings.
- 8 Execution branches to the start address of the application program.

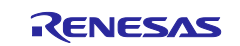

The boot startup on-chip ROM program makes settings to allow common access to typical Octal-SPI flash memory devices, so it is necessary to provide the optimal settings to the Octal-SPI flash memory used by the customer. This application note describes how to allocate the loader program to the start address (H'2000 0000) of the SPI multi-I/O bus space branched by the boot startup on-chip ROM program, and then branch to the customer-created application program (user program) after the loader program are provided optimal settings to the OctaFlash used by the customer

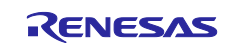

### <span id="page-5-0"></span>**1.2 Peripheral Functions Used**

This sample code not only configures the SPIBSC but also initializes the clock pulse oscillator, interrupt controller, general-purpose input/output ports, memory management unit, primary cache (L1 cache), and secondary cache (L2 cache).

In this application note, the SPI multi-I/O bus controller is referred to as the SPIBSC, the Clock pulse generator as the CPG, the Interrupt controller as the INTC, the OS timer as the OSTM, the Serial communication interface with FIFO as the SCIFA, the General I/O ports as the GPIO, the Power-down modes as the STB, and the Memory management unit as the MMU.

[Table 1.1](#page-5-1) summarizes [Peripheral functions and their applications,](#page-5-2) and [Figure 1.2](#page-6-0) shows [Operating](#page-6-1)  [environment](#page-6-1) for the sample code.

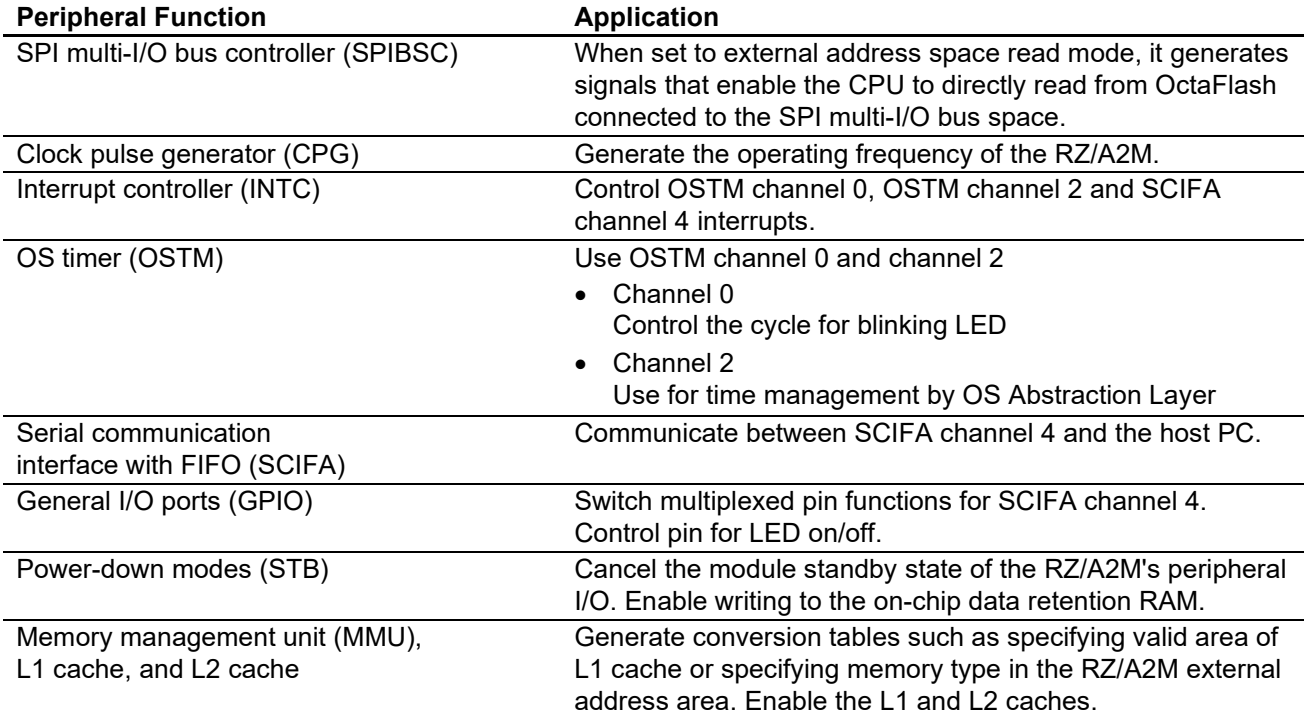

#### <span id="page-5-2"></span><span id="page-5-1"></span>**Table 1.1 Peripheral functions and their applications**

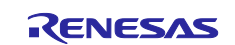

### RZ/A2M Group Example of booting from OctaFlash™ using SPI multi I/O bus controller

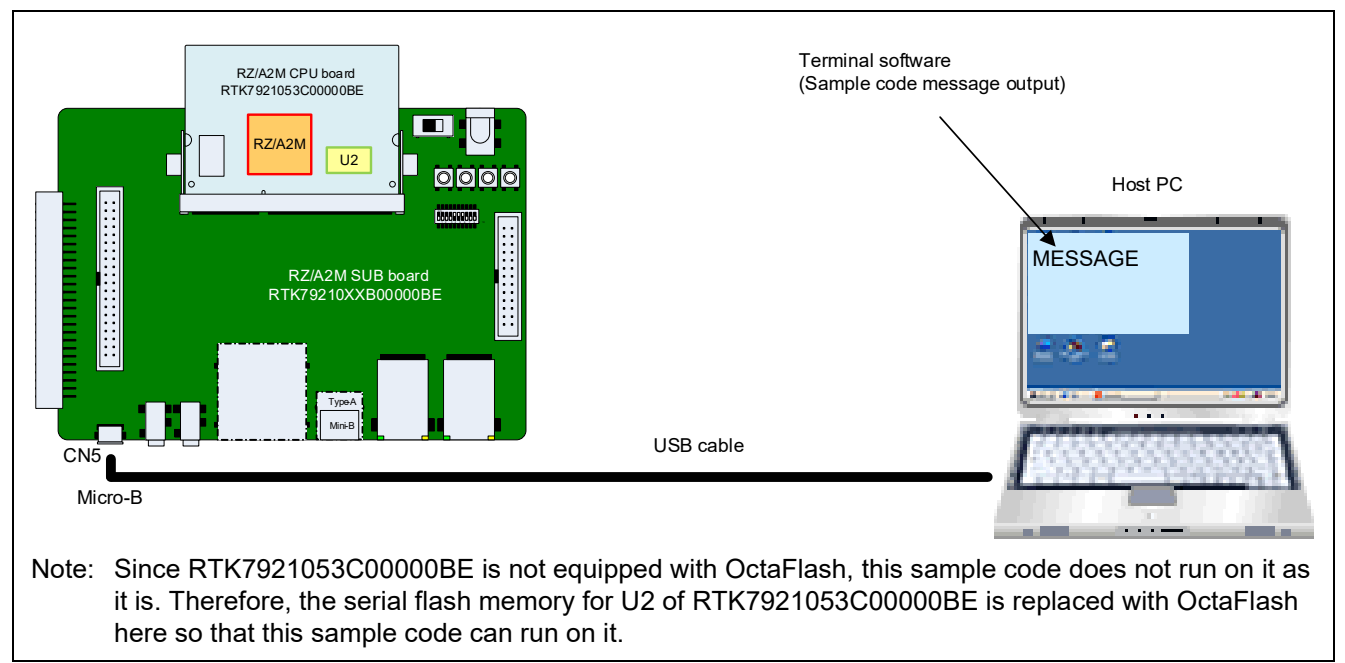

<span id="page-6-1"></span><span id="page-6-0"></span>**Figure 1.2 Operating environment**

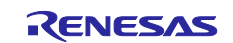

### <span id="page-7-0"></span>**2. Operation Confirmation Conditions**

The sample code accompanying this application note has been run and confirmed under the conditions below.

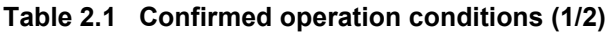

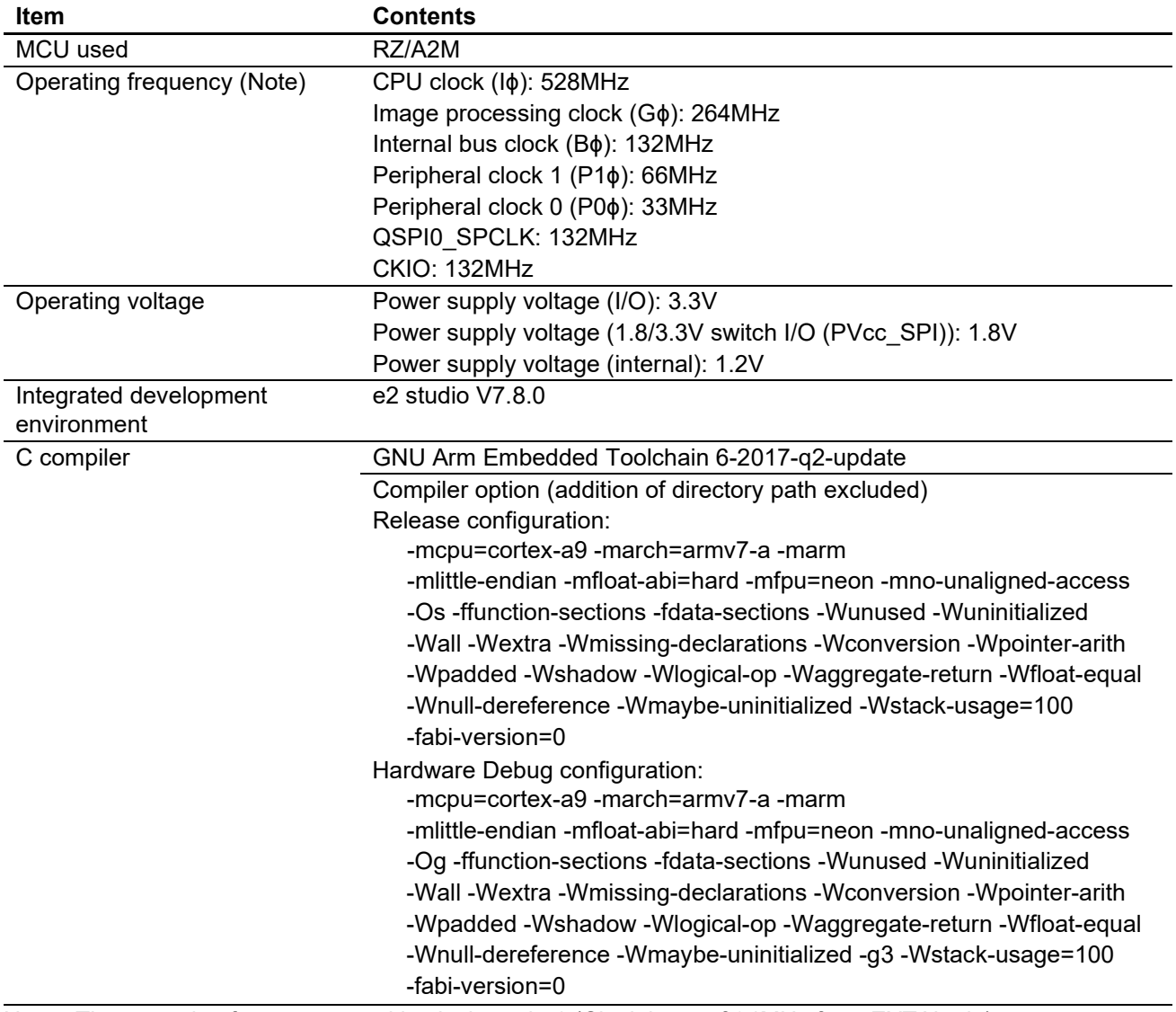

Note: The operating frequency used in clock mode 1 (Clock input of 24MHz from EXTAL pin)

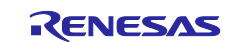

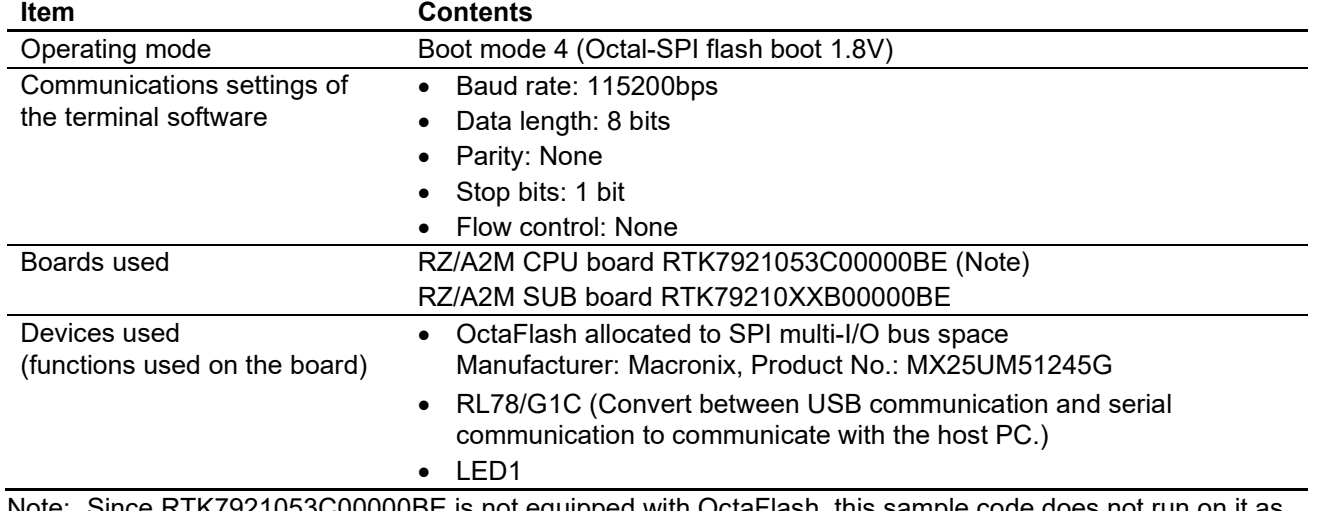

#### **Table 2.2 Confirmed operation conditions (2/2)**

Note: Since RTK7921053C00000BE is not equipped with OctaFlash, this sample code does not run on it as it is. Therefore, the serial flash memory for U2 of RTK7921053C00000BE is replaced with OctaFlash here so that this sample code can run on it.

### <span id="page-8-0"></span>**3. Reference Application Notes**

For additional information associated with this document, refer to the following application notes.

• RZ/A2M Group: Example of Initialization (R01AN4321EJ)

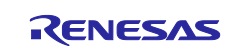

### <span id="page-9-0"></span>**4. Hardware**

### <span id="page-9-1"></span>**4.1 Hardware Configuration**

In the OctaFlash boot example introduced in this application note, processing is performed by the programs stored in the OctaFlash connected to the SPI multi-I/O bus space using boot mode 4. [Figure 4.1](#page-9-2) shows the [Connection example for booting from OctaFlash in boot mode 4.](#page-9-3)

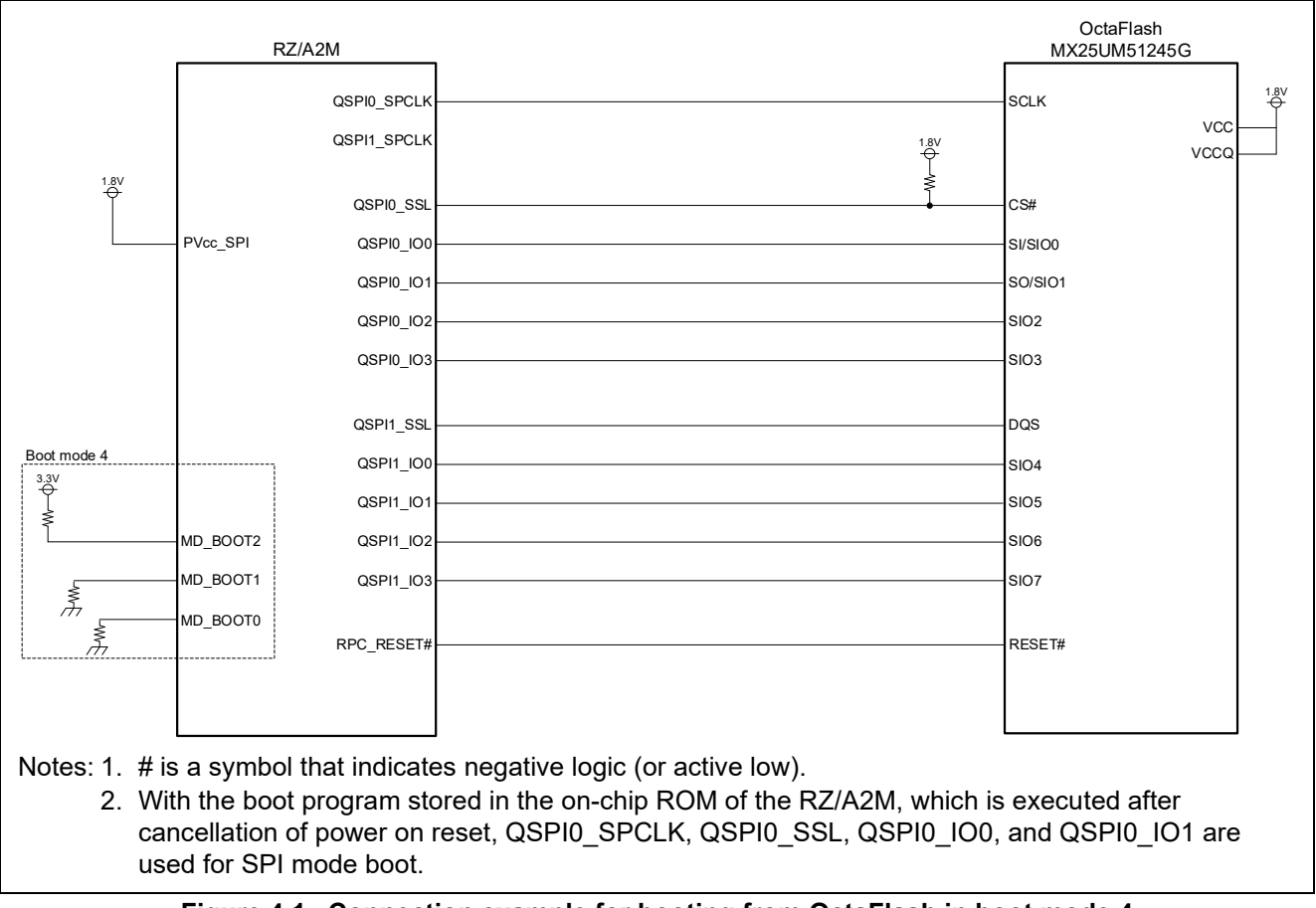

<span id="page-9-3"></span><span id="page-9-2"></span>**Figure 4.1 Connection example for booting from OctaFlash in boot mode 4**

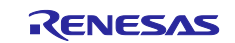

## <span id="page-10-0"></span>**4.2 Pins Used**

[Table 4.1](#page-10-1) lists the [Pins used and their functions.](#page-10-2)

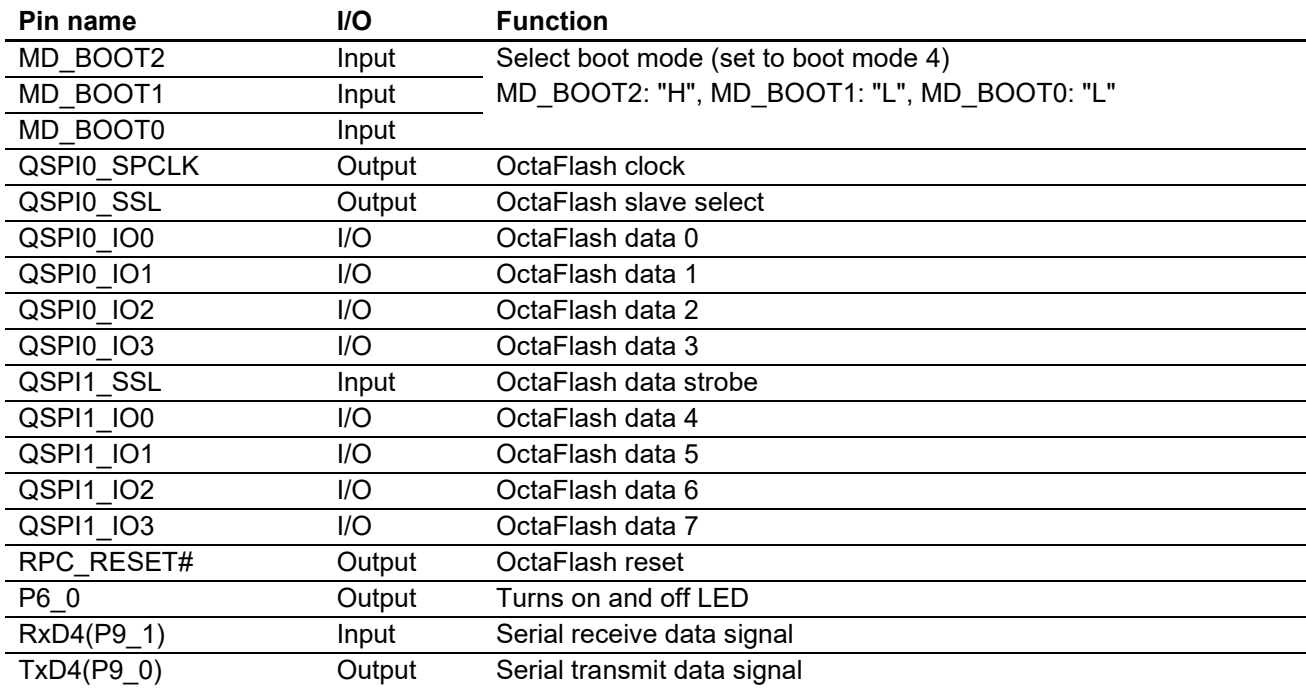

#### <span id="page-10-2"></span><span id="page-10-1"></span>**Table 4.1 Pins used and their functions**

Note: # is a symbol that indicates negative logic (or active low).

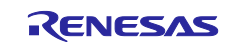

### <span id="page-11-0"></span>**5. Software**

### <span id="page-11-1"></span>**5.1 Operation Overview**

This section provides an overview of the sample code operation presented in this application note.

### <span id="page-11-2"></span>**5.1.1 Terms Related to OctaFlash Boot**

[Table 5.1](#page-11-3) lists the [Terms related to OctaFlash](#page-11-4) boot operation described in this application note.

<span id="page-11-4"></span><span id="page-11-3"></span>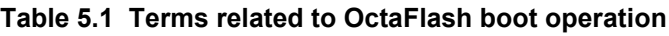

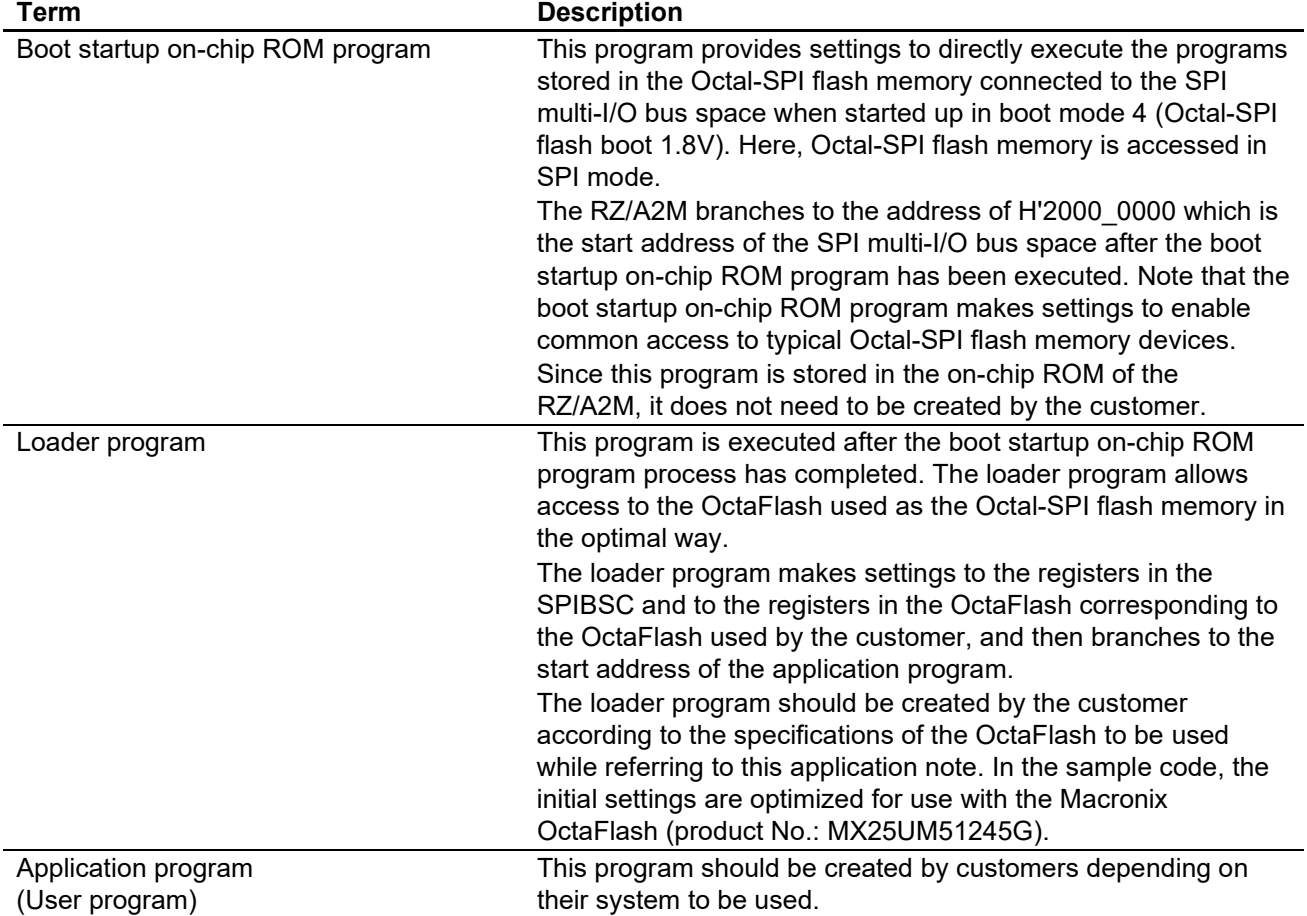

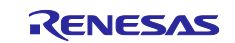

#### <span id="page-12-0"></span>**5.1.2 Operation Overview of Sample Code Overall**

The sample code comprises the loader program executed after boot startup on-chip ROM program process completion and the application program.

1 Loader program (Project name: rza2m\_spibsc\_octaflash\_boot\_loader\_gcc)

The loader program provides optimal settings to the OctaFlash used (Macronix OctaFlash (product No.: MX25UM51245G)). The loader program is located at the start address (H'2000\_0000) of the SPI multi-I/O bus space, which is branched from the boot startup on-chip ROM program. After the loader program runs, it branches to the start address of the application program.

The start address of the application program is specified by the linker\_script.ld symbol definition "\_\_application\_base\_address".

2 Application program (Project name: rza2m\_spibsc\_octaflash\_boot\_sample\_osless\_gcc) This is an application program to be executed after optimal settings for the OctaFlash are provided in the loader program. Change the location address so the "VECTOR\_TABLE" section in the application program is consistent with the address specified by "\_\_application\_base\_address". In the sample code, the application program is located at address H'2001\_0000.

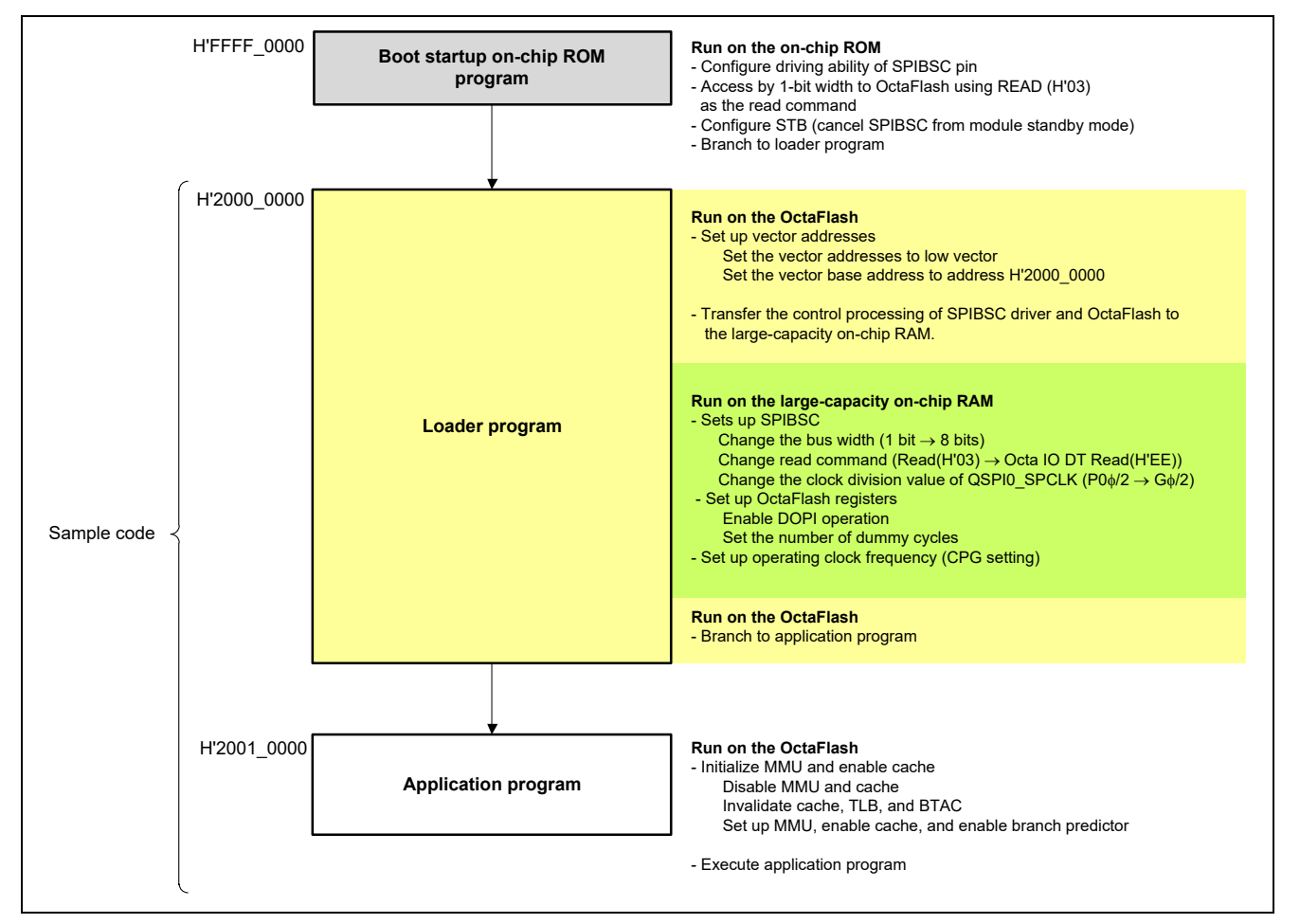

[Figure 5.1](#page-12-1) shows the [Operation overview of sample code](#page-12-2) presented in this application note.

<span id="page-12-2"></span><span id="page-12-1"></span>**Figure 5.1 Operation overview of sample code**

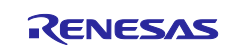

#### <span id="page-13-0"></span>**5.1.3 Operation Overview of Loader Program**

The loader program is executed after the boot startup on-chip ROM program process has completed. The loader program should be located at the start address (H'2000 0000) of the SPI multi-I/O bus space branched from the boot startup on-chip ROM program.

The boot startup on-chip ROM program makes settings to enable the SPIBSC to operate in external address space read mode. These settings cause the RZ/A2M to convert read operations targeting the SPI multi-I/O bus space to SPI communication so that the direct read operations are enabled to the connected Octal-SPI flash memory. This makes it possible for the RZ/A2M to directly run programs allocated to the SPI multi-I/O bus space. The settings for commands targeting the Octal-SPI flash memory used in SPI communication conversion allow common access to typical Octal-SPI flash memory devices (settings for access in SPI mode), so it is necessary to provide the optimal settings to the Octal-SPI flash memory used by the customer in the loader program.

The loader program uses the OctaFlash as the Octal-SPI flash memory and provides a processing for the optimal access to the OctaFlash. In order to optimally access the OctaFlash, the settings need to be provided in two places: the registers in the SPIBSC module (hereinafter called "SPIBSC settings") and the registers in the OctaFlash (hereinafter called "OctaFlash settings").

In the loader program, the data bus width is set to 8 bits, optimized to the used read command in DOPI mode, and the SPIBSC register is set to optimize the transfer bit rate. Also, a Macronix OctaFlash (product No.: MX25UM51245G) register is set to establish the number of OctaFlash dummy cycles, enable DOPI operations, and change to 4-byte addressing, and optimal settings are established to access MX25UM51245G.

The process that establishes the loader program's SPIBSC settings and OctaFlash settings cannot be set by the program allocated to the SPI multi-I/O bus space, so these should be executed in the area other than the SPI multi-IO bus space. In the sample code, the SPIBSC driver process and OctaFlash control process are transferred to the large-capacity on-chip RAM to be executed.

Refer to [Table 5.2](#page-14-0) to [Table 5.4](#page-16-0) for the settings after execution of the boot startup on-chip ROM program and loader program.

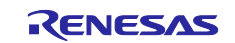

[Table 5.2](#page-14-0) to [Table 5.4](#page-16-0) list the settings made by the boot startup on-chip ROM program and the loader program.

After the settings listed in [Table 5.2](#page-14-0) to [Table 5.4](#page-16-0) are made, the loader program branches to the start address of the application program. In the sample code, the application program is allocated to the area starting at H'2001 0000, which is to be the branch target.

#### <span id="page-14-0"></span>**Table 5.2 Settings for the Boot Startup On-Chip ROM Program and Loader Program (1/3)**

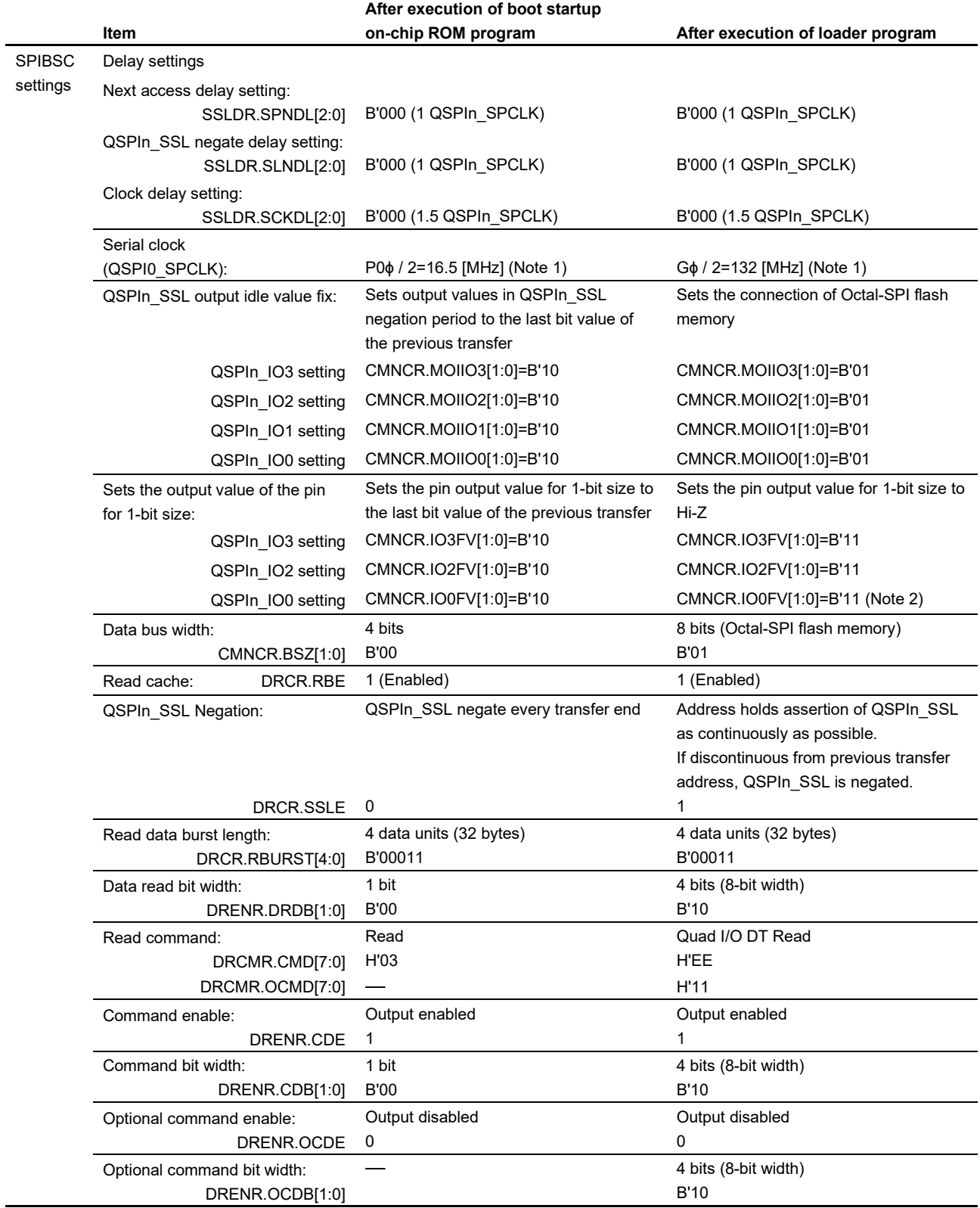

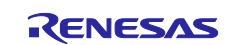

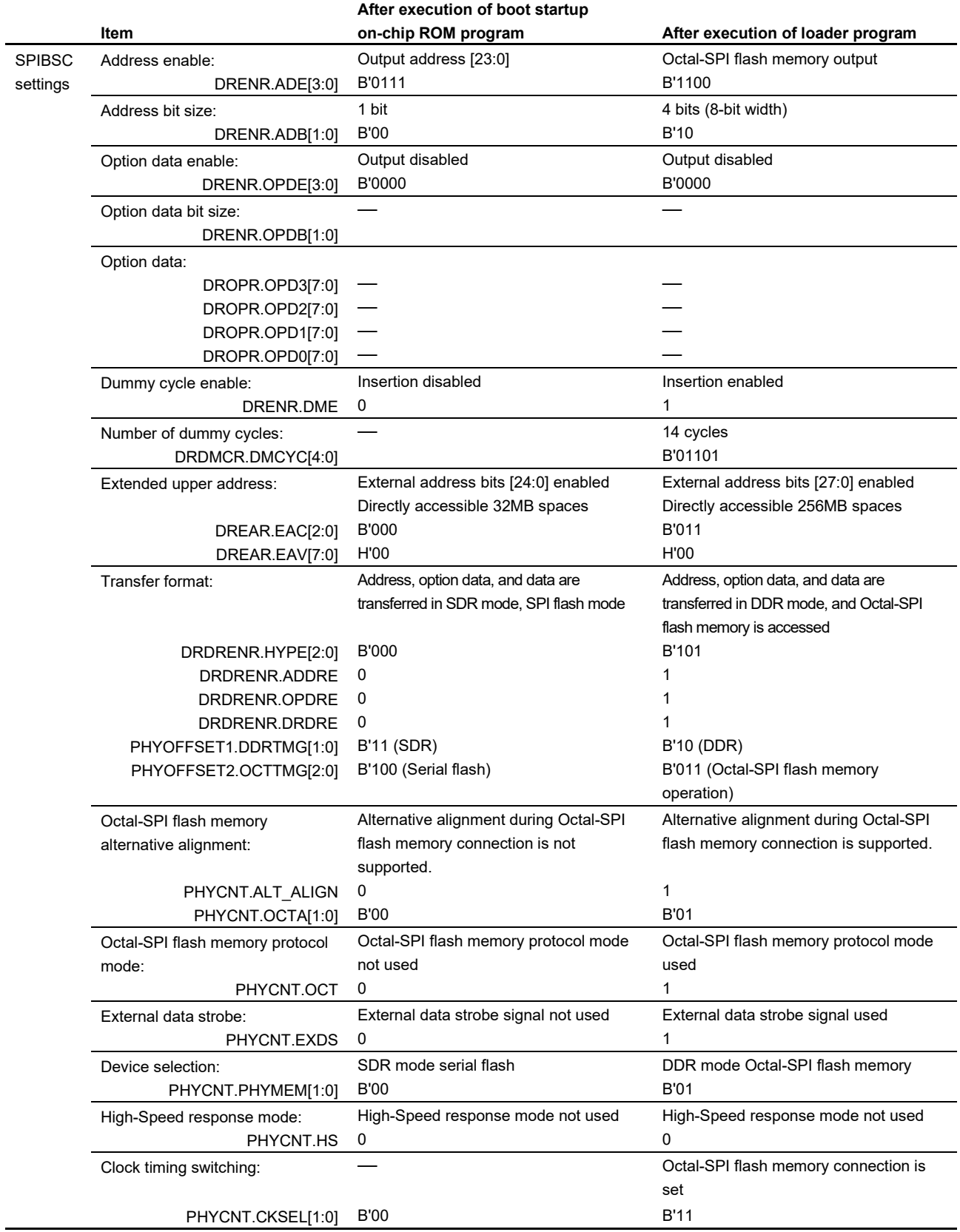

### **Table 5.3 Settings for the boot startup on-chip ROM program and loader program (2/3)**

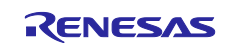

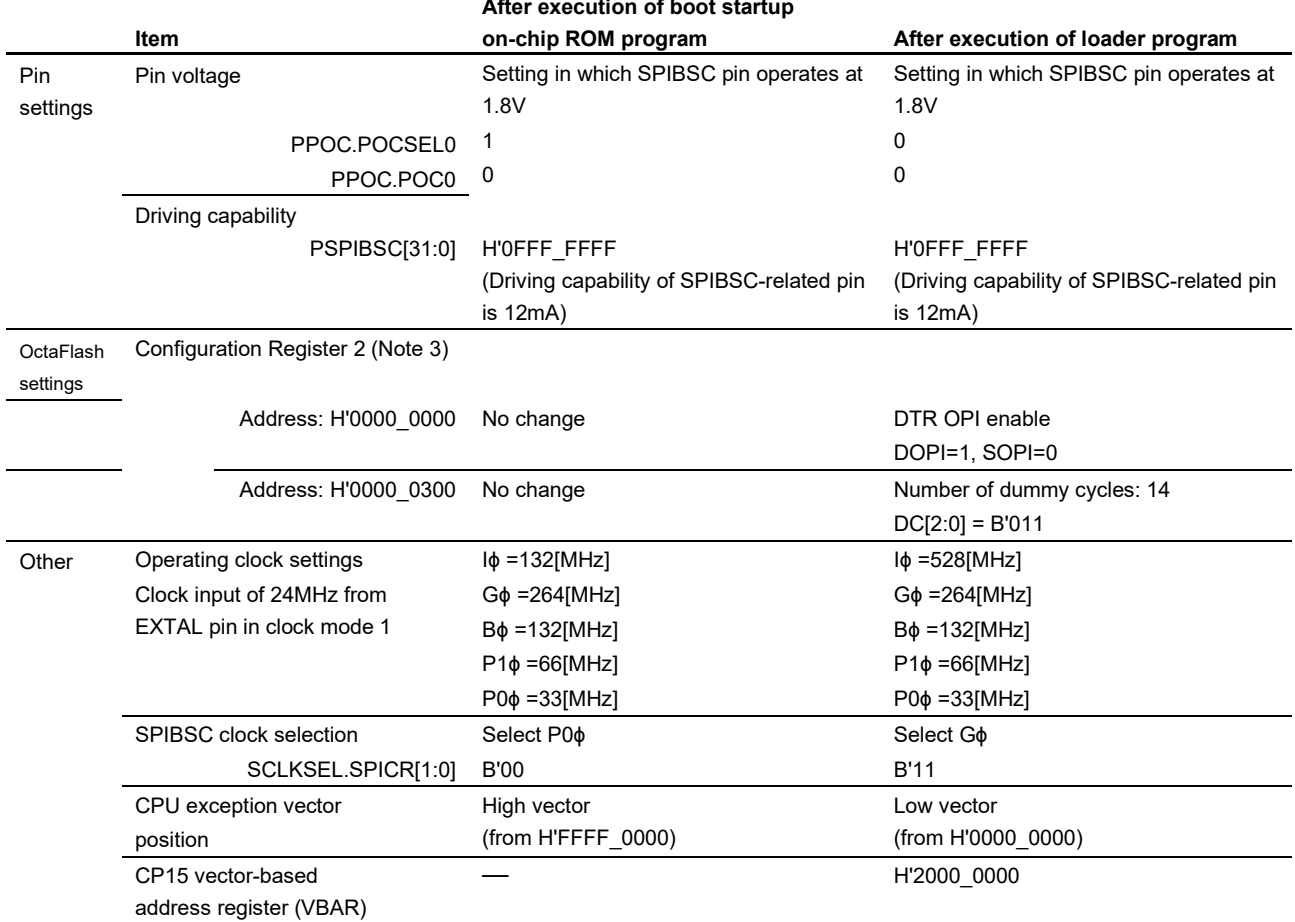

#### <span id="page-16-0"></span>**Table 5.4 Settings for the boot startup on-chip ROM program and loader program (3/3)**

Notes:1. The operating clock frequency of QSPI0\_SPCLK is set according the combination of Operating clock settings and SPIBSC clock selection.

2. The IO0FV bit in the CMNCR register must be set to B'11 (QSPIn\_IO0 pin output value is set to Hi-Z) when data read transfer size is not 1 bit.

3. In boot mode 4 (Octal-SPI flash booting 1.8V) of RZ/A2M, the boot program sets the SPIBSC register to issue a read command (opcode: H'03, address: 24 bits, dummy cycle: none) as the command to the OctaFlash. Therefore, if the OctaFlash cannot receive the above read command by the register value in Octal-SPI flash booting, normal booting may not be possible.

4. Since the CAL bit in PHYCNT need not be set if OctaFlash is accessed in the external address space read mode, it is not listed in the above table. If OctaFlash is accessed in manual mode, the CAL bit must always be set to 1 each time before sending a command to OctaFlash.

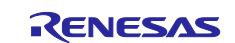

### <span id="page-17-0"></span>**5.1.4 Application Program**

#### **(1) Operation of the application program**

After a reset is cancelled, the boot startup on-chip ROM program and loader program are executed in that order. Then the execution transfers to the application program that is allocated to address H'2001\_0000.

In the startup process, the settings for the stack pointer, MMU, and FPU are executed. The section initialization is performed, and it branches to the resetprg function.

In the resetprg function, after RTC and USB unused channel initialization processing is executed, L1 cache and L2 cache are enabled and INTC initialization is performed. The large-capacity on-chip RAM address is set in VBAR to enable high-speed interrupt processing, IRQ interrupt and FIQ interrupt are enabled, and the main function is called.

In the main function, CPG, OSTM channel 0, SCIFA channel 4, and GPIO initial setting processing is performed. As a result of this initialization processing, the main function outputs the character strings (startup message) to the terminal on the host PC connected with the serial interface and sets the OSTM channel 0 timer to interval timer mode to activate the timer. It generates the OSTM channel 0 interrupt with a cycle of 500ms and repeats turning on/off the LED on the CPU board every 500ms using such interrupt.

For details on the initialization executed by the application program, refer to the application note "RZ/A2M Group Example of Initialization".

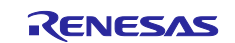

#### **(2) Notes to be observed when creating an application program**

The application program should be allocated to the address branched from the loader program. Note that the application program should be allocated to the different sector in the OctaFlash from the one in the loader program.

The sector size of the Macronix OctaFlash (MX25UM51245G) is 4KB. In the sample code, the application program is allocated to the address of H'2001\_0000 (Sector no. 16).

[Figure 5.2](#page-18-0) shows the [Sample code program allocation.](#page-18-1)

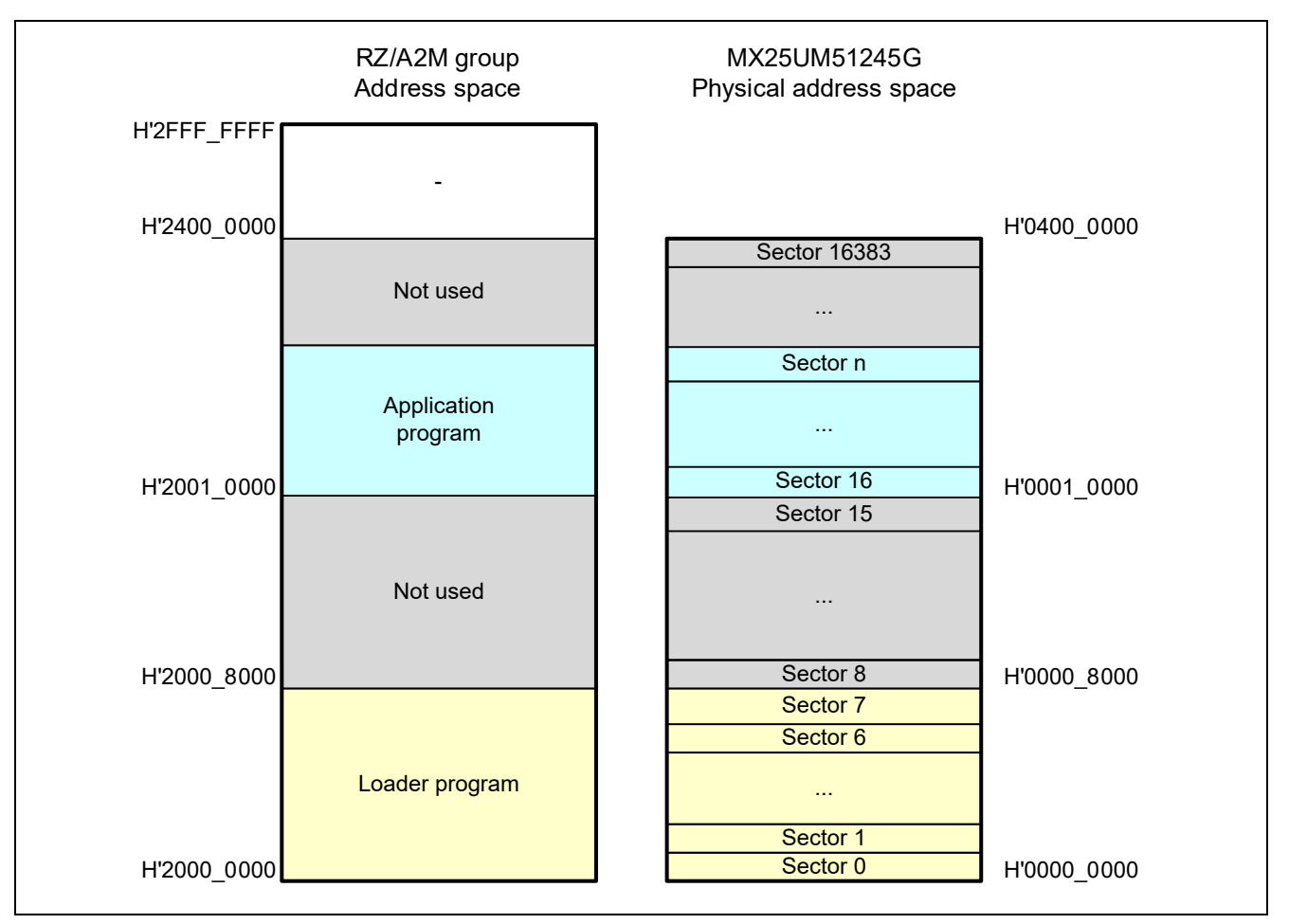

<span id="page-18-1"></span>**Figure 5.2 Sample code program allocation**

<span id="page-18-0"></span>The start address of the application program can be changed by making the following changes:

- Project for the loader program The branch to the starting address of the application program is executed by the loader program (reset\_handler.asm). Specify the destination of branch with the linker script symbol definition application base address" in linker script.ld.
- Project for the application program Change the allocation address so that the VECTOR\_TABLE section of the application program matches the address that is specified in "\_\_application\_base\_address".

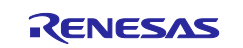

### <span id="page-19-0"></span>**5.2 Peripheral Functions and Memory Allocation in Sample Code**

### <span id="page-19-1"></span>**5.2.1 Setting for Peripheral Functions**

[Table 5.5](#page-19-2) lists the [Setting for Peripheral Functions](#page-19-3) during execution of the sample code.

<span id="page-19-3"></span><span id="page-19-2"></span>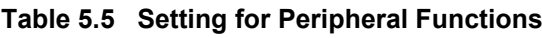

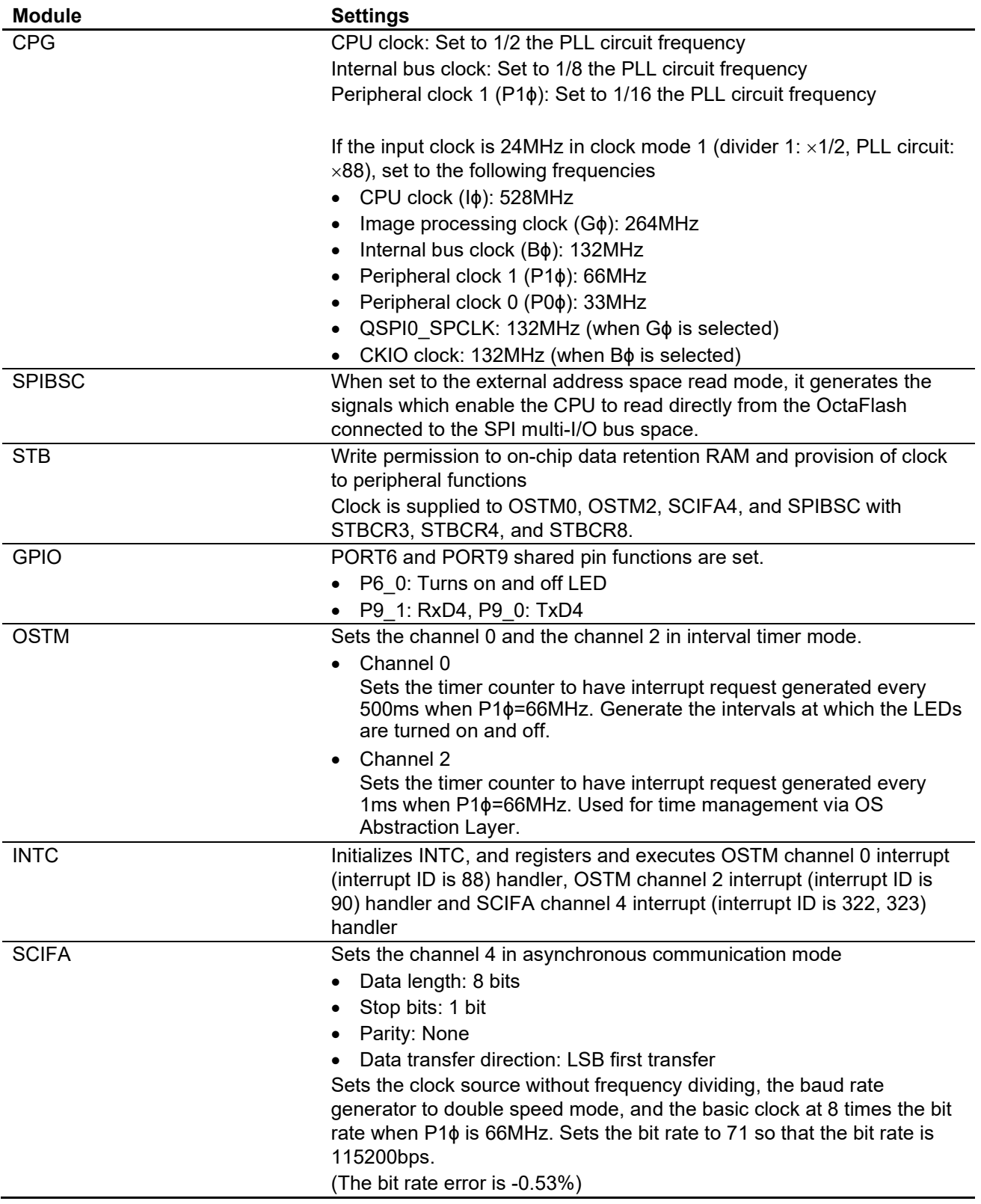

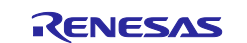

### <span id="page-20-0"></span>**5.2.2 Memory Mapping**

[Figure 5.3](#page-20-1) shows the RZ/A2M Group Address Space and RZ/A2M CPU board memory map.

In the sample code, the code and data that use the ROM area are assigned to the OctaFlash connected to the SPI multi-I/O bus, and the code and data that use the RAM area are assigned to the large-capacity onchip RAM.

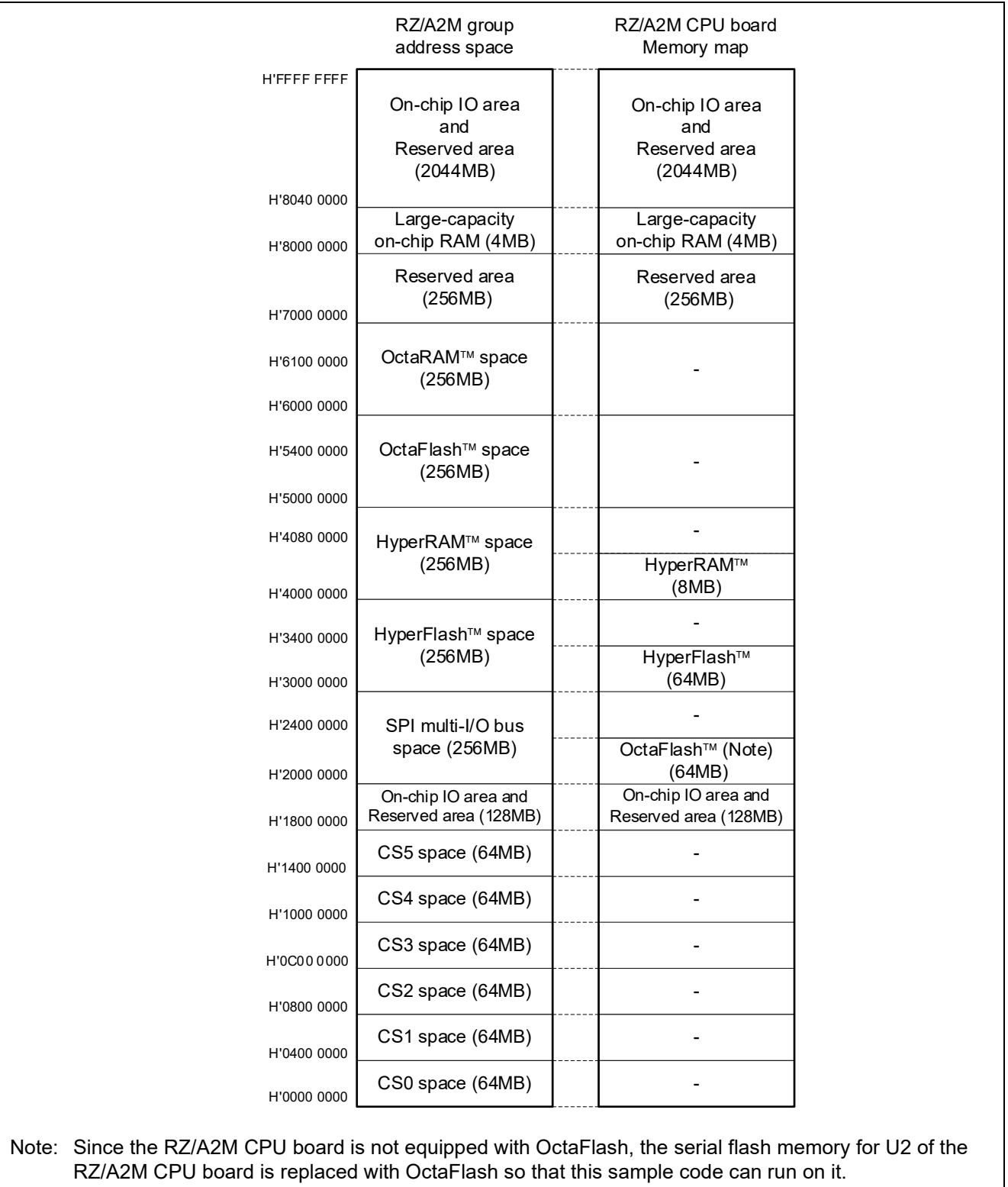

#### <span id="page-20-1"></span>**Figure 5.3 Memory mapping**

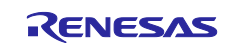

#### <span id="page-21-0"></span>**5.2.3 Section Assignment in Sample Code**

[Table 5.6](#page-21-1) shows the [Sections and Objects to Be Used in the Loader Program.](#page-21-2)

For section assignments used in the application program, refer to the application note "RZ/A2M Group Example of Initialization".

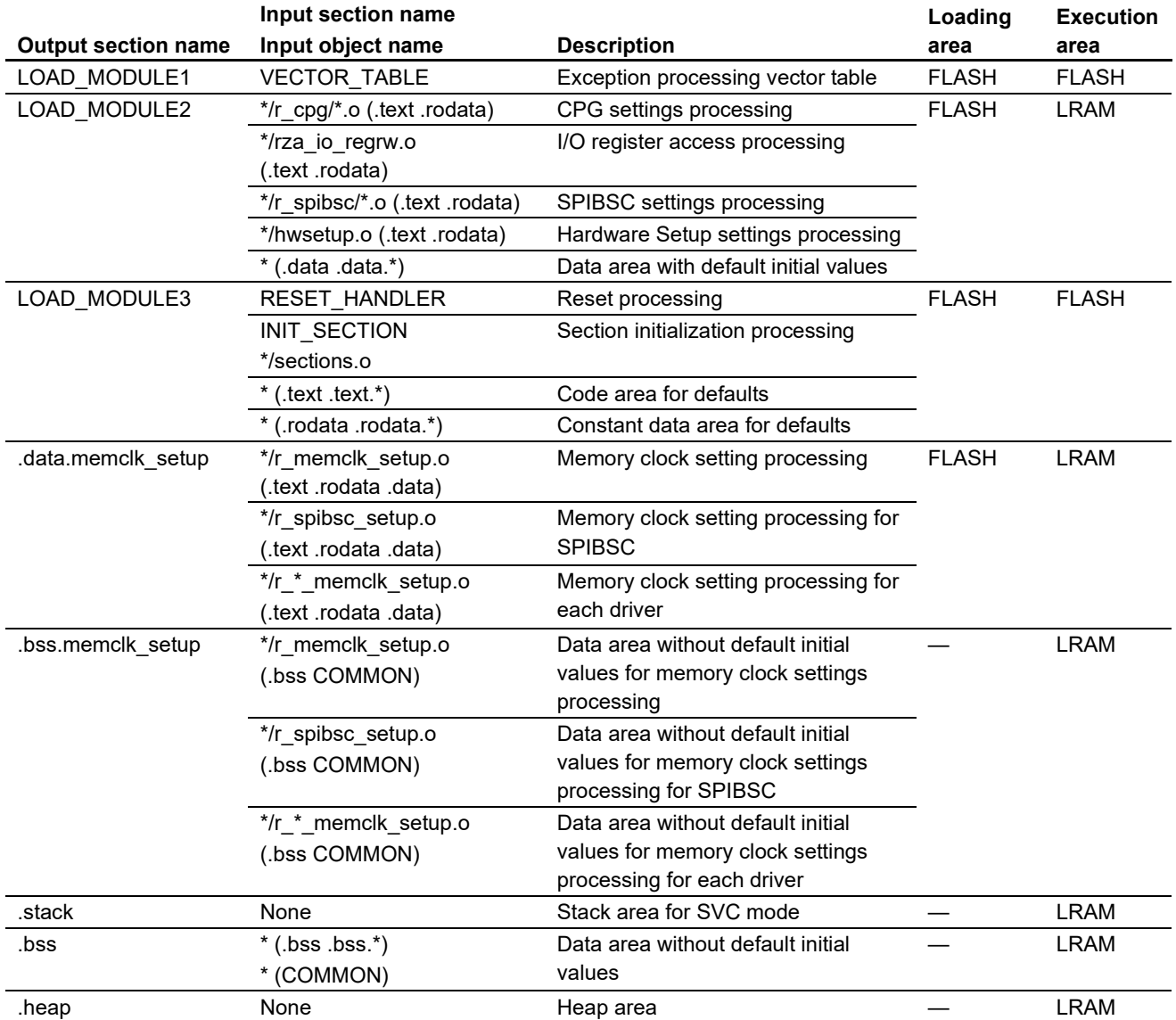

#### <span id="page-21-2"></span><span id="page-21-1"></span>**Table 5.6 Sections and Objects to Be Used in the Loader Program**

Note: "FLASH" and "LRAM" shown in Loading Area and Execution Area indicate the OctaFlash area and the large-capacity on-chip RAM area respectively.

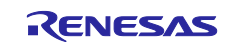

### <span id="page-22-0"></span>**5.3 Interrupt Used**

Interrupt is not used in the loader program.

For interrupt used in the application program, refer to the application note "RZ/A2M Group Example of Initialization".

### <span id="page-22-1"></span>**5.4 Data Types**

[Table 5.7](#page-22-2) shows the [Data Types Used in the Sample Code.](#page-22-3)

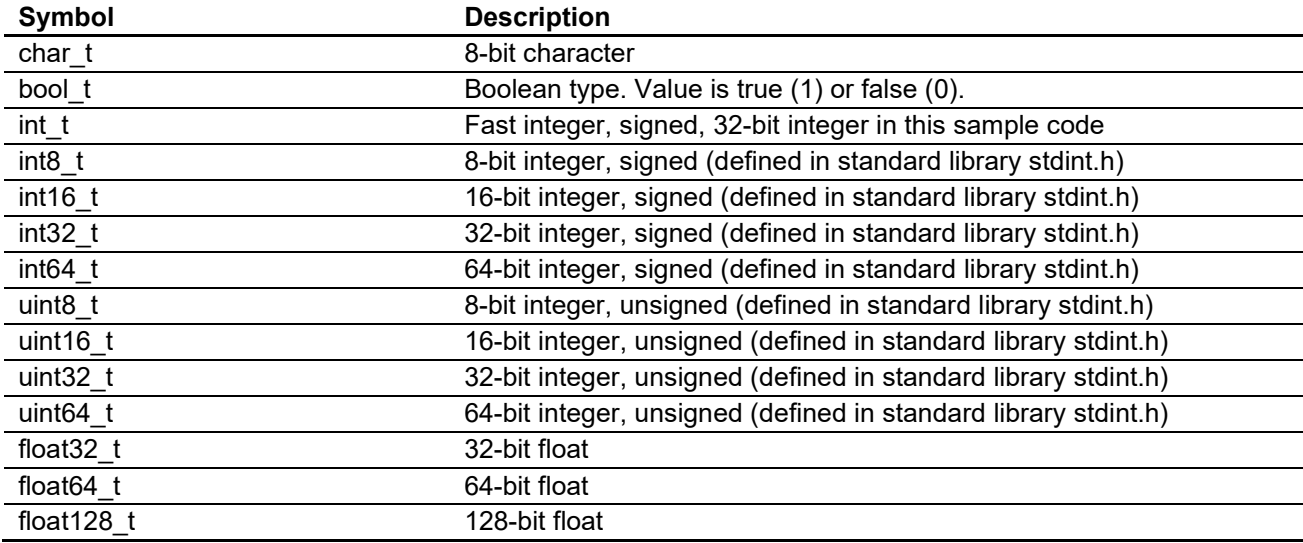

#### <span id="page-22-3"></span><span id="page-22-2"></span>**Table 5.7 Data Types Used in the Sample Code**

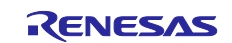

### <span id="page-23-0"></span>**5.5 Constants Used by the Loader Program**

[Table 5.8](#page-23-1) and [Table 5.9](#page-24-0) list the constants used by the loader program.

For the constants used in the application program, refer to the application note "RZ/A2M Group Example of Initialization".

#### <span id="page-23-1"></span>**Table 5.8 Constants Used in the Loader Program (1/2)**

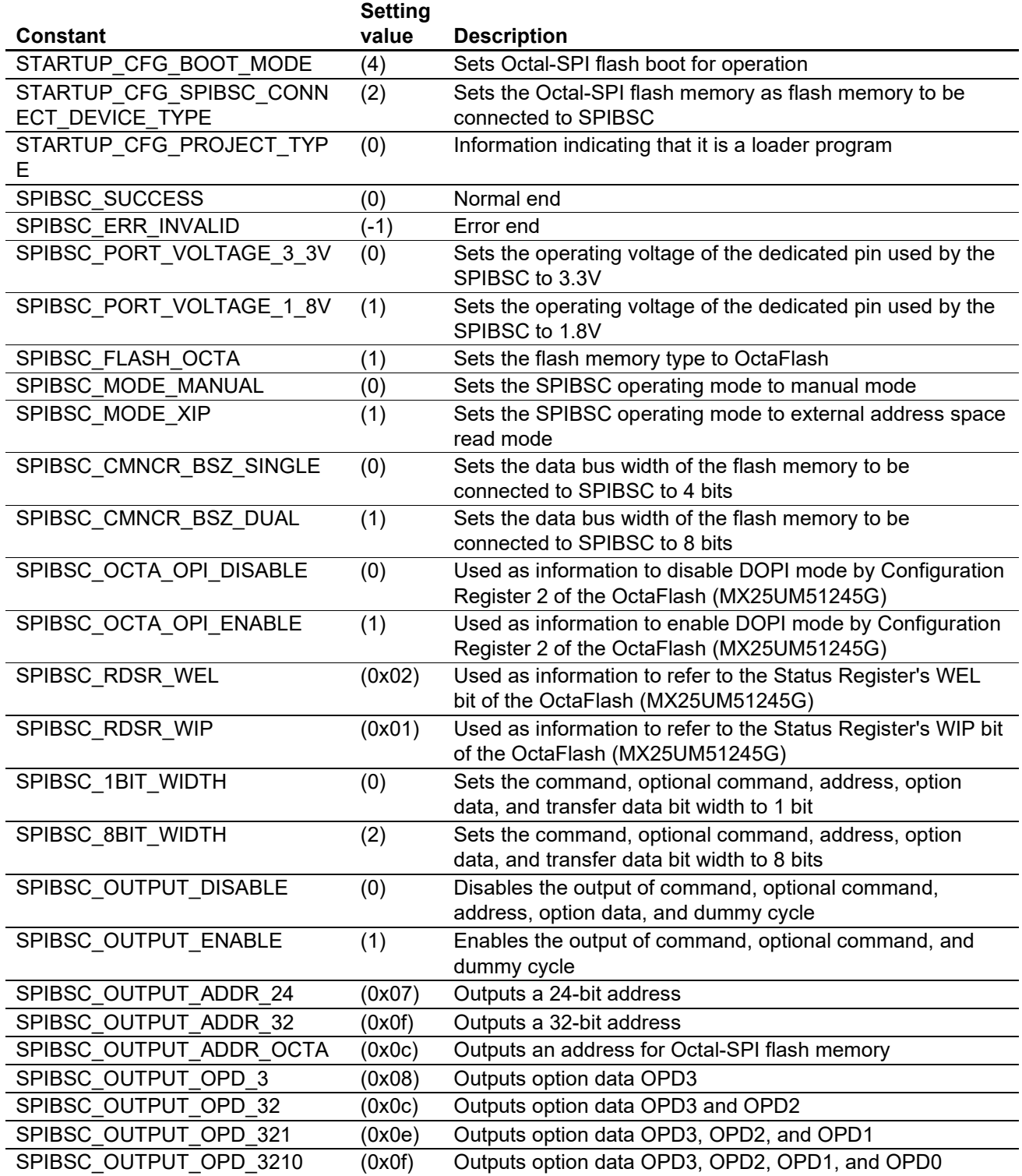

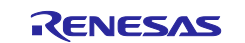

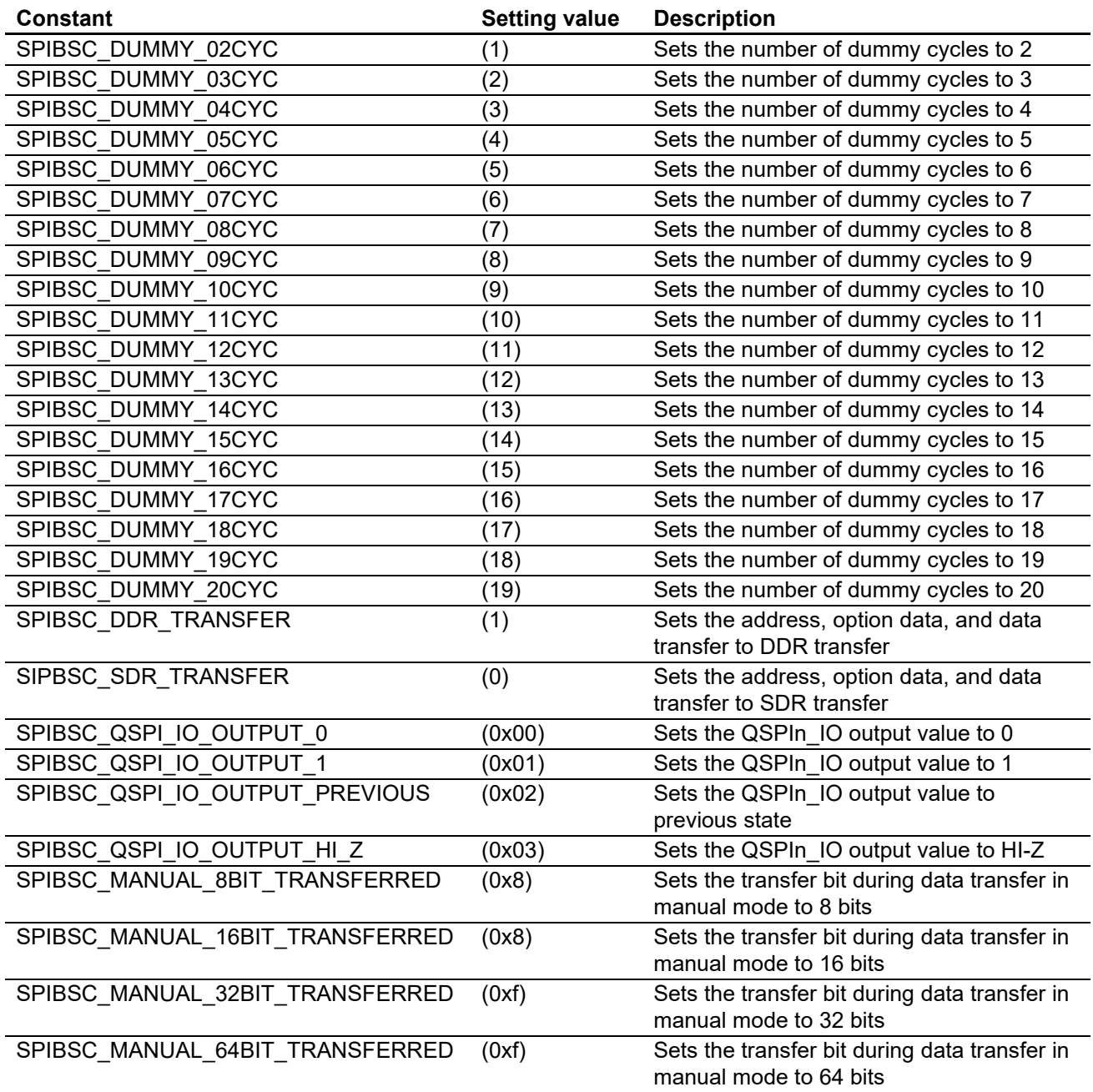

### <span id="page-24-0"></span>**Table 5.9 Constants Used in the Loader Program (2/2)**

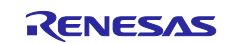

### <span id="page-25-0"></span>**5.6 List of Structures/Unions Used by the Loader Program**

[Table 5.10](#page-25-1) to [Table 5.22](#page-37-0) list the structures used by the loader program.

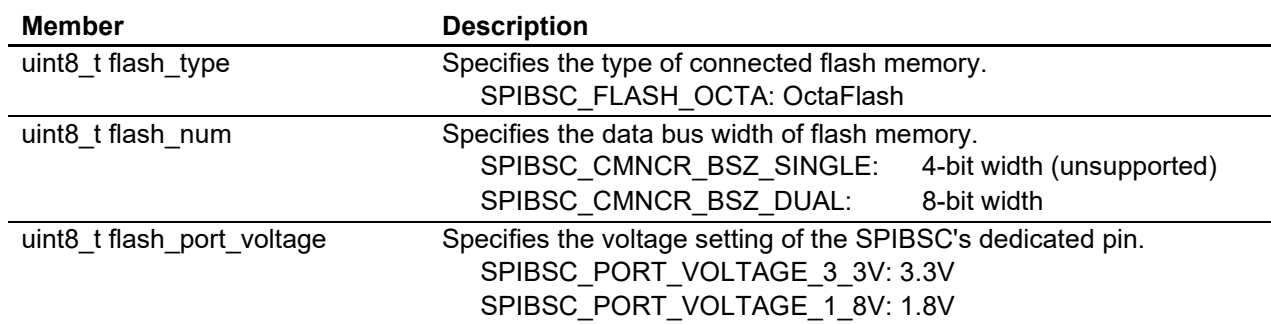

#### <span id="page-25-1"></span>**Table 5.10 Structure for Configuring the SPIBSC Register (st\_spibsc\_config\_t)**

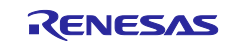

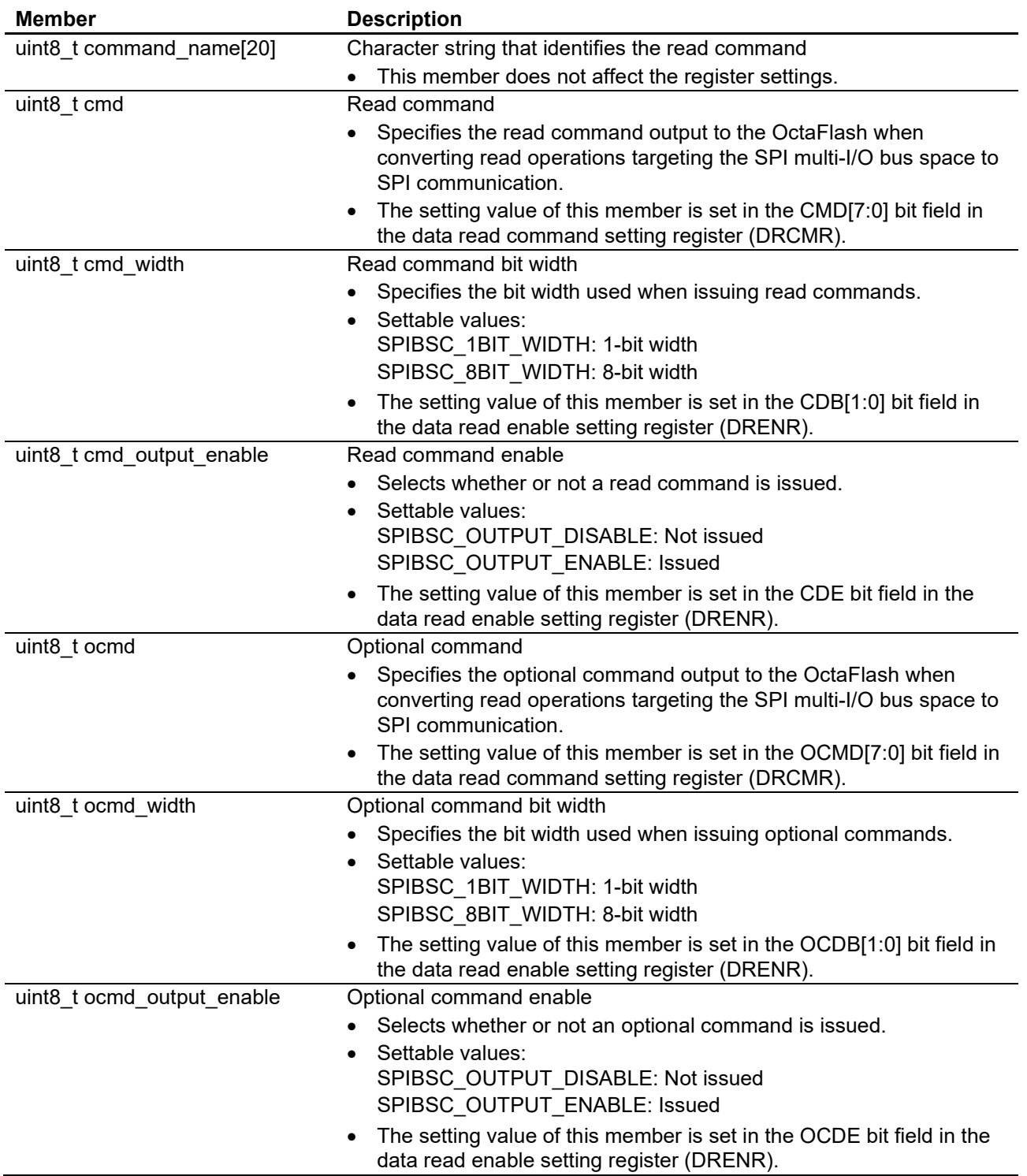

#### **Table 5.11 Structure for Configuring the SPIBSC External Address Space Read Mode (st\_spibsc\_xip\_config\_t) (1/6)**

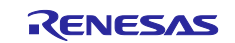

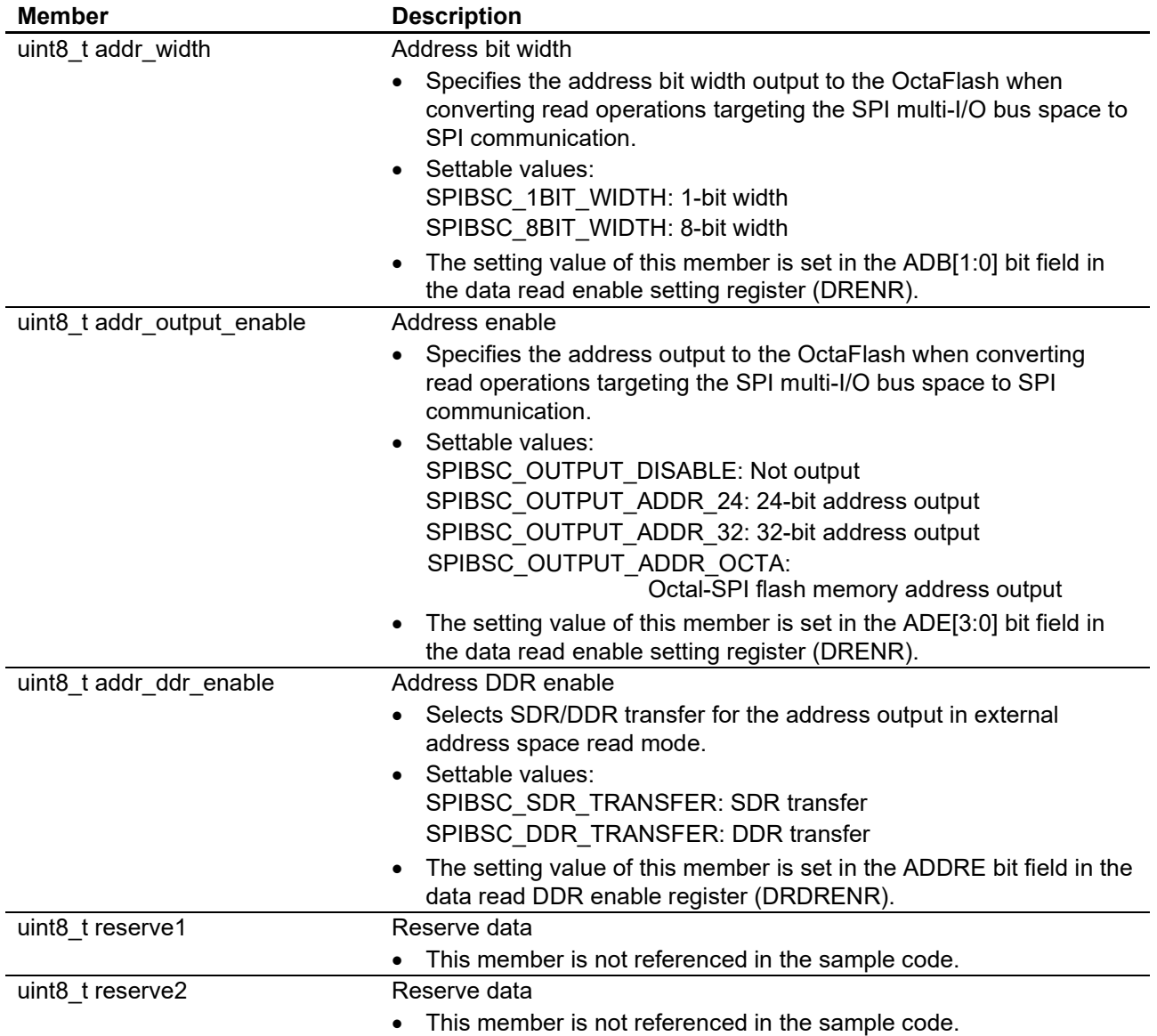

#### **Table 5.12 Structure for Configuring the SPIBSC External Address Space Read Mode (st\_spibsc\_xip\_config\_t) (2/6)**

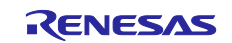

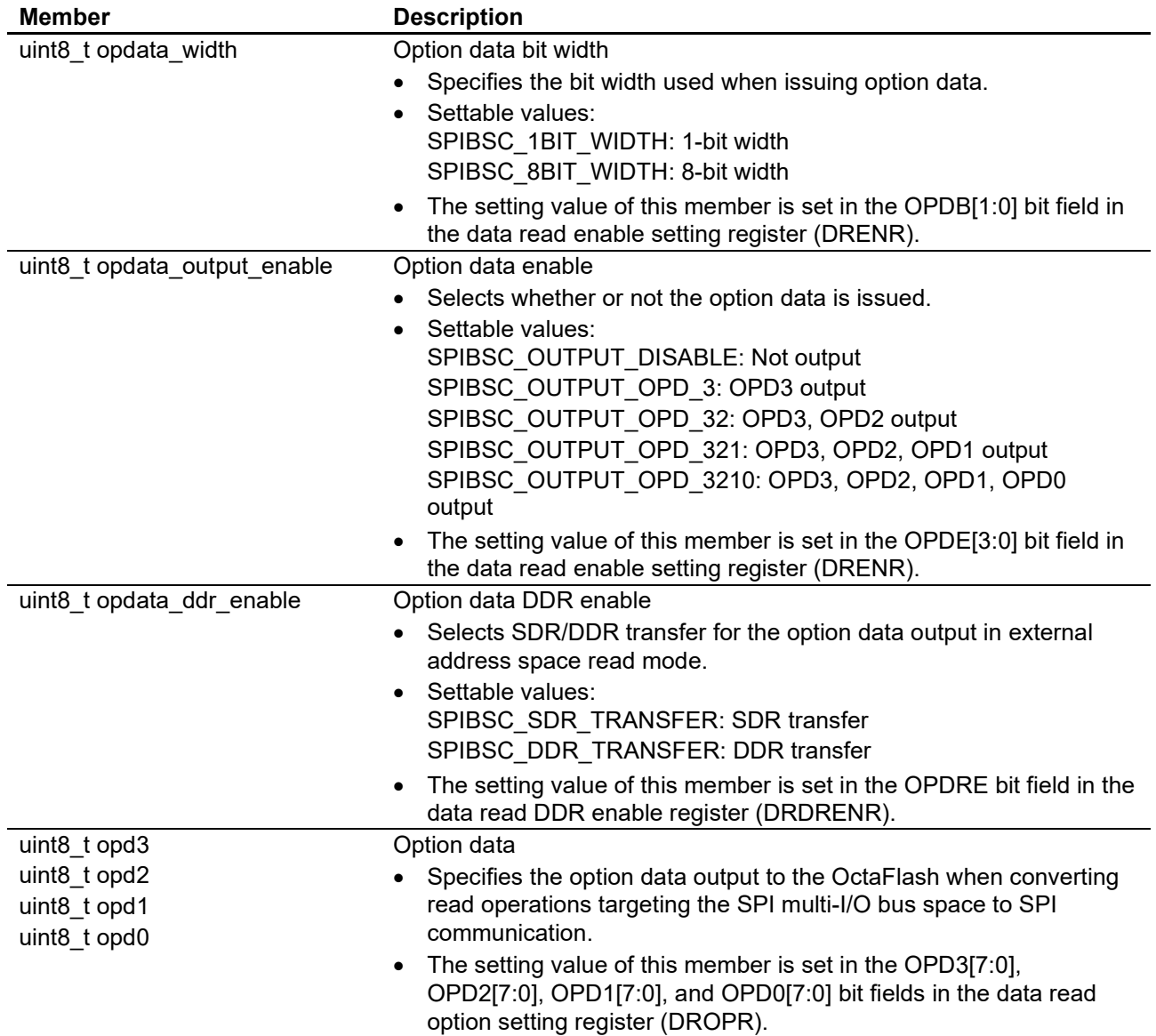

#### **Table 5.13 Structure for Configuring the SPIBSC External Address Space Read Mode (st\_spibsc\_xip\_config\_t) (3/6)**

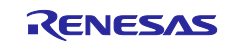

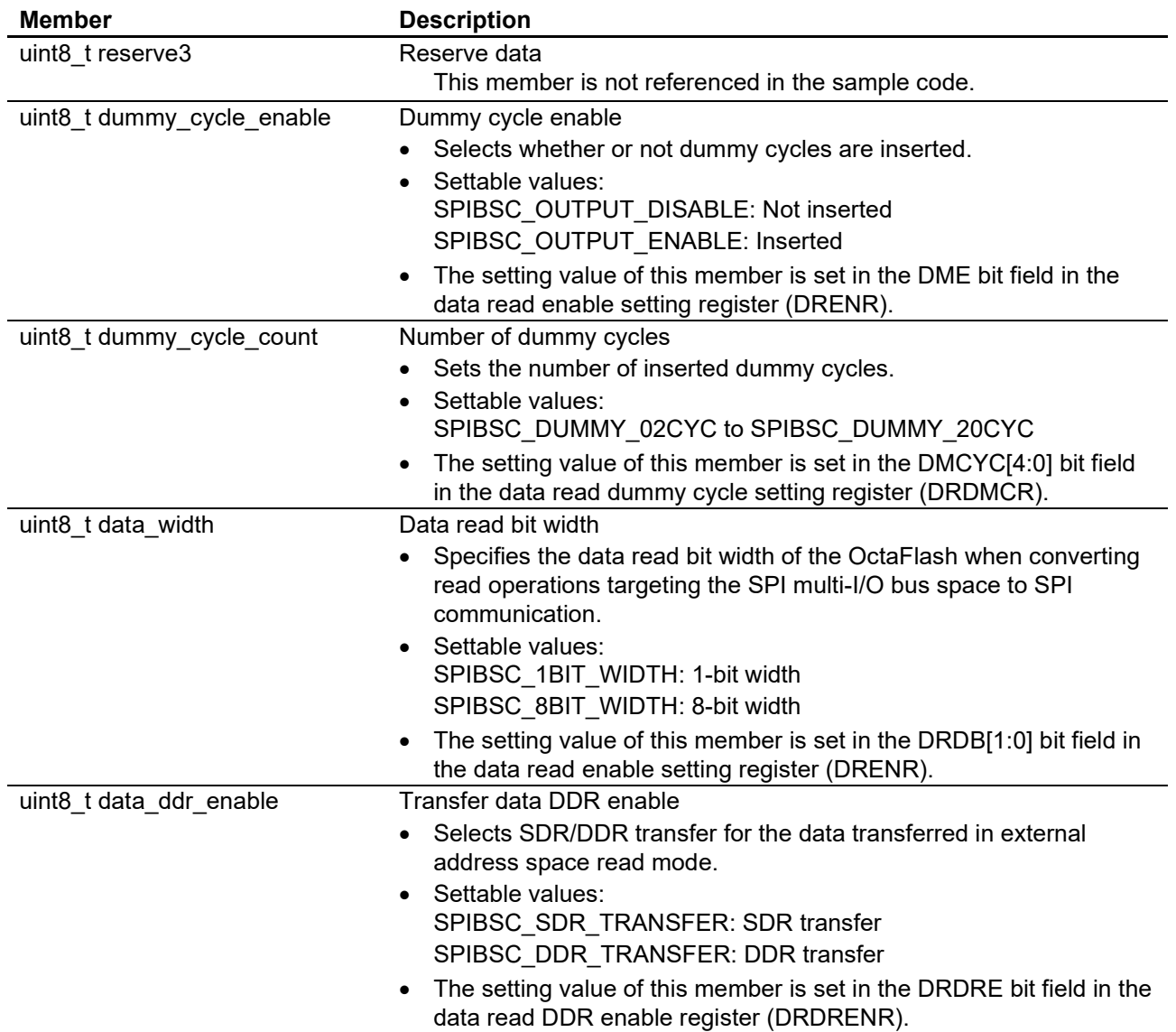

#### **Table 5.14 Structure for Configuring the SPIBSC External Address Space Read Mode (st\_spibsc\_xip\_config\_t) (4/6)**

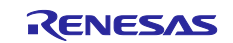

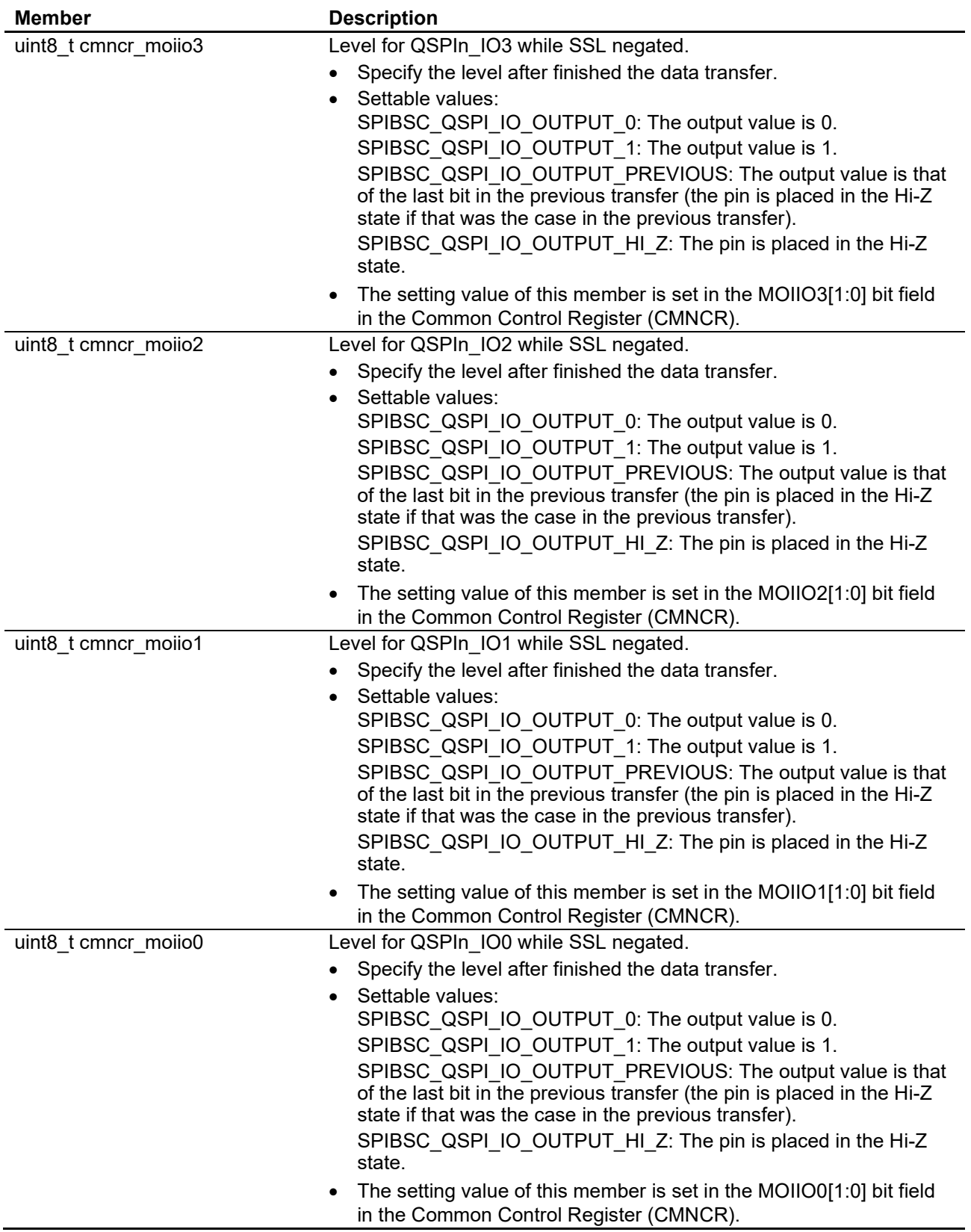

### **Table 5.15 Structure for Configuring the SPIBSC External Address Space Read Mode (st\_spibsc\_xip\_config\_t) (5/6)**

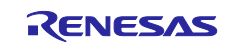

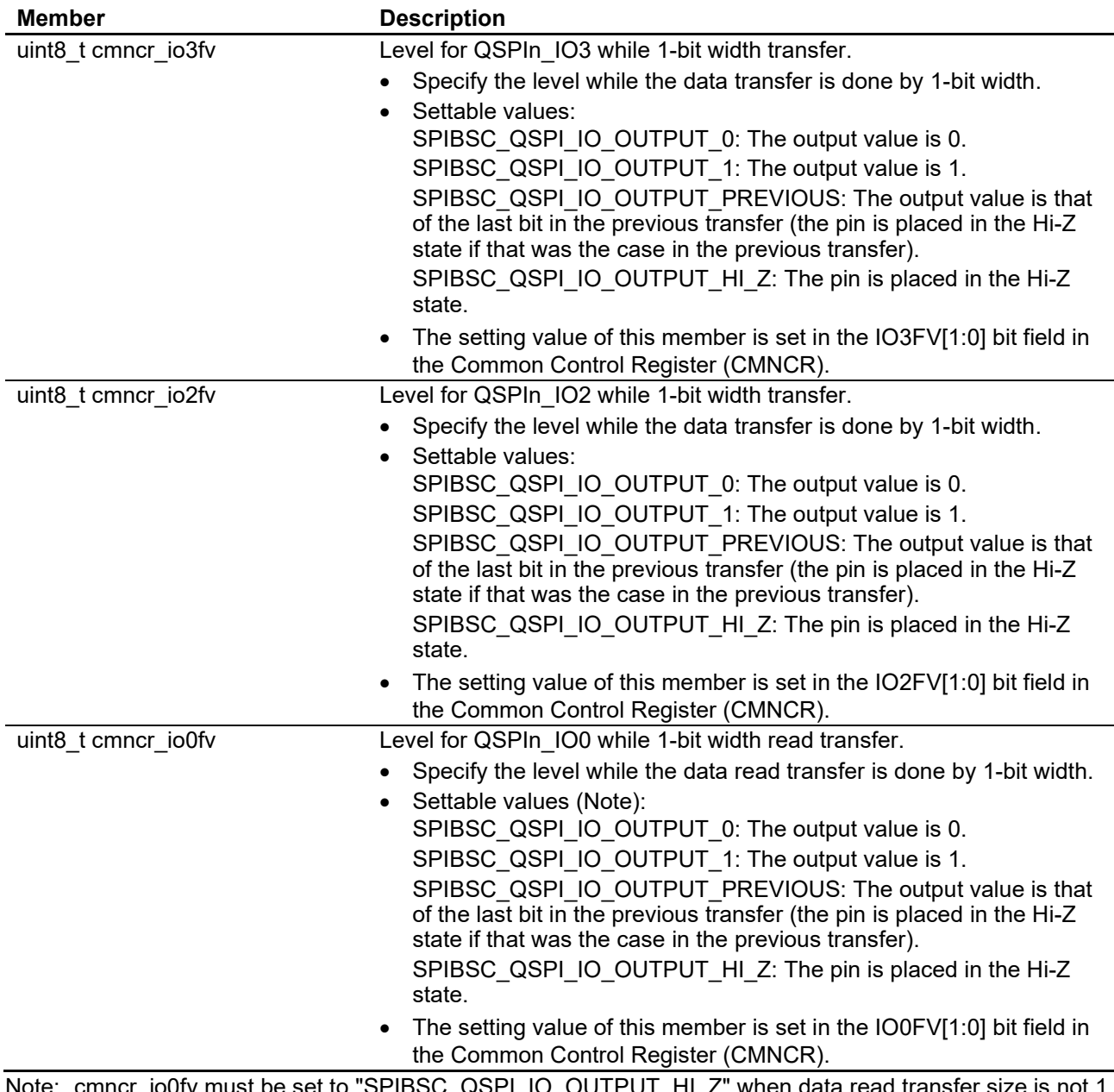

#### **Table 5.16 Structure for Configuring the SPIBSC External Address Space Read Mode (st\_spibsc\_xip\_config\_t) (6/6)**

 $N_{\text{max}}$  when data read transfer size is not 1 bit (data\_width is not set to "SPIBSC\_1BIT\_WIDTH").

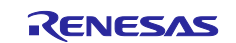

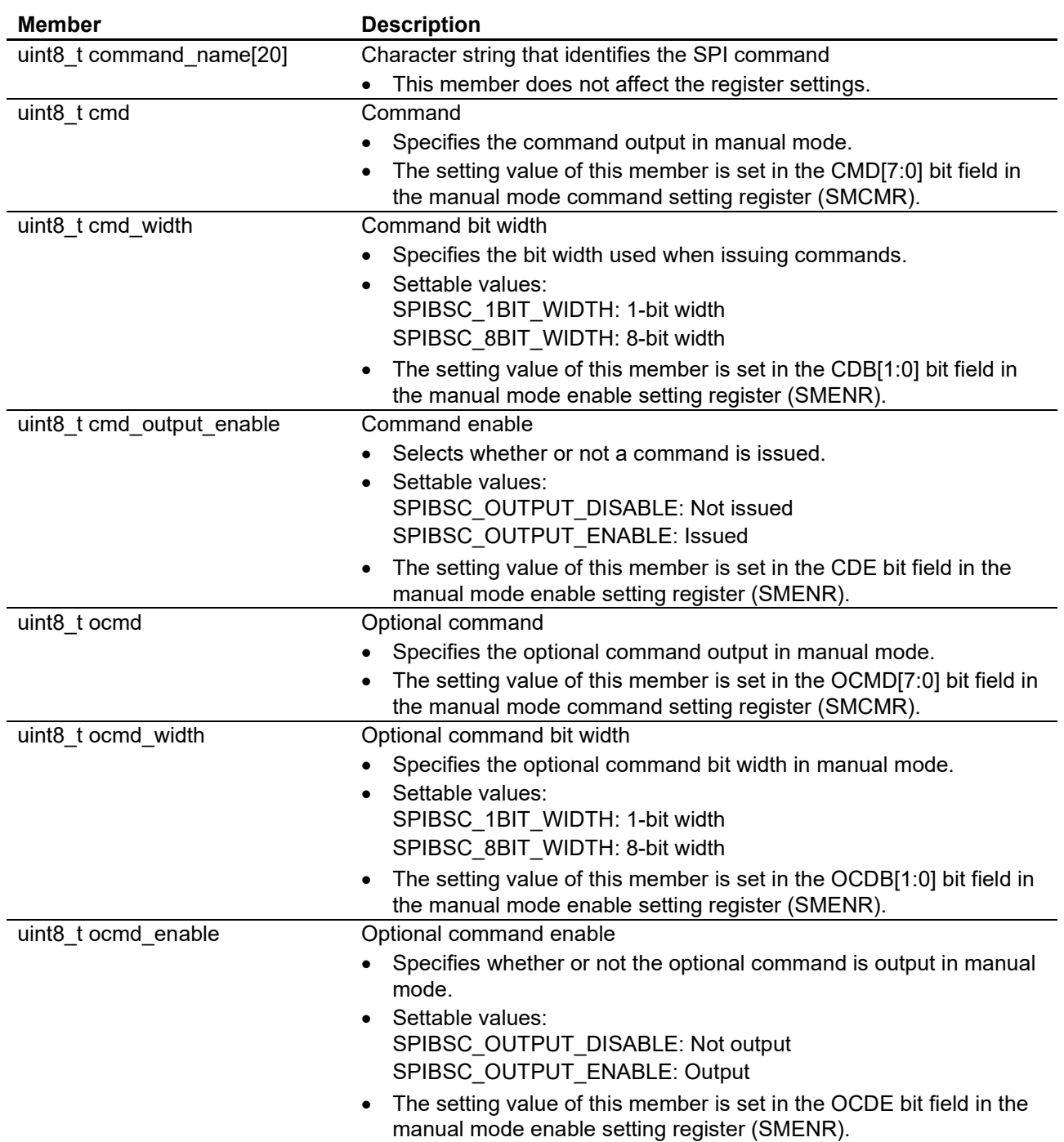

#### **Table 5.17 SPIBSC Manual Mode Settings Structure (st\_spibsc\_manual\_mode\_command\_config\_t) (1/6)**

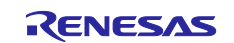

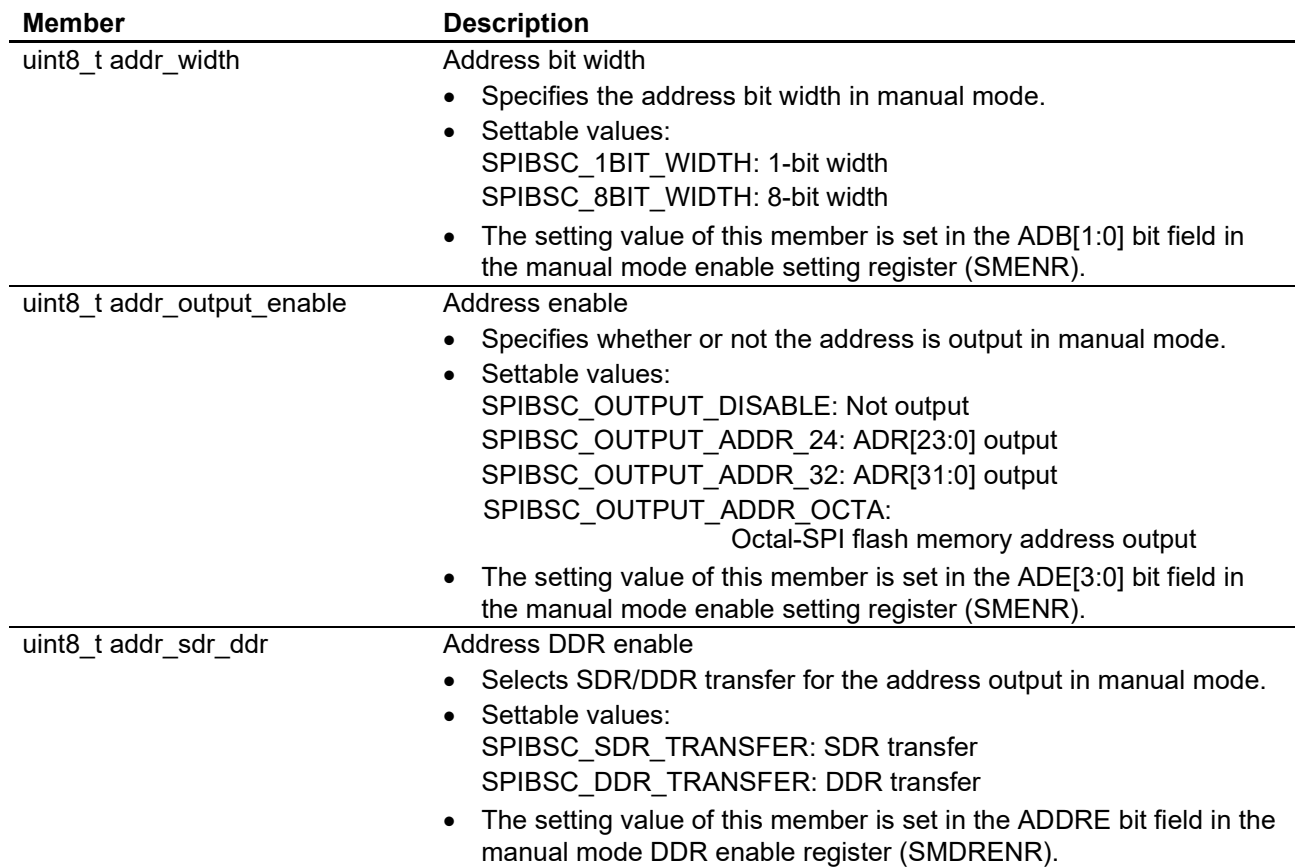

#### **Table 5.18 SPIBSC Manual Mode Settings Structure (st\_spibsc\_manual\_mode\_command\_config\_t) (2/6)**

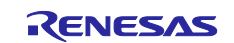

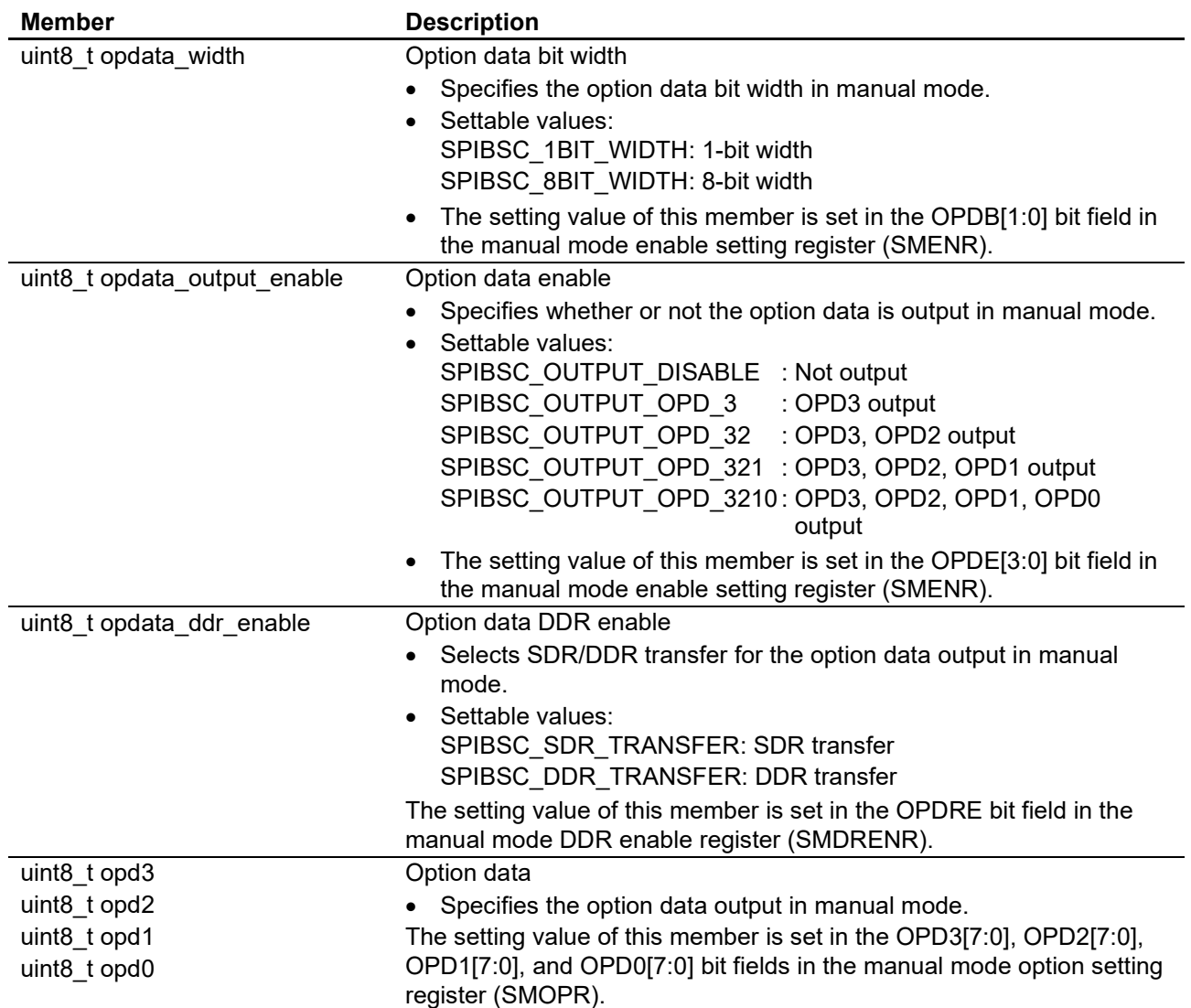

#### **Table 5.19 SPIBSC Manual Mode Settings Structure (st\_spibsc\_manual\_mode\_command\_config\_t) (3/6)**

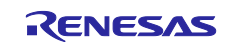

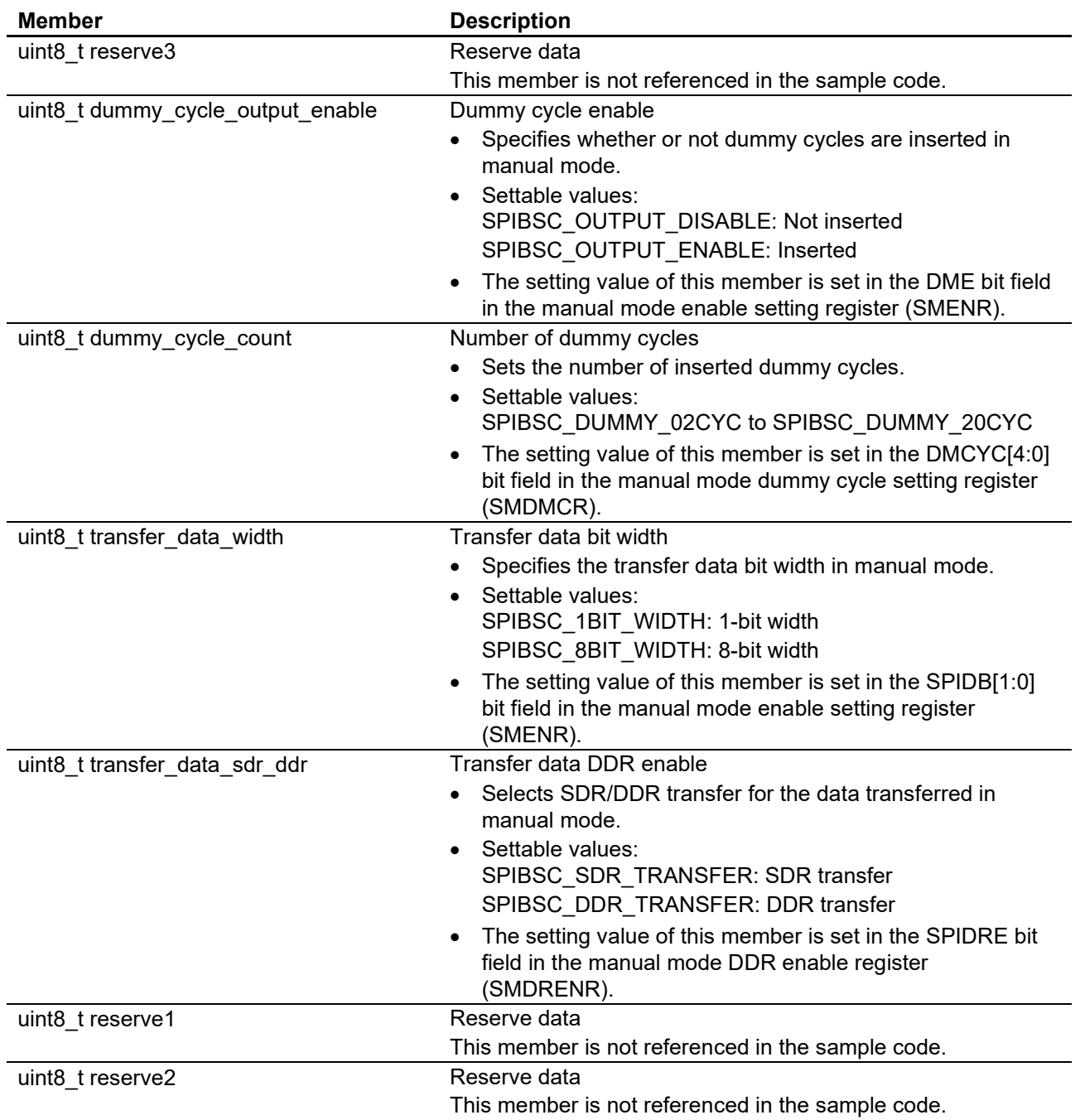

#### **Table 5.20 SPIBSC Manual Mode Settings Structure (st\_spibsc\_manual\_mode\_command\_config\_t) (4/6)**

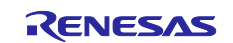
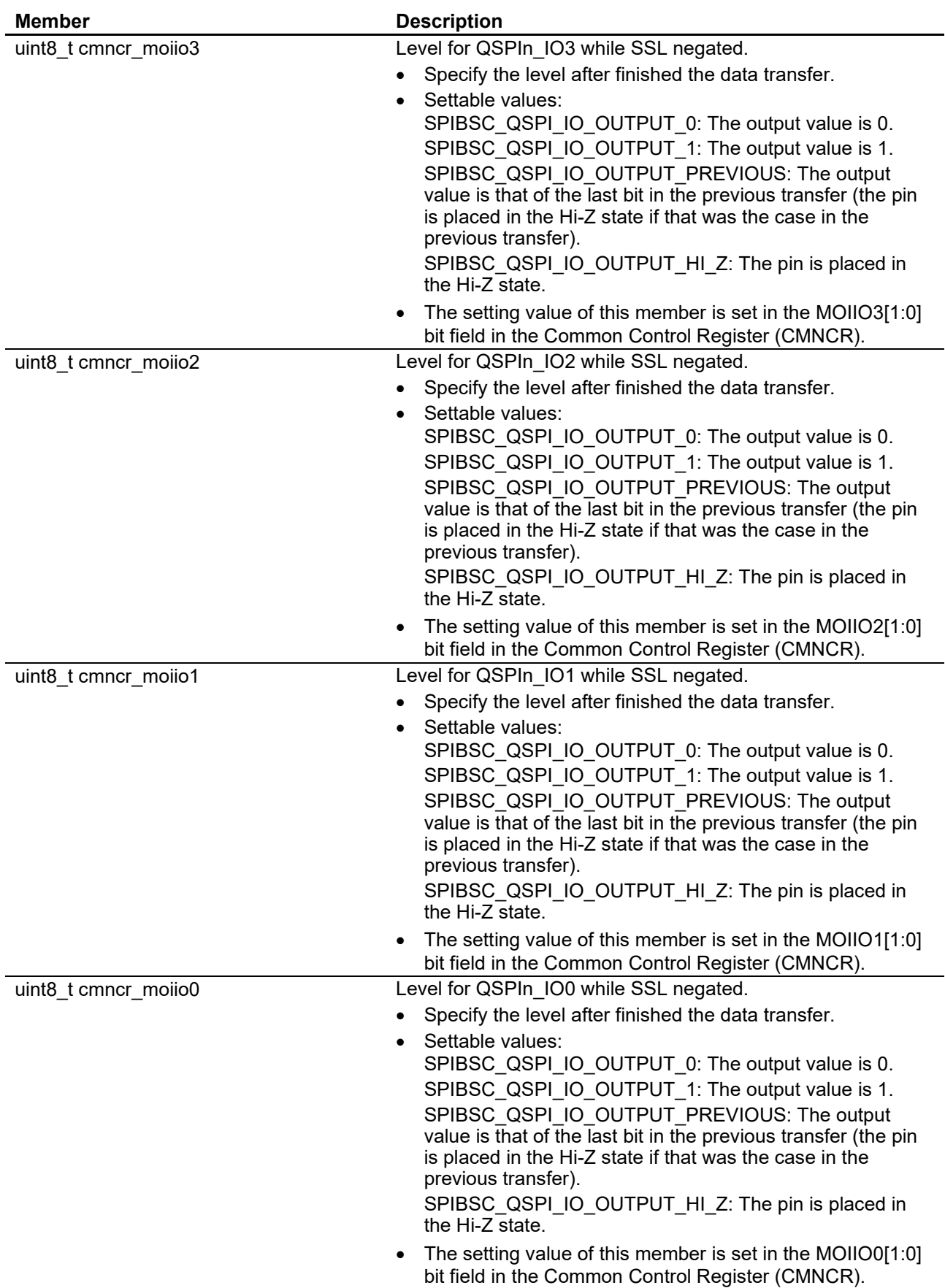

#### **Table 5.21 SPIBSC Manual Mode Settings Structure (st\_spibsc\_manual\_mode\_command\_config\_t) (5/6)**

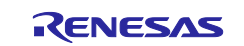

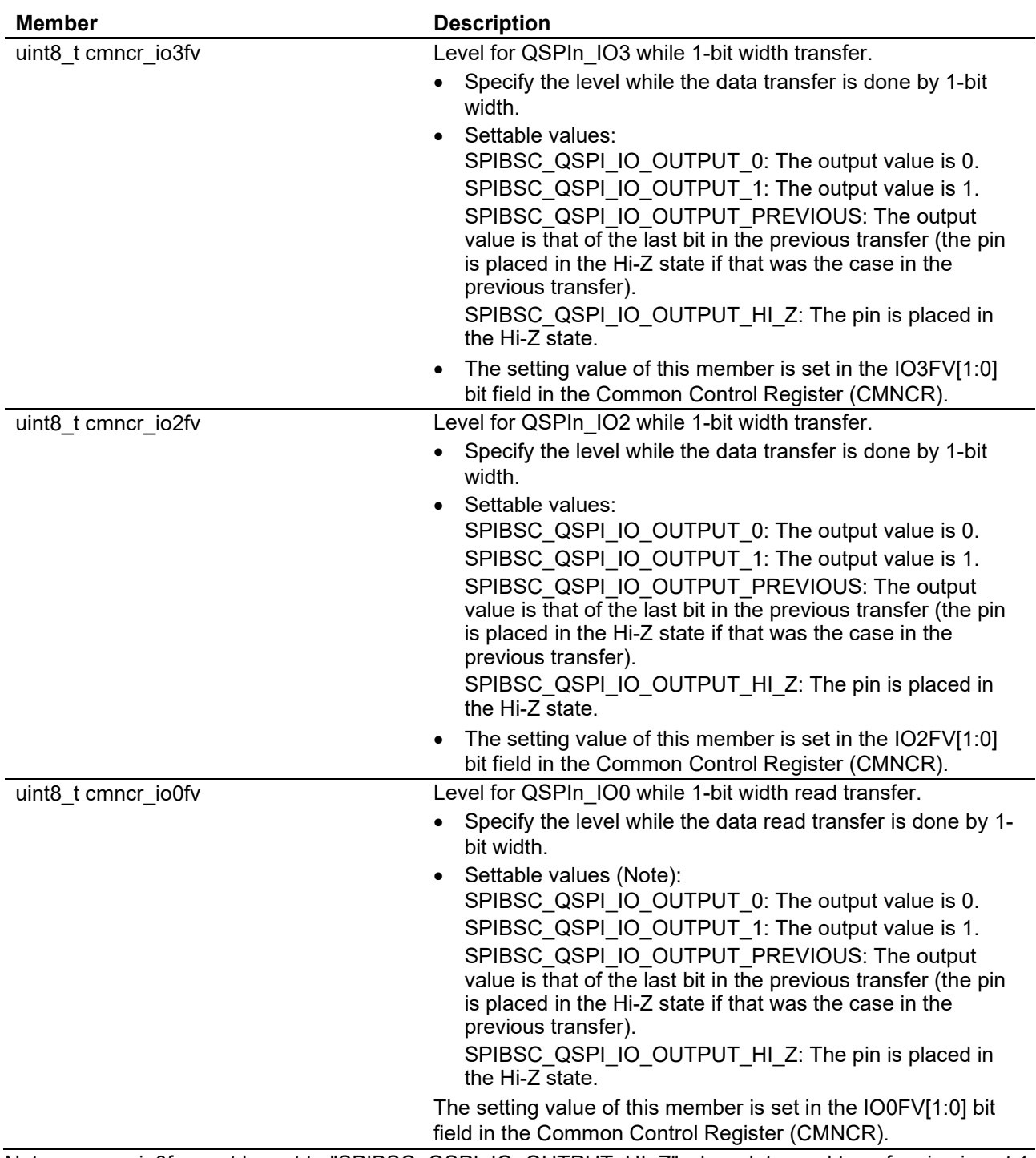

#### **Table 5.22 SPIBSC Manual Mode Settings Structure (st\_spibsc\_manual\_mode\_command\_config\_t) (6/6)**

Note: cmncr\_io0fv must be set to "SPIBSC\_QSPI\_IO\_OUTPUT\_HI\_Z" when data read transfer size is not 1 bit (data\_width is not set to "SPIBSC\_1BIT\_WIDTH").

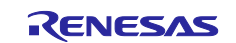

# **5.7 List of Variables for Loader Program**

[Table 5.23](#page-38-0) lists the [Variables Used in the Loader Program.](#page-38-1)

<span id="page-38-1"></span>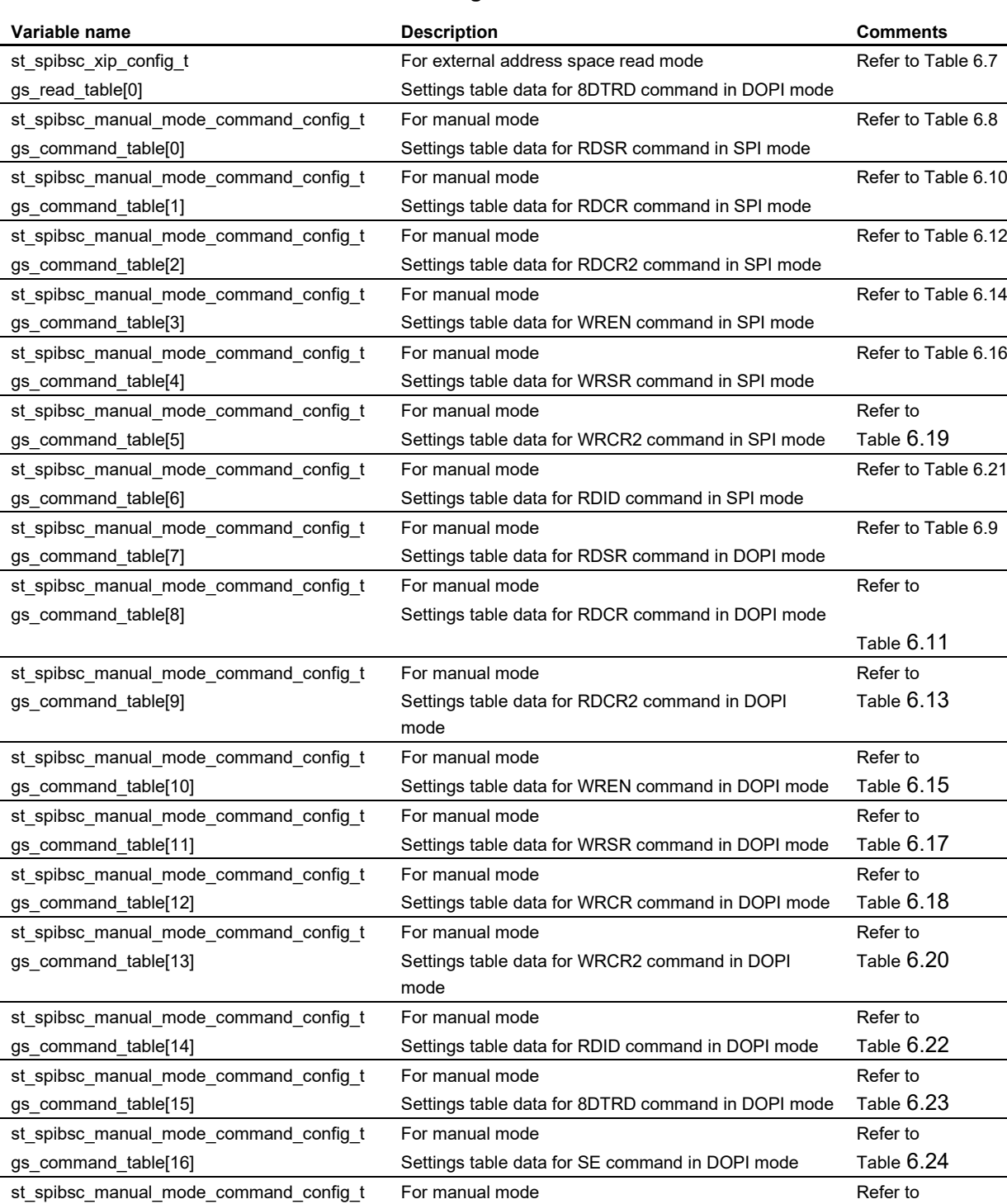

#### <span id="page-38-0"></span>**Table 5.23 Variables Used in the Loader Program**

gs\_command\_table[17]

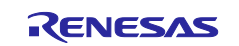

Settings table data for PP command in DOPI mode

 $\overline{\phantom{a}}$ 

Table [6.25](#page-104-0)

## **5.8 List of Functions Used in the Loader Program**

The sample code comprises interface functions (API functions) for using peripheral functions, user-defined functions (functions called by API functions) which must be prepared by the user for the purpose of the target system, and sample functions which are necessary for the sample code to operate.

For the functions of the loader program, [Table 5.24](#page-39-0) lists the [Sample Functions,](#page-39-1) [Table 5.25](#page-39-2) lists the [API](#page-39-3)  [Functions,](#page-39-3) and [Table 5.26](#page-40-0) lists the [User-Defined Functions.](#page-40-1)

#### <span id="page-39-1"></span><span id="page-39-0"></span>**Table 5.24 Sample Functions**

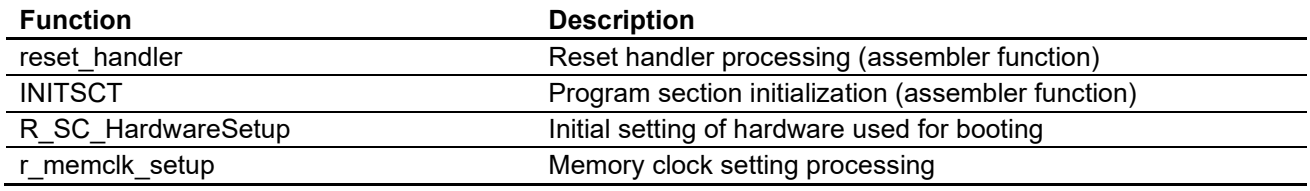

#### <span id="page-39-3"></span><span id="page-39-2"></span>**Table 5.25 API Functions**

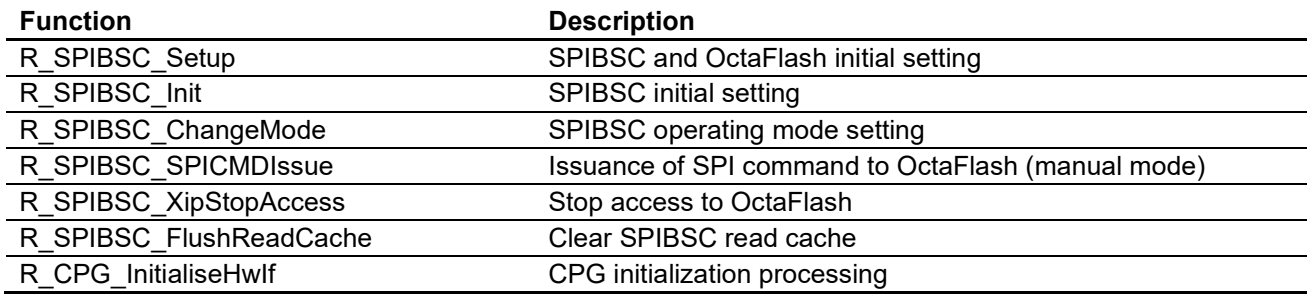

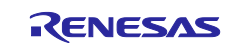

## <span id="page-40-1"></span><span id="page-40-0"></span>**Table 5.26 User-Defined Functions**

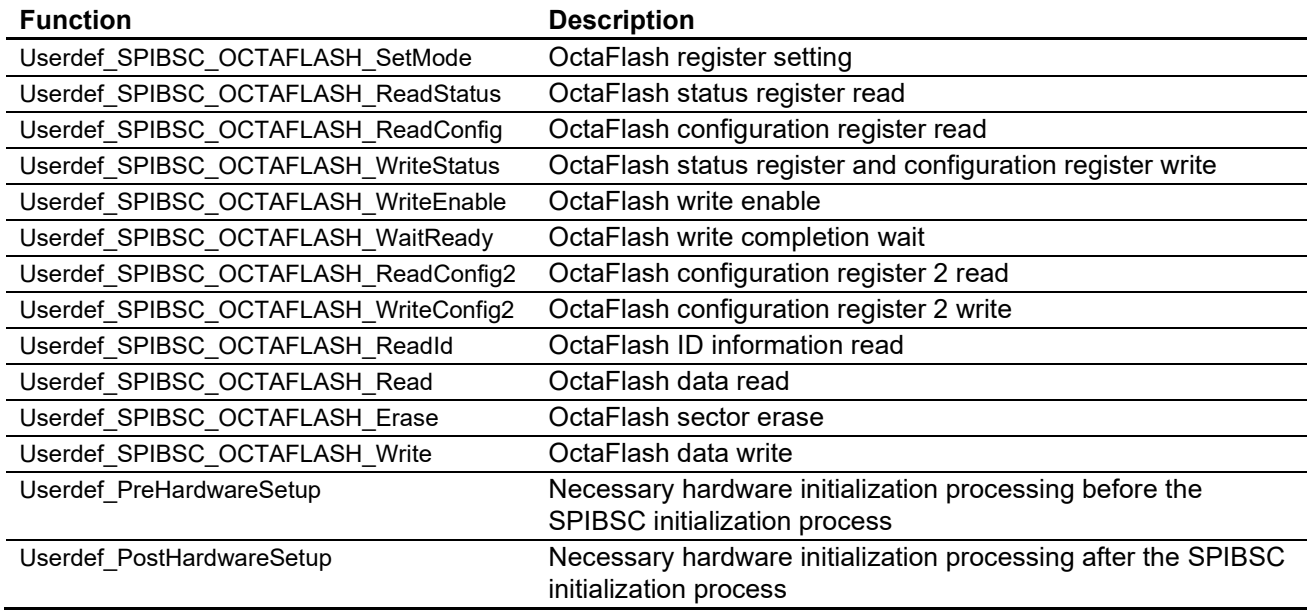

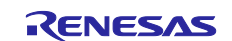

# **5.9 Function Specification**

Specifications of the functions of the loader program are listed below.

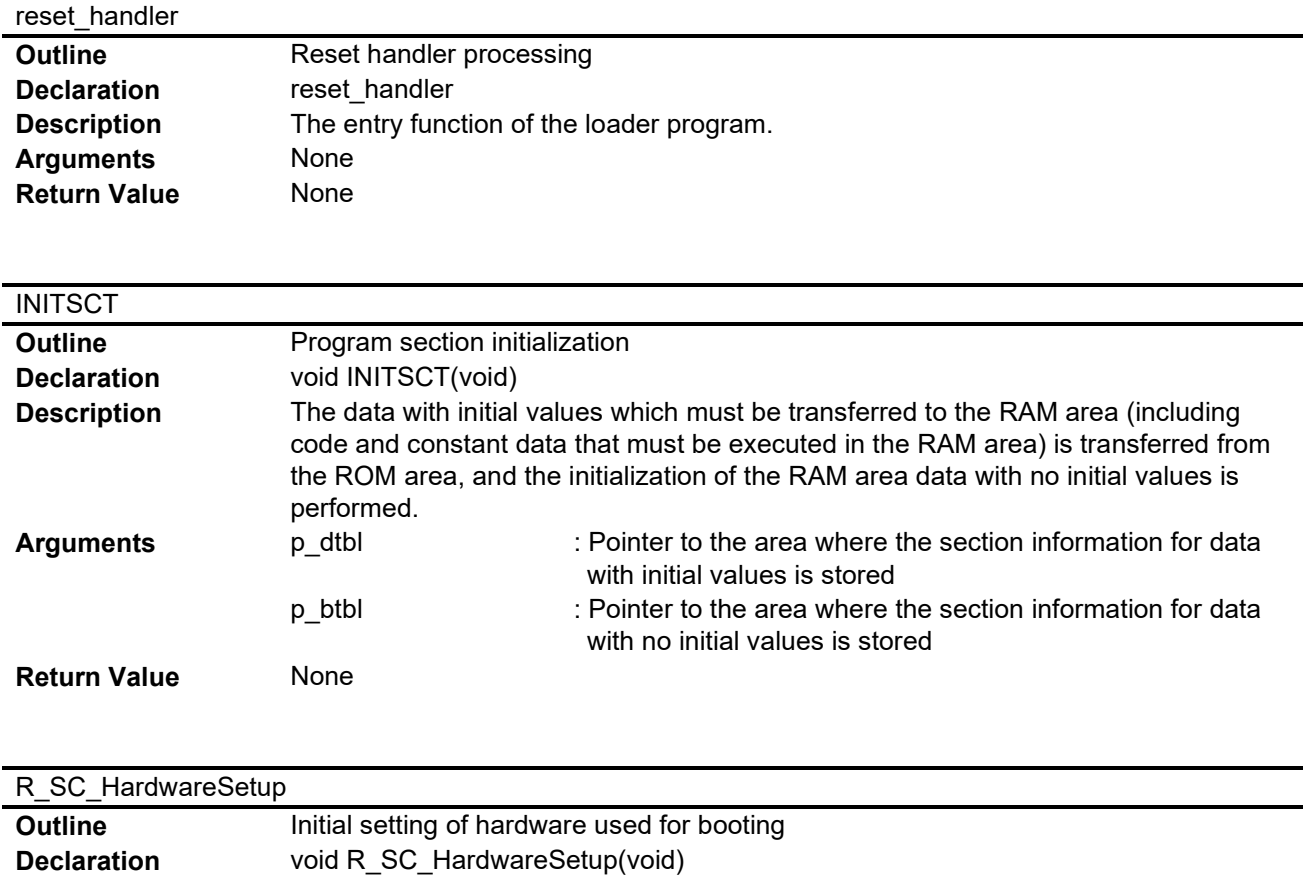

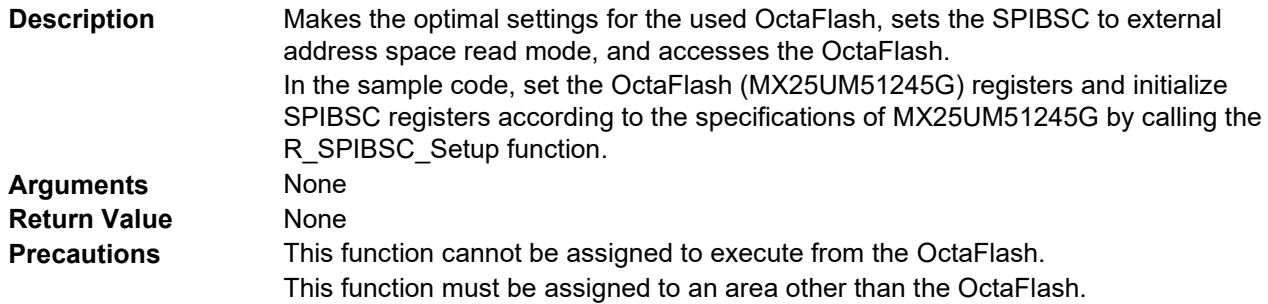

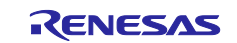

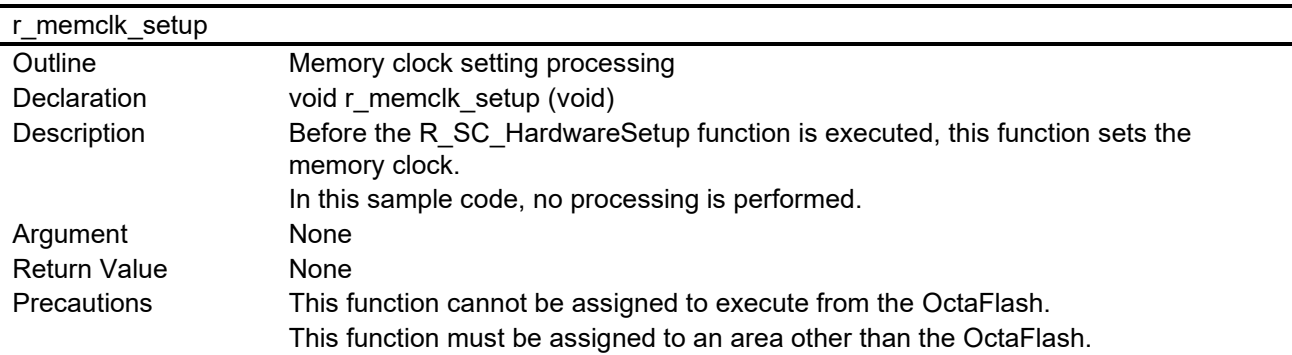

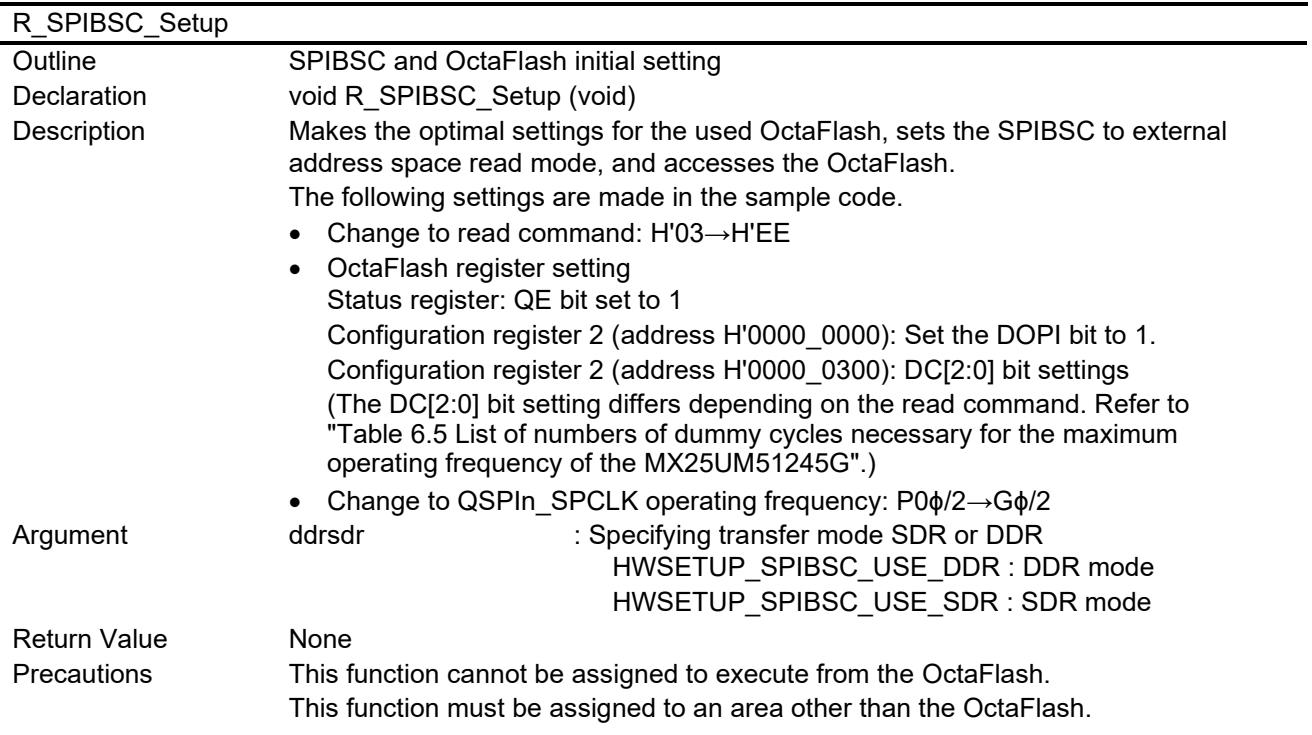

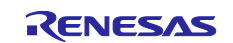

-

—

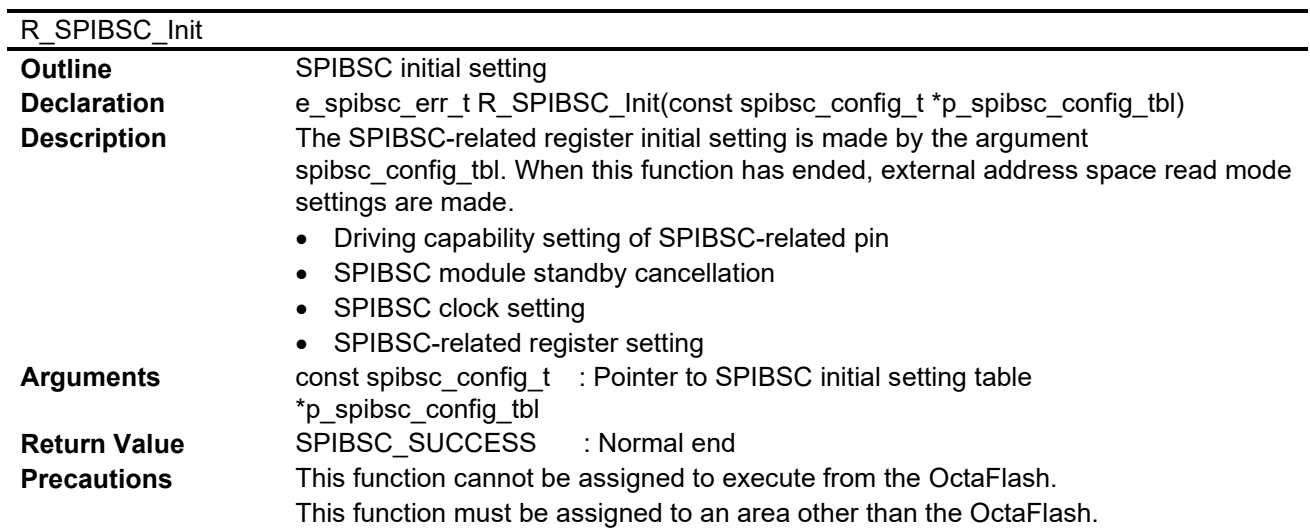

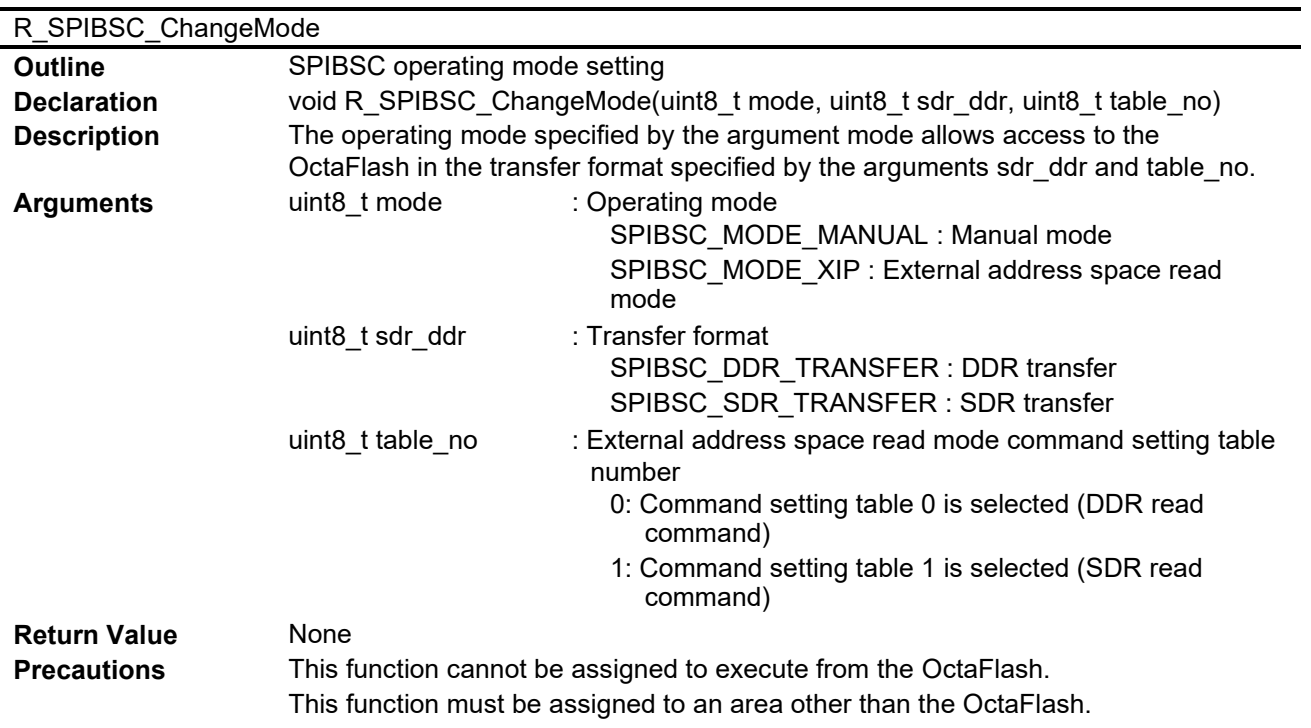

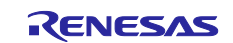

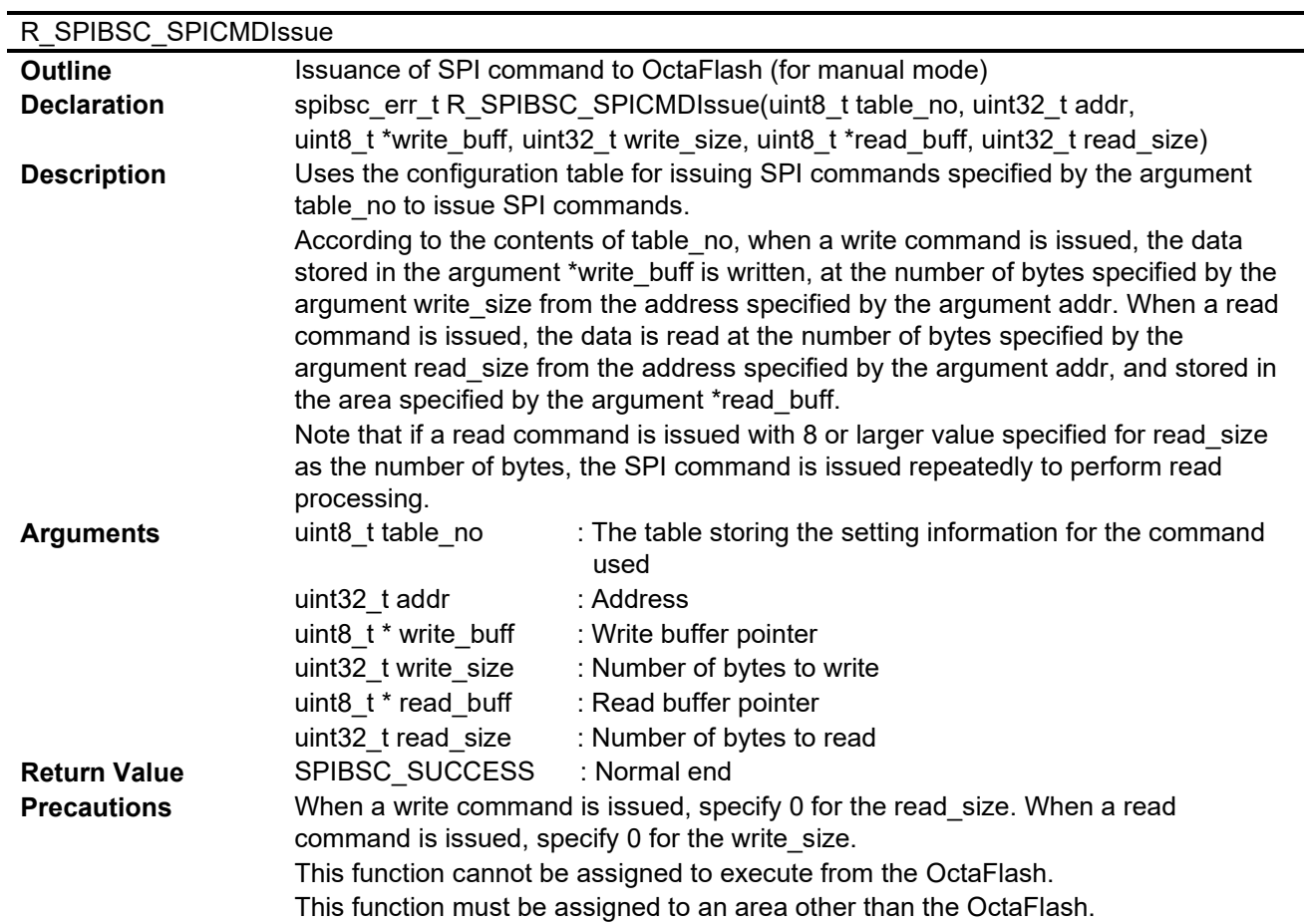

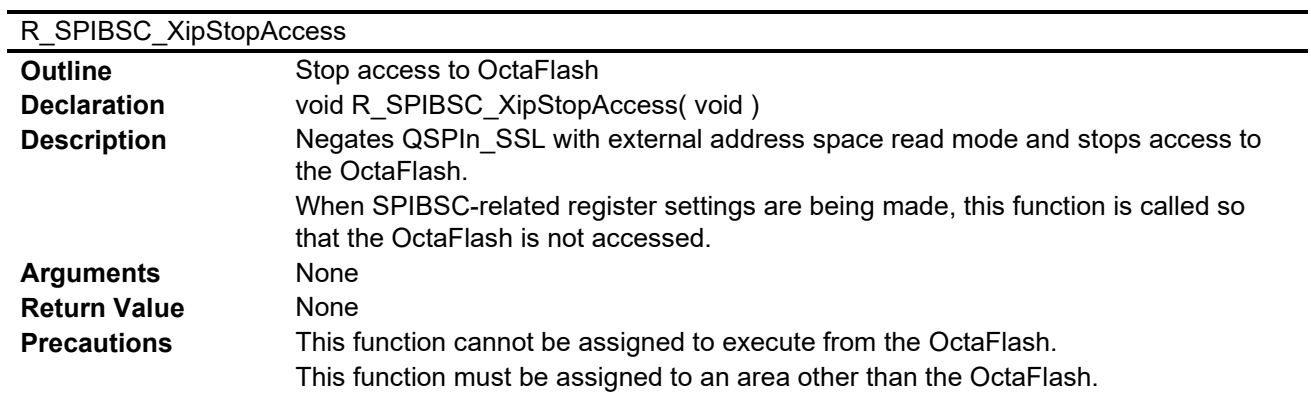

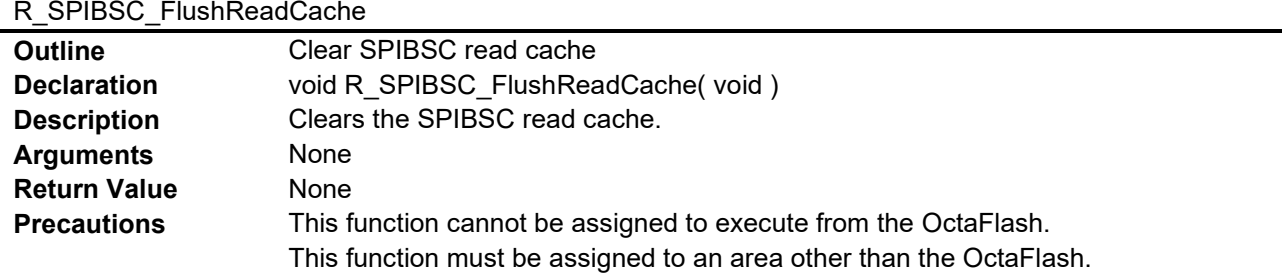

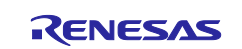

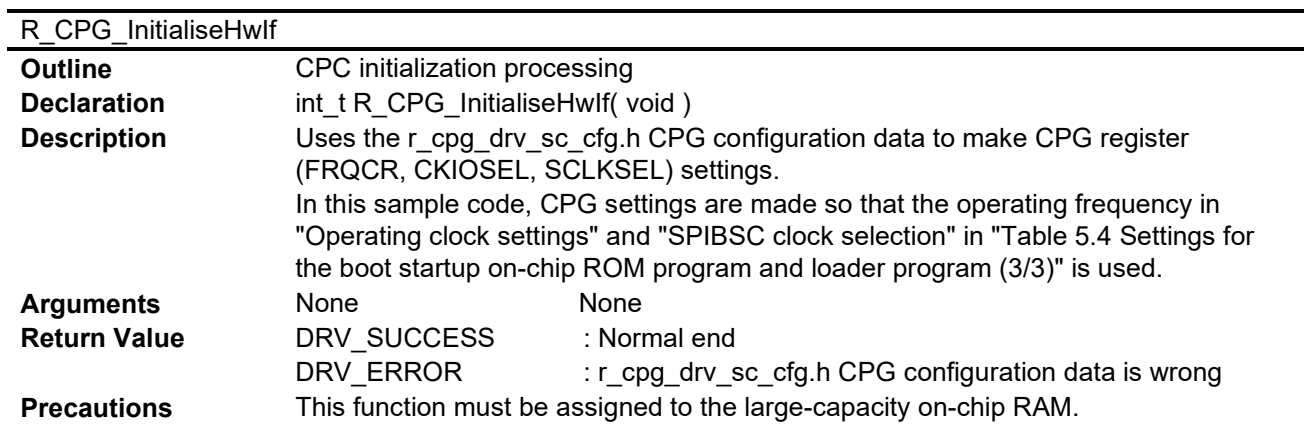

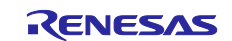

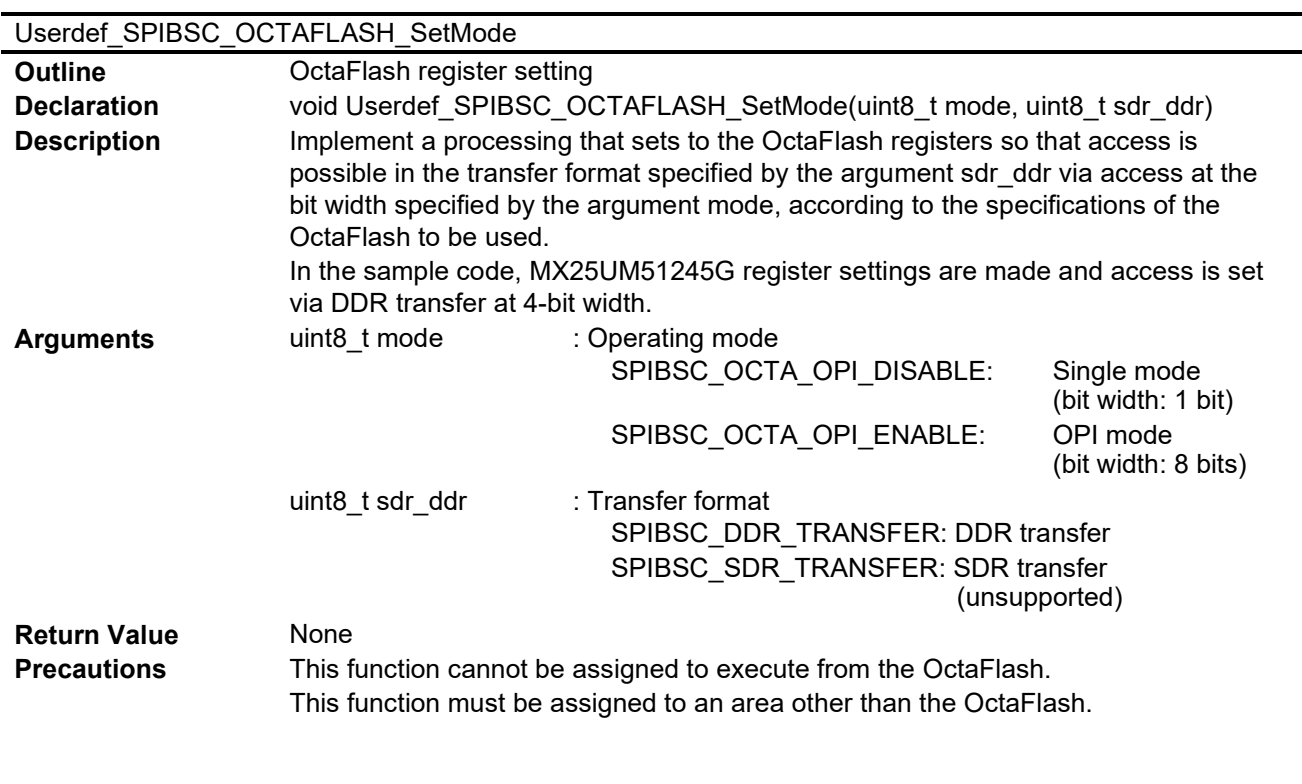

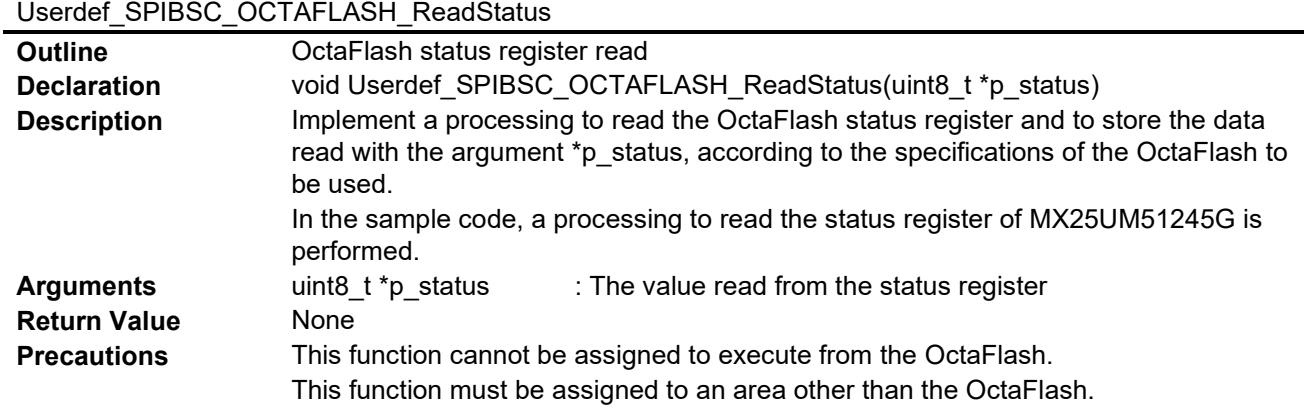

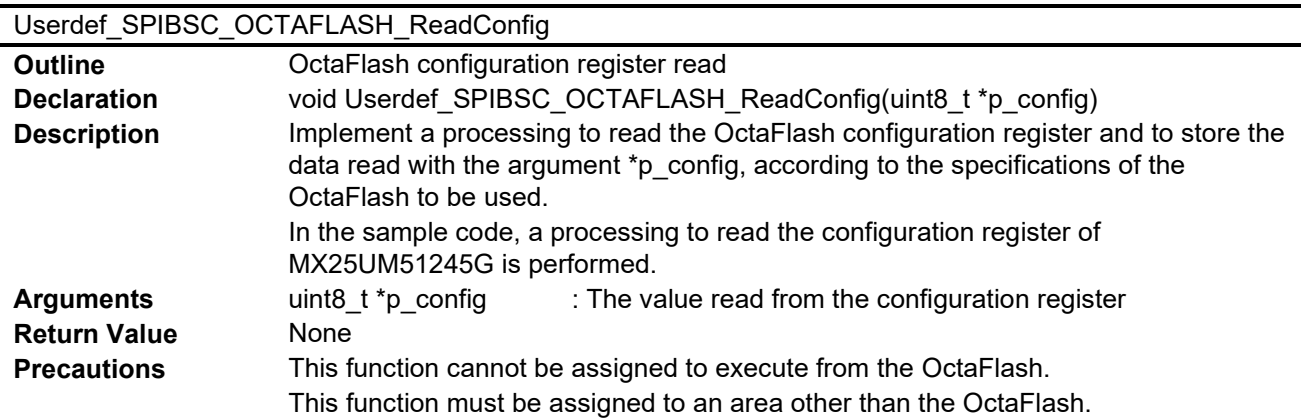

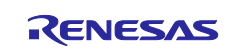

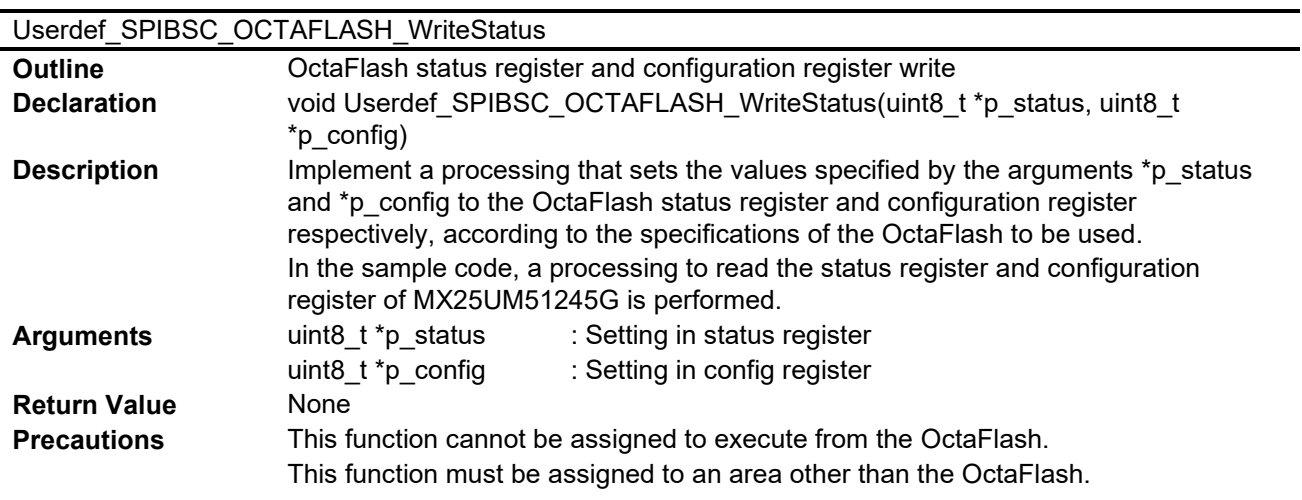

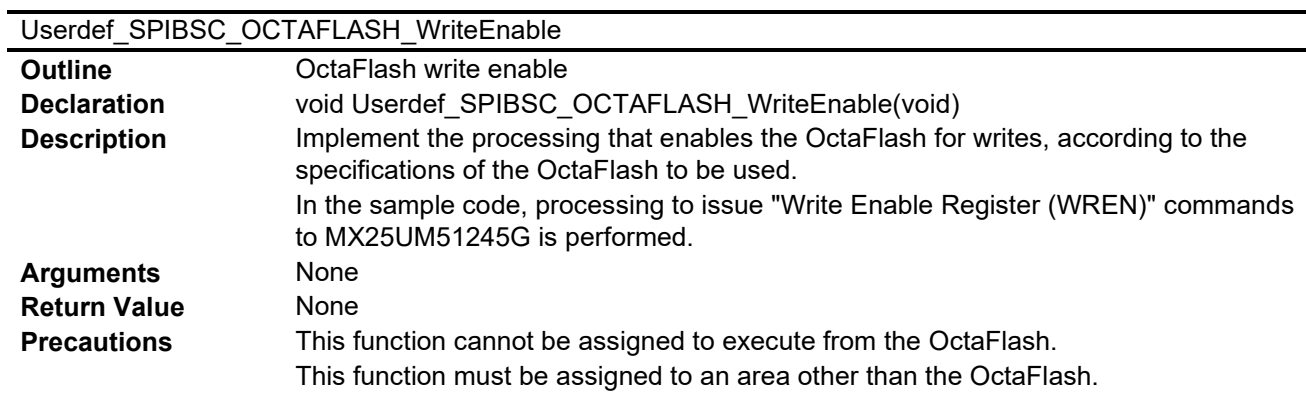

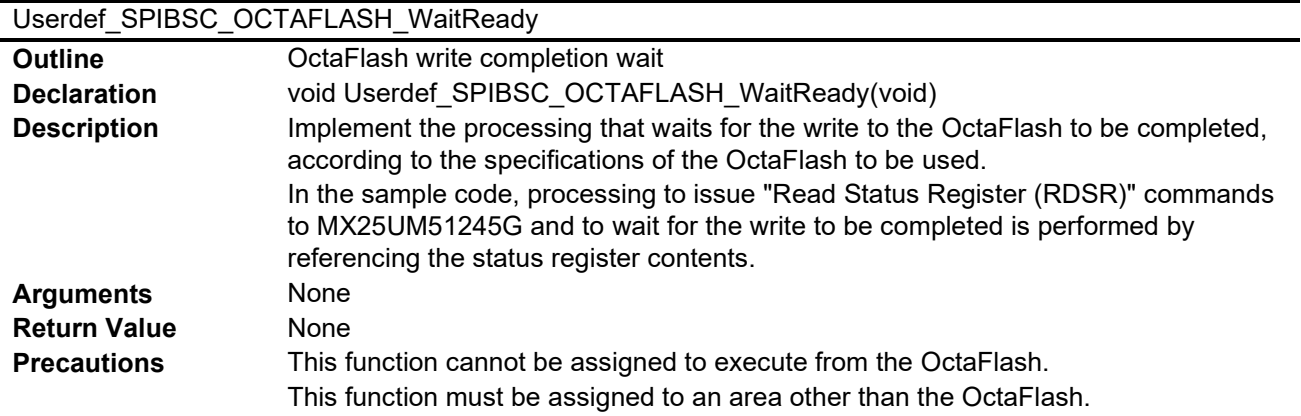

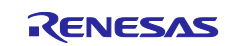

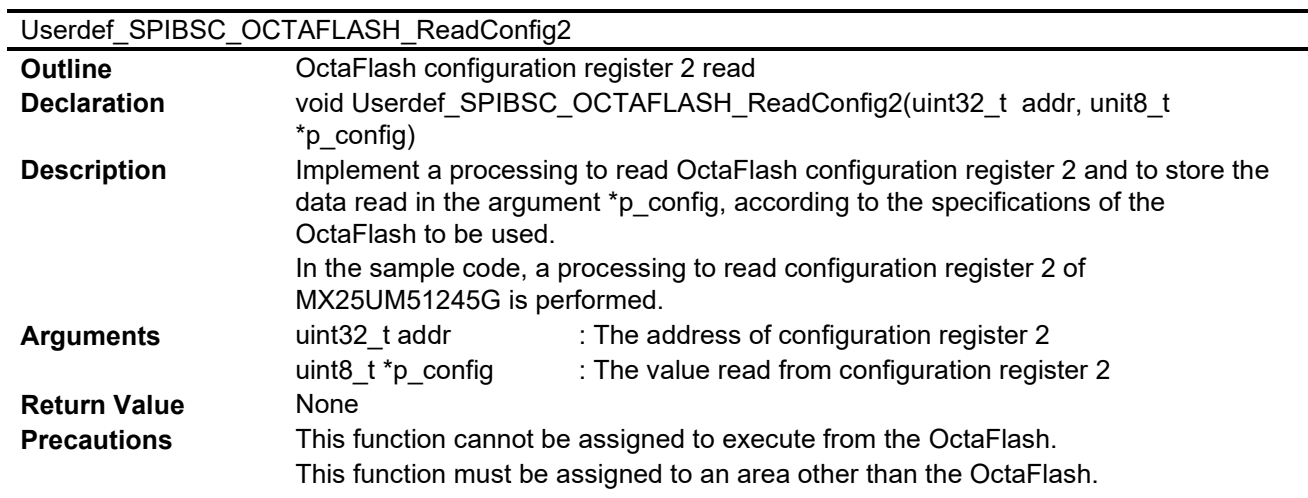

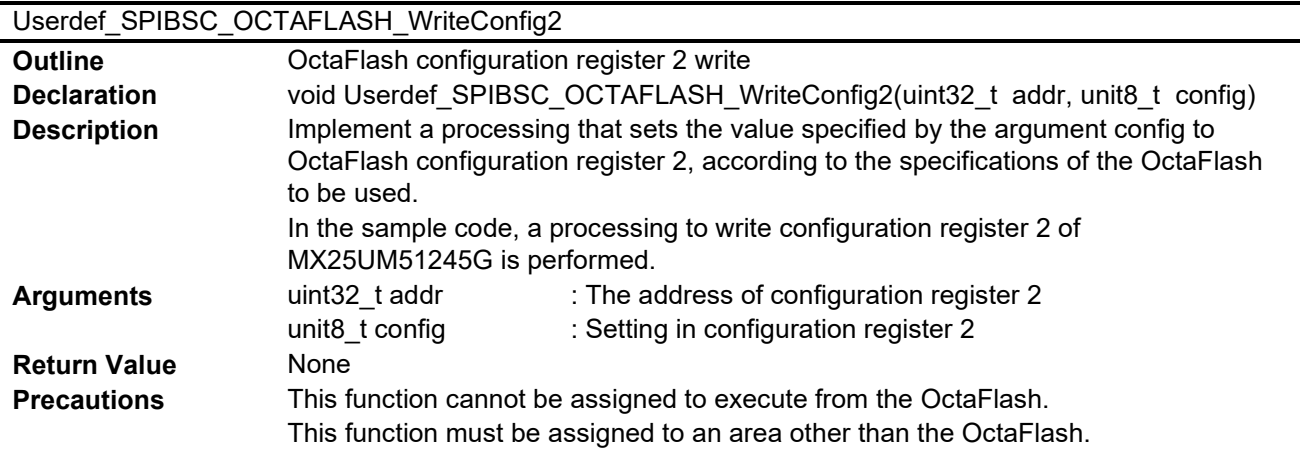

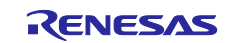

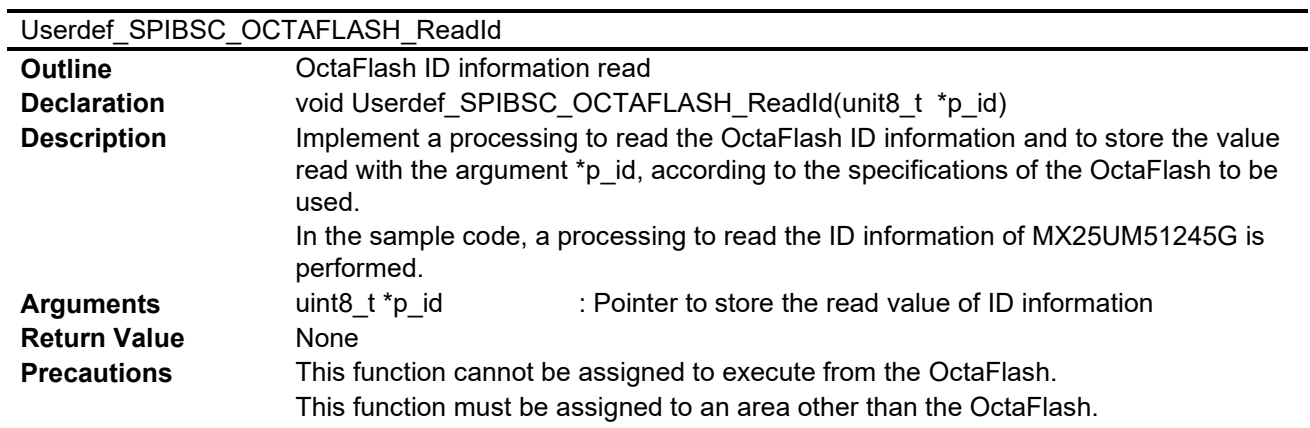

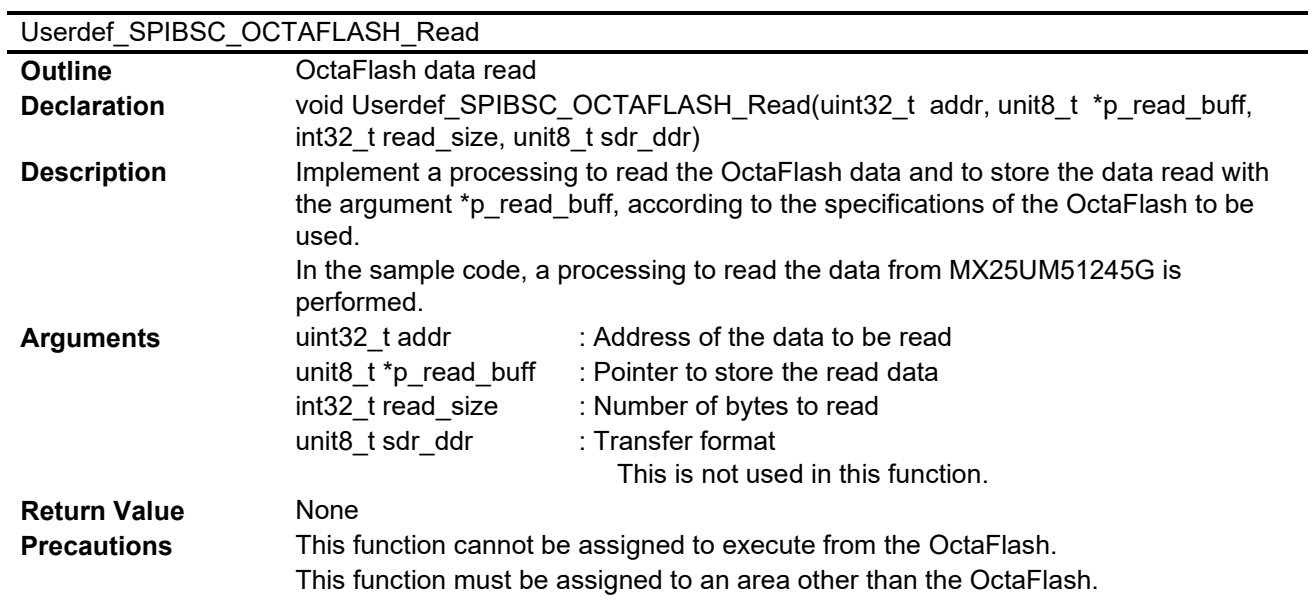

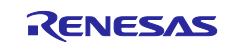

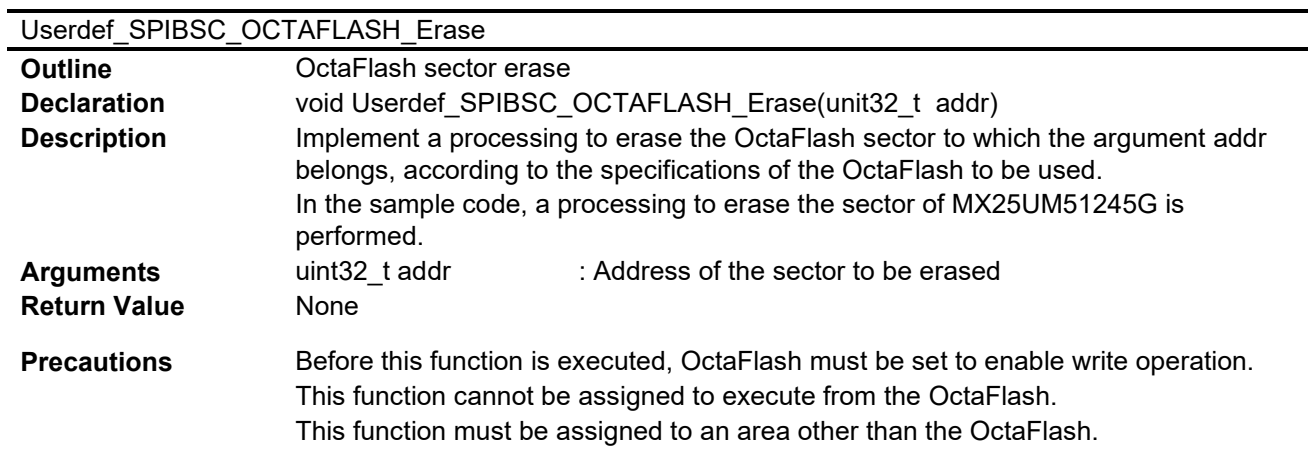

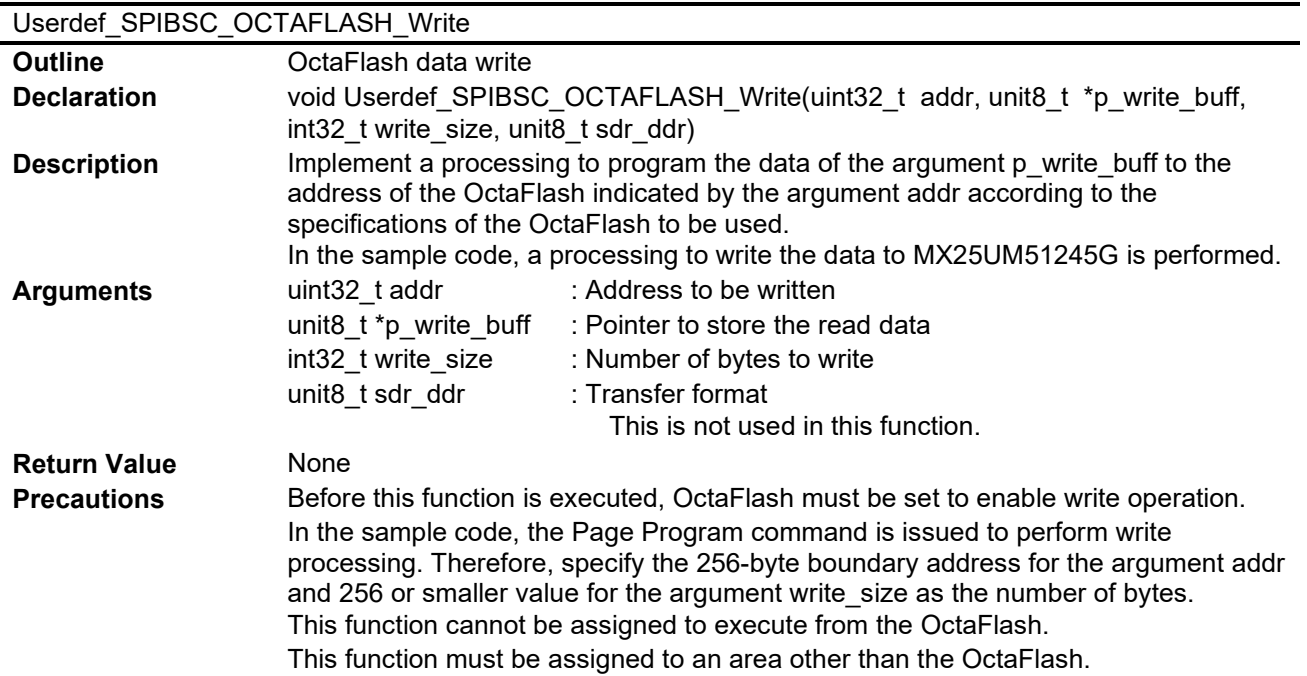

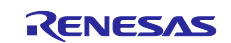

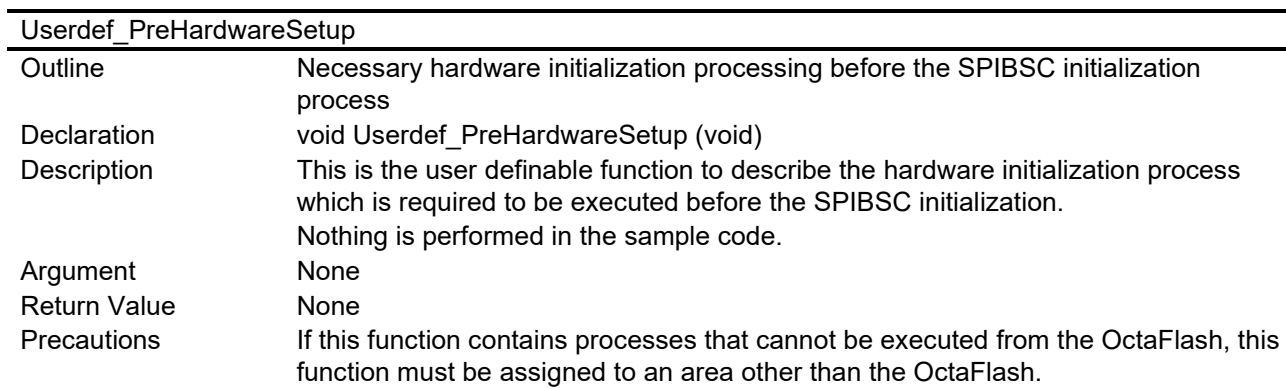

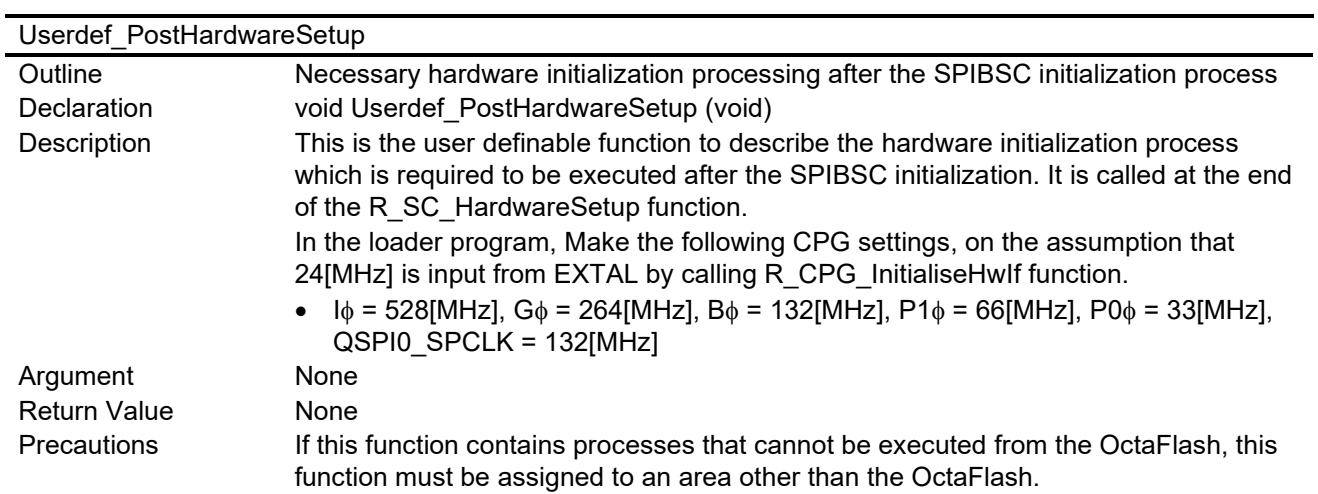

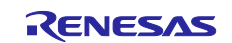

# **5.10 Loader Program Flowcharts**

## **5.10.1 Loader program (overall)**

[Figure 5.4](#page-52-0) shows the [Flowchart of loader program \(overall\).](#page-52-1)

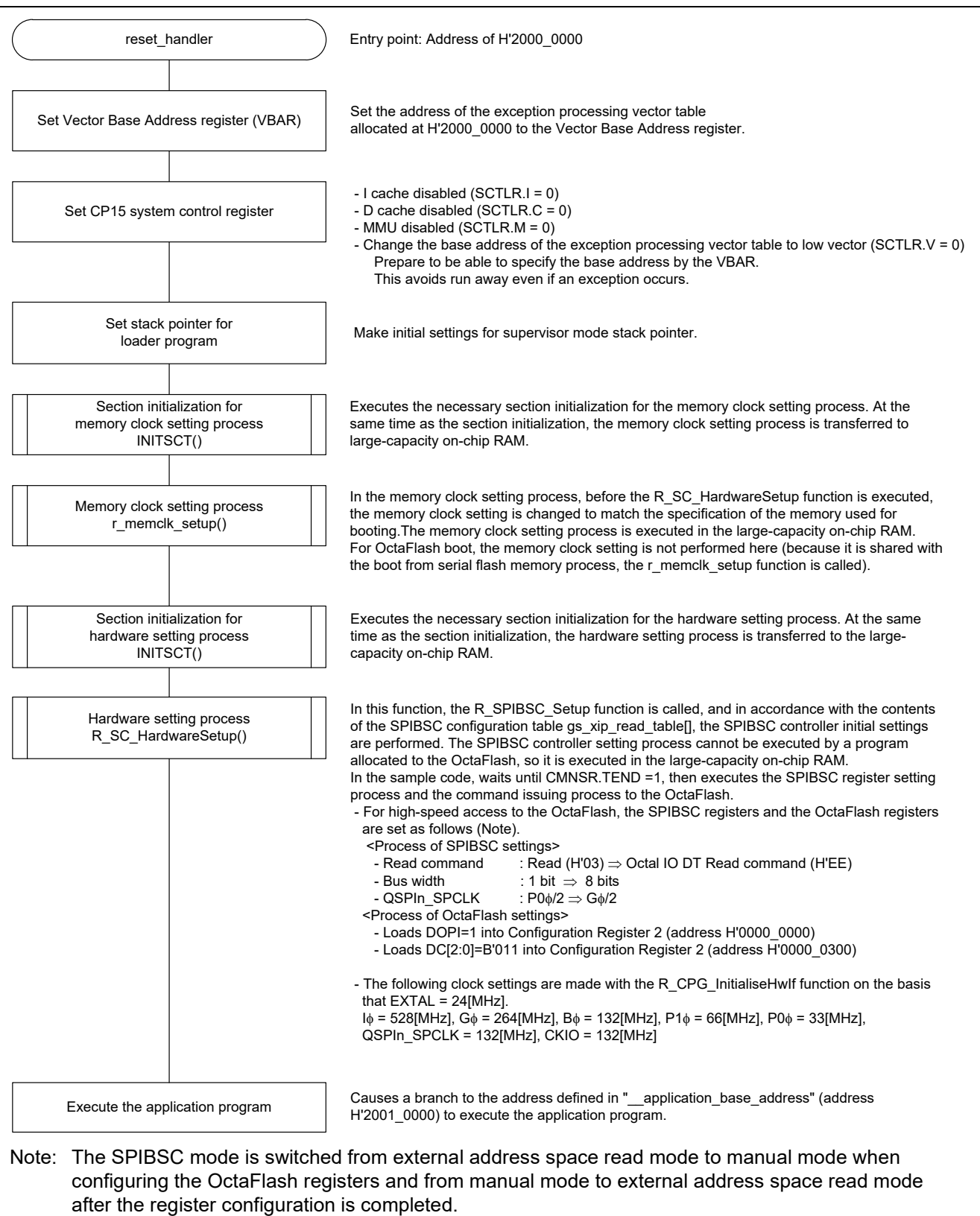

<span id="page-52-1"></span><span id="page-52-0"></span>**Figure 5.4 Flowchart of loader program (overall)**

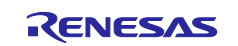

#### **5.10.2 Initial setting of hardware used for booting**

This function performs the hardware initial setting. In order to enable high-speed access to the OctaFlash in the loader program, the R\_SPIBSC\_Setup function is called, and the SPIBSC and OctaFlash settings are performed.

Because a program allocated to the SPI multi-I/O bus space cannot execute the setting process of SPIBSC registers and OctaFlash registers, the program is loaded into the large-capacity on-chip RAM and executed from there.

[Figure 5.5](#page-53-0) shows the [Flowchart of initial setting for hardware.](#page-53-1)

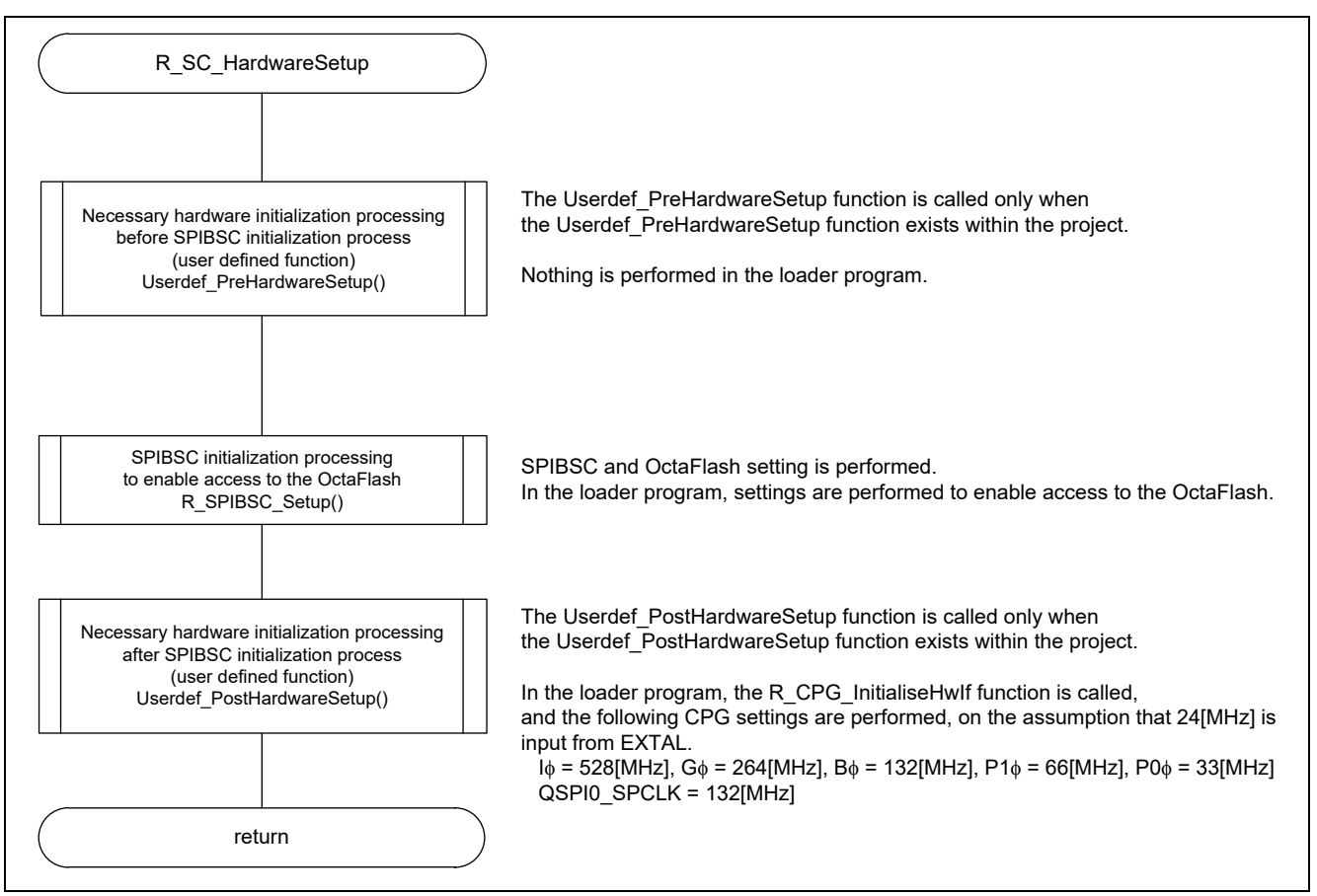

<span id="page-53-1"></span><span id="page-53-0"></span>**Figure 5.5 Flowchart of initial setting for hardware**

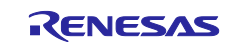

#### **5.10.3 SPIBSC and OctaFlash Initial Setting**

The loader program sets up the OctaFlash registers (DOPI bit of the configuration register 2 (address H'0000 0000), and DC[2:0] bits of the configuration register 2 (address H'0000 0300)), enables the DTR OPI mode, and changes the number of dummy cycles to 14 so that the OctaFlash can be accessed at a higher speed. After setting up the OctaFlash registers, the program sets the type of read command to be issued to the OctaFlash when using the SPIBSC in external address space read mode to "Octa I/O DT Read" (H'EE) and changes the QSPIn SPCLK clock frequency to G $\phi$ /2.

Since the loader program modifies the SPIBSC registers during its processing, it cannot run in the SPI multi-I/O bus space. Accordingly, it is transferred in large-capacity on-chip RAM for execution.

[Figure 5.6](#page-54-0) shows the [Flowchart of SPIBSC and OctaFlash](#page-54-1) initial setting, and [Figure 5.7](#page-55-0) to [Figure 5.17](#page-65-0) show the flowcharts of the used functions.

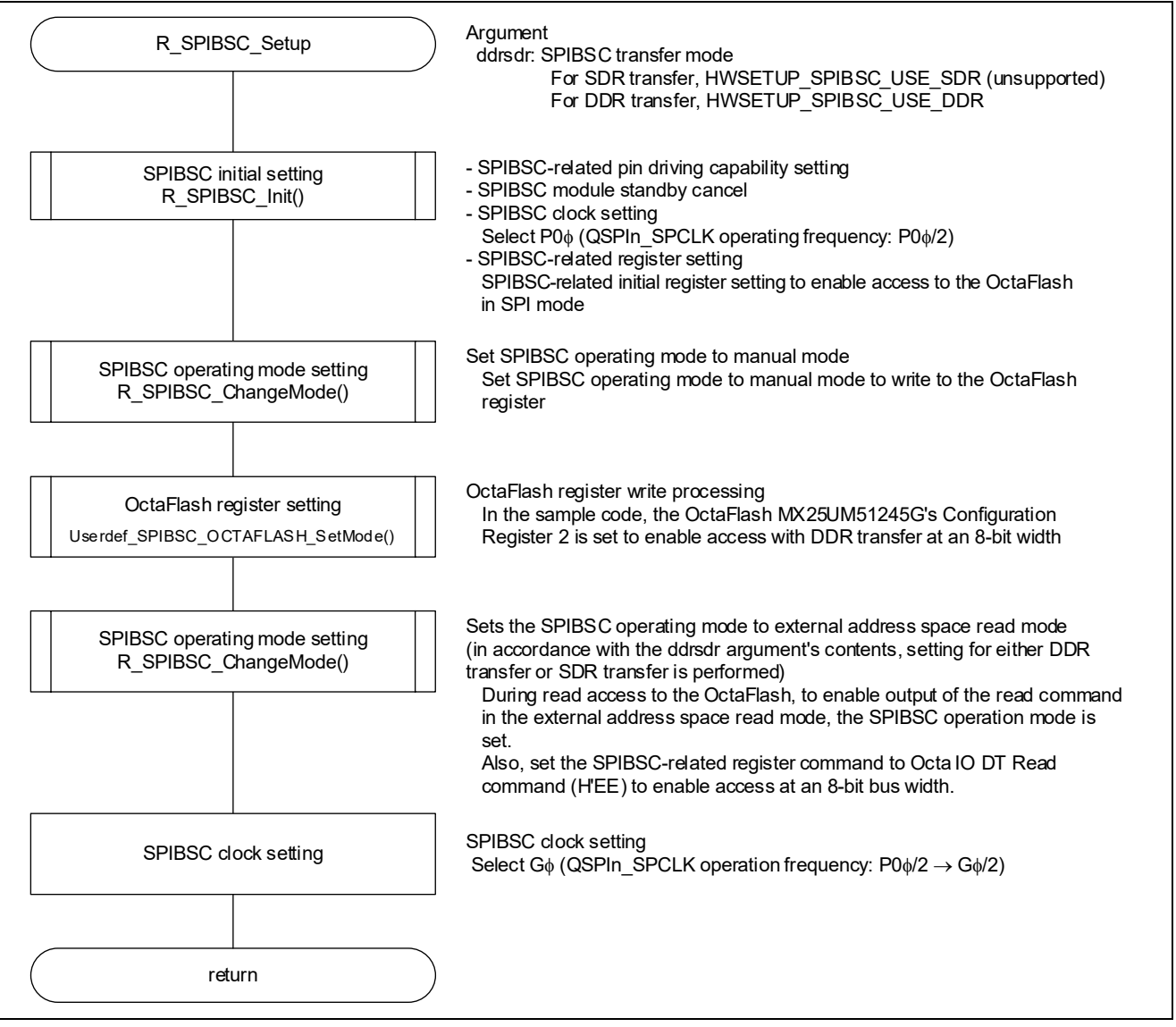

<span id="page-54-1"></span><span id="page-54-0"></span>**Figure 5.6 Flowchart of SPIBSC and OctaFlash initial setting**

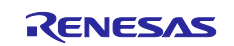

#### **5.10.4 SPIBSC Initial Setting**

[Figure 5.7](#page-55-0) and [Figure 5.8](#page-56-0) show the flowchart of the SPIBSC initial setting. The loader program performs the SPIBSC initial setting to access OctaFlash in SPI mode.

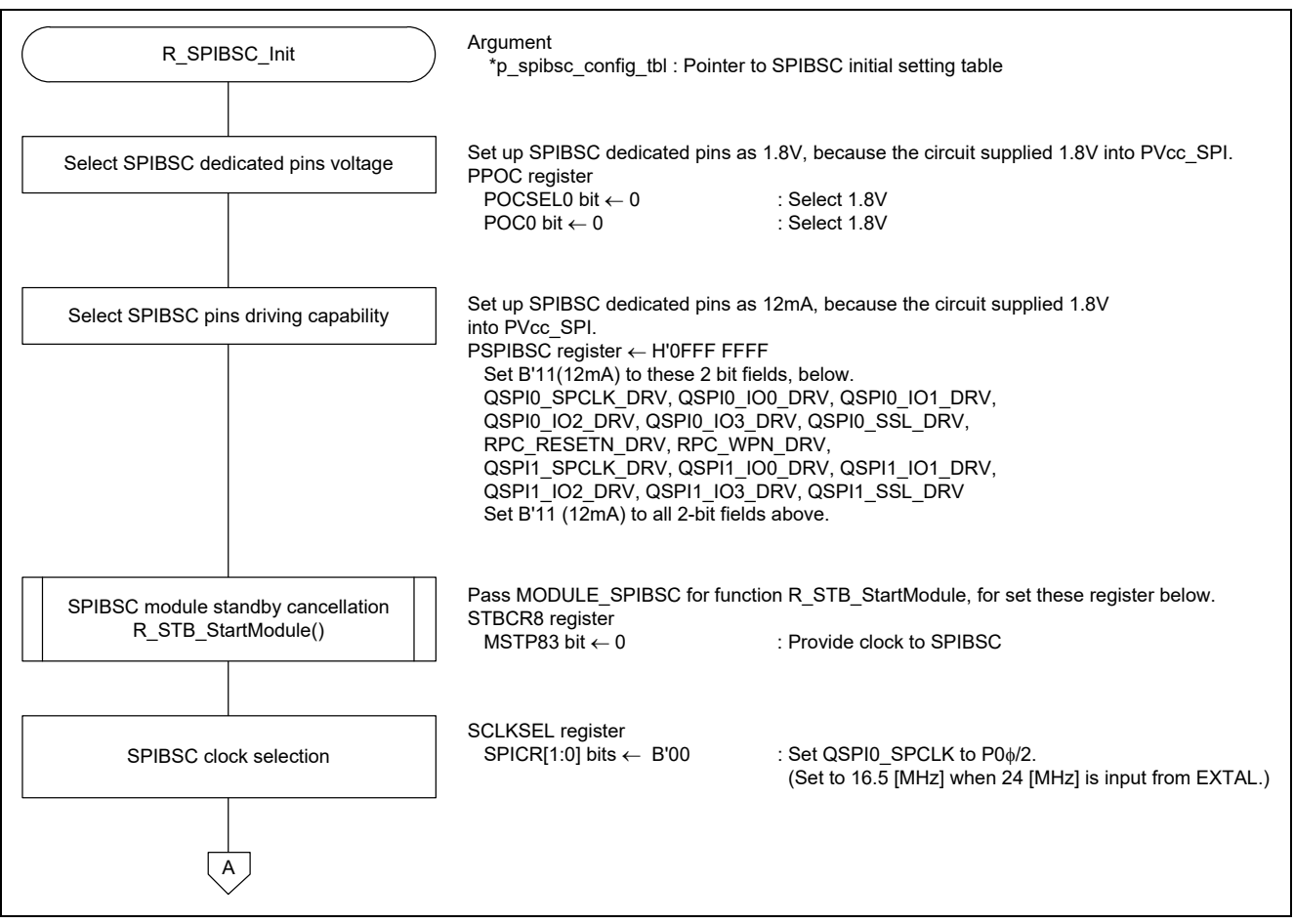

<span id="page-55-0"></span>**Figure 5.7 Flowchart of SPIBSC initial setting (1/2)**

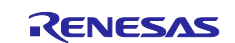

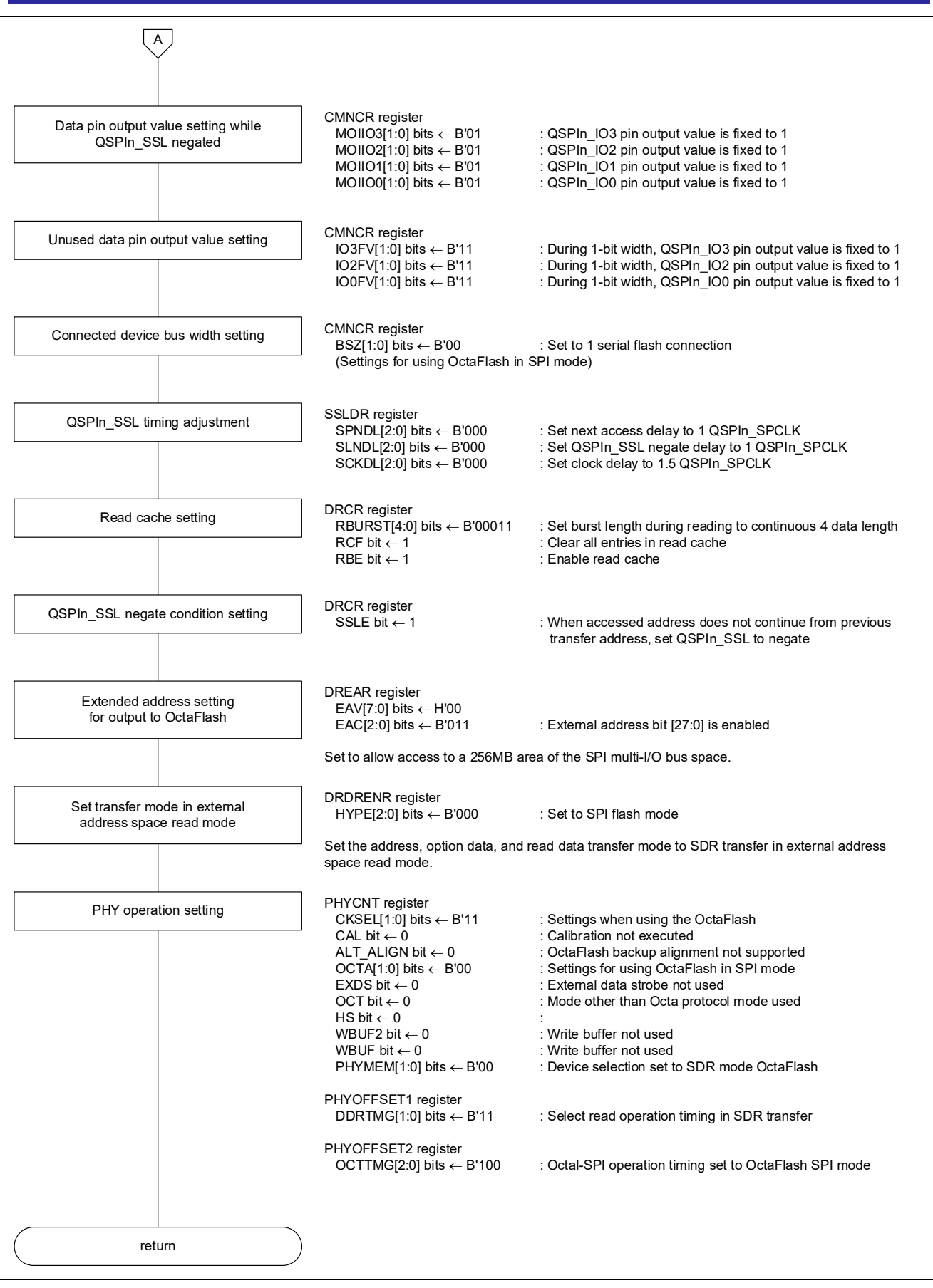

<span id="page-56-0"></span>**Figure 5.8 Flowchart of SPIBSC initial setting (2/2)**

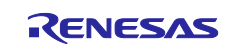

## **5.10.5 SPIBSC Operating Mode Setting**

[Figure 5.9](#page-57-0) to [Figure 5.11](#page-59-0) show the SPIBSC operating mode setting.

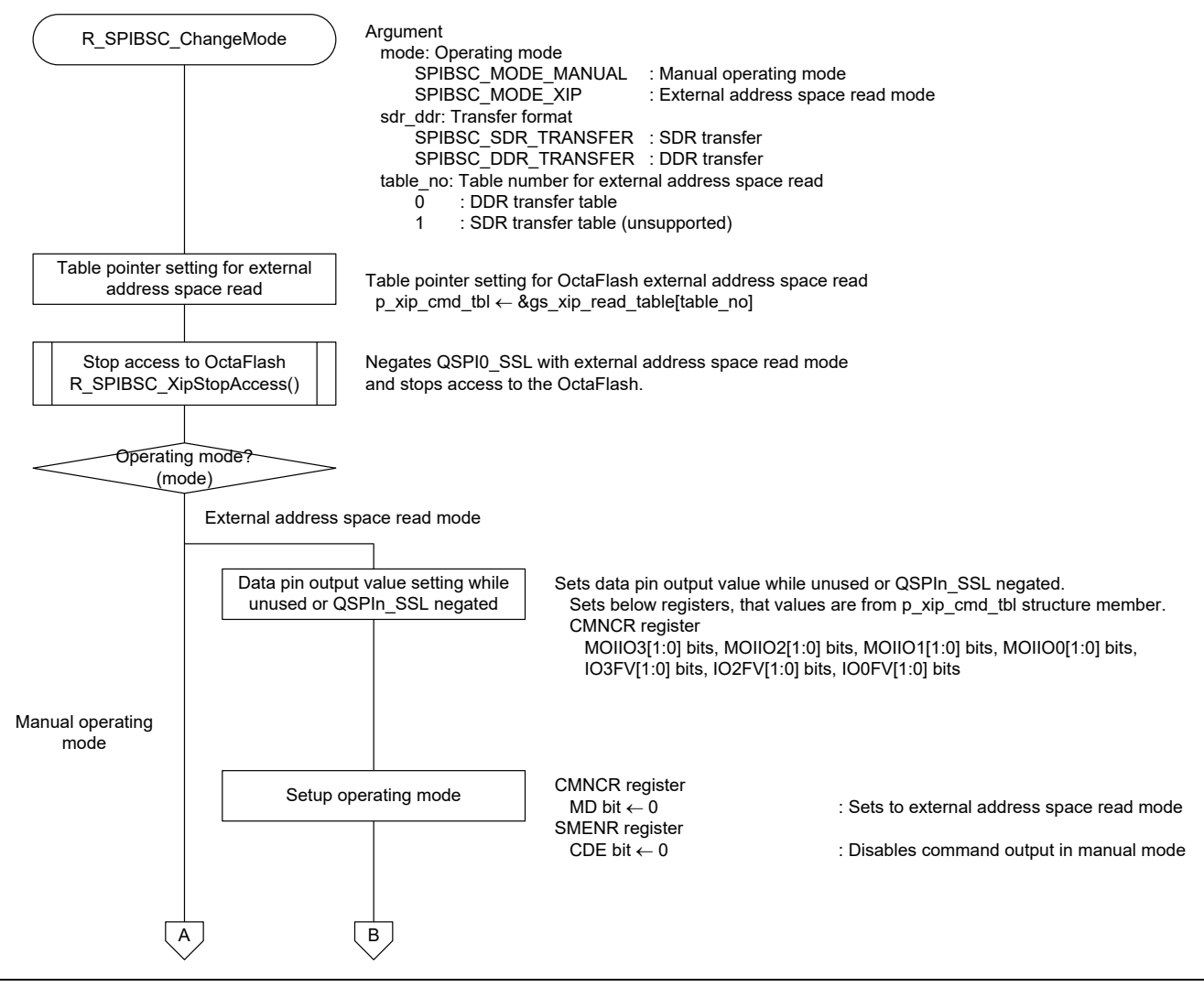

<span id="page-57-0"></span>**Figure 5.9 Flowchart of SPIBSC operating mode setting (1/3)**

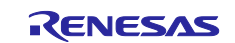

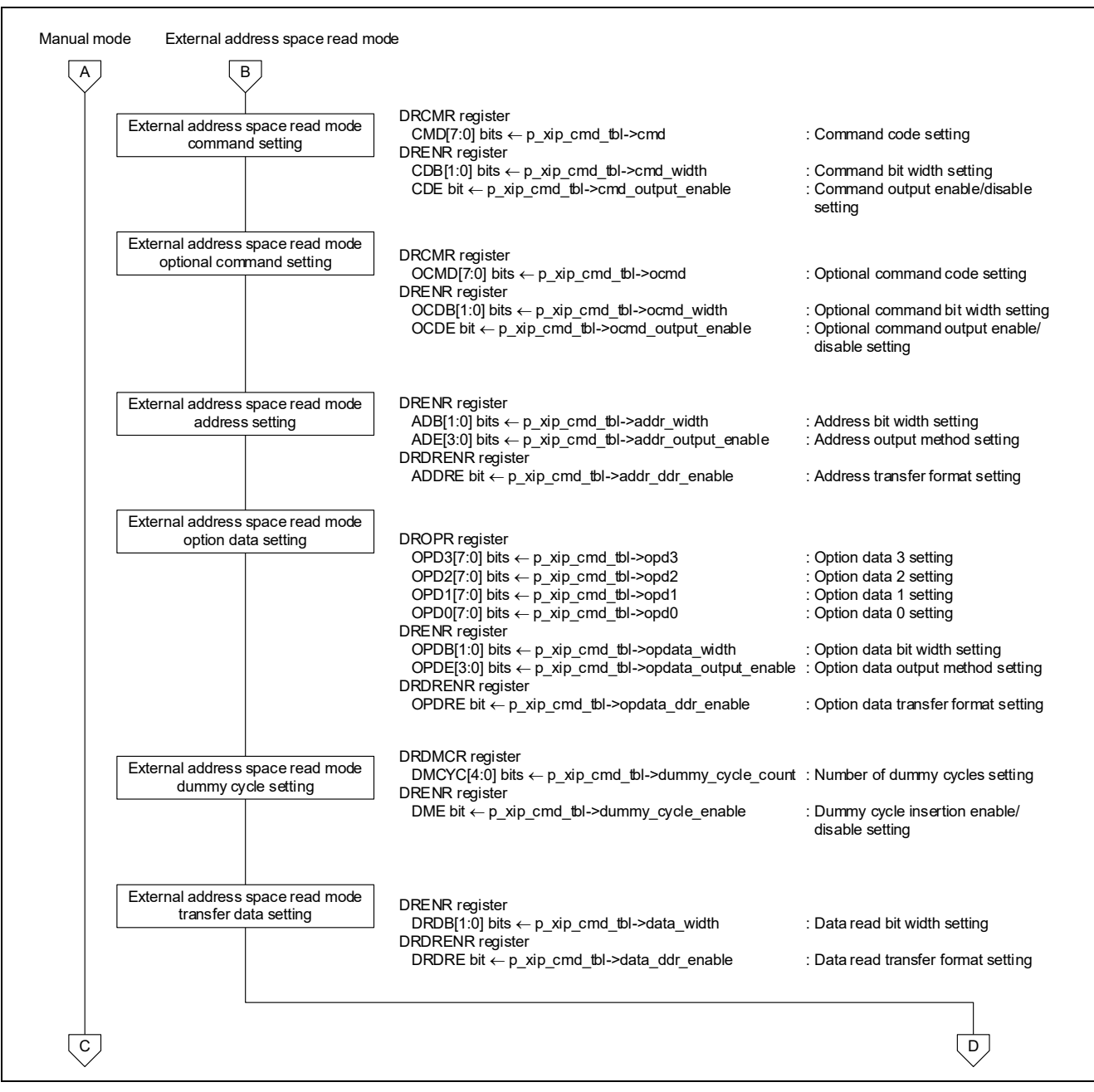

**Figure 5.10 Flowchart of SPIBSC operating mode setting (2/3)**

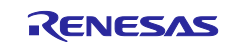

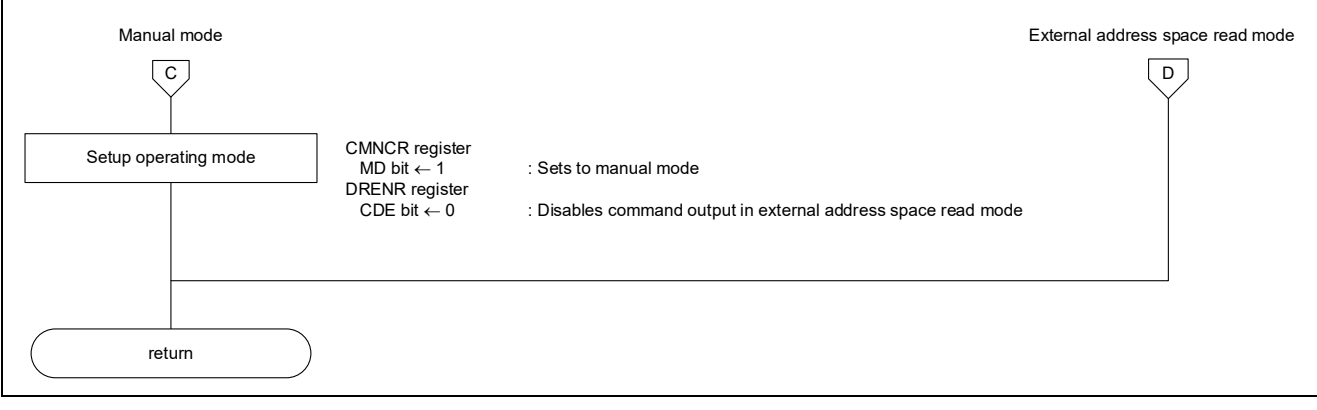

<span id="page-59-0"></span>**Figure 5.11 Flowchart of SPIBSC operating mode setting (3/3)**

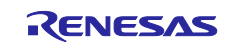

#### **5.10.6 Issuance of SPI Command to OctaFlash**

[Figure 5.12](#page-60-0) to [Figure 5.17](#page-65-0) show the Flowchart for the issuance of an SPI command to OctaFlash. Use this function in manual mode.

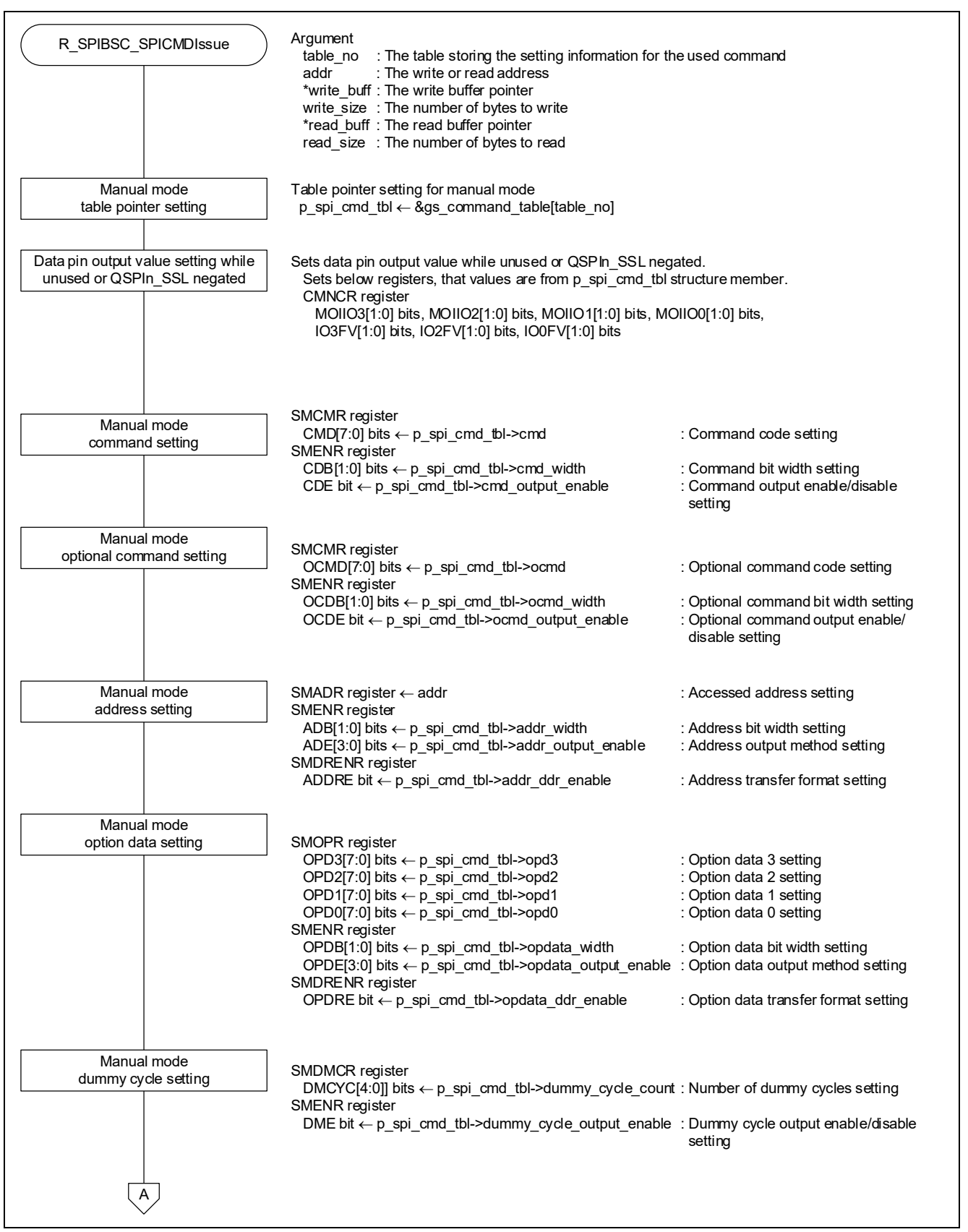

<span id="page-60-0"></span>**Figure 5.12 Flowchart of issuance of SPI command to OctaFlash (1/6)**

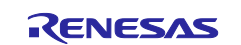

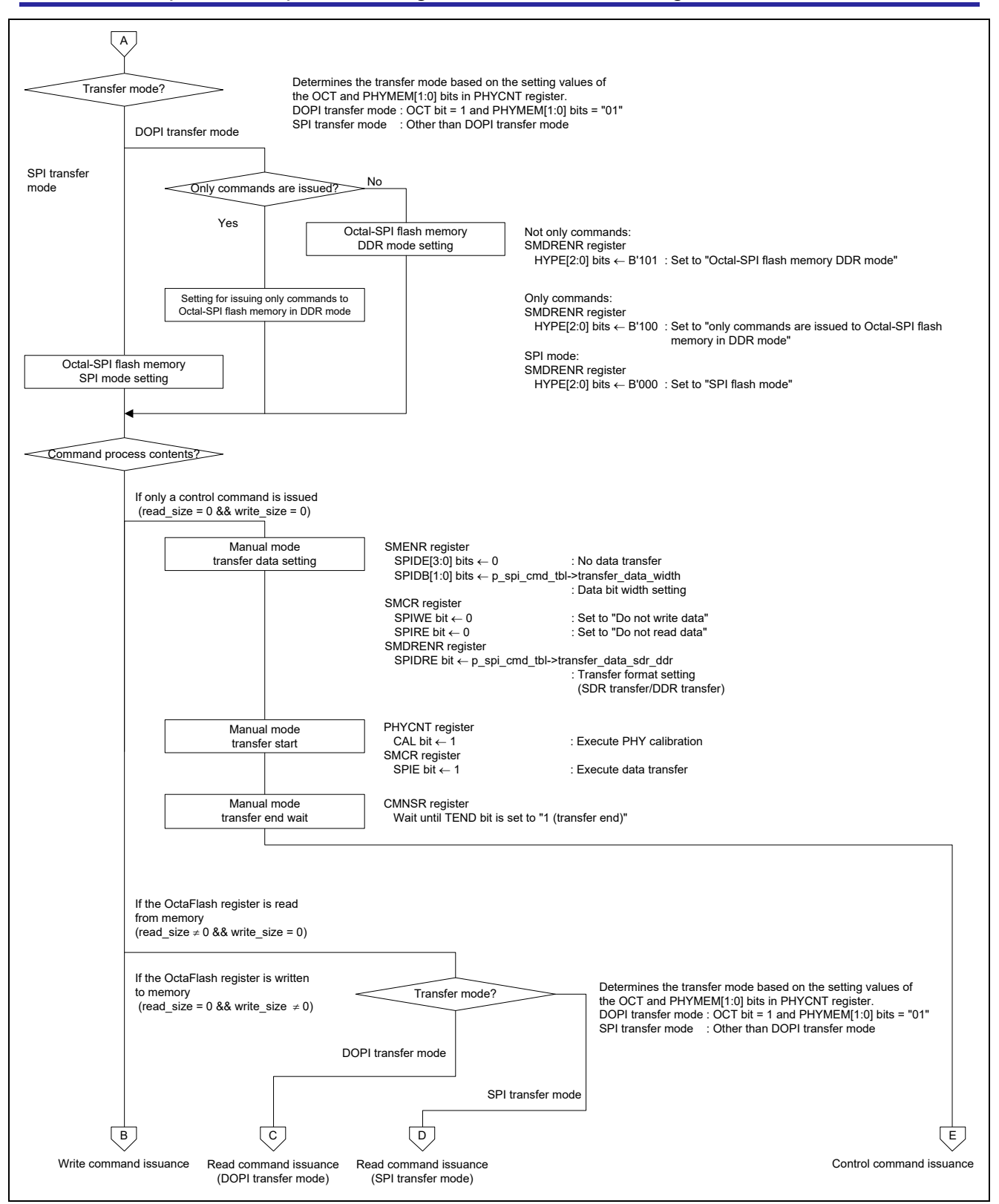

**Figure 5.13 Flowchart of issuance of SPI command to OctaFlash (2/6)**

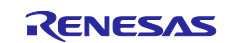

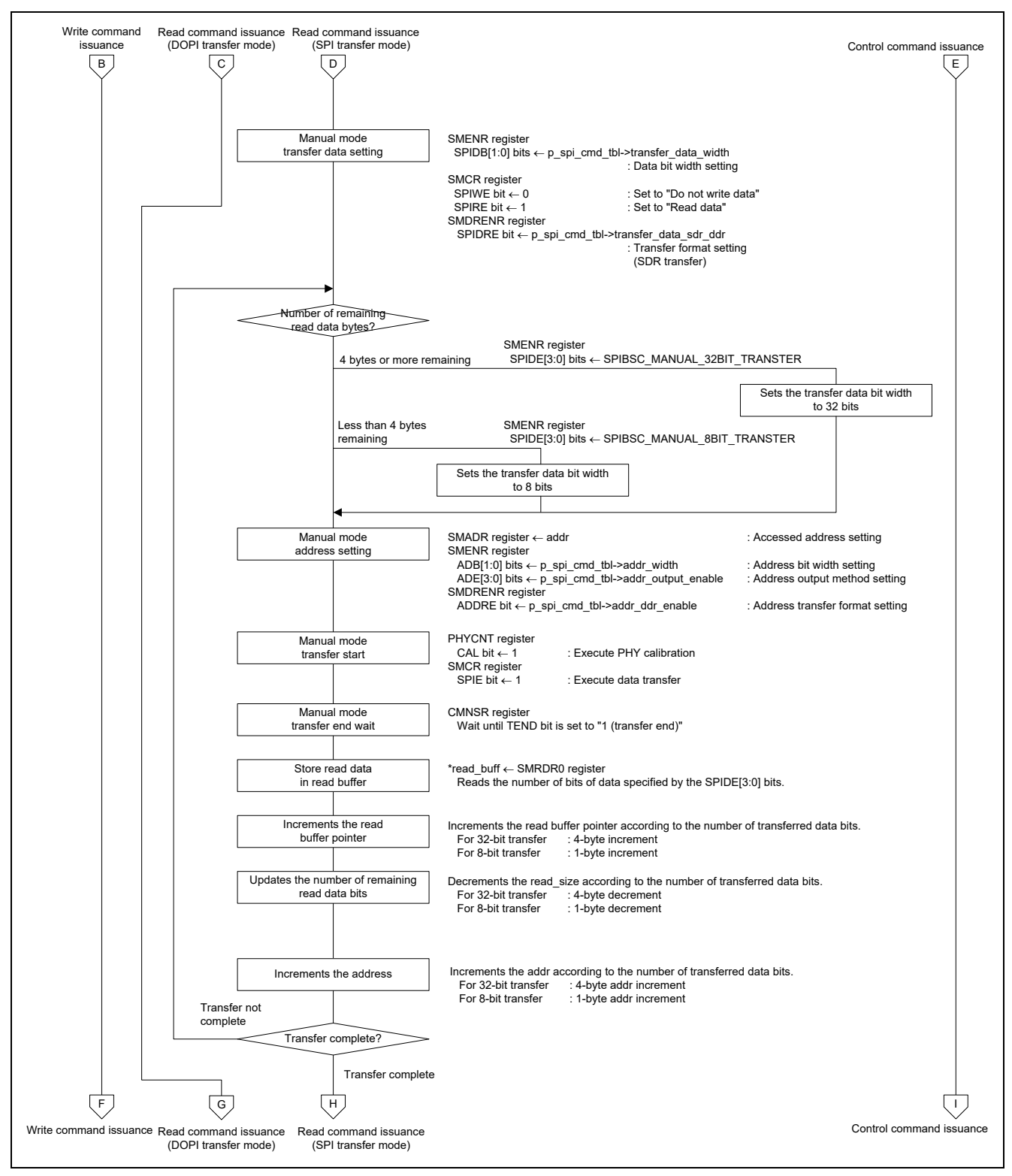

**Figure 5.14 Flowchart of issuance of SPI command to OctaFlash (3/6)**

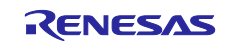

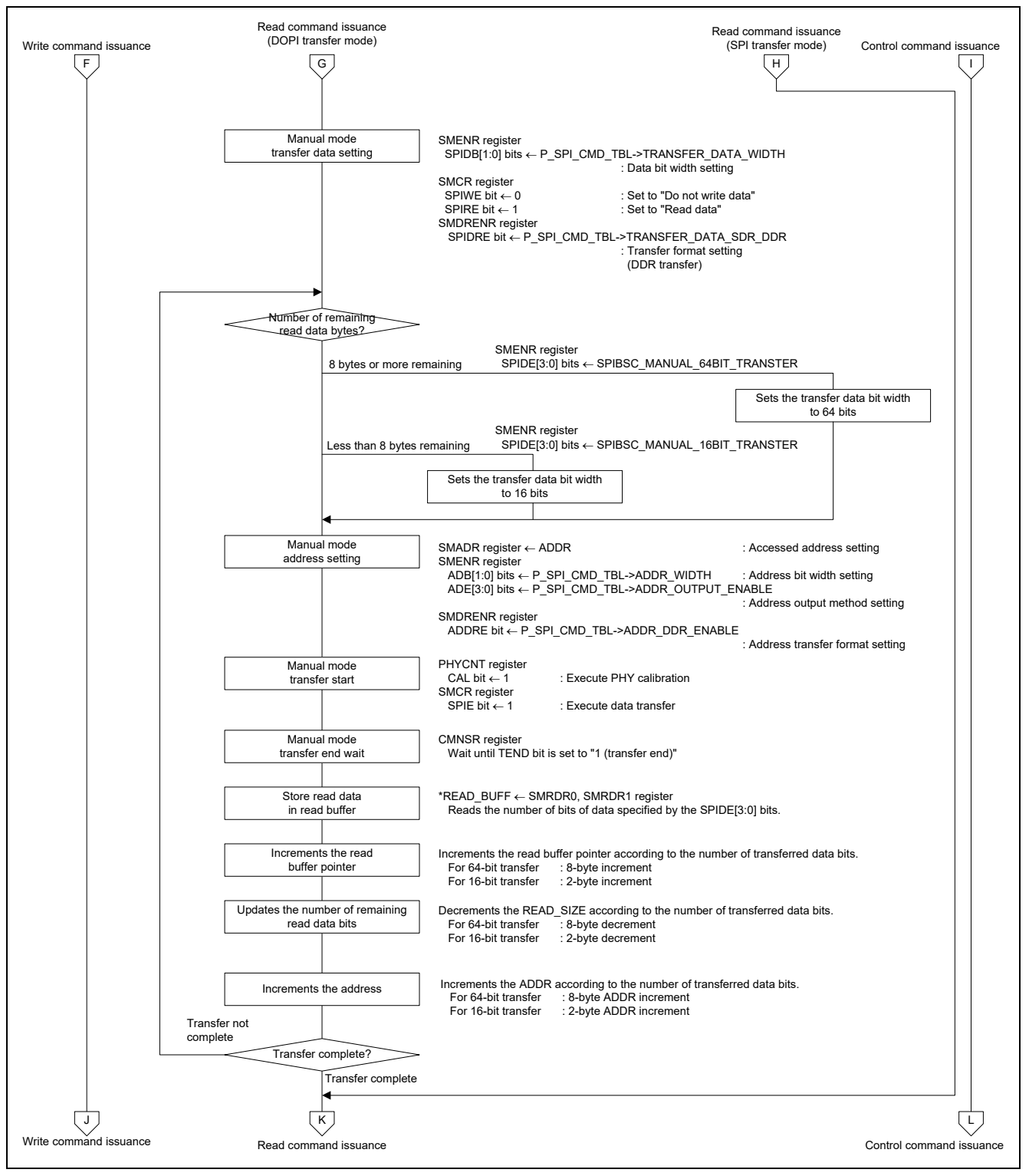

**Figure 5.15 Flowchart of issuance of SPI command to OctaFlash (4/6)**

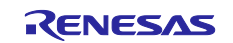

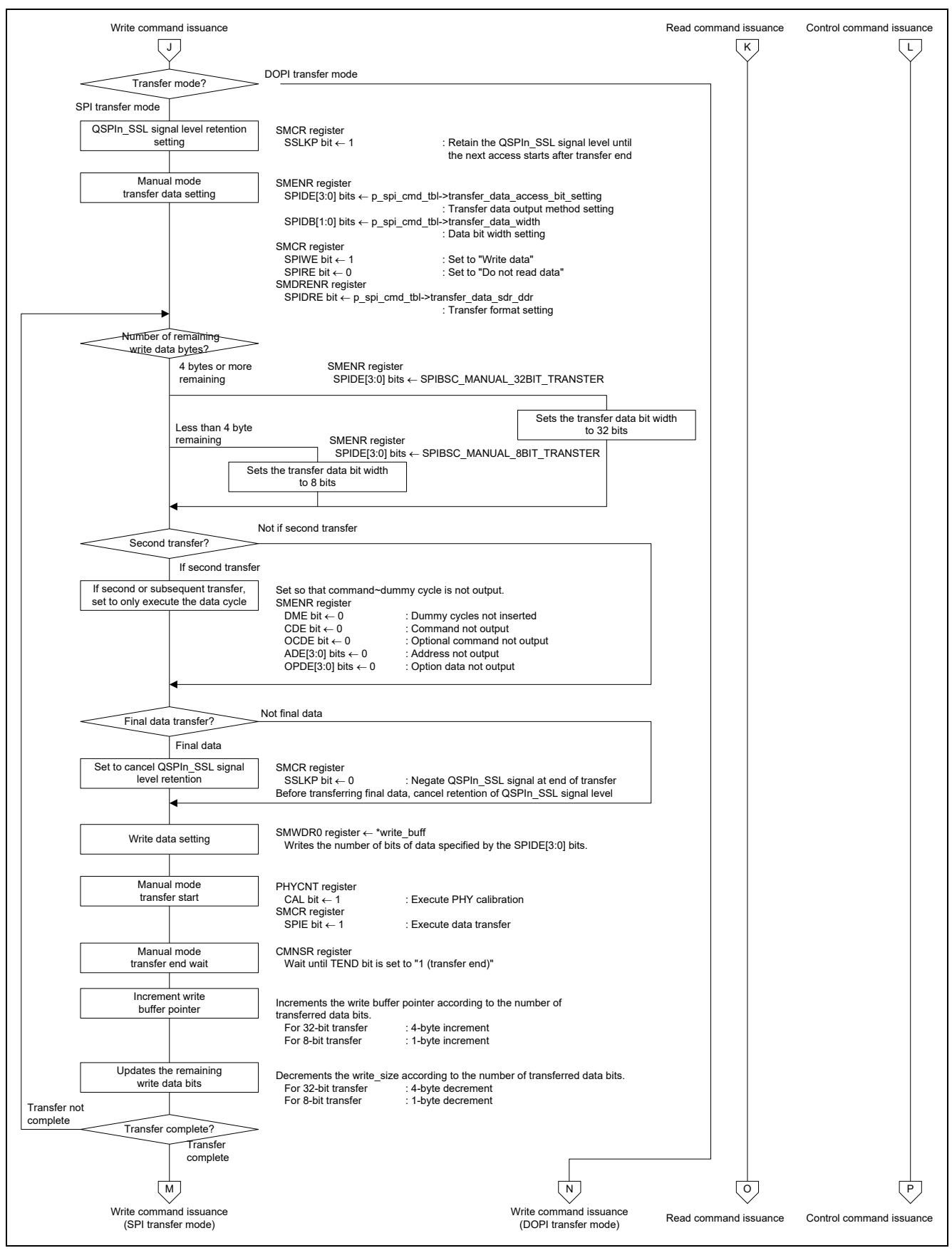

**Figure 5.16 Flowchart of issuance of SPI command to OctaFlash (5/6)**

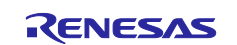

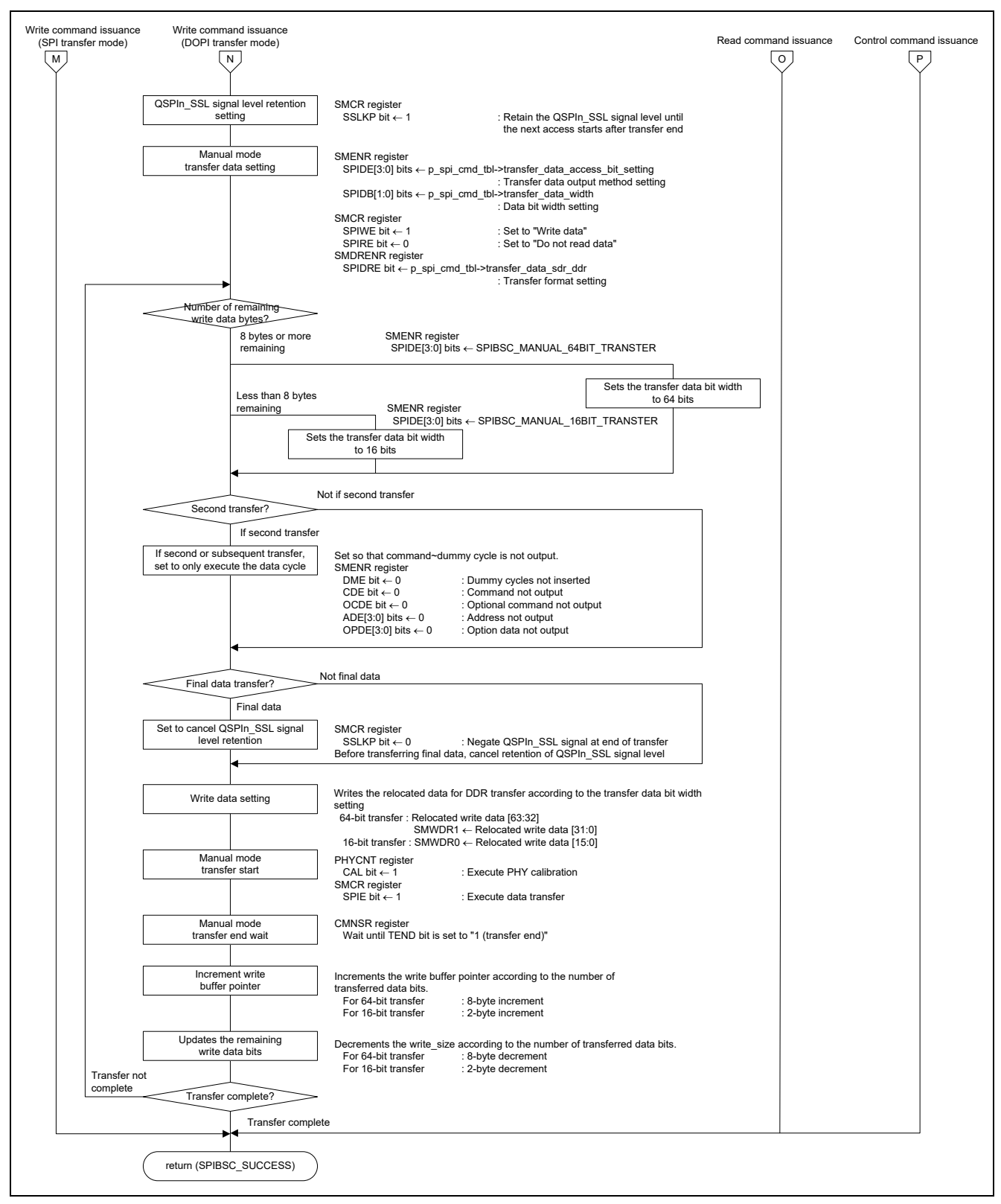

<span id="page-65-0"></span>**Figure 5.17 Flowchart of issuance of SPI command to OctaFlash (6/6)**

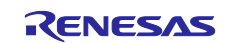

## **6. Application Example**

## **6.1 Operation of the Sample Code Used in its Initial State**

The sample code in its initial state accesses the Macronix OctaFlash (product No.: MX25UM51245G) according to the settings that are summarized in [Table 6.1.](#page-66-0)

<span id="page-66-0"></span>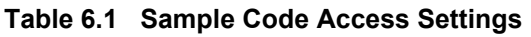

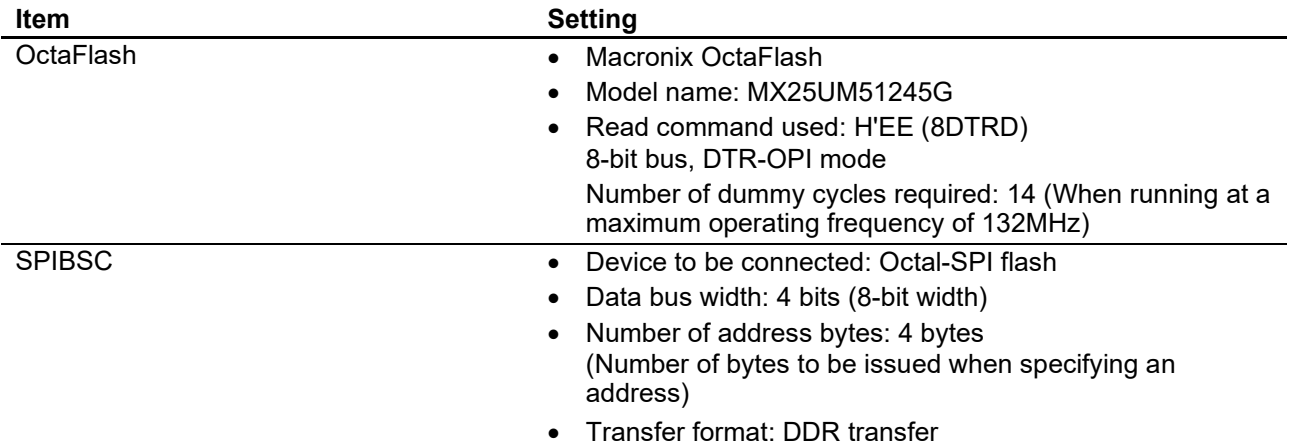

[Figure 6.1](#page-67-0) shows the [Read operation in DDR transfer mode \(initial state of the sample code\).](#page-67-1) [Table 6.2](#page-67-2) shows the [Register settings for sample code.](#page-67-3) In DOPI mode of OctaFlash, commands, optional commands, addresses, and data are transferred in DDR mode on the 8-bit bus width.

The SPIBSC starts outputting data at assertion of QSPI0\_SSL and outputs data at both the falling and rising edges of the clock. MX25UM51245G starts sampling data at the rising edge of the first clock after assertion of QSPI0\_SSL output from the SPIBSC and thereafter inputs data at both edges of the clock.

The MX25UM51245G starts outputting data at the rising edge of the first data strobe (DQS) and thereafter outputs data at both edges of the data strobe. The SPIBSC detects the start of data output processing at the first rising edge of the data strobe (QSPI1\_SSL) and thereafter samples data at both edges.

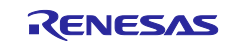

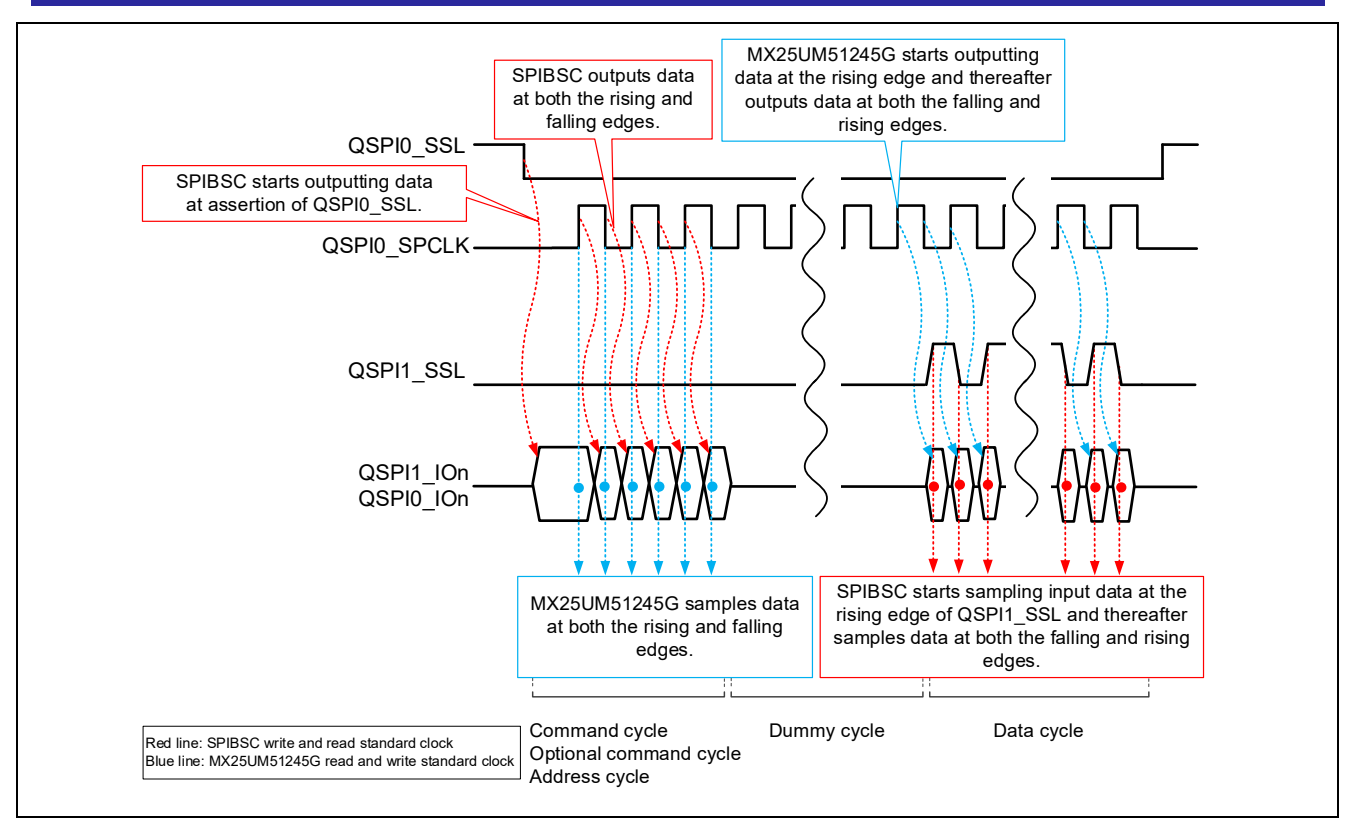

<span id="page-67-1"></span>**Figure 6.1 Read operation in DDR transfer mode (initial state of the sample code)**

<span id="page-67-0"></span>In the sample code, the settings shown in [Table 6.2](#page-67-2) are made in the SPIBSC and OctaFlash registers in the initial state, and operations in DOPI mode are performed.

<span id="page-67-3"></span><span id="page-67-2"></span>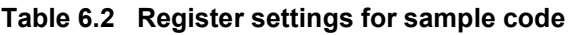

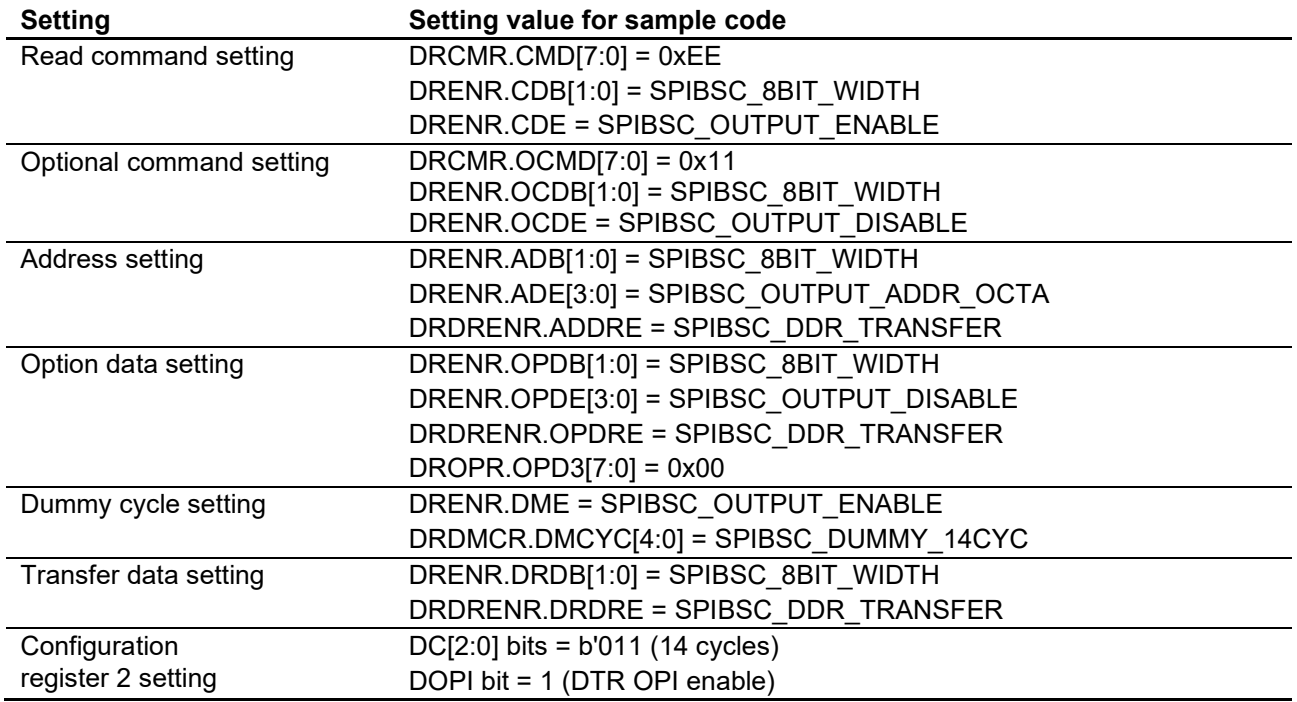

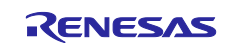

The sample code calls the user-defined function Userdef\_SPIBSC\_OCTAFLASH\_SetMode to set up the OctaFlash registers within the R\_SC\_HardwareSetup function which is executed during initialization, after switching to manual mode with the R\_SPIBSC\_ChangeMode function. The

Userdef SPIBSC\_OCTAFLASH\_SetMode function configures the configuration register 2 of the OctaFlash according to the specifications for the read command to be used.

[Table 6.3](#page-68-2) shows MX25UM51245G [configuration register 2 \(address H'0000\\_0000\)](#page-68-3) and [Table 6.4](#page-68-4) shows MX25UM51245G [configuration register 2 \(address H'0000\\_0300\).](#page-68-5)

The Userdef SPIBSC\_OCTAFLASH\_SetMode function is used to set the values denoted by " " in the tables.

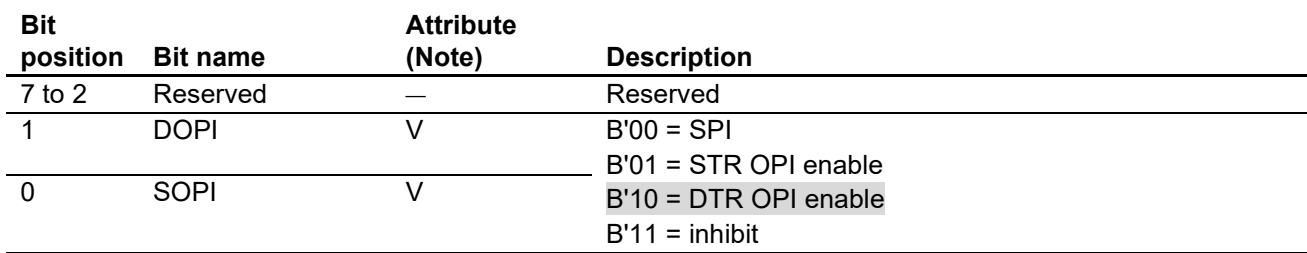

<span id="page-68-3"></span><span id="page-68-2"></span>**Table 6.3 MX25UM51245G configuration register 2 (address H'0000\_0000)**

Note: "V" in the attribute column denotes "Volatile bit".

#### <span id="page-68-5"></span><span id="page-68-4"></span>**Table 6.4 MX25UM51245G configuration register 2 (address H'0000\_0300)**

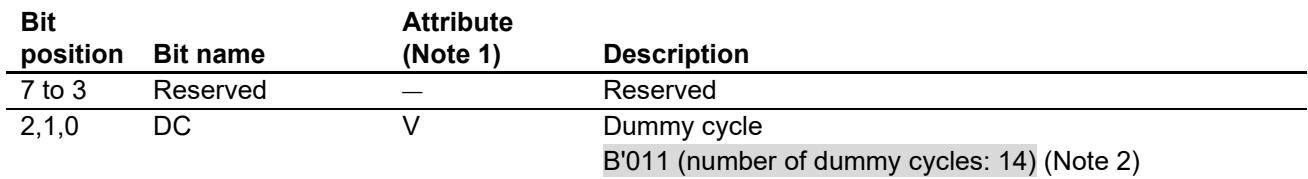

Note: 1. "V" in the attribute column denotes "Volatile bit".

2. As shown in [Table 6.5,](#page-68-0) the number of dummy cycles differs depending on the operating frequency.

[Table 6.5](#page-68-0) shows a [List of numbers of dummy cycles necessary for the maximum operating frequency of the](#page-68-1)  [MX25UM51245G.](#page-68-1) As shown in the table, the number of necessary dummy cycles differs depending on the operating frequency to be used. Since the sample code uses the H'EE command as the read command and sets QSPIn\_SPCLK to 132 MHz, its optimum setting is DC[2:0] = B'011 which yields a dummy cycle count of 14 cycles.

#### <span id="page-68-1"></span><span id="page-68-0"></span>**Table 6.5 List of numbers of dummy cycles necessary for the maximum operating frequency of the MX25UM51245G**

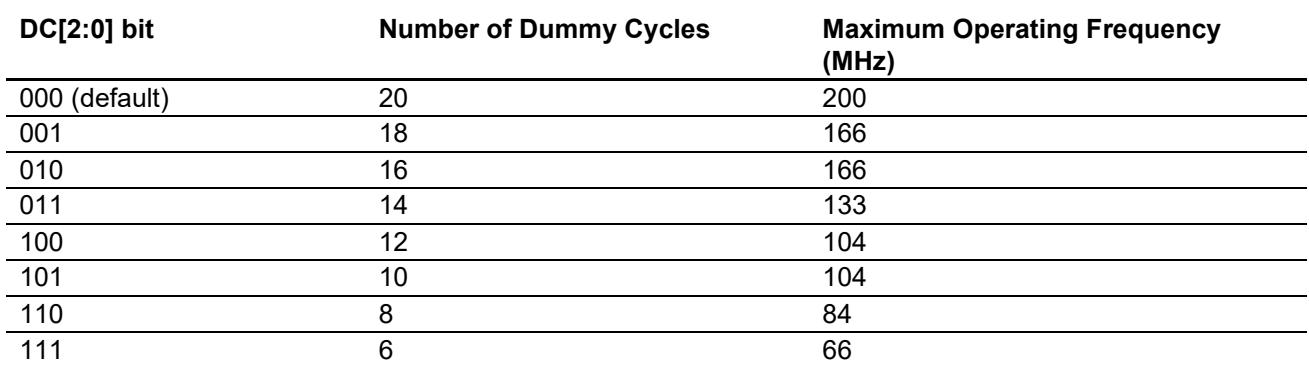

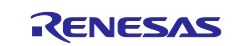

# **6.2 Changing the Sample Code When Changing the OctaFlash**

When changing the OctaFlash, the sample code should be changed according to the specifications of the OctaFlash to be used.

[Table 6.6](#page-69-0) lists the [Points for changing sample code.](#page-69-1)

#### <span id="page-69-1"></span><span id="page-69-0"></span>**Table 6.6 Points for changing sample code**

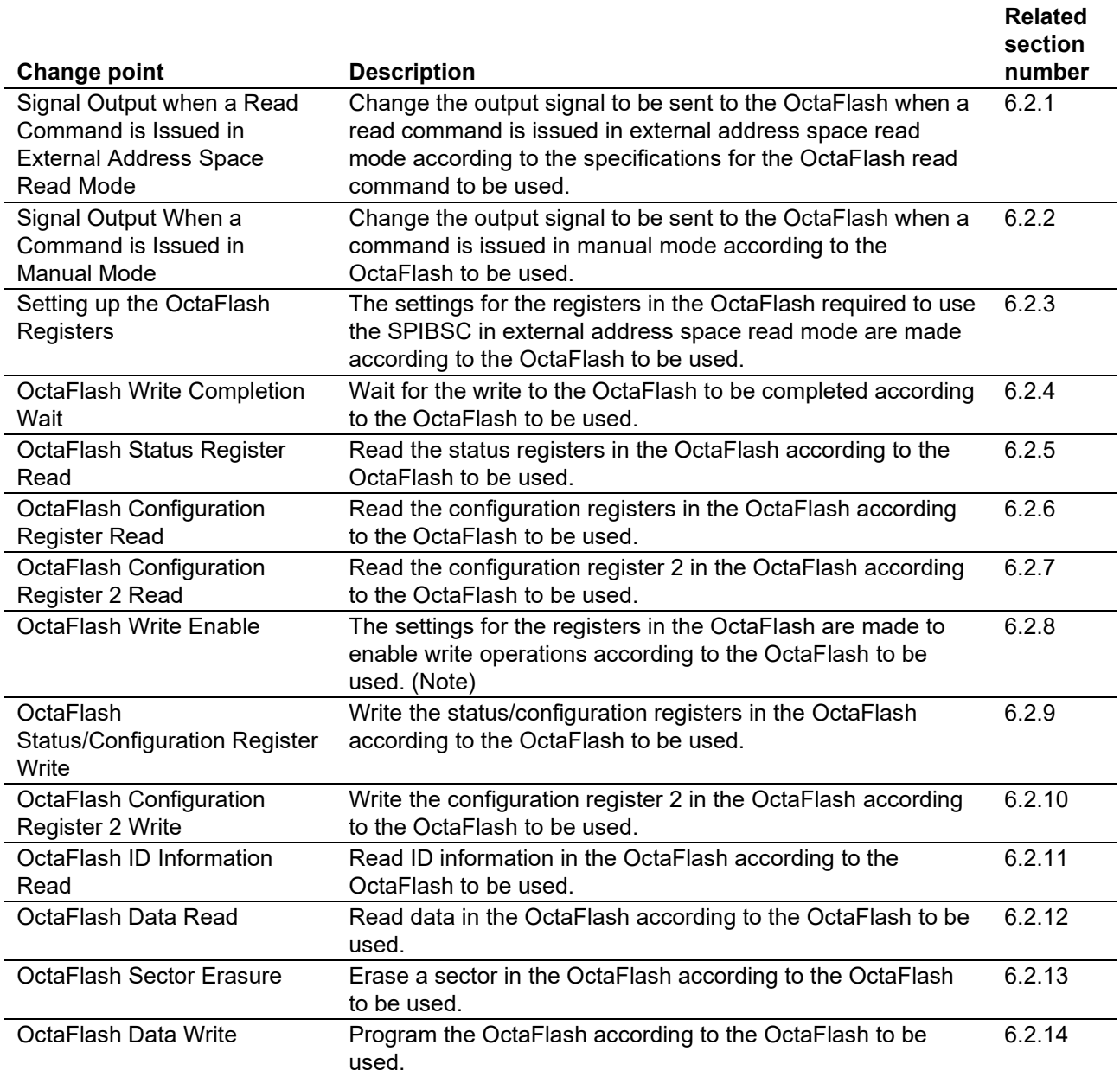

Note: In some cases, it is necessary to enable write operations to the OctaFlash in order to make settings to the registers in the OctaFlash.

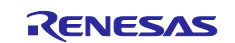

The settings required for OctaFlash boot in settings shown in [Table 6.6](#page-69-0) are executed by the SPIBSC and OctaFlash initial setting process (R\_SPIBSC\_Setup function). It can be accessed to OctaFlash registers and memory by changing the processing of the user-defined function in the sample code according to the OctaFlash to be used. [Figure 6.2](#page-70-0) shows the [Hierarchical module diagram of the SPIBSC and OctaFlash](#page-70-1)  [settings.](#page-70-1) Subsections [6.2.1](#page-71-0) to [6.2.14](#page-104-1) show the outline of the processing executed by the sample program.

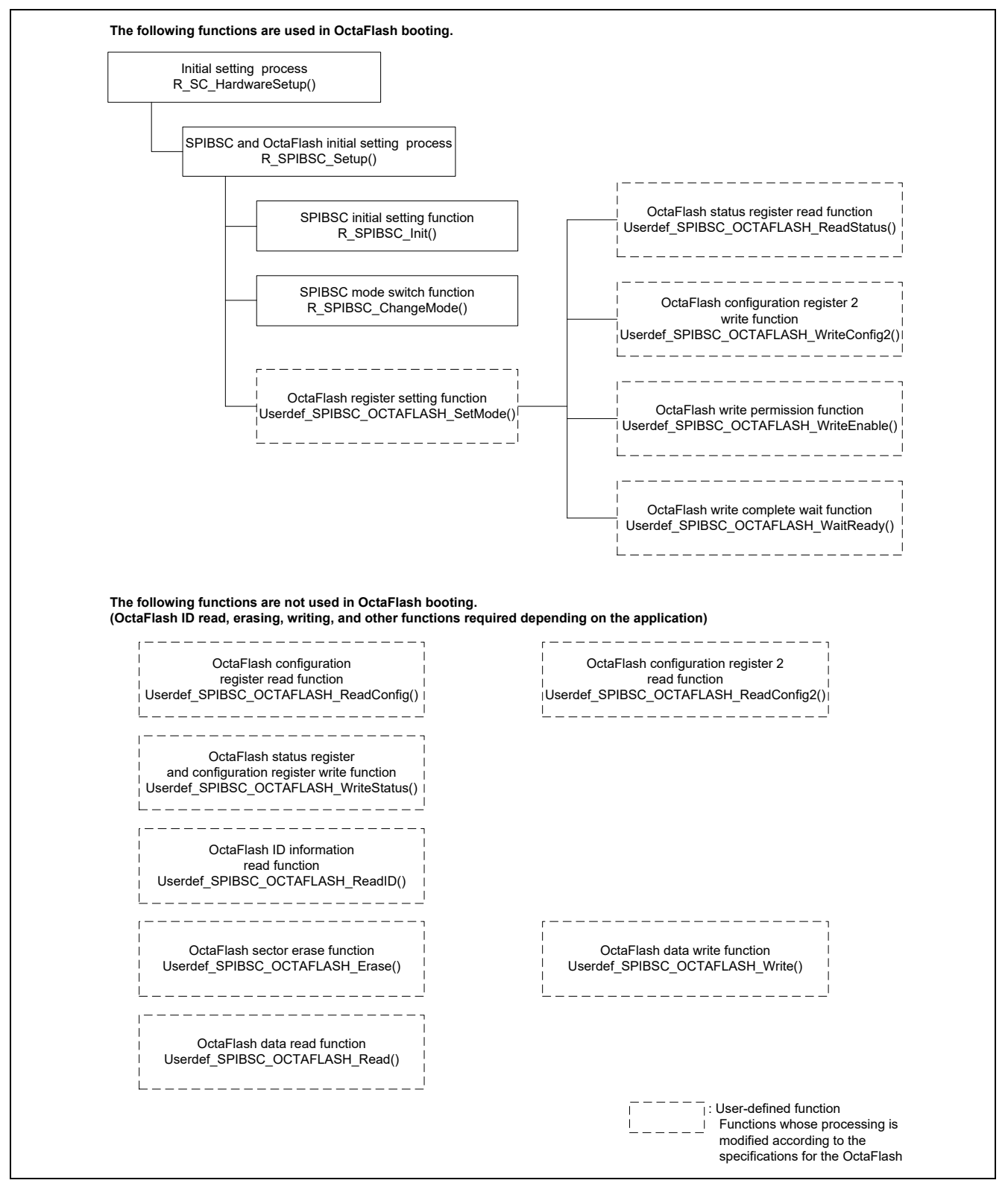

<span id="page-70-1"></span><span id="page-70-0"></span>**Figure 6.2 Hierarchical module diagram of the SPIBSC and OctaFlash settings**

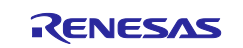

#### <span id="page-71-0"></span>**6.2.1 Signal Output when a Read Command is Issued in External Address Space Read Mode**

In external address space read mode, a read access to the SPI multi-I/O bus space is initiated by sending a signal, which is converted for SPI communication, to the OctaFlash when issuing the read command. In the case of changing the OctaFlash to be used, the output signal for issuing a read command needs to be changed according to the specifications for the OctaFlash read command.

The SPIBSC allows the read command signal output to the OctaFlash to be changed by setting up the SPIBSC register in the external address space read mode.

In the sample code, the SPIBSC register settings can be changed and the output signal when a read command is issued can be changed by changing the contents of the SPIBSC external address space read mode's read command settings tables [\(Table 6.7\)](#page-73-0). The SPIBSC register setting value specified in the read command settings tables are made by executing the SPIBSC operating mode setting function (R\_SPIBSC\_ChangeMode). The OctaFlash register settings related to the read command settings (number of dummy cycles, bit width, etc.) are made by executing the OctaFlash register setting function (Userdef SPIBSC OCTAFLASH SetMode). Also change the implementation of the register setting process to the OctaFlash with the Userdef\_SPIBSC\_OCTAFLASH\_SetMode function according to the specifications of the OctaFlash to be used.

[Figure](#page-72-0) 6.3 shows the [Correspondence between SPIBSC register settings and waveforms output to](#page-72-1)  OctaFlash in [external address space read mode.](#page-72-1) Refer to these example settings when changing the settings in the external address space read mode's read command settings tables [\(Table 6.7\)](#page-73-0) to match the read command of the OctaFlash used.

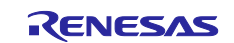
## RZ/A2M Group Example of booting from OctaFlash™ using SPI multi I/O bus controller

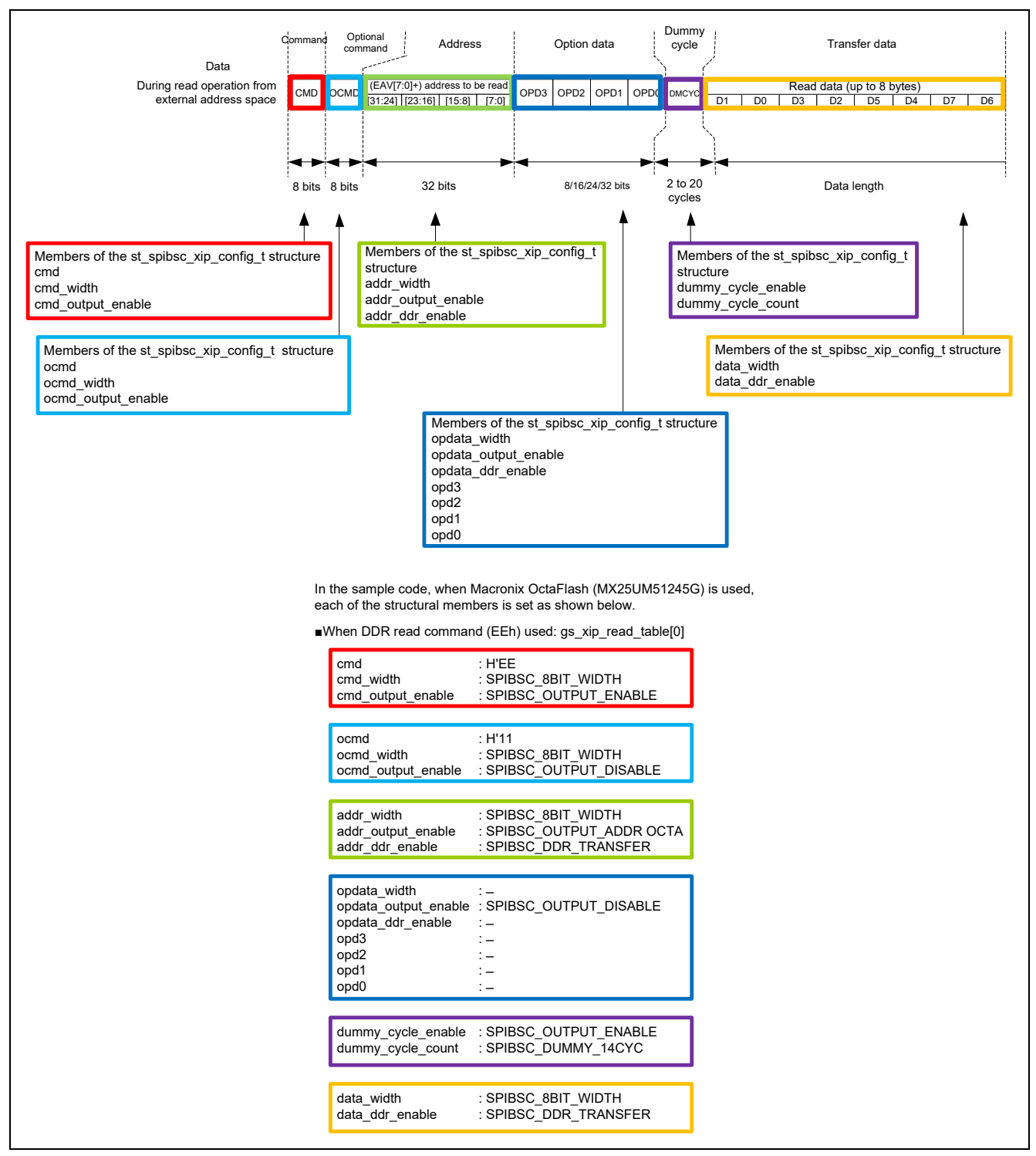

**Figure 6.3 Correspondence between SPIBSC register settings and waveforms output to OctaFlash in external address space read mode**

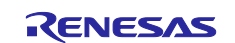

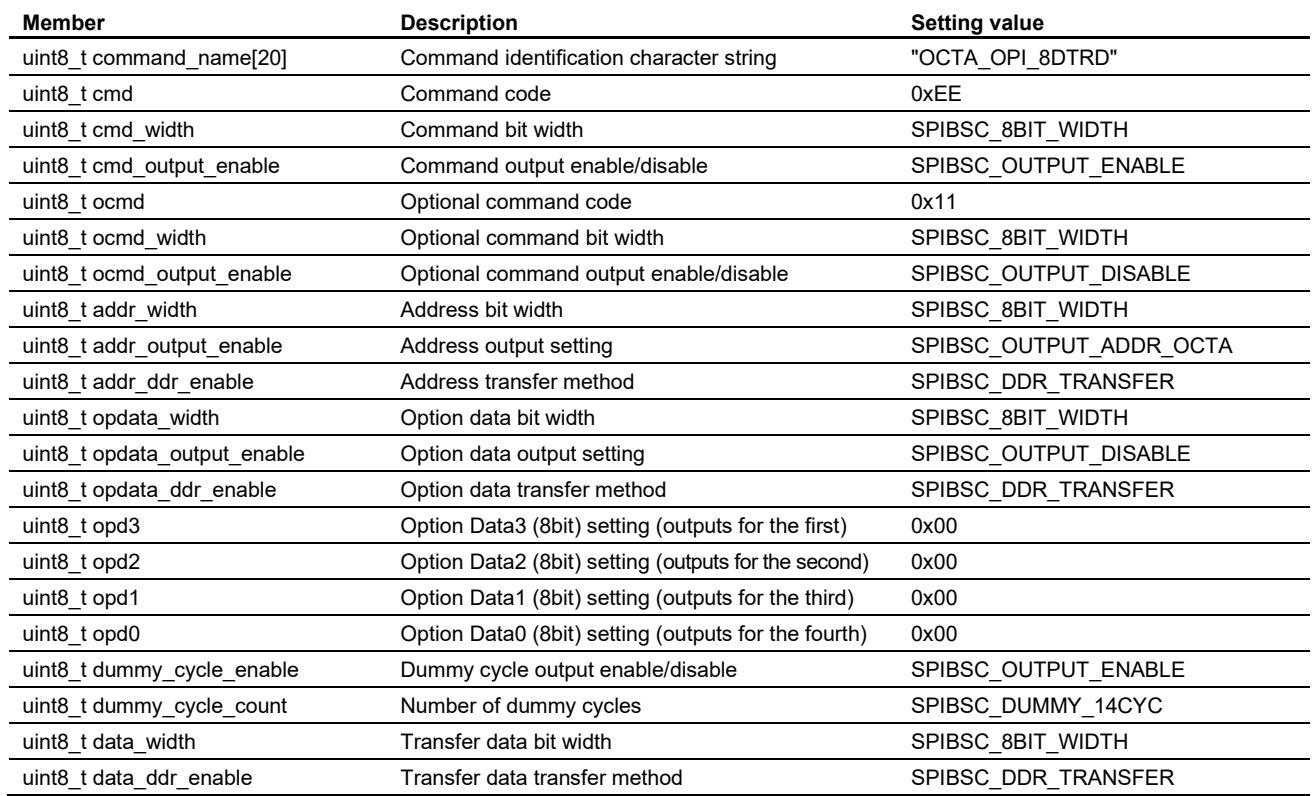

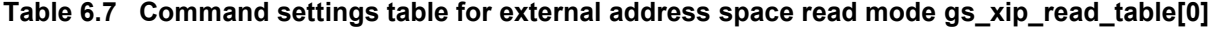

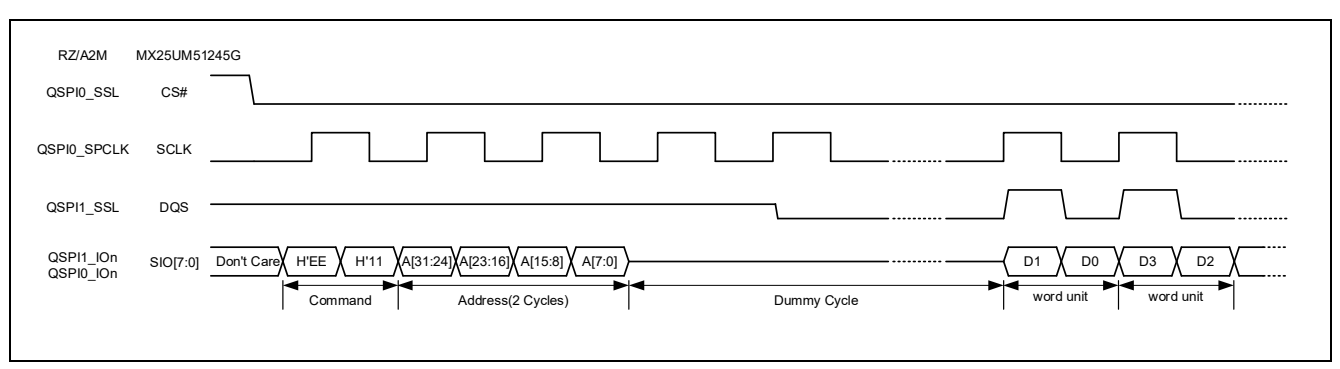

**Figure 6.4 Waveform format of EEH read command (reference)**

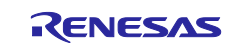

### **6.2.2 Signal Output When a Command is Issued in Manual Mode**

In manual mode, an access to the SPI multi-I/O bus space is initiated by writing 1 to the SPI data transfer enable bit (SPIE) in the manual mode control register (SMCR). In the case of changing the OctaFlash to be used, the output signal for issuing a command needs to be changed according to the specifications of the OctaFlash command. For OctaFlash register access or data write access, commands need to be issued to OctaFlash in manual mode.

The SPIBSC allows changing the command signal output to the OctaFlash in manual mode by setting the SPIBSC register.

In the sample code, the SPIBSC register settings can be changed and the output signal for issuing a command can be changed by changing the contents of the command settings tables in SPIBSC manual mode [\(Table 6.8](#page-79-0) to [Table 6.25\)](#page-105-0). The SPIBSC register setting value specified in the command settings tables are made each time the function for issuing the SPI command to OctaFlash (R\_SPIBSC\_SPICMDIssue) is executed. The OctaFlash register settings related to the command settings (number of dummy cycles, bit width, etc.) are made by the OctaFlash register setting function (Userdef SPIBSC\_OCTAFLASH\_SetMode). Also change the implementation of the register setting process to the OctaFlash with the Userdef\_SPIBSC\_OCTAFLASH\_SetMode function according to the specifications of the OctaFlash to be used.

[Figure 6.5](#page-75-0) shows the [Correspondence between SPIBSC register settings and waveforms output to](#page-75-1)  [OctaFlash in manual mode.](#page-75-1) Refer to the sample code and change the example settings given in the command settings tables in manual mode according to the command of the OctaFlash used.

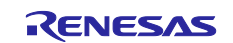

# RZ/A2M Group Example of booting from OctaFlash™ using SPI multi I/O bus controller

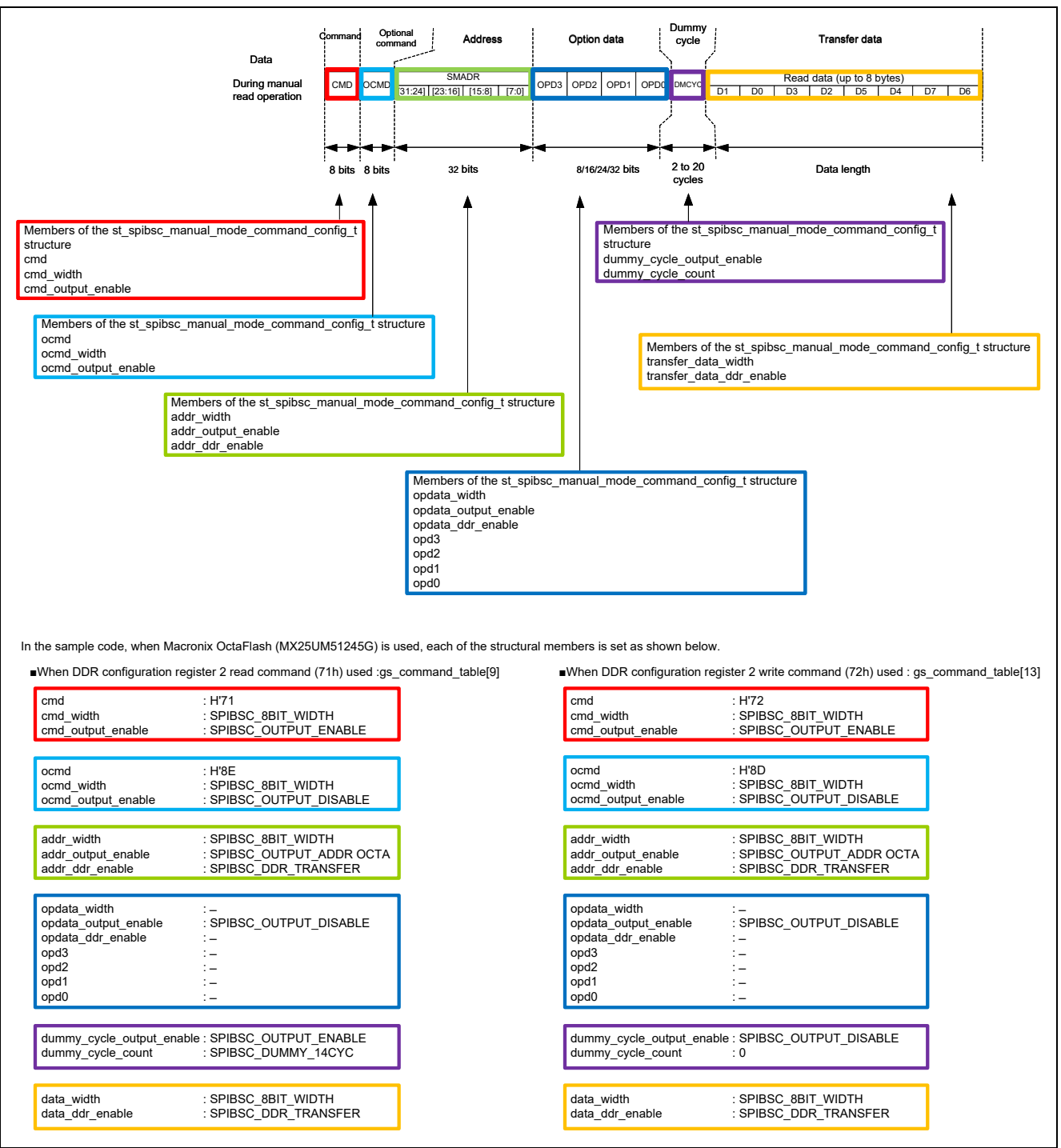

<span id="page-75-1"></span><span id="page-75-0"></span>**Figure 6.5 Correspondence between SPIBSC register settings and waveforms output to OctaFlash in manual mode**

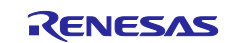

### **6.2.3 Setting up the OctaFlash Registers**

In the sample code, the user-defined function Userdef SPIBSC\_OCTAFLASH\_SetMode executes the processing for the OctaFlash MX25UM51245G register settings (DOPI bit at address H'0000\_0000 and DC[2:0] bits at address H'0000 0300 of the configuration register 2) according to the specifications of the read command to be used.

In the sample code, because the Octa IO DT Read command (H'EE) is used as the read command, the DOPI bit of the configuration register 2 (address H'0000 0000) is set to 1 so the DDR transfer mode with the bit width of 8 bits is enabled. Also, the DC[2:0] bits of the configuration register 2 are set so that the number of inserted dummy cycles is the minimum needed for the operating frequency used (refer to [Table 6.5](#page-68-0) [List of](#page-68-1)  [numbers of dummy cycles necessary for the maximum operating frequency of the](#page-68-1) for details). Change the implementation of the Userdef\_SPIBSC\_OCTAFLASH\_SetMode function so that the OctaFlash's control register setting conforms to the read command specifications of the OctaFlash to be used.

[Figure 6.6](#page-76-0) shows the [Userdef\\_SPIBSC\\_OCTAFLASH\\_SetMode function processing flow](#page-76-1) of the sample code.

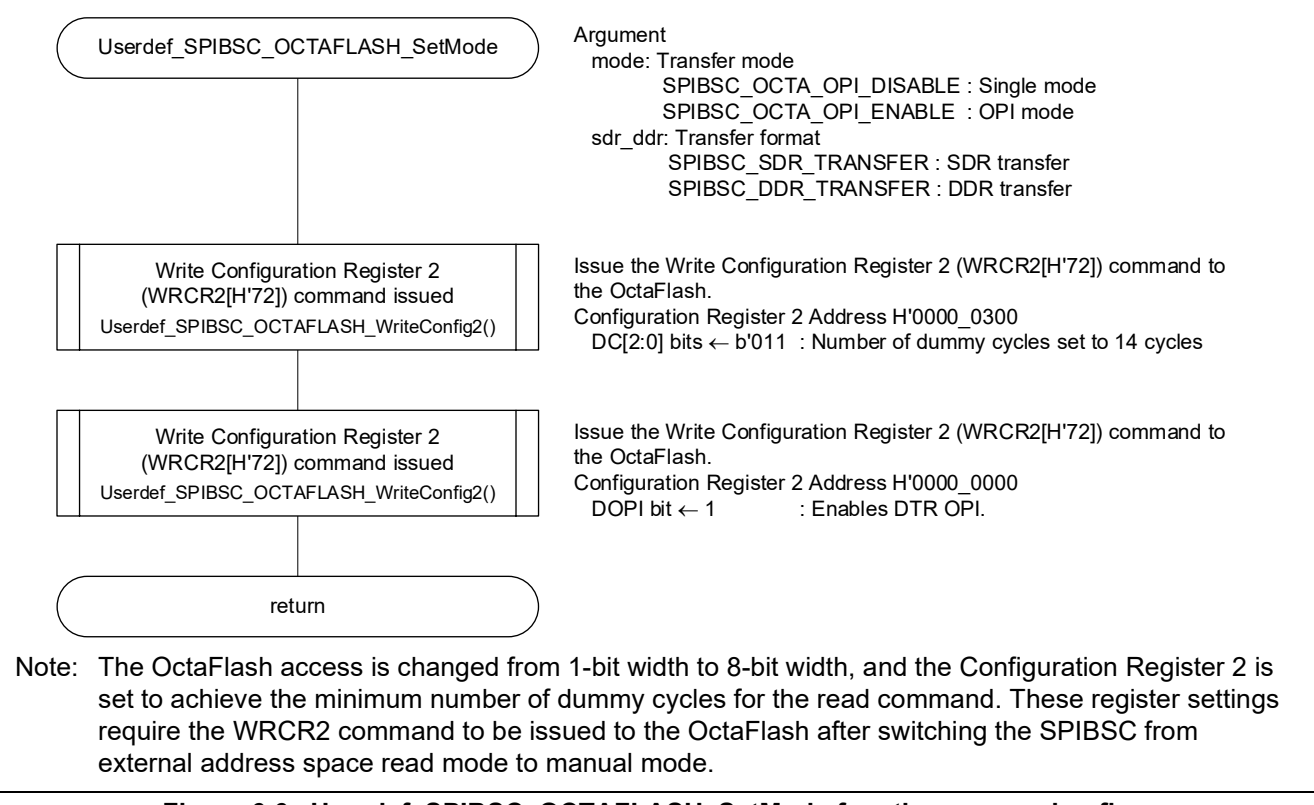

<span id="page-76-1"></span><span id="page-76-0"></span>**Figure 6.6 Userdef\_SPIBSC\_OCTAFLASH\_SetMode function processing flow**

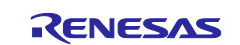

#### **6.2.4 OctaFlash Write Completion Wait**

The OctaFlash transits to a busy state when the OctaFlash Status Register or memory are written to. It is then necessary to wait until the written data is reflected before accessing the OctaFlash.

In the sample code, this wait processing is executed with the Userdef\_SPIBSC\_OCTAFLASH\_WaitReady function.

Implement the Userdef\_SPIBSC\_OCTAFLASH\_WaitReady function according to the specifications of the OctaFlash to be used so that it can wait until completion of OctaFlash writing.

In the sample code, The Status Register WIP bit is read, and wait processing is performed until writing is complete.

[Figure 6.7](#page-77-0) shows the [Userdef\\_SPIBSC\\_OCTAFLASH\\_WaitReady function processing flow](#page-77-1) of the sample code.

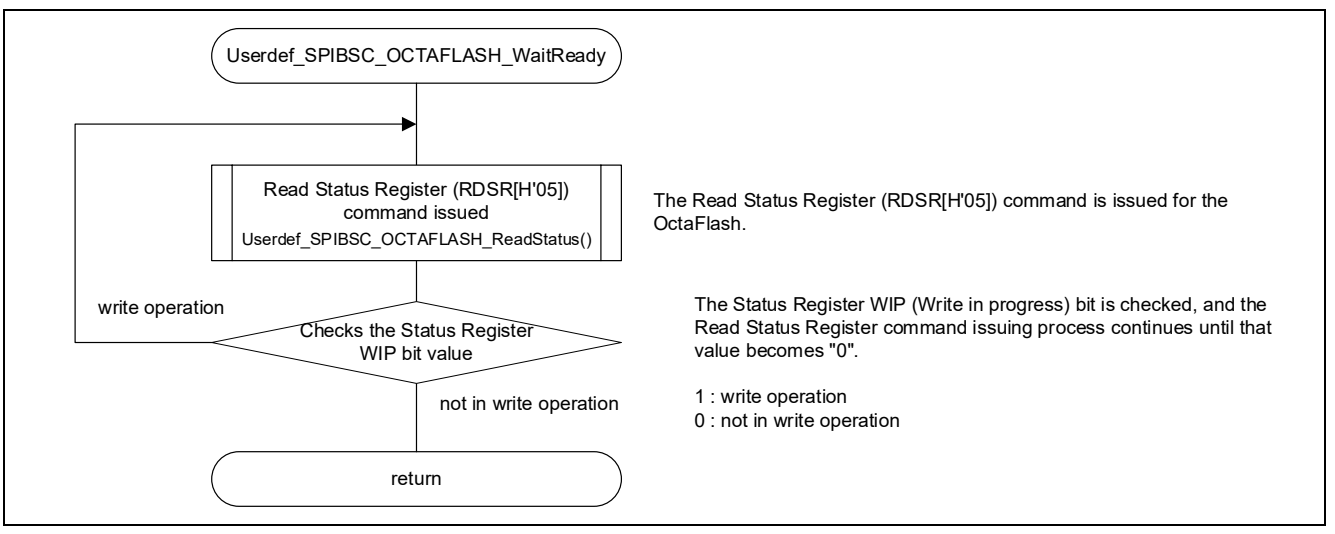

<span id="page-77-1"></span><span id="page-77-0"></span>**Figure 6.7 Userdef\_SPIBSC\_OCTAFLASH\_WaitReady function processing flow**

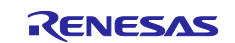

## **6.2.5 OctaFlash Status Register Read**

In the sample code, OctaFlash Status Register reading is executed with the Userdef\_SPIBSC\_OCTAFLASH\_ReadStatus function.

Implement the Userdef\_SPIBSC\_OCTAFLASH\_ReadStatus function according to the specifications of the OctaFlash to be used so that it can read the OctaFlash status register.

[Figure 6.8](#page-78-0) shows the [Userdef\\_SPIBSC\\_OCTAFLASH\\_ReadStatus function processing flow](#page-78-1) of the sample code.

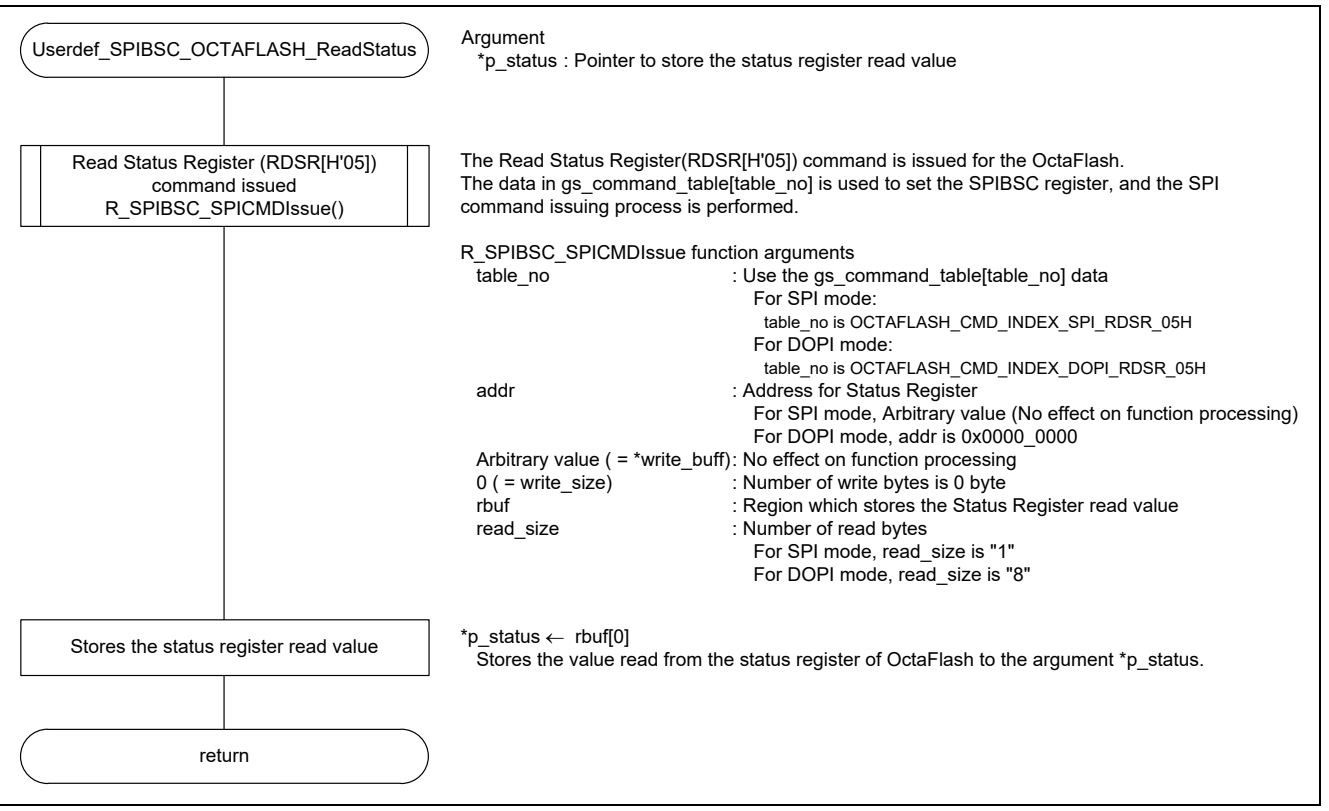

<span id="page-78-1"></span><span id="page-78-0"></span>**Figure 6.8 Userdef\_SPIBSC\_OCTAFLASH\_ReadStatus function processing flow**

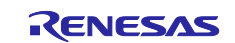

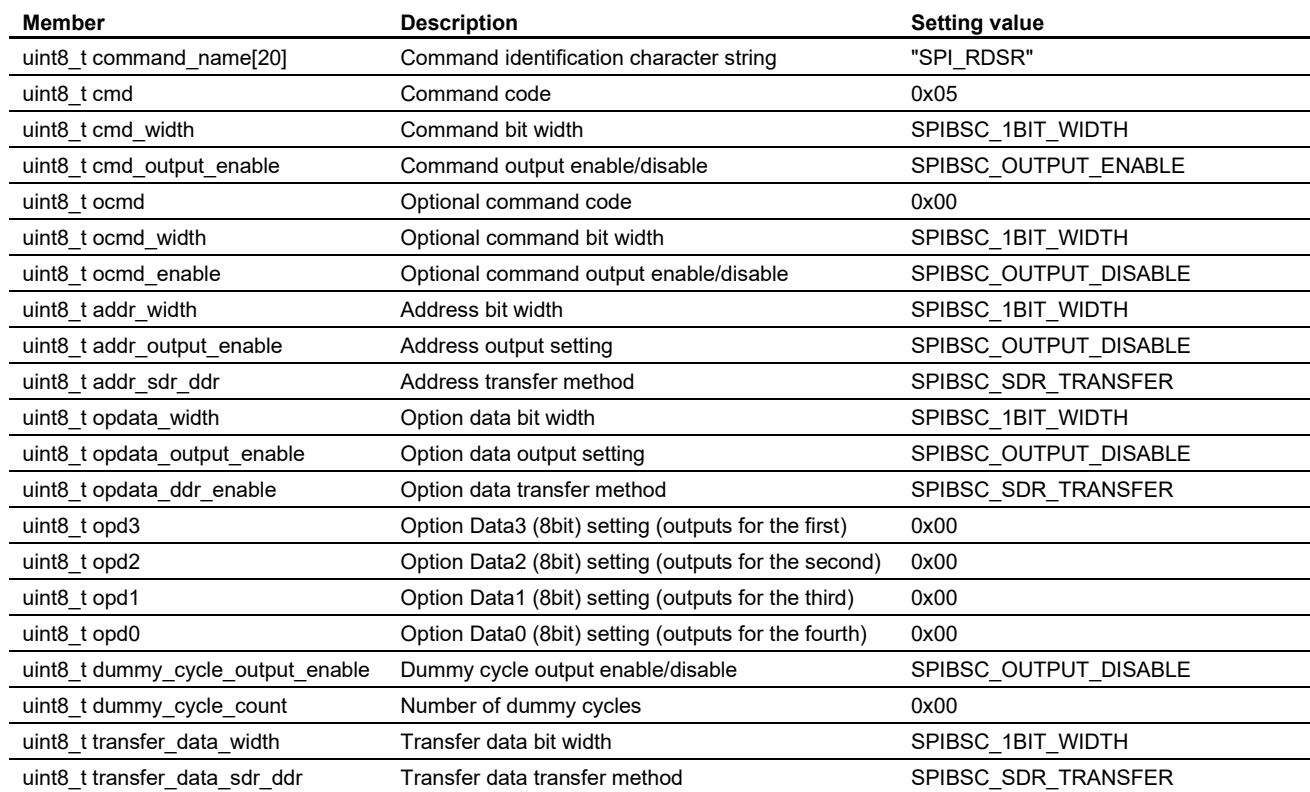

#### <span id="page-79-0"></span>**Table 6.8 Command settings table for manual mode gs\_command\_table[0]: RDSR command in SPI mode**

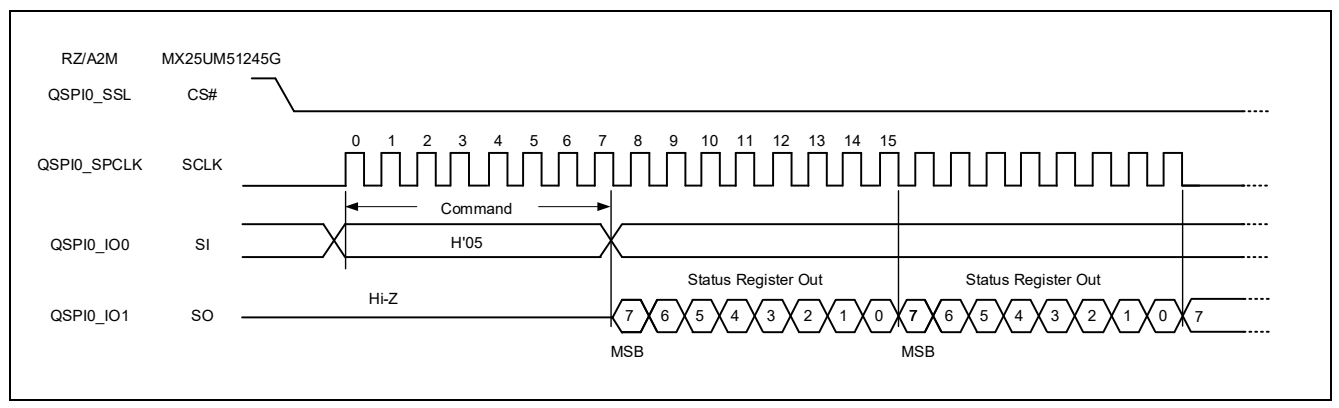

**Figure 6.9 Waveform format of RDSR command in SPI mode (reference)**

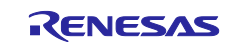

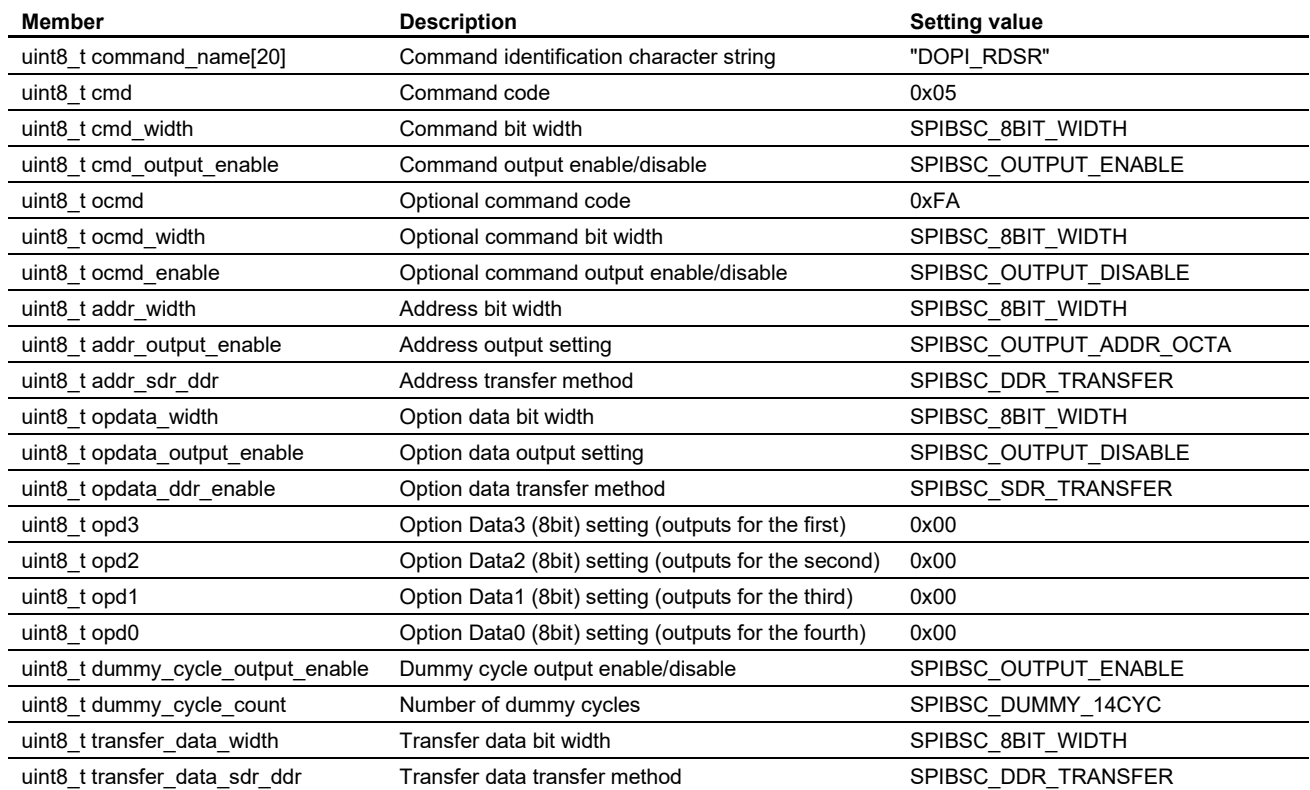

#### **Table 6.9 Command settings table for manual mode gs\_command\_table[7]: RDSR command in DOPI mode**

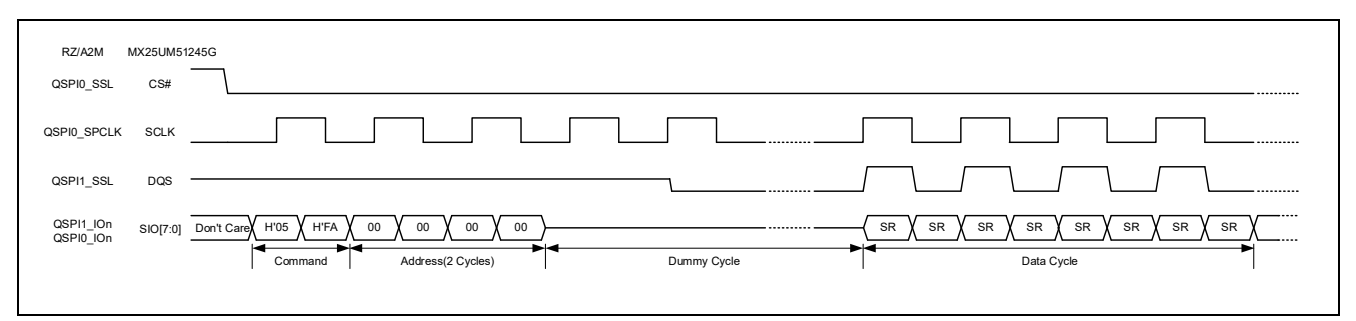

**Figure 6.10 Waveform format of RDSR command in DOPI mode (reference)**

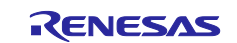

### **6.2.6 OctaFlash Configuration Register Read**

In the sample code, OctaFlash configuration register reading is executed with the Userdef SPIBSC OCTAFLASH ReadConfig function.

Implement the Userdef\_SPIBSC\_OCTAFLASH\_ReadConfig function according to the specifications of the OctaFlash to be used so that it can read the OctaFlash configuration register.

[Figure 6.11](#page-81-0) shows the [Userdef\\_SPIBSC\\_OCTAFLASH\\_ReadConfig function processing flow](#page-81-1) of the sample code.

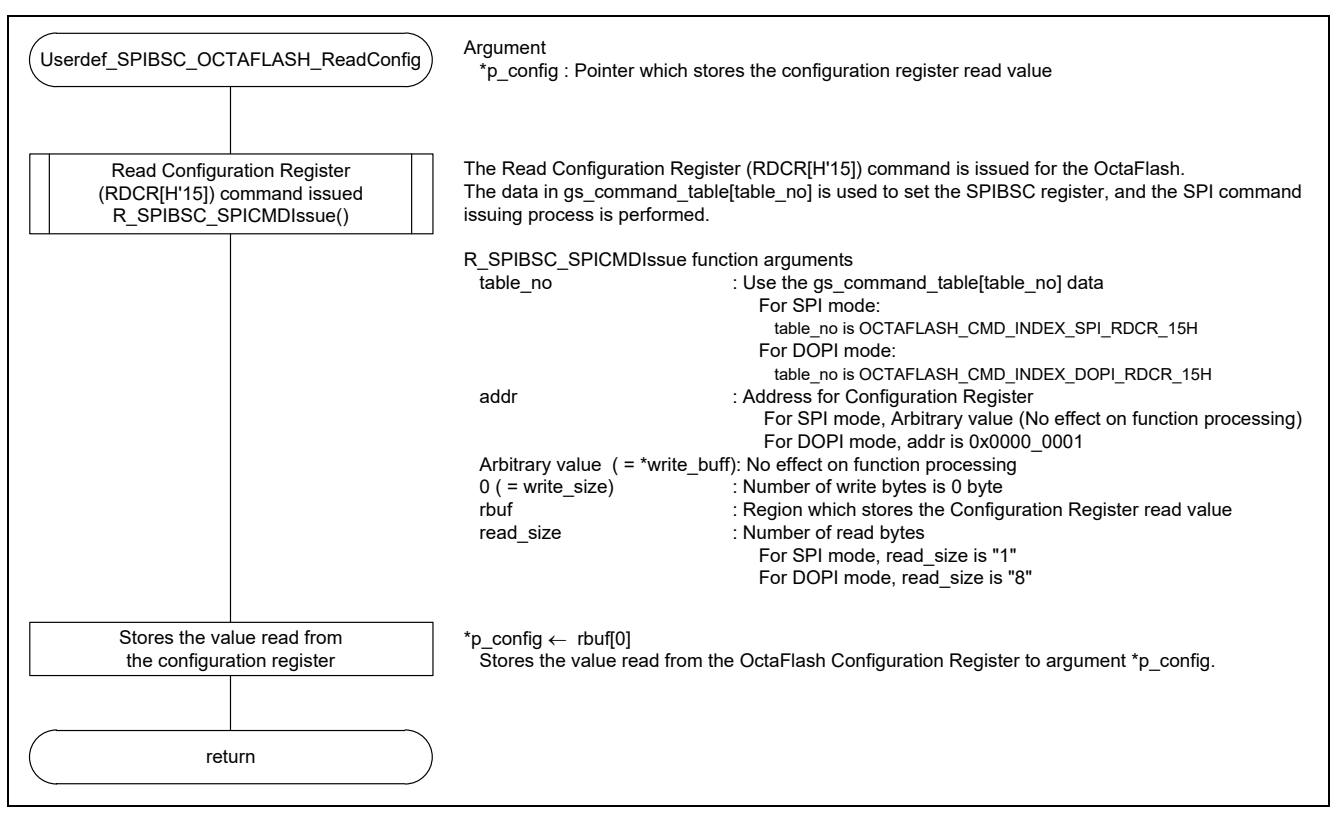

<span id="page-81-1"></span><span id="page-81-0"></span>**Figure 6.11 Userdef\_SPIBSC\_OCTAFLASH\_ReadConfig function processing flow**

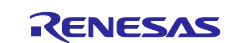

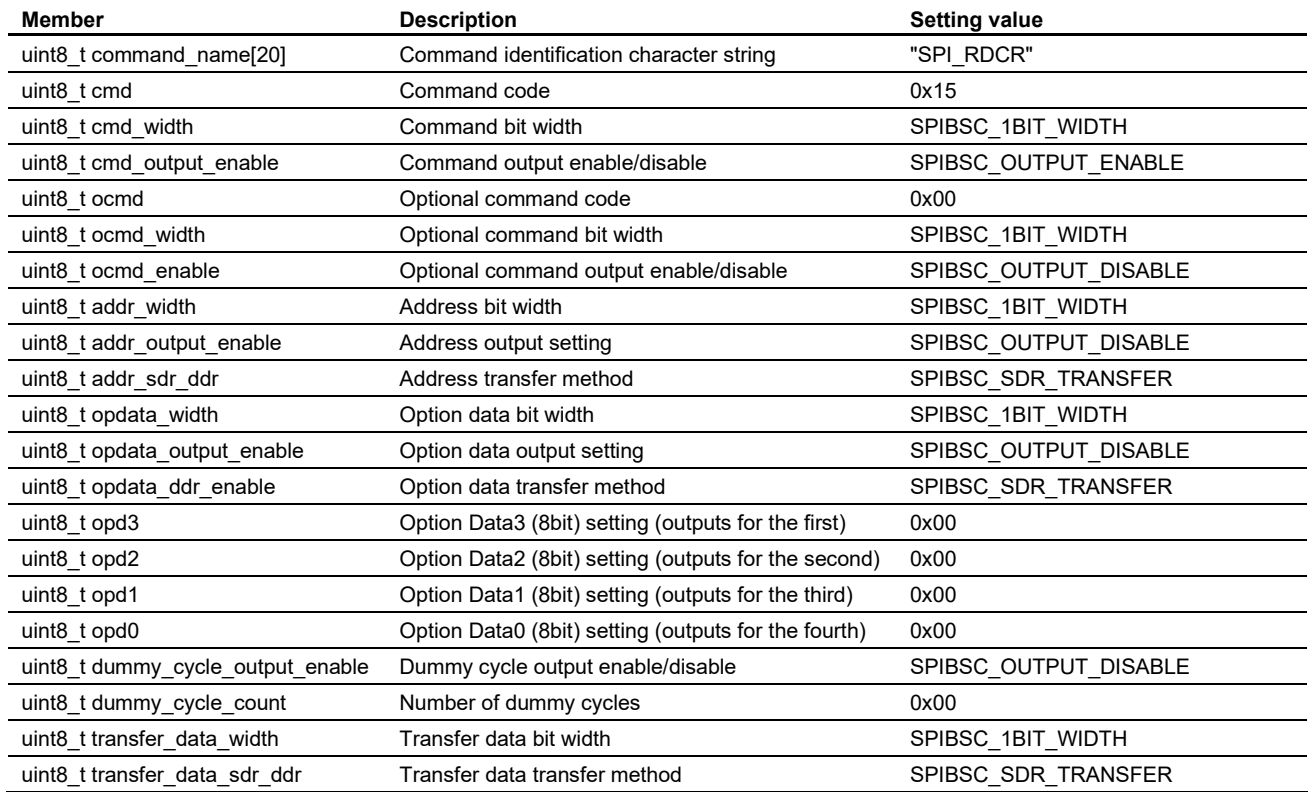

#### **Table 6.10 Command settings table for manual mode gs\_command\_table[1]: RDCR Command in SPI mode**

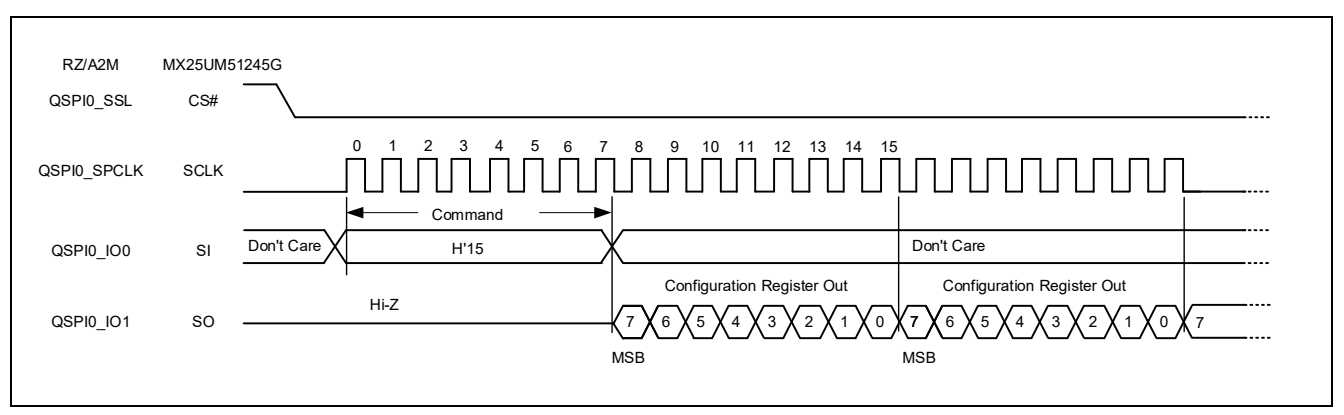

**Figure 6.12 Waveform format of RDCR command in SPI mode (reference)**

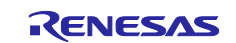

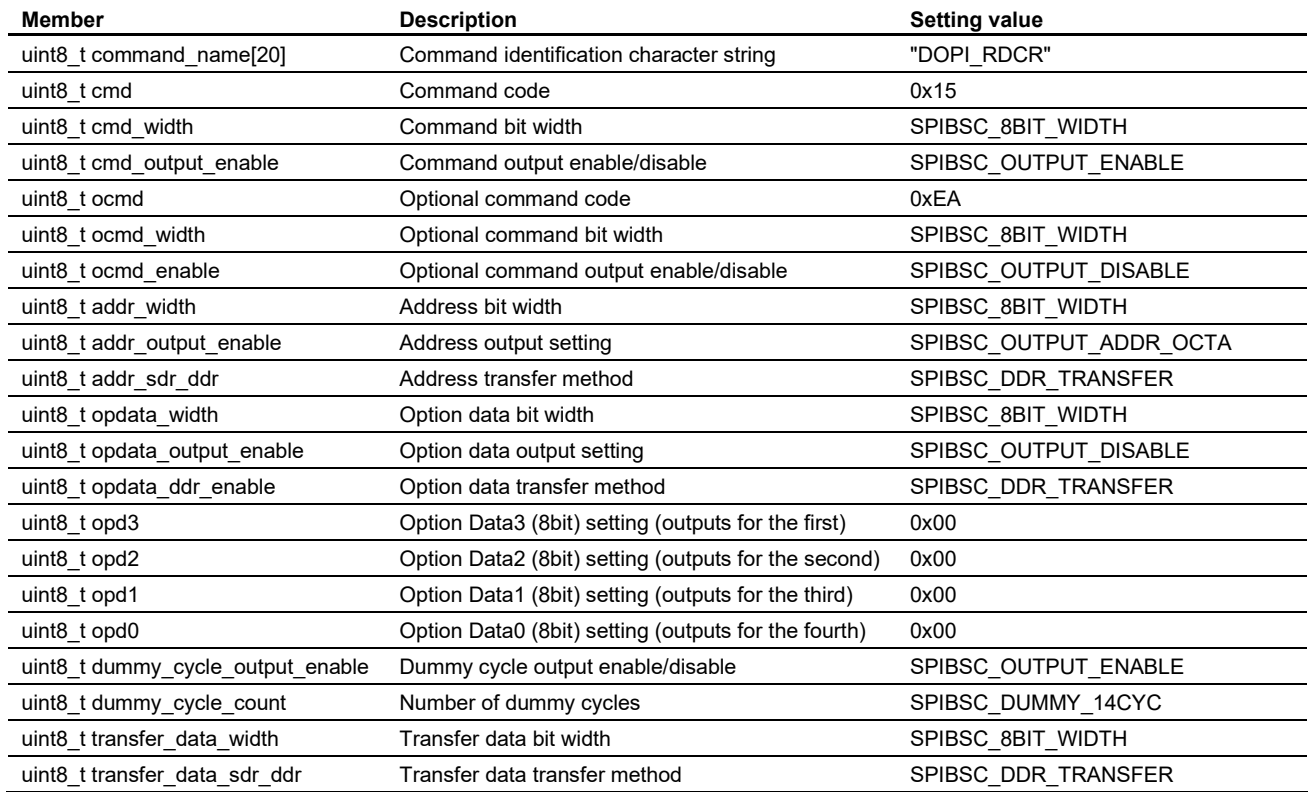

#### **Table 6.11 Command settings table for manual mode gs\_command\_table[8]: RDCR Command in DOPI mode**

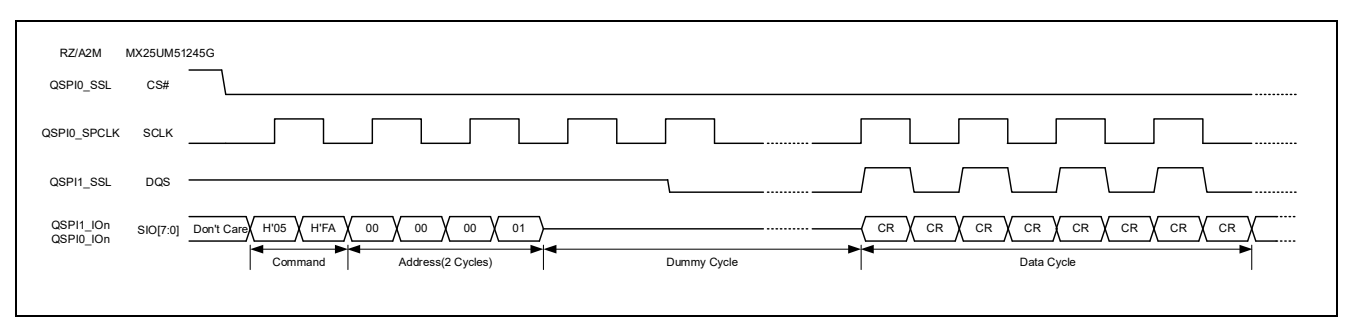

**Figure 6.13 Waveform format of RDCR command in DOPI mode (reference)**

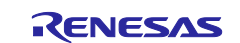

## **6.2.7 OctaFlash Configuration Register 2 Read**

Implement the Userdef SPIBSC\_OCTAFLASH\_ReadConfig2 function according to the specifications of the OctaFlash to be used so that it can read the OctaFlash configuration register.

[Figure 6.14](#page-84-0) shows the [Userdef\\_SPIBSC\\_OCTAFLASH\\_ReadConfig2 function processing flow](#page-84-1) of the sample code.

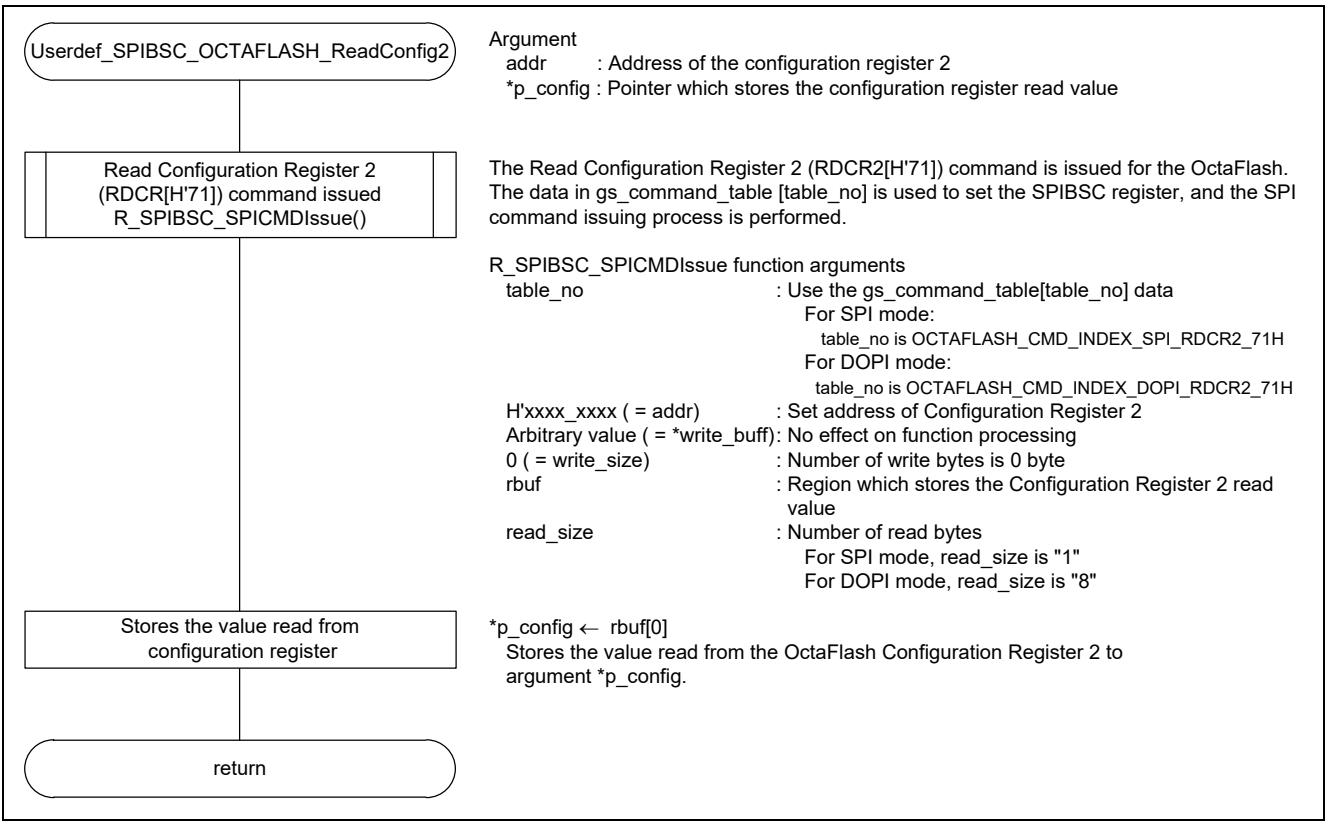

<span id="page-84-1"></span><span id="page-84-0"></span>**Figure 6.14 Userdef\_SPIBSC\_OCTAFLASH\_ReadConfig2 function processing flow**

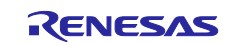

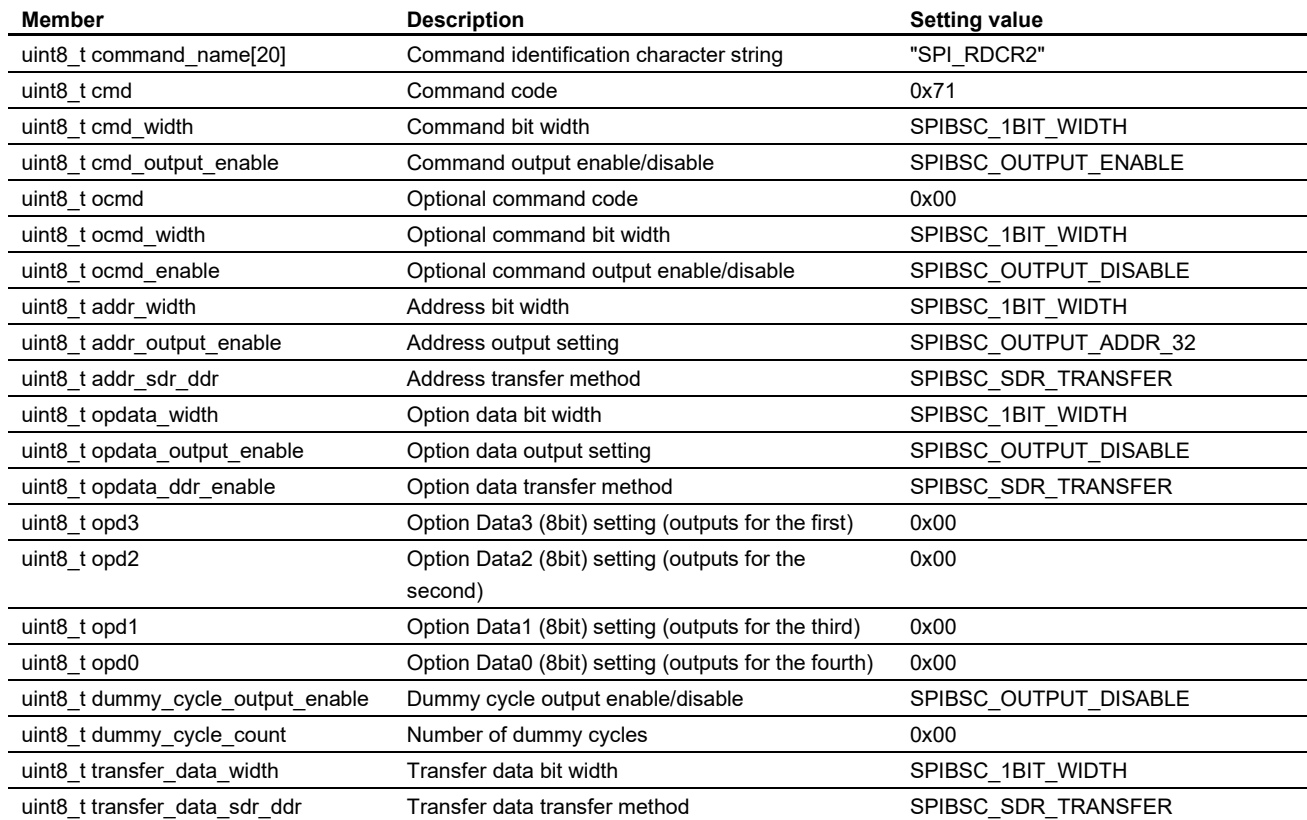

#### **Table 6.12 Command settings table for manual mode gs\_command\_table[2]: RDCR2 Command in SPI mode**

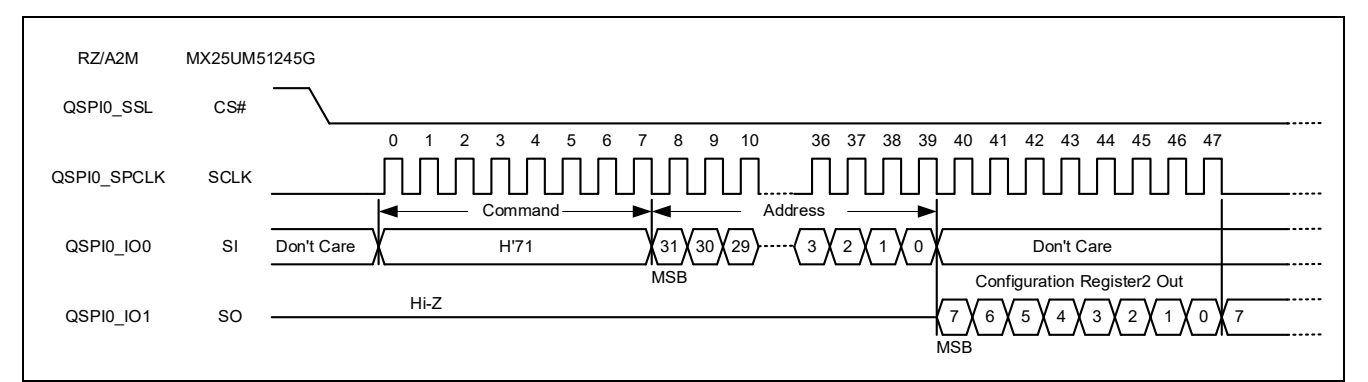

**Figure 6.15 Waveform format of RDCR2 command in SPI mode (reference)**

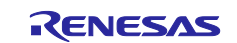

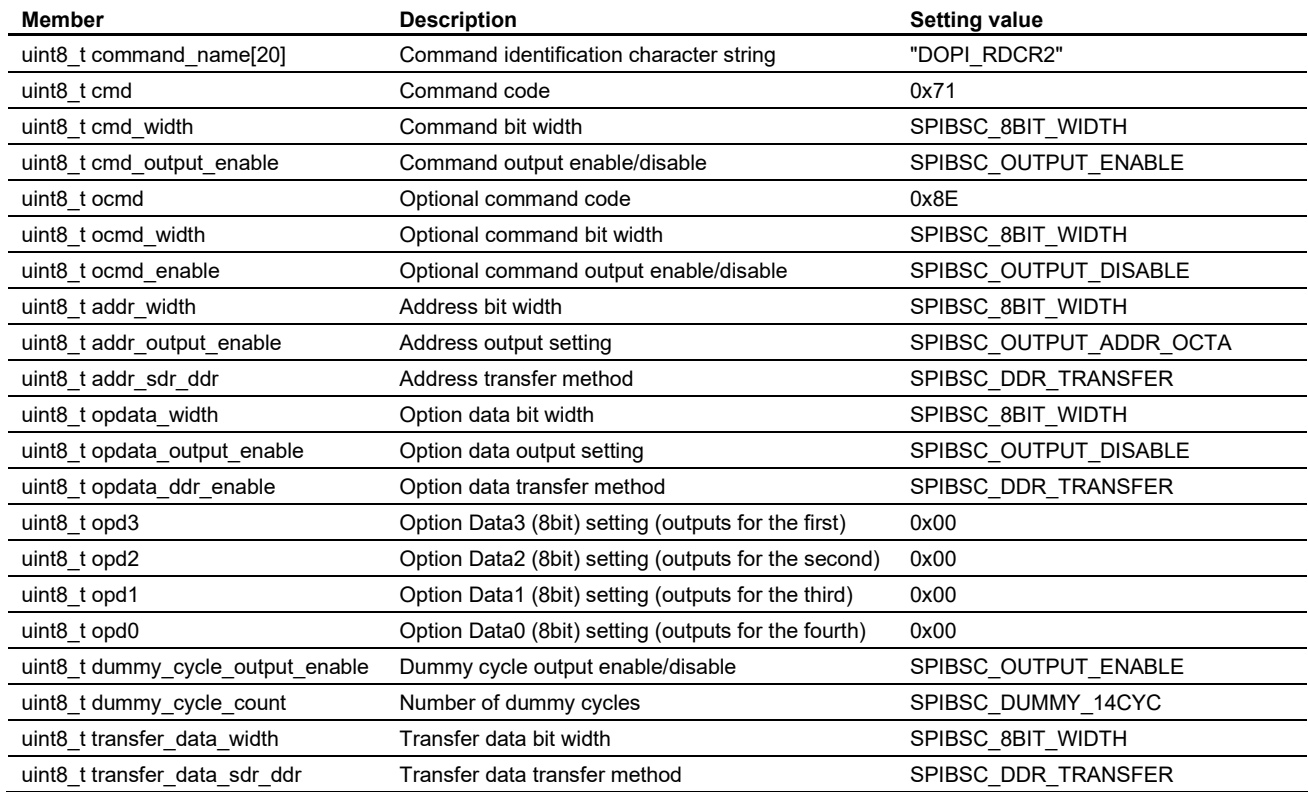

#### **Table 6.13 Command settings table for manual mode gs\_command\_table[9]: RDCR2 Command in DOPI mode**

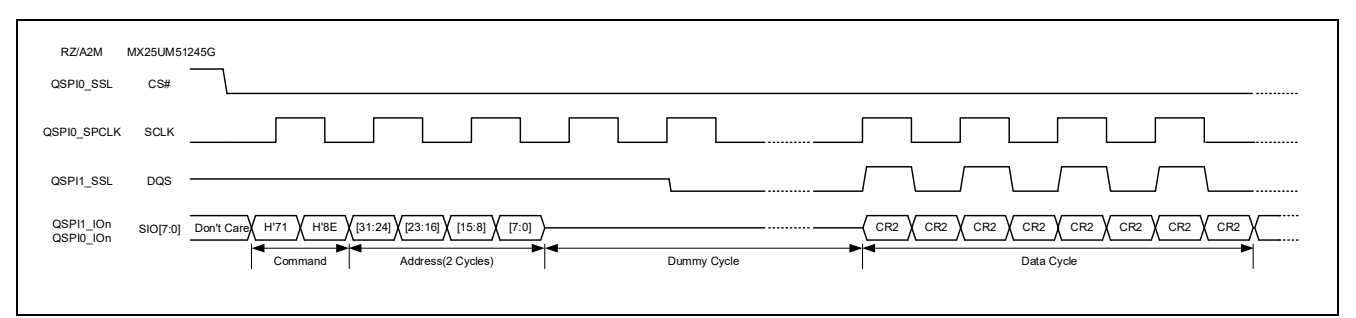

**Figure 6.16 Waveform format of RDCR2 command in DOPI mode (reference)**

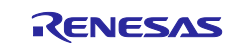

## **6.2.8 OctaFlash Write Enable**

It is necessary to enable the OctaFlash for writes before writing data to the registers (Status Register, Configuration Register, and Configuration Register 2) of the OctaFlash. In the sample code, this processing is executed with the Userdef SPIBSC\_OCTAFLASH\_WriteEnable function.

Implement the Userdef SPIBSC\_OCTAFLASH\_WriteEnable function according to the specifications for the OctaFlash to be used so that it can be enabled for writes. In the sample code, a Write Enable command (WREN [H'06]) is issued, thereby enabling writes (setting the WEL bit of the Status Register to 1).

[Figure 6.17](#page-87-0) shows the [Userdef\\_SPIBSC\\_OCTAFLASH\\_WriteEnable function processing flow](#page-87-1) of the sample code.

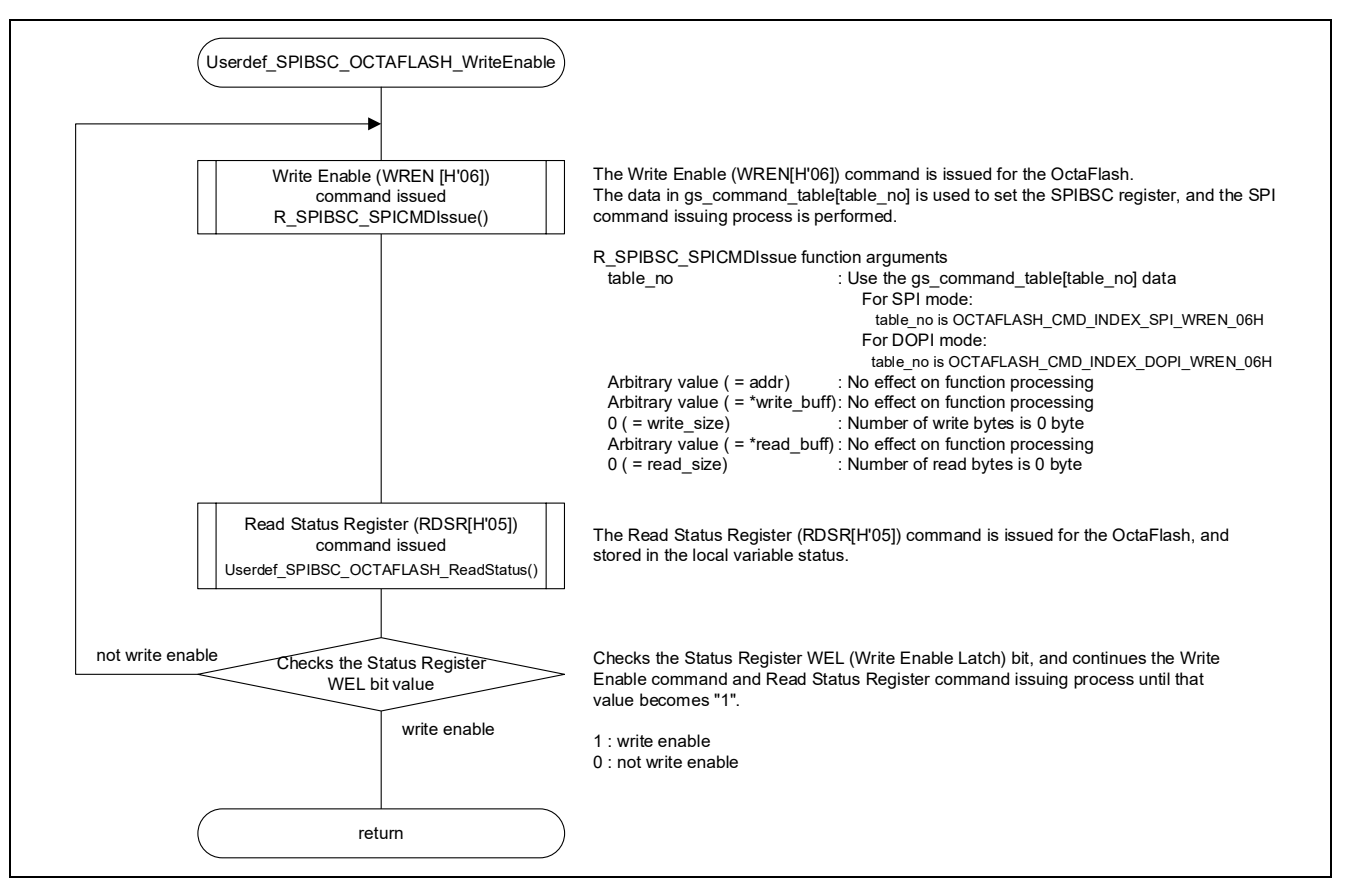

<span id="page-87-1"></span><span id="page-87-0"></span>**Figure 6.17 Userdef\_SPIBSC\_OCTAFLASH\_WriteEnable function processing flow**

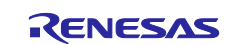

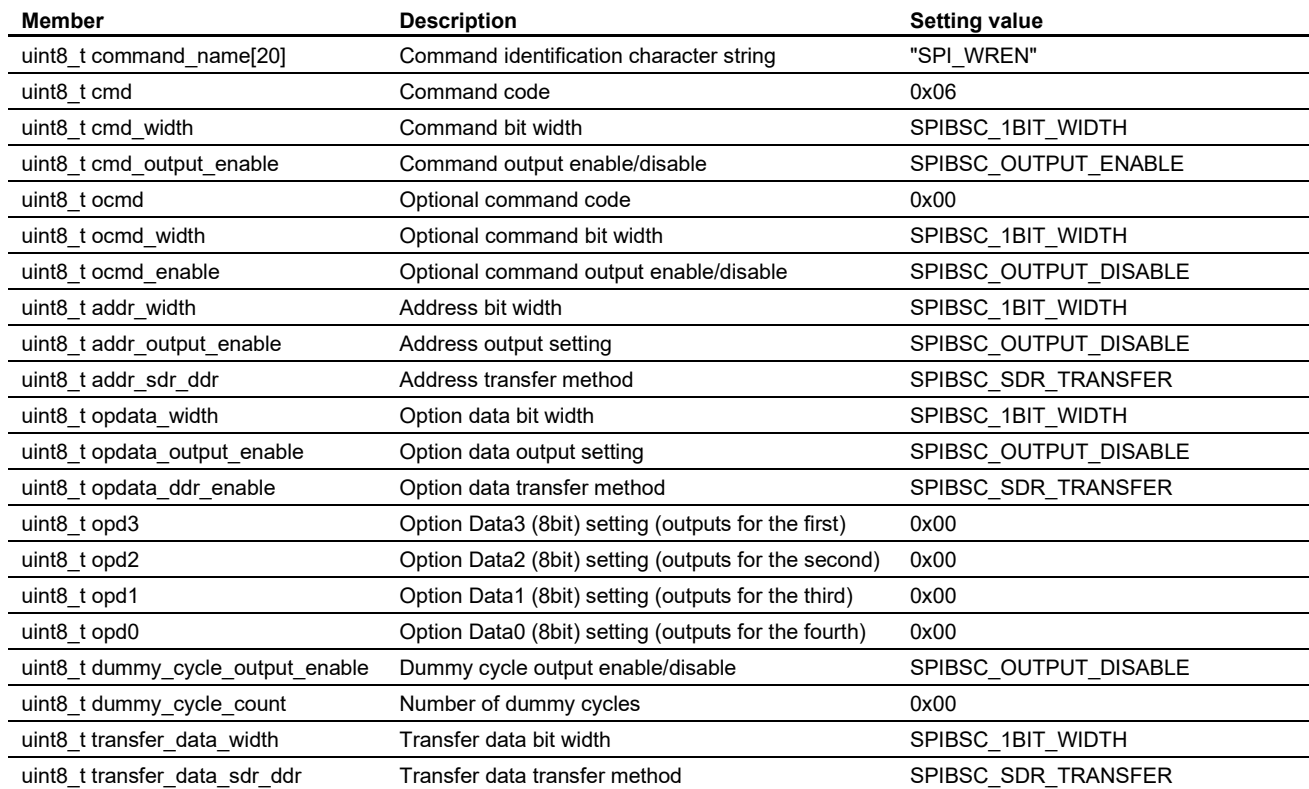

#### **Table 6.14 Command settings table for manual mode gs\_command\_table[3]: WREN command in SPI mode**

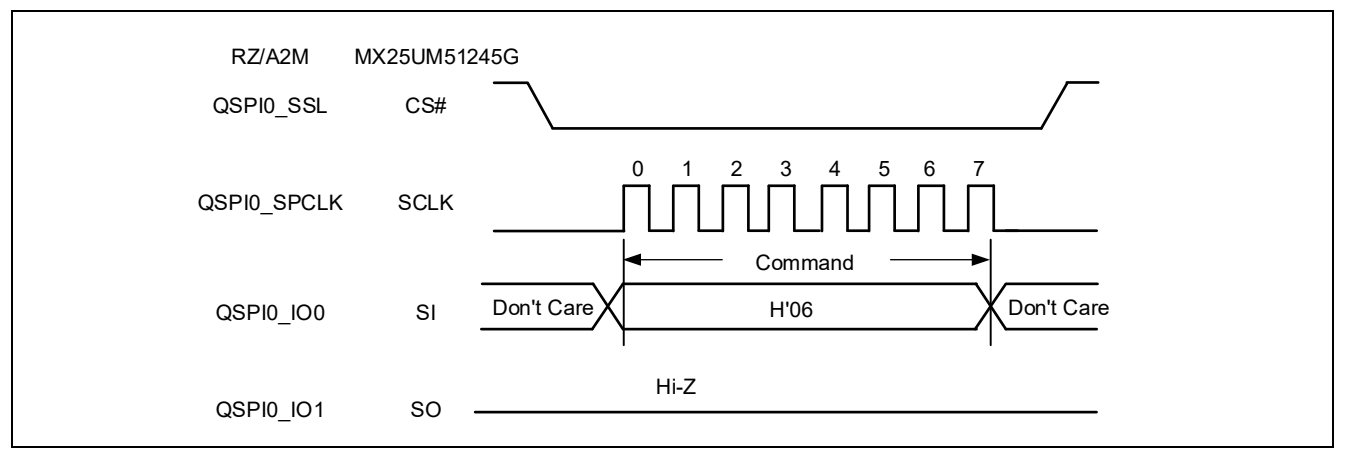

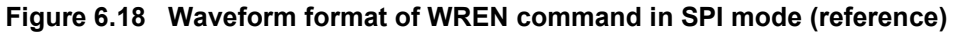

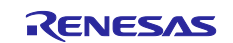

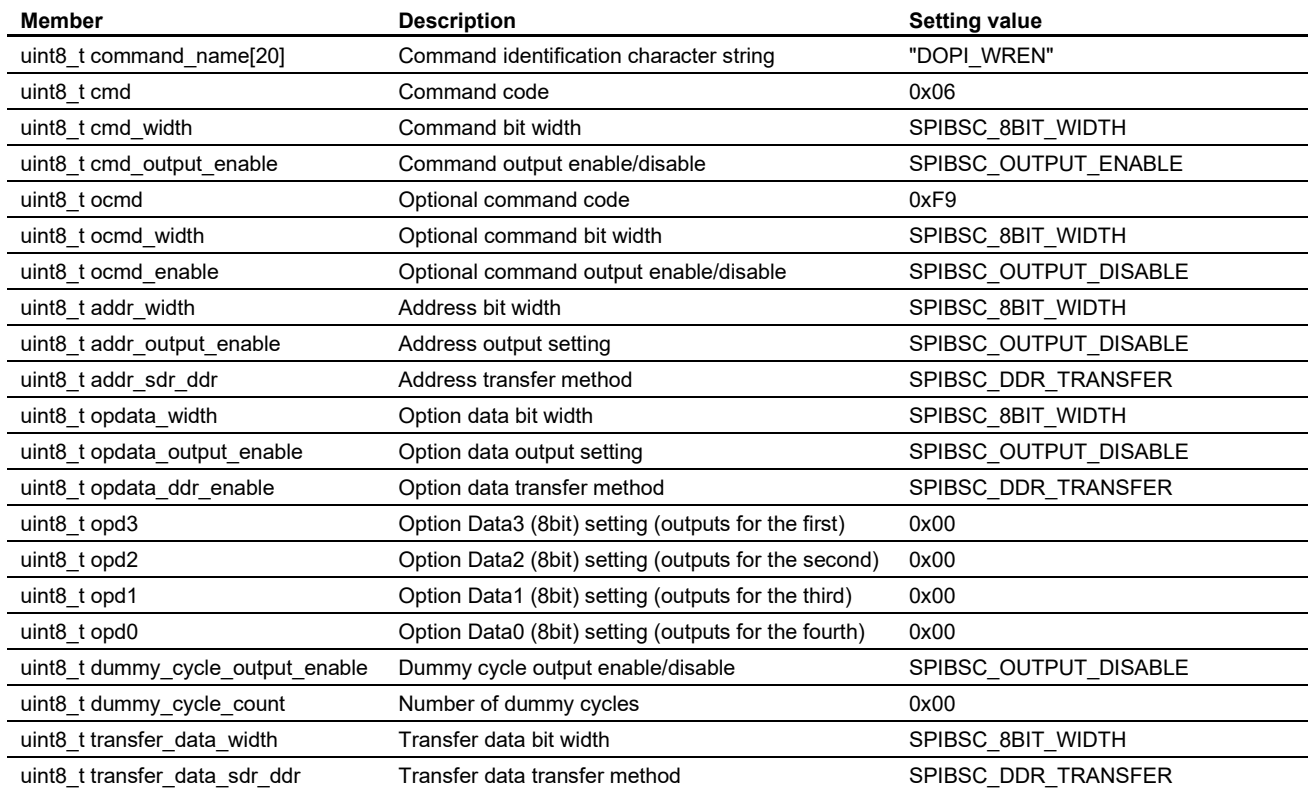

#### **Table 6.15 Command settings table for manual mode gs\_command\_table[10]: WREN command in DOPI mode**

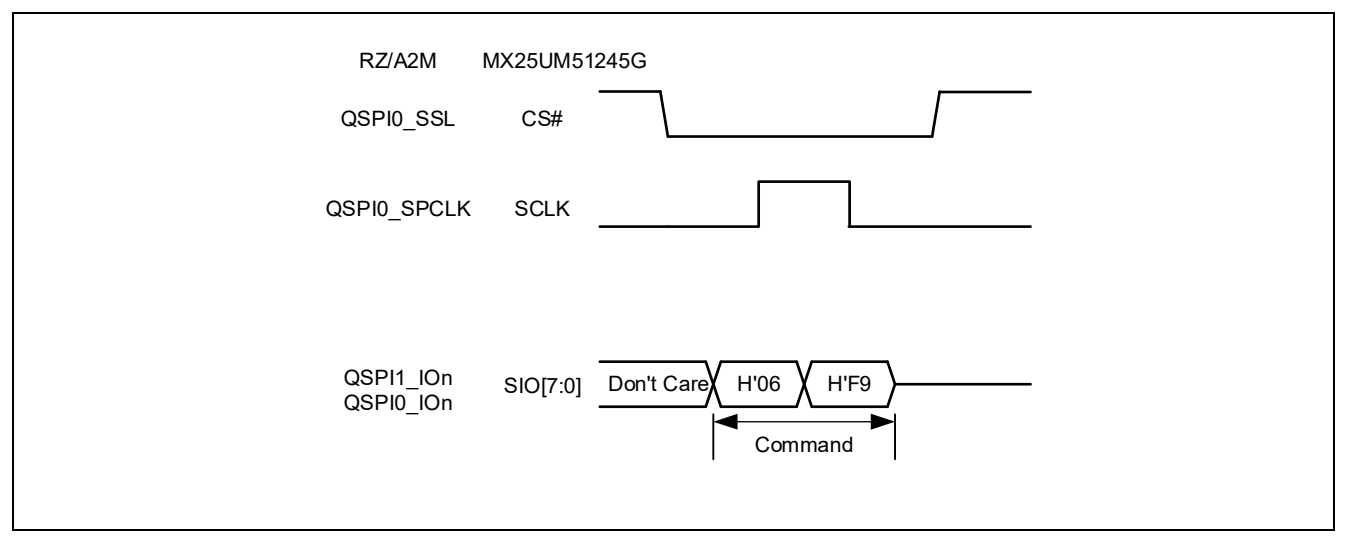

**Figure 6.19 Waveform format of WREN command in DOPI mode (reference)**

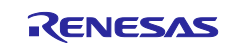

### **6.2.9 OctaFlash Status/Configuration Register Write**

Implement the Userdef SPIBSC\_OCTAFLASH\_WriteStatus function according to the specification of the OctaFlash to be used so that it can write the setting values for the status register and configuration register of OctaFlash.

[Figure 6.20](#page-90-0) shows the Userdef SPIBSC\_OCTAFLASH\_WriteStatus function processing flow of the sample code.

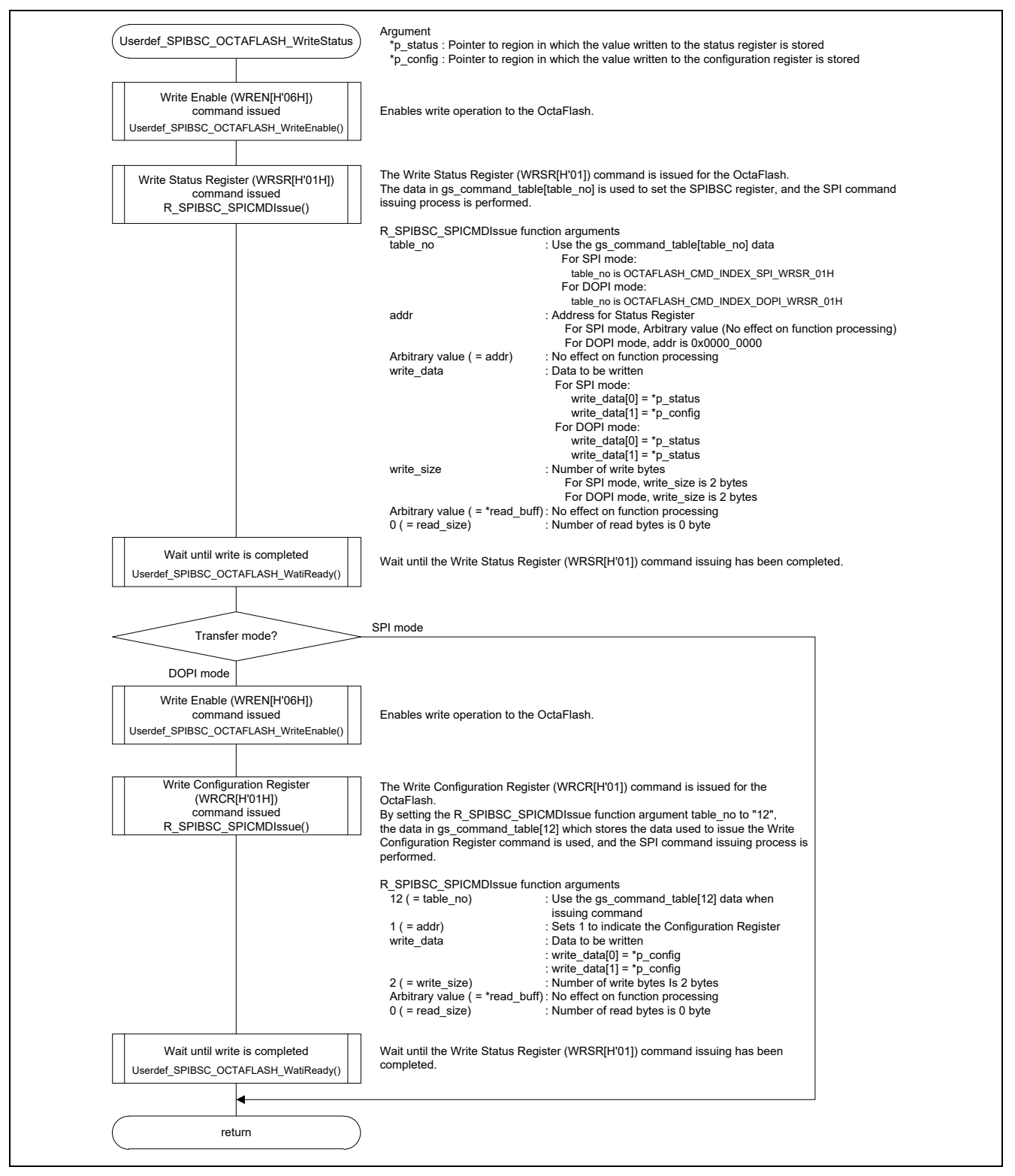

<span id="page-90-1"></span><span id="page-90-0"></span>**Figure 6.20 Userdef\_SPIBSC\_OCTAFLASH\_WriteStatus function processing flow**

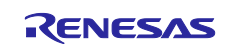

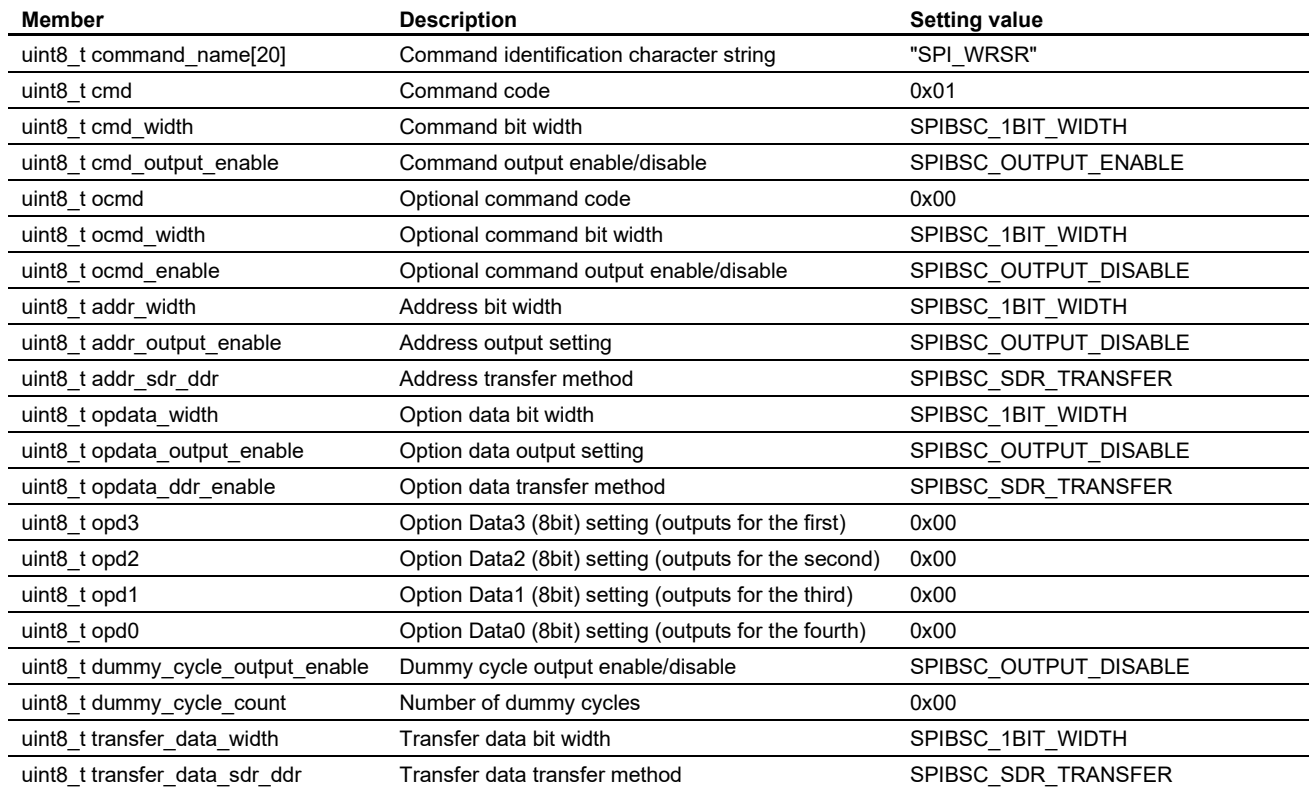

#### **Table 6.16 Command settings table for manual mode gs\_command\_table[4]: WRSR command in SPI mode**

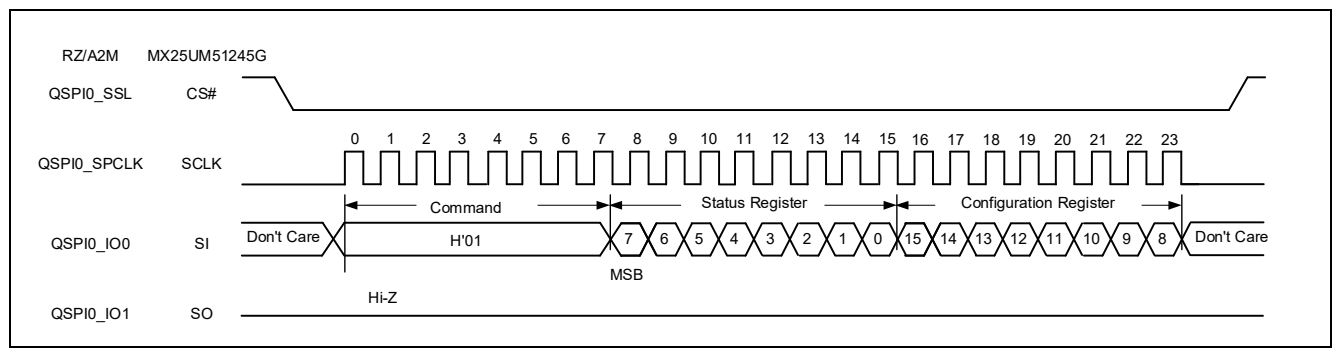

**Figure 6.21 Waveform format of WRSR command in SPI mode (reference)**

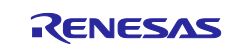

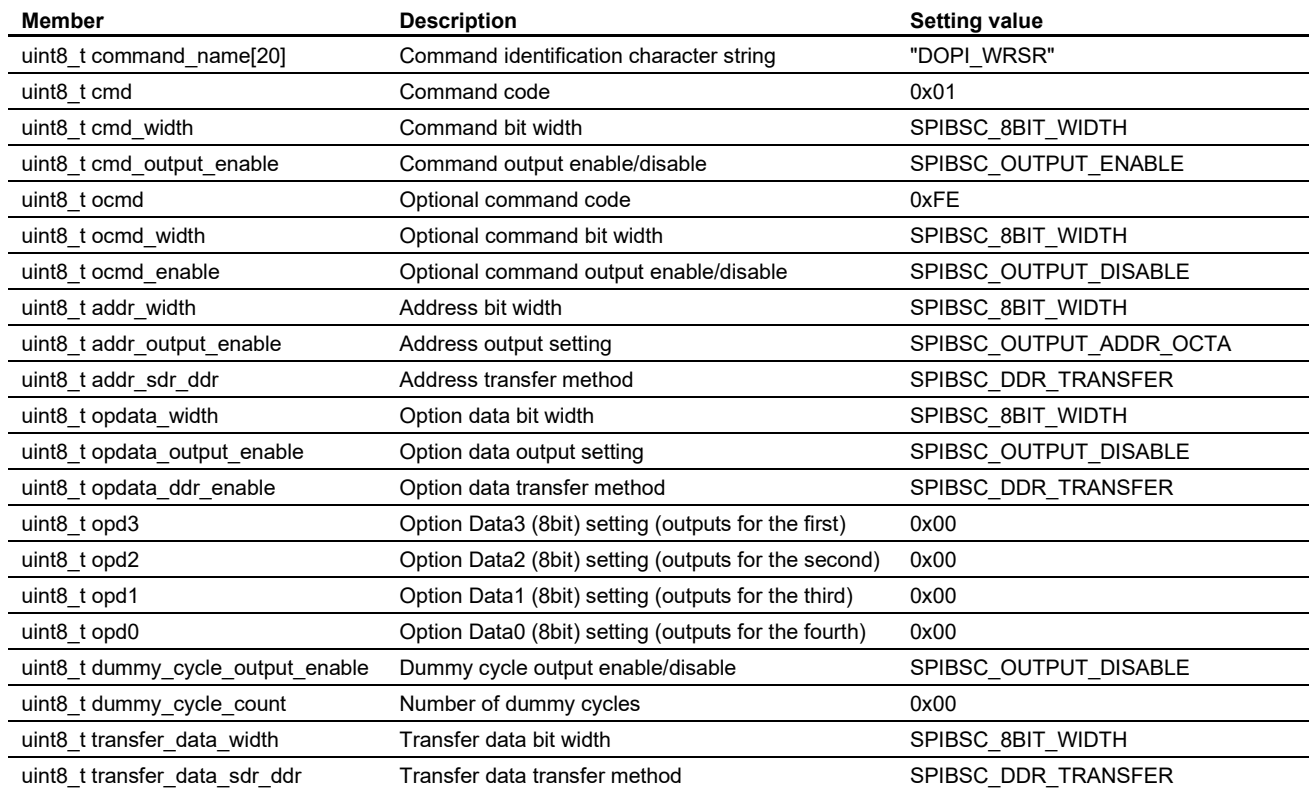

#### **Table 6.17 Command settings table for manual mode gs\_command\_table[11]: WRSR command in DOPI mode**

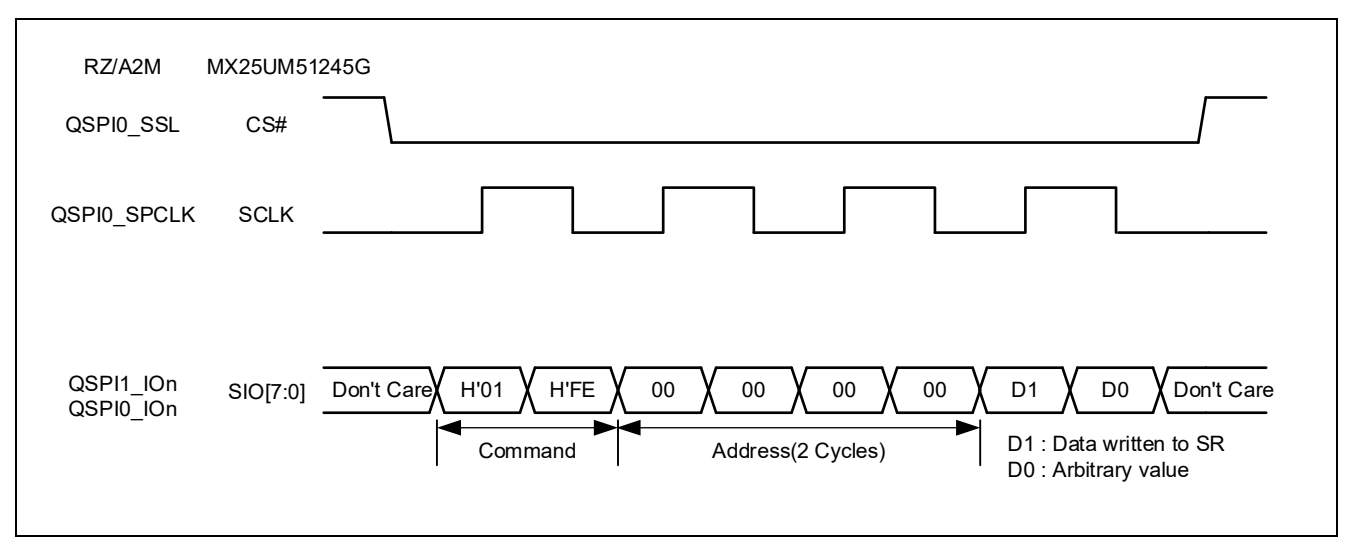

**Figure 6.22 Waveform format of WRSR command in DOPI mode (reference)**

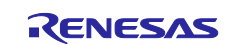

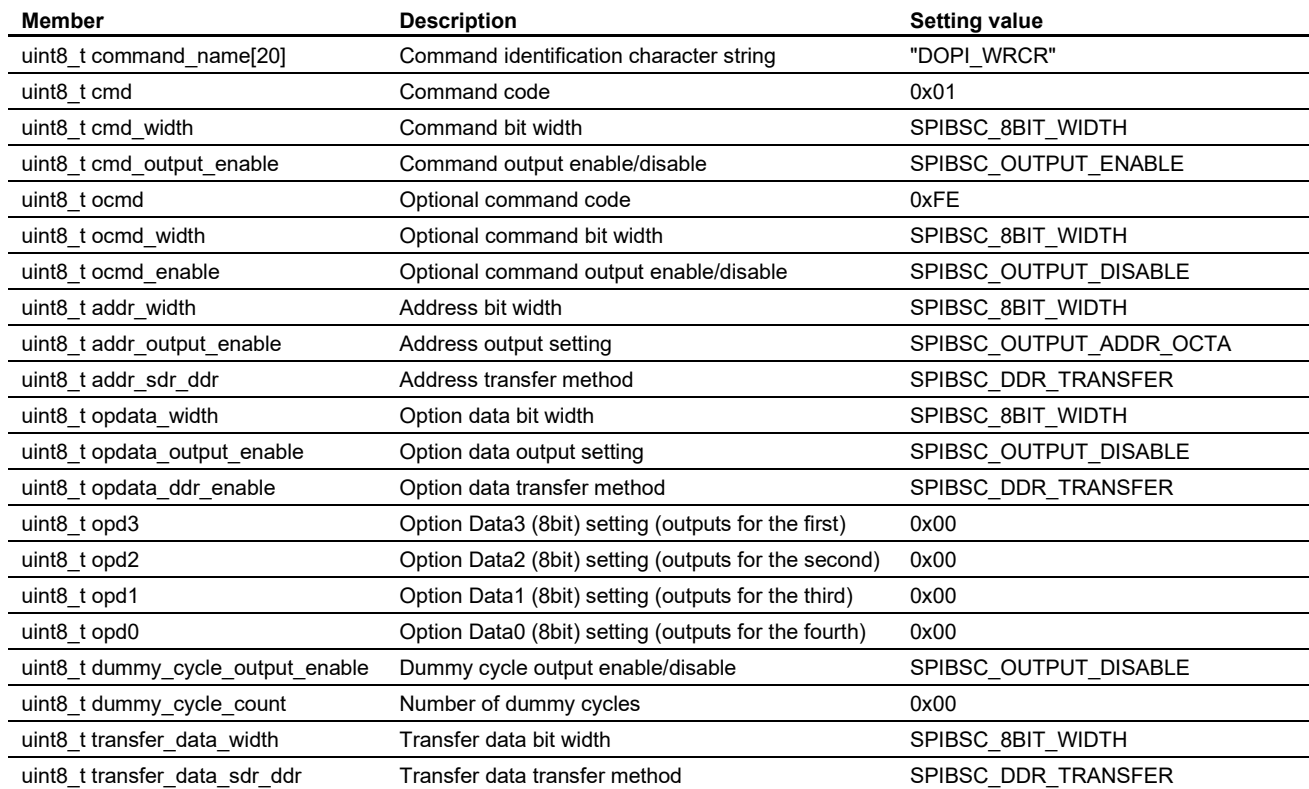

#### **Table 6.18 Command settings table for manual mode gs\_command\_table[12]: WRCR command in DOPI mode**

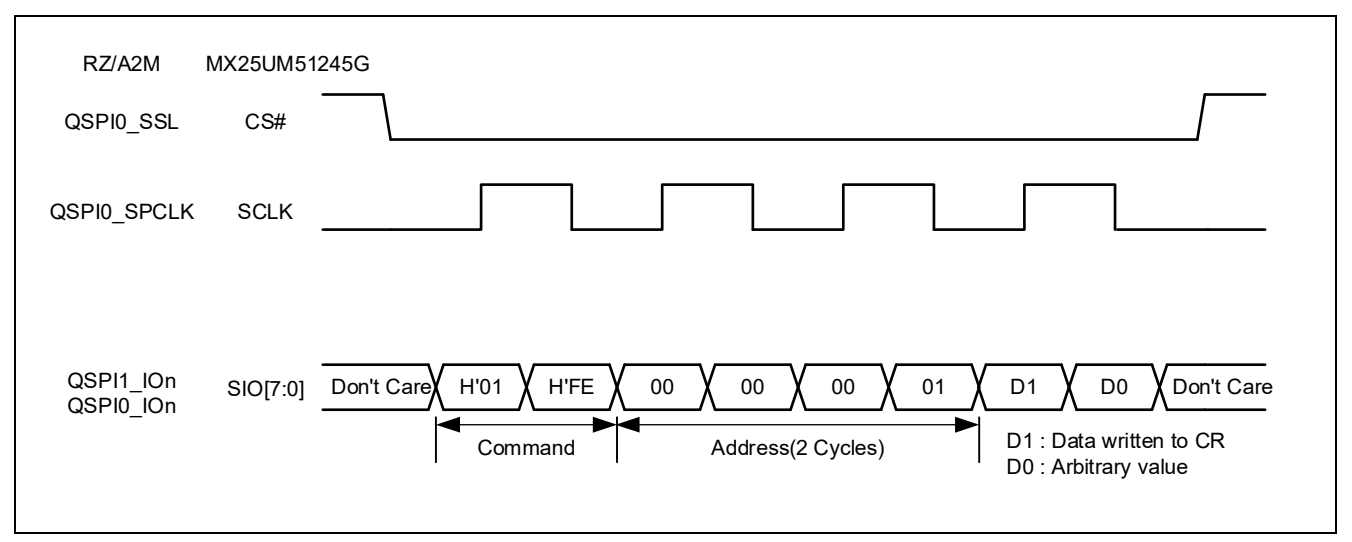

**Figure 6.23 Waveform format of WRCR command in DOPI mode (reference)**

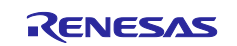

## **6.2.10 OctaFlash Configuration Register 2 Write**

Implement the Userdef SPIBSC\_OCTAFLASH\_WriteConfig2 function according to the specification of the OctaFlash to be used so that it can write the setting values for the configuration register 2.

[Figure 6.24](#page-94-0) shows the [Userdef\\_SPIBSC\\_OCTAFLASH\\_WriteConfig2 function processing flow](#page-94-1) of the sample code.

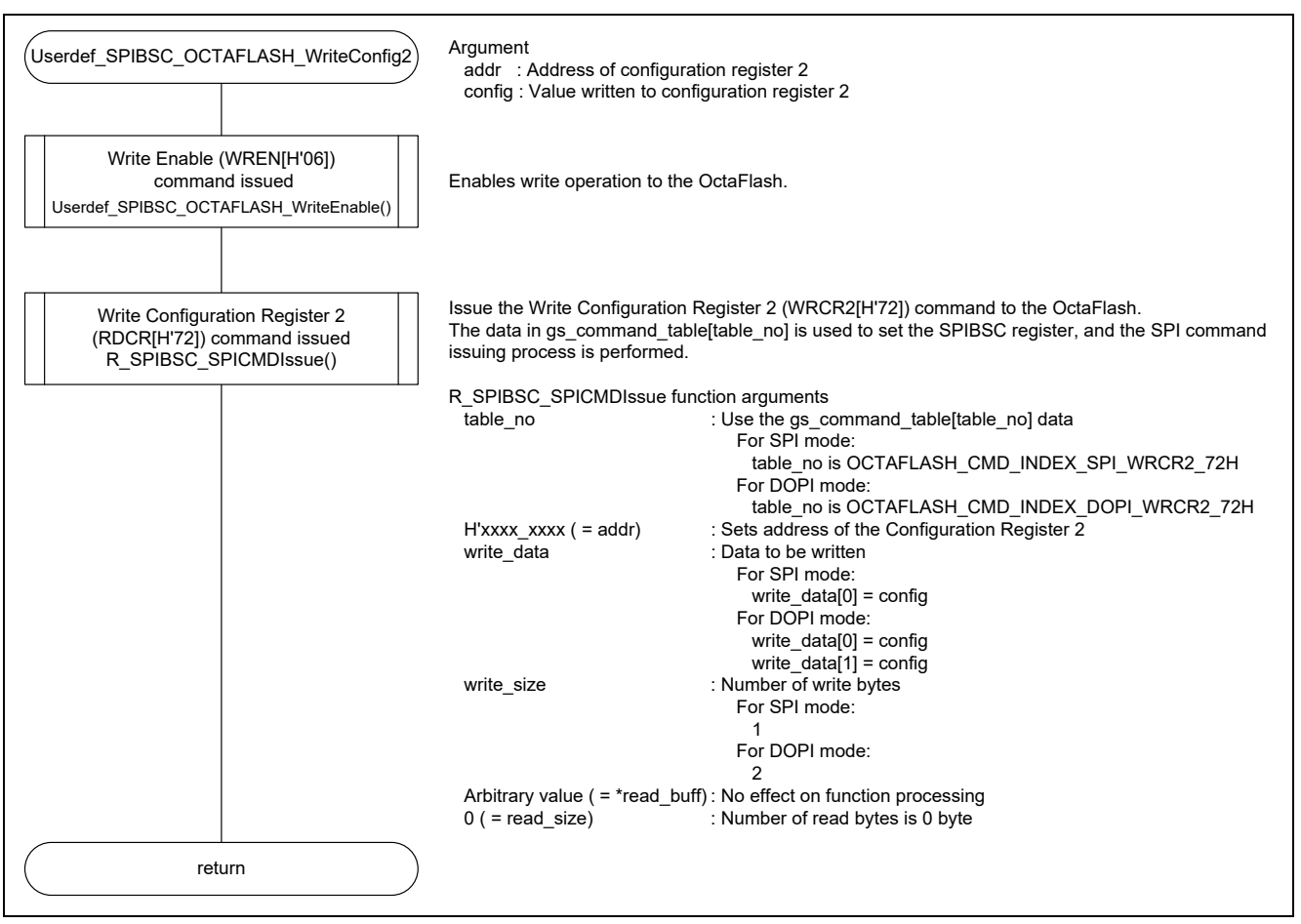

<span id="page-94-1"></span><span id="page-94-0"></span>**Figure 6.24 Userdef\_SPIBSC\_OCTAFLASH\_WriteConfig2 function processing flow**

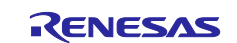

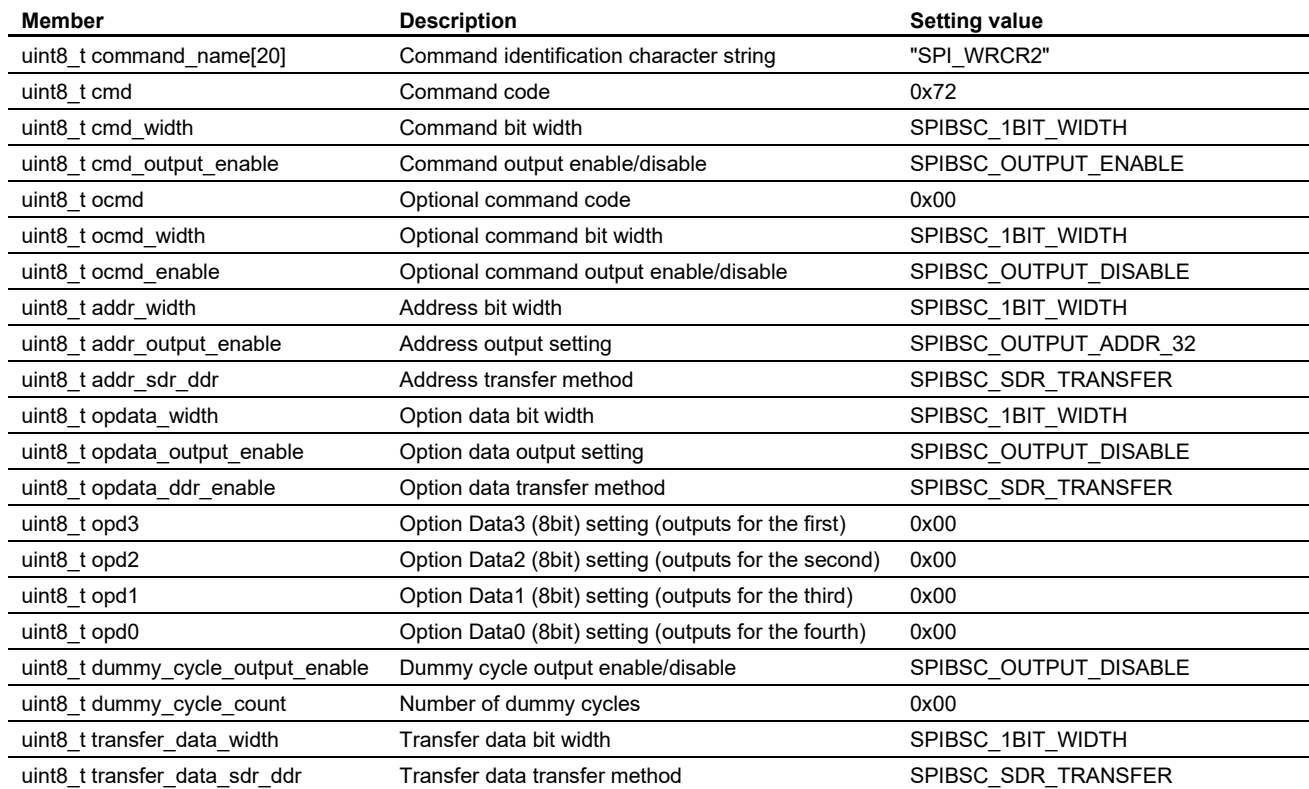

#### **Table 6.19 Command settings table for manual mode gs\_command\_table[5]: WRCR2 command in SPI mode**

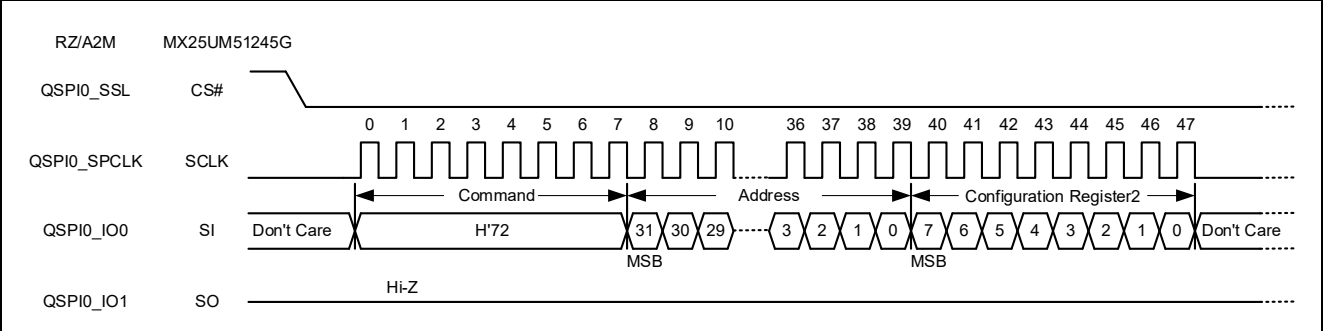

**Figure 6.25 Waveform format of WRCR2 command in SPI mode (reference)**

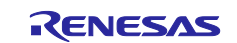

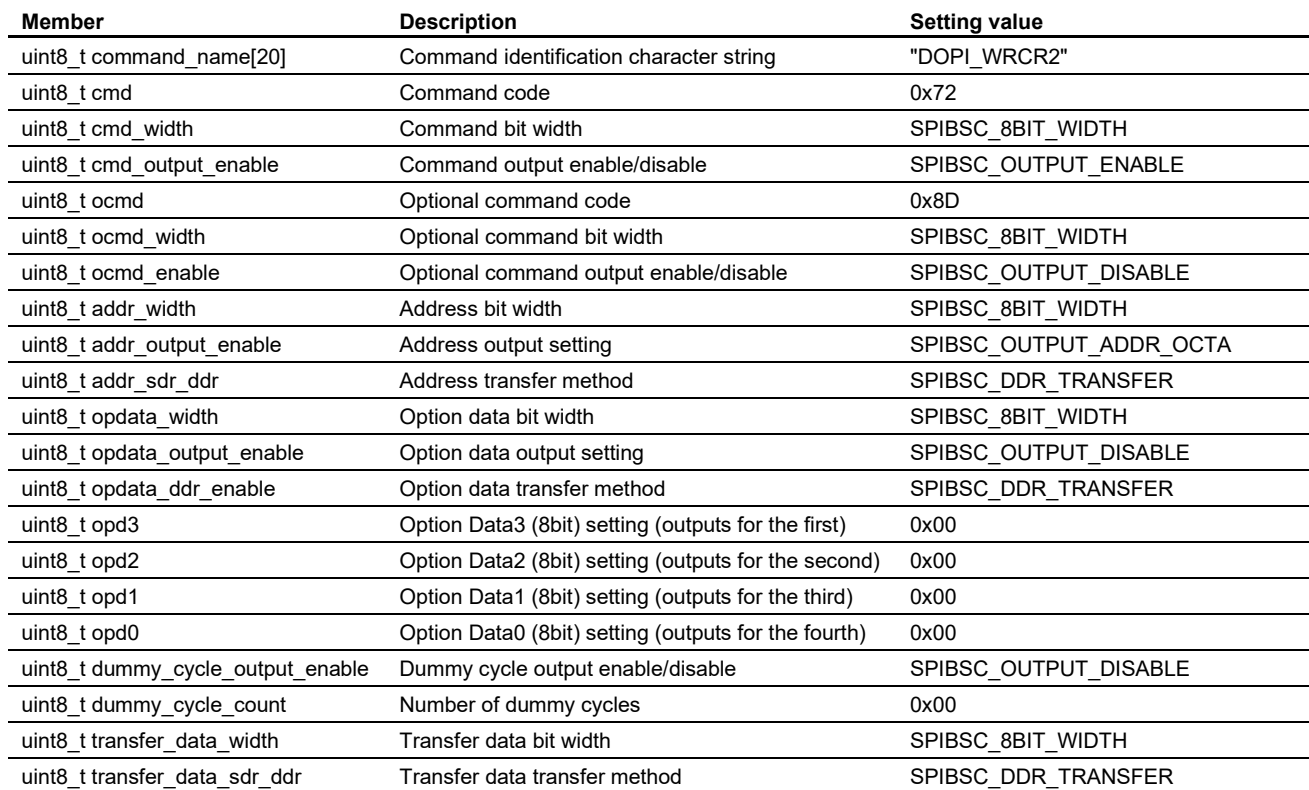

#### **Table 6.20 Command settings table for manual mode gs\_command\_table[13]: WRCR2 command in DOPI mode**

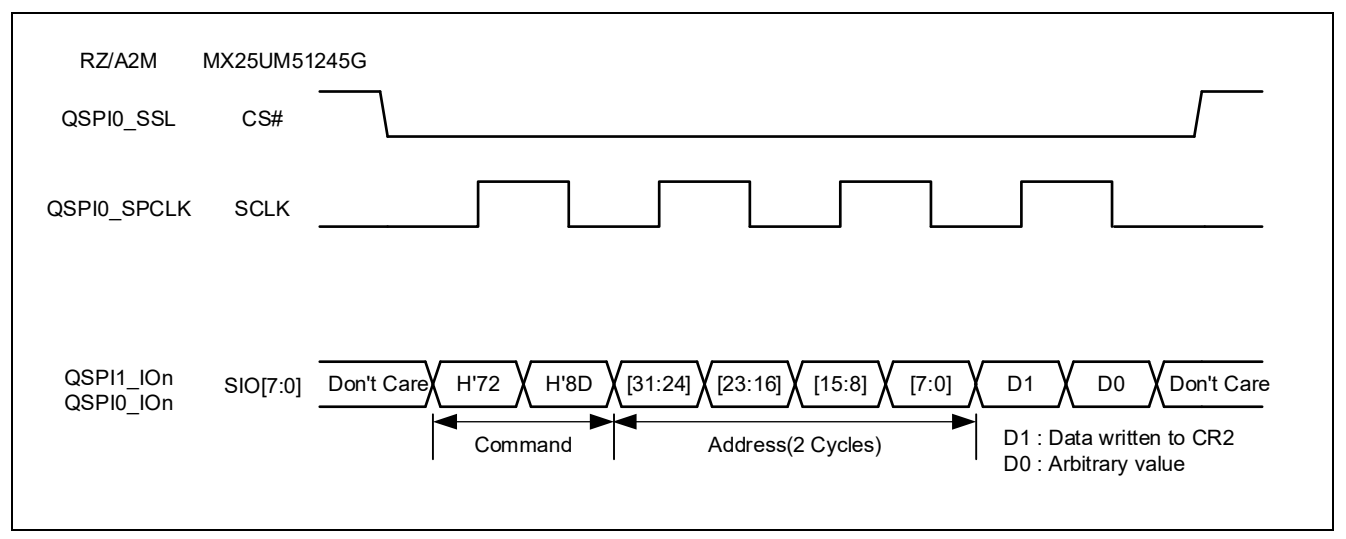

**Figure 6.26 Waveform format of WRCR2 command in DOPI mode (reference)**

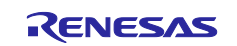

## **6.2.11 OctaFlash ID Information Read**

In the sample code, OctaFlash ID is read using the Userdef\_SPIBSC\_OCTAFLASH\_ReadId function.

Implement the Userdef\_SPIBSC\_OCTAFLASH\_ReadId function according to the specifications for the OctaFlash to be used so that it can read the OctaFlash ID.

[Figure 6.27](#page-97-0) shows the [Userdef\\_SPIBSC\\_OCTAFLASH\\_ReadId function processing flow](#page-97-1) of the sample code.

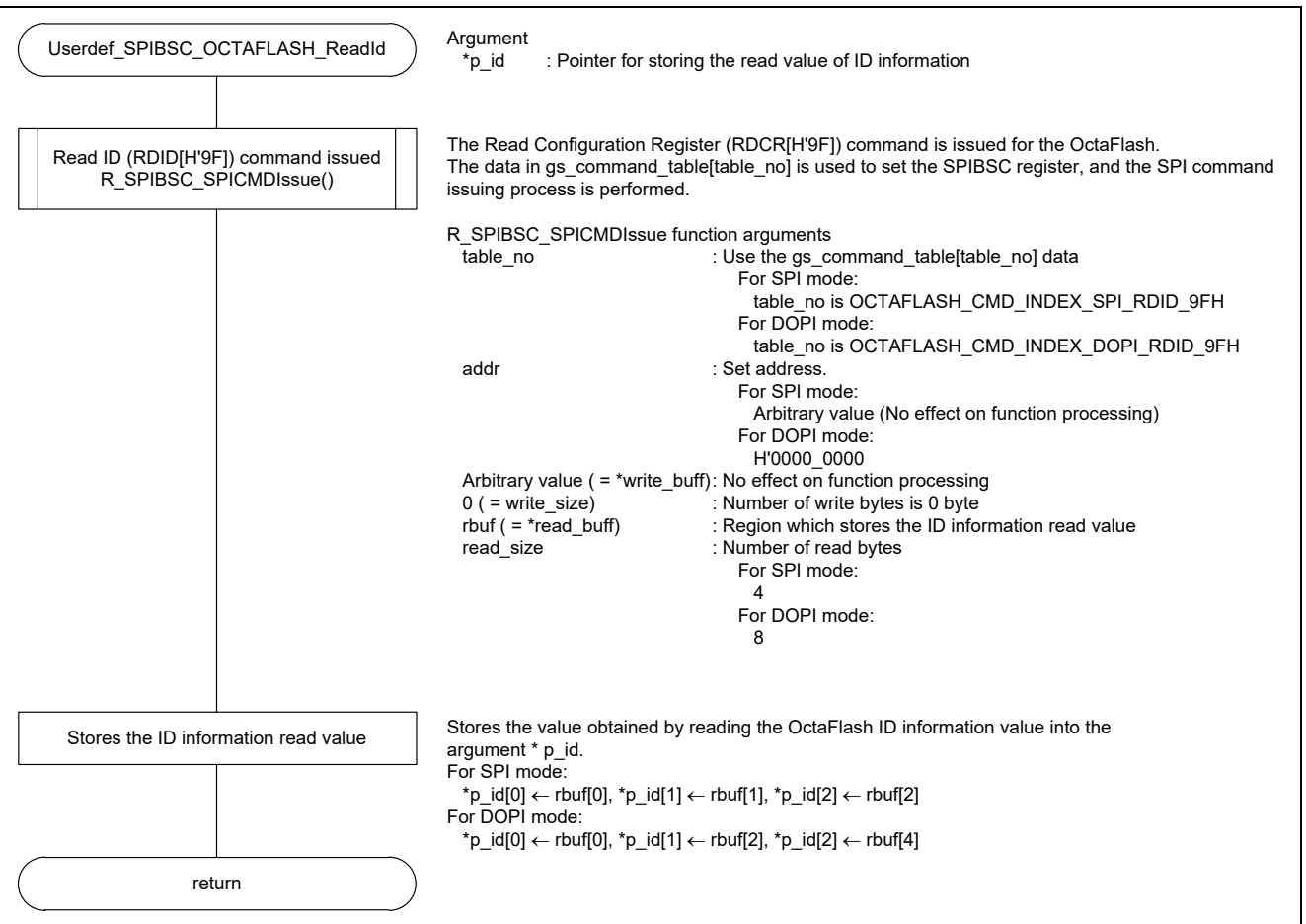

<span id="page-97-1"></span><span id="page-97-0"></span>**Figure 6.27 Userdef\_SPIBSC\_OCTAFLASH\_ReadId function processing flow**

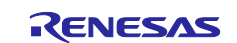

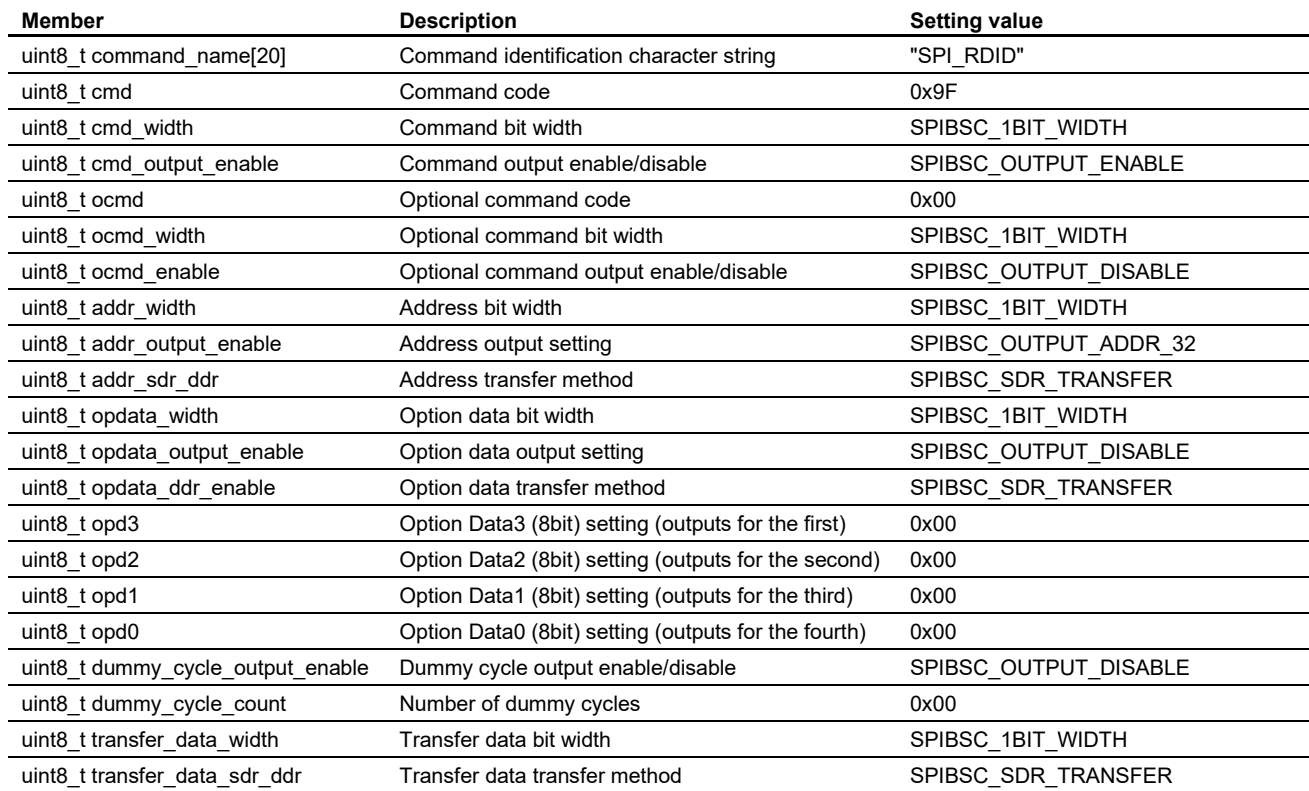

#### **Table 6.21 Command settings table for manual mode gs\_command\_table[6]: RDID command in SPI mode**

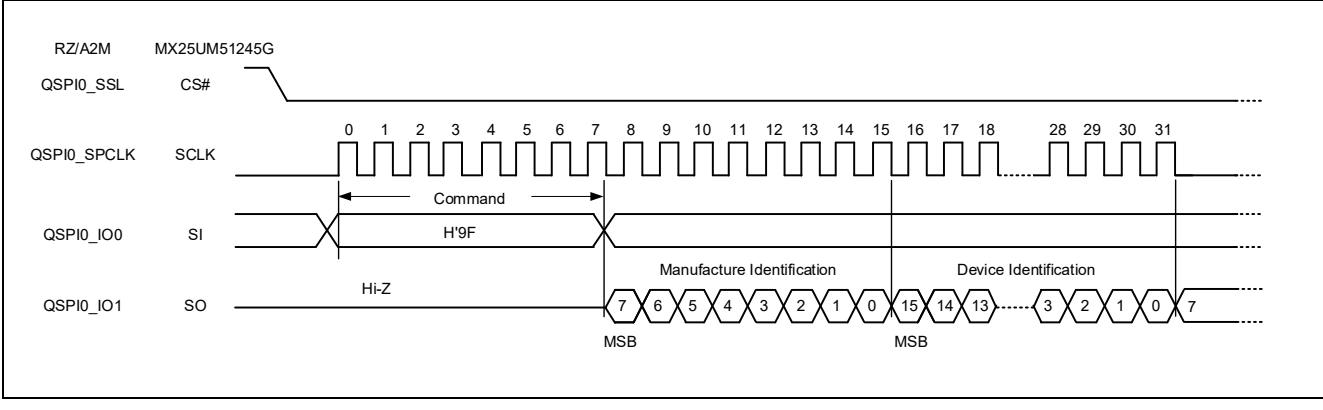

**Figure 6.28 Waveform format of RDID command in SPI mode (reference)**

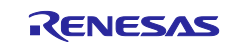

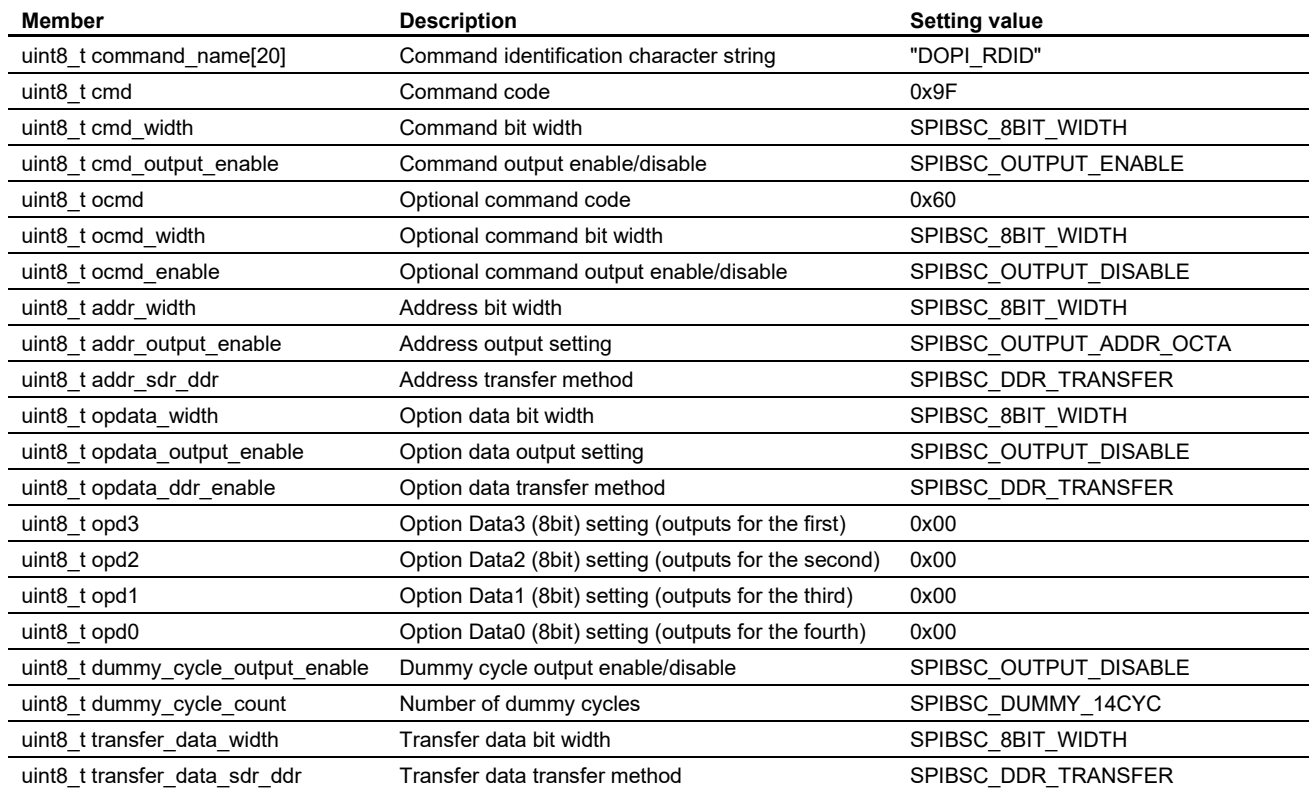

#### **Table 6.22 Command settings table for manual mode gs\_command\_table[14]: RDID command in DOPI mode**

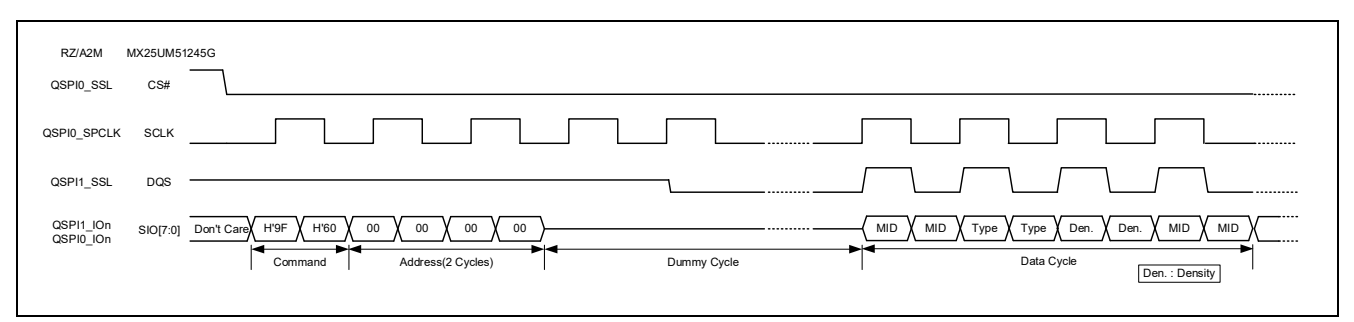

**Figure 6.29 Waveform format of RDID command in DOPI mode (reference)**

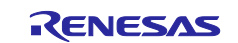

## **6.2.12 OctaFlash Data Read**

In the sample code, OctaFlash data is read using the Userdef\_SPIBSC\_OCTAFLASH\_Read function.

Implement the Userdef\_SPIBSC\_OCTAFLASH\_Read function according to the specifications for the OctaFlash to be used so that it can read the OctaFlash data.

[Figure](#page-100-0) 6.30 shows the Userdef SPIBSC\_OCTAFLASH\_Read function processing flow of the sample code.

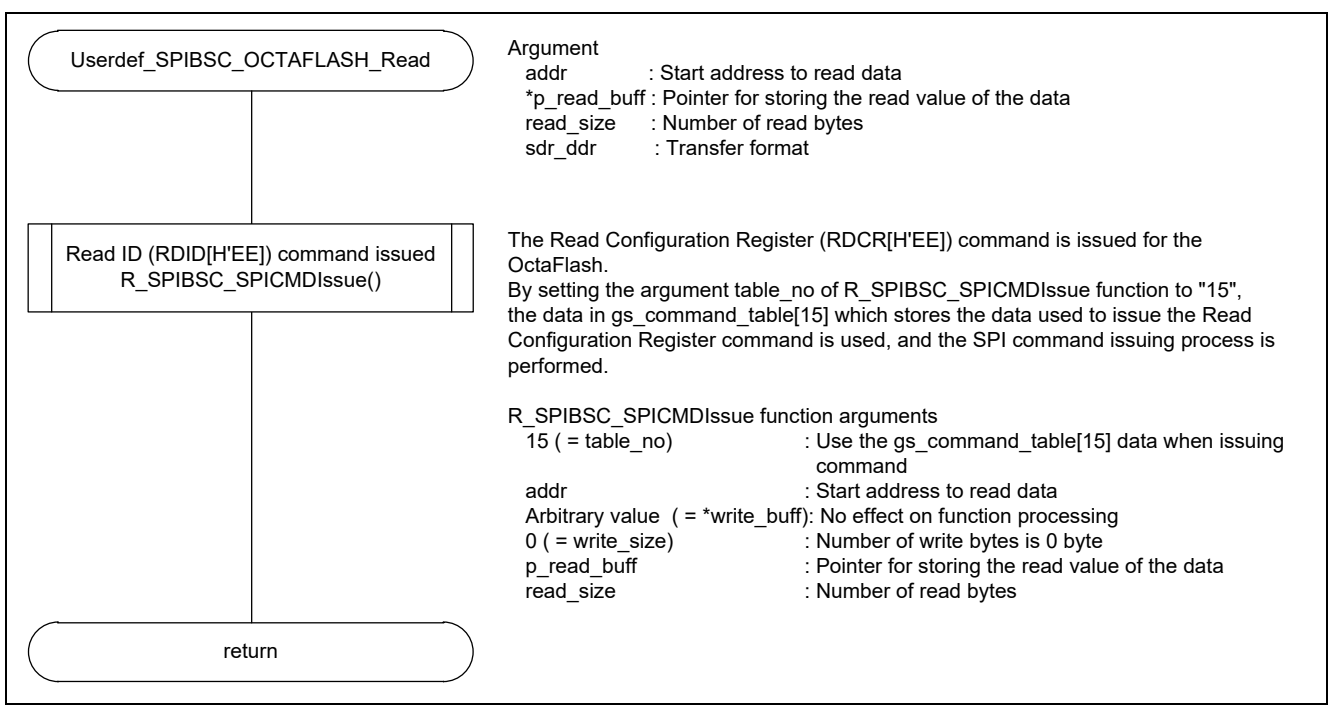

<span id="page-100-1"></span><span id="page-100-0"></span>**Figure 6.30 Userdef\_SPIBSC\_OCTAFLASH\_Read function processing flow**

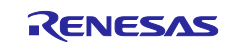

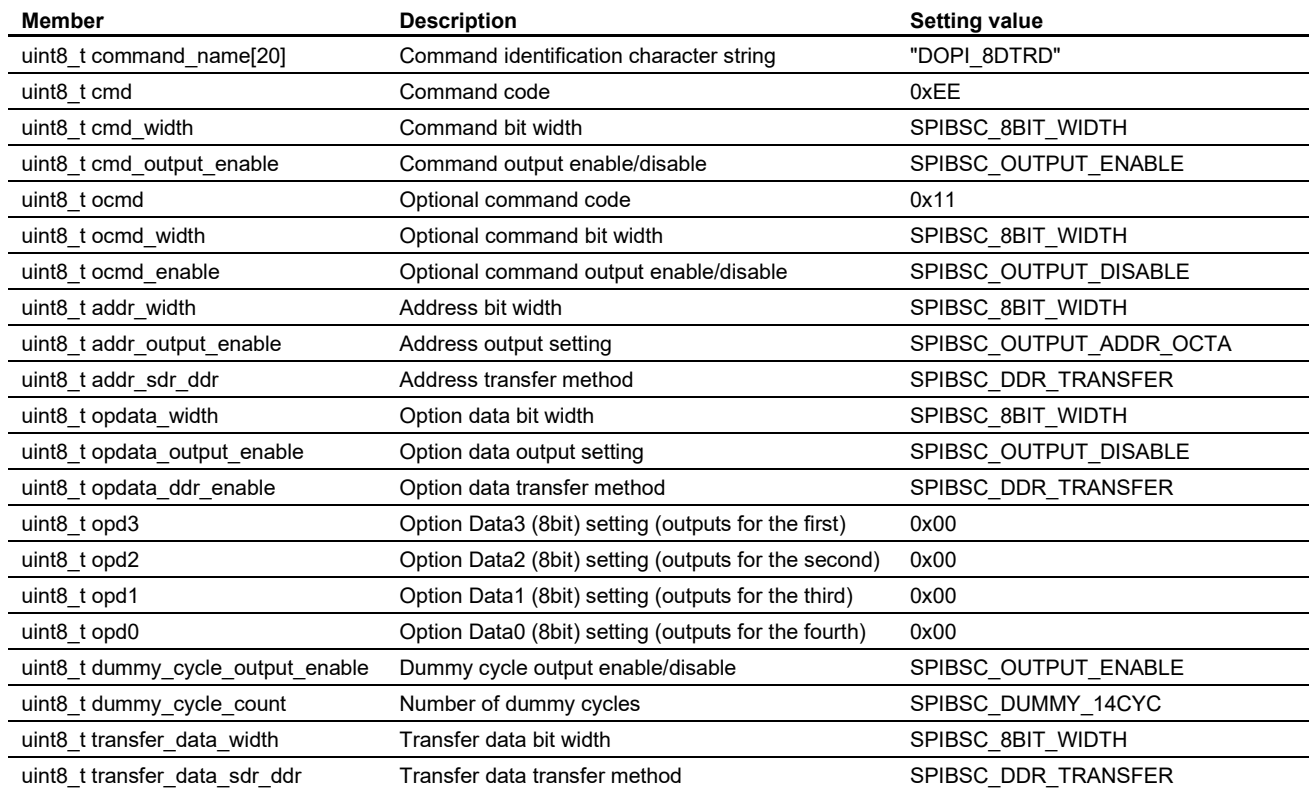

#### **Table 6.23 Command settings table for manual mode gs\_command\_table[15]: 8DTRD command in DOPI mode**

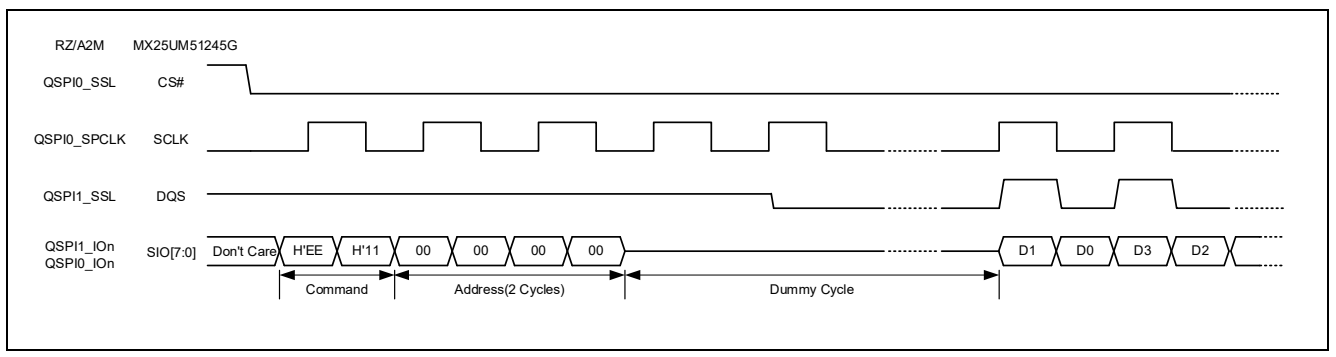

**Figure 6.31 Waveform format of 8DTRD command in DOPI mode (reference)**

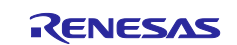

### **6.2.13 OctaFlash Sector Erasure**

In the sample code, OctaFlash sectors are erased using the Userdef SPIBSC\_OCTAFLASH\_Erase function.

Implement the Userdef\_SPIBSC\_OCTAFLASH\_Erase function according to the specifications of the OctaFlash to be used so that it can erase the OctaFlash sectors.

[Figure](#page-102-0) 6.32 shows the [Userdef\\_SPIBSC\\_OCTAFLASH\\_Erase function processing flow](#page-102-1) of the sample code.

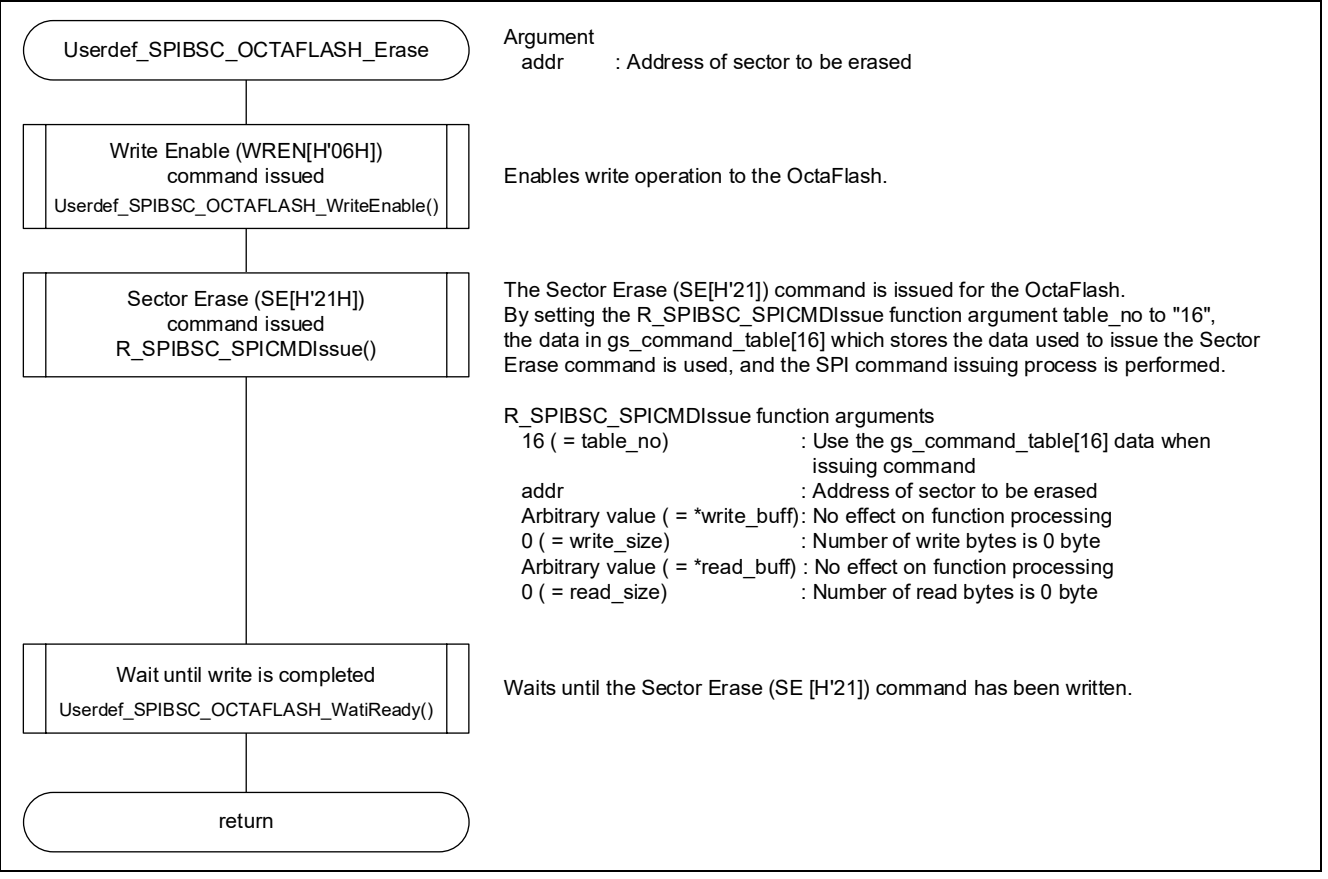

<span id="page-102-1"></span><span id="page-102-0"></span>**Figure 6.32 Userdef\_SPIBSC\_OCTAFLASH\_Erase function processing flow**

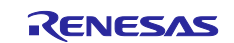

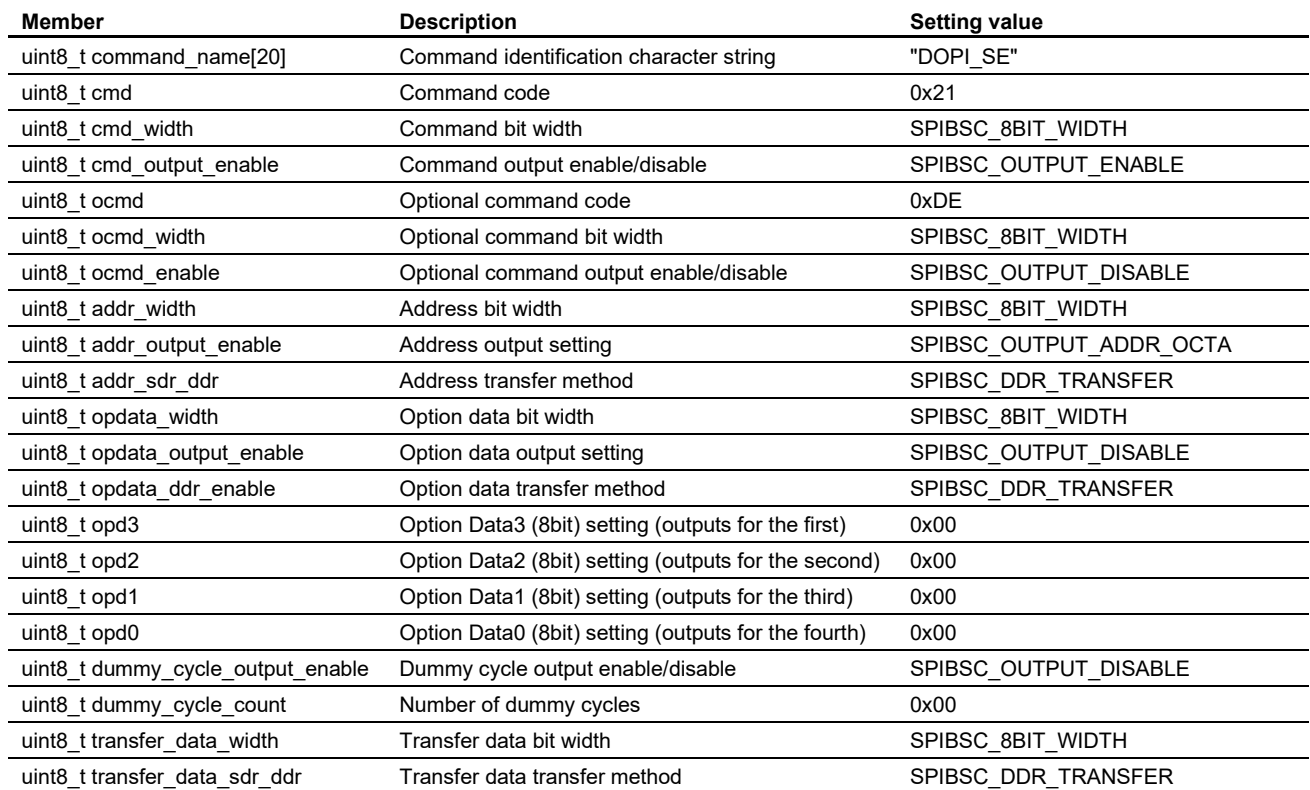

#### **Table 6.24 Command settings table for manual mode gs\_command\_table[16]: SE command in DOPI mode**

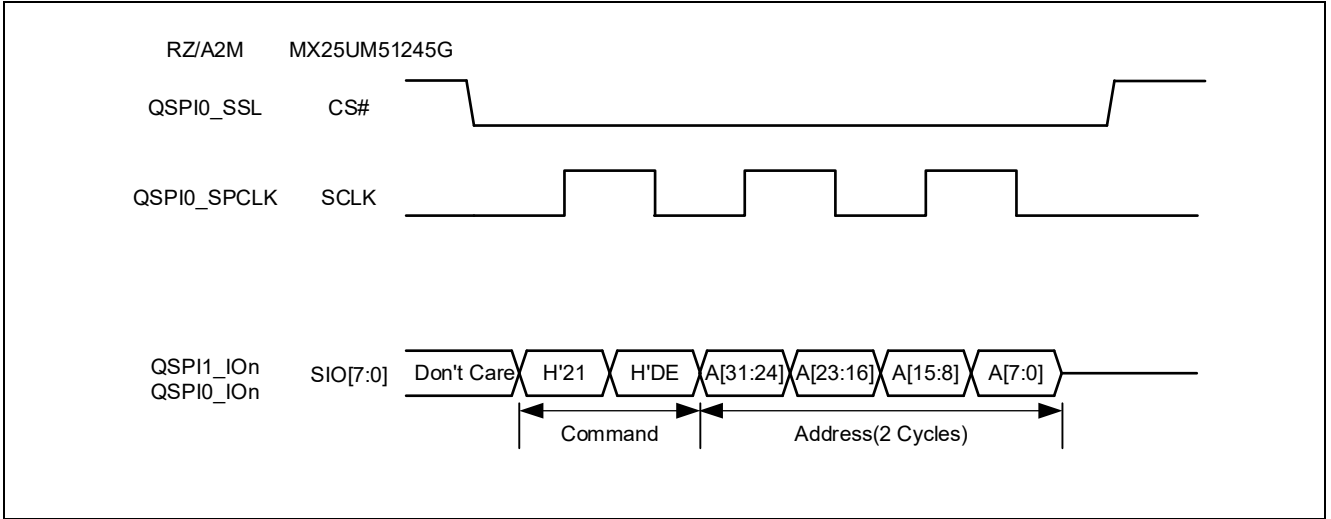

**Figure 6.33 Waveform format of SE command in DOPI mode (reference)**

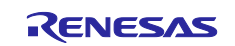

## **6.2.14 OctaFlash Data Write**

In the sample code, OctaFlash is programmed using the Userdef SPIBSC\_OCTAFLASH\_Write function.

Implement the Userdef\_SPIBSC\_OCTAFLASH\_Write function according to the specifications for the OctaFlash to be used so that it can program to the OctaFlash.

[Figure 6.34](#page-104-0) shows the Userdef SPIBSC\_OCTAFLASH\_Write function processing flow of the sample code.

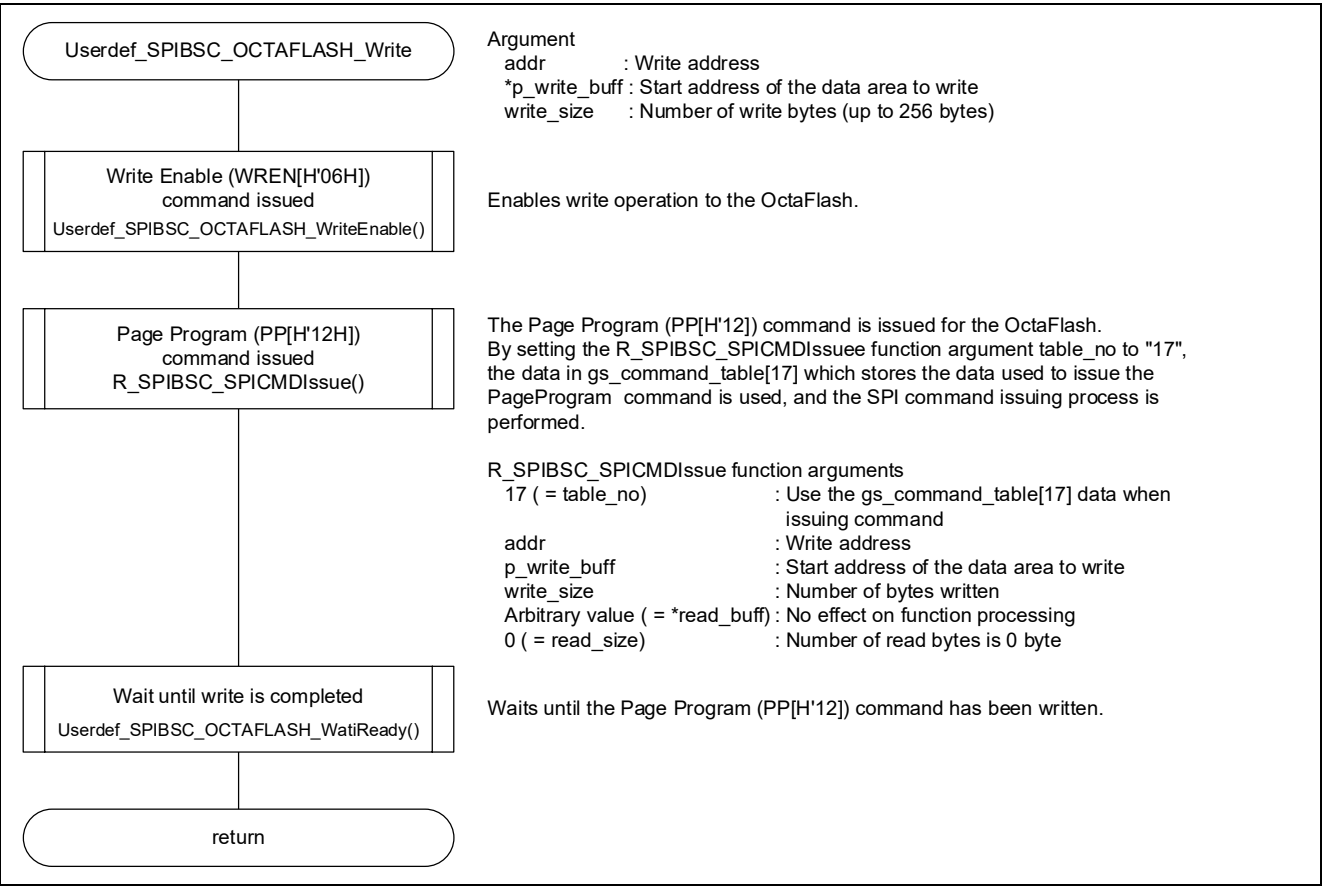

<span id="page-104-1"></span><span id="page-104-0"></span>**Figure 6.34 Userdef\_SPIBSC\_OCTAFLASH\_Write function processing flow**

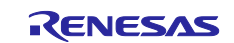

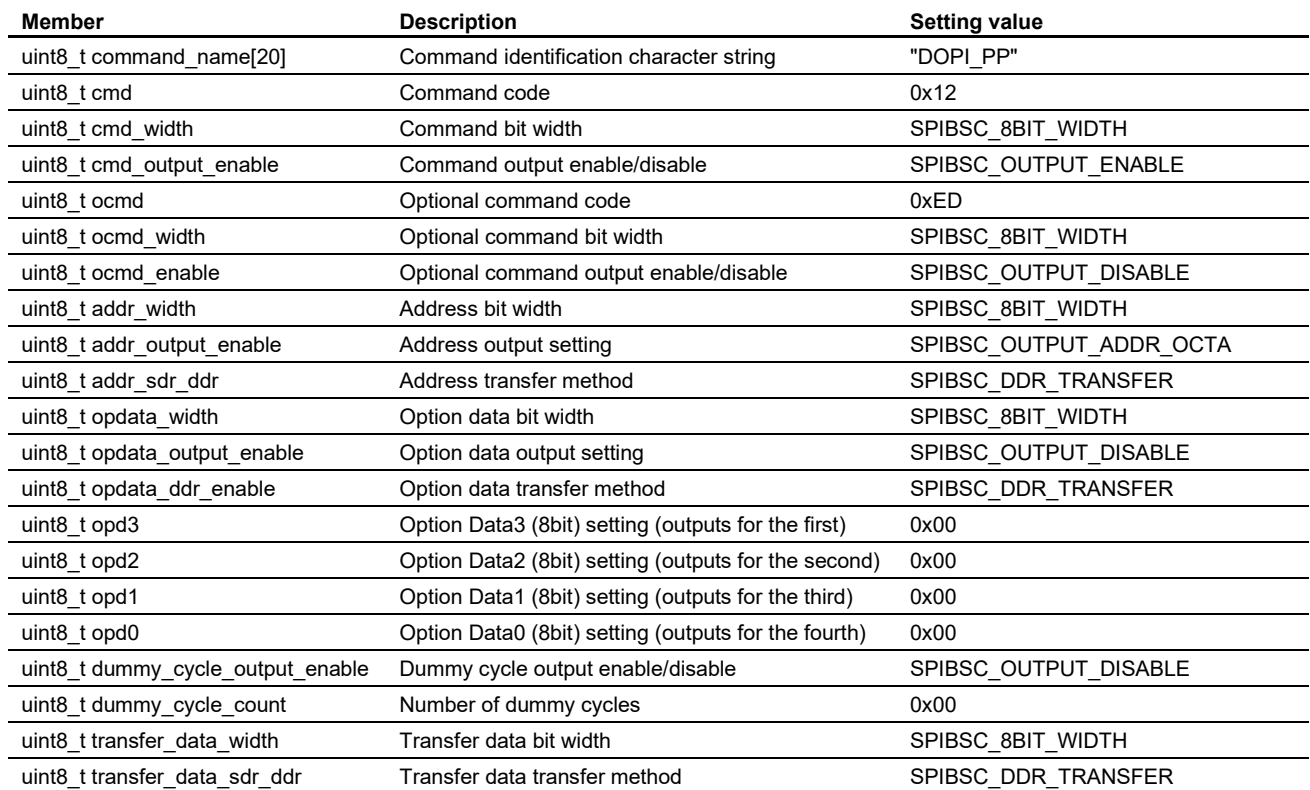

#### <span id="page-105-0"></span>**Table 6.25 Command settings table for manual mode gs\_command\_table[17]: PP command in DOPI mode**

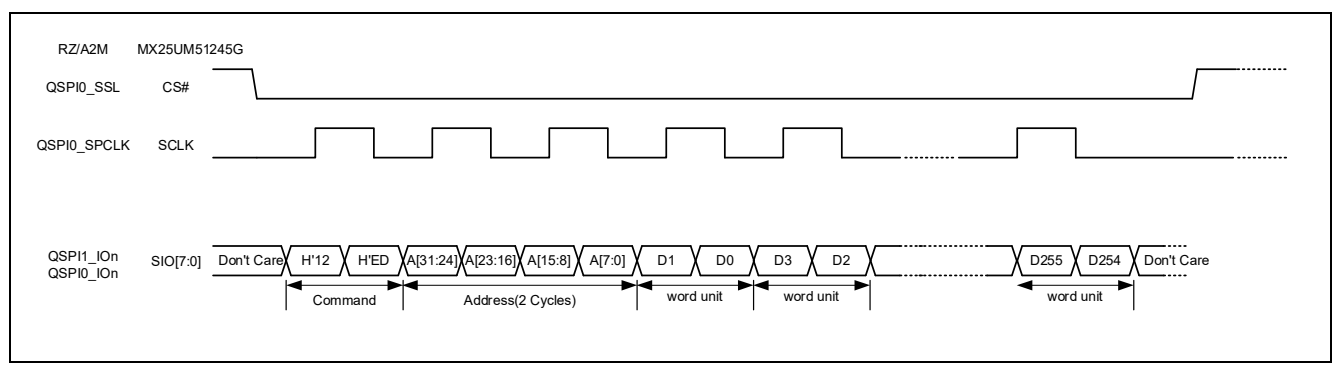

**Figure 6.35 Waveform format of PP command in DOPI mode (reference)**

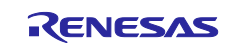

## **7. Sample Code Precautions**

## **7.1 Accessible area in external address space read mode**

The accessible area in external address space read mode is a 256MB area assigned to the SPI multi-IO bus space (H'2000\_0000 to H'2FFF\_FFFF). The SPIBSC converts access to this area to H'0000\_0000 to H'0FFF FFFF in the OctaFlash to access it. In the sample code, a 256MB area from H'0000 0000 to H'0FFF FFFF in the OctaFlash can be accessed. In the RZ/A2M, an area larger than 256MB can be accessed by controlling the SPIBSC data read expansion address setting register (DREAR) and changing the OctaFlash address allocated to the SPI multi-I/O bus space, but since this prevents access to the area before DREAR is controlled, access to an area larger than 256MB is not supported in the sample code. The access specifications are only for H'0000\_0000 to H'0FFF\_FFFF in the OctaFlash.

In manual mode, access using a 4-byte address is supported, and a 4GB area of the OctaFlash can be accessed.

## **7.2 Commands that can be issued to OctaFlash**

Only SPI mode commands can be issued to OctaFlash in the loader program, and only DOPI mode commands can be issued in the application program. After branching to the application program, no SPI mode commands can be issued.

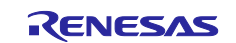

## RZ/A2M Group Example of booting from OctaFlash™ using SPI multi I/O bus controller

## **8. Sample Code**

Sample code can be downloaded from the Renesas Electronics website.

## **9. Reference Documents**

User's Manual: Hardware RZ/A2M Group User's Manual: Hardware The latest version can be downloaded from the Renesas Electronics website.

RTK7921053C00000BE (RZ/A2M CPU board) User's Manual The latest version can be downloaded from the Renesas Electronics website.

RTK79210XXB00000BE (RZ/A2M SUB board) User's Manual The latest version can be downloaded from the Renesas Electronics website.

Arm Architecture Reference Manual ARMv7-A and ARMv7-R edition Issue C The latest version can be downloaded from the Arm website.

Arm CortexTM-A9 Technical Reference Manual Revision: r4p1 The latest version can be downloaded from the Arm website.

Arm Generic Interrupt Controller Architecture Specification - Architecture version2.0 The latest version can be downloaded from the Arm website.

Arm CoreLinkTM Level 2 Cache Controller L2C-310 Technical Reference Manual Revision: r3p3 The latest version can be downloaded from the Arm website.

#### Technical Update/Technical News

The latest information can be downloaded from the Renesas Electronics website.

#### User's Manual: Integrated Development Environment

The e2 studio Integrated Development Environment user's manual can be downloaded from the Renesas Electronics website.

The latest version can be downloaded from the Renesas Electronics website.

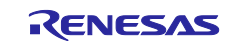
# **Revision History**

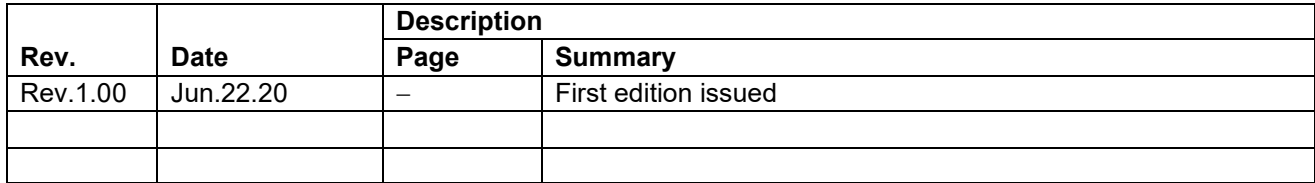

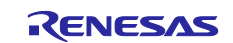

## **General Precautions in the Handling of Microprocessing Unit and Microcontroller Unit Products**

The following usage notes are applicable to all Microprocessing unit and Microcontroller unit products from Renesas. For detailed usage notes on the products covered by this document, refer to the relevant sections of the document as well as any technical updates that have been issued for the products.

#### 1. Precaution against Electrostatic Discharge (ESD)

A strong electrical field, when exposed to a CMOS device, can cause destruction of the gate oxide and ultimately degrade the device operation. Steps must be taken to stop the generation of static electricity as much as possible, and quickly dissipate it when it occurs. Environmental control must be adequate. When it is dry, a humidifier should be used. This is recommended to avoid using insulators that can easily build up static electricity. Semiconductor devices must be stored and transported in an anti-static container, static shielding bag or conductive material. All test and measurement tools including work benches and floors must be grounded. The operator must also be grounded using a wrist strap. Semiconductor devices must not be touched with bare hands. Similar precautions must be taken for printed circuit boards with mounted semiconductor devices.

#### 2. Processing at power-on

The state of the product is undefined at the time when power is supplied. The states of internal circuits in the LSI are indeterminate and the states of register settings and pins are undefined at the time when power is supplied. In a finished product where the reset signal is applied to the external reset pin, the states of pins are not guaranteed from the time when power is supplied until the reset process is completed. In a similar way, the states of pins in a product that is reset by an on-chip power-on reset function are not guaranteed from the time when power is supplied until the power reaches the level at which resetting is specified.

3. Input of signal during power-off state

Do not input signals or an I/O pull-up power supply while the device is powered off. The current injection that results from input of such a signal or I/O pull-up power supply may cause malfunction and the abnormal current that passes in the device at this time may cause degradation of internal elements. Follow the guideline for input signal during power-off state as described in your product documentation.

4. Handling of unused pins

Handle unused pins in accordance with the directions given under handling of unused pins in the manual. The input pins of CMOS products are generally in the high-impedance state. In operation with an unused pin in the open-circuit state, extra electromagnetic noise is induced in the vicinity of the LSI, an associated shoot-through current flows internally, and malfunctions occur due to the false recognition of the pin state as an input signal become possible.

5. Clock signals

After applying a reset, only release the reset line after the operating clock signal becomes stable. When switching the clock signal during program execution, wait until the target clock signal is stabilized. When the clock signal is generated with an external resonator or from an external oscillator during a reset, ensure that the reset line is only released after full stabilization of the clock signal. Additionally, when switching to a clock signal produced with an external resonator or by an external oscillator while program execution is in progress, wait until the target clock signal is stable.

### 6. Voltage application waveform at input pin

Waveform distortion due to input noise or a reflected wave may cause malfunction. If the input of the CMOS device stays in the area between  $V_{IL}$ (Max.) and V<sub>IH</sub> (Min.) due to noise, for example, the device may malfunction. Take care to prevent chattering noise from entering the device when the input level is fixed, and also in the transition period when the input level passes through the area between  $V_{IL}$  (Max.) and  $V_{IH}$  (Min.).

7. Prohibition of access to reserved addresses

Access to reserved addresses is prohibited. The reserved addresses are provided for possible future expansion of functions. Do not access these addresses as the correct operation of the LSI is not guaranteed.

8. Differences between products

Before changing from one product to another, for example to a product with a different part number, confirm that the change will not lead to problems. The characteristics of a microprocessing unit or microcontroller unit products in the same group but having a different part number might differ in terms of internal memory capacity, layout pattern, and other factors, which can affect the ranges of electrical characteristics, such as characteristic values, operating margins, immunity to noise, and amount of radiated noise. When changing to a product with a different part number, implement a systemevaluation test for the given product.

## **Notice**

- 1. Descriptions of circuits, software and other related information in this document are provided only to illustrate the operation of semiconductor products and application examples. You are fully responsible for the incorporation or any other use of the circuits, software, and information in the design of your product or system. Renesas Electronics disclaims any and all liability for any losses and damages incurred by you or third parties arising from the use of these circuits, software, or information.
- 2. Renesas Electronics hereby expressly disclaims any warranties against and liability for infringement or any other claims involving patents, copyrights, or other intellectual property rights of third parties, by or arising from the use of Renesas Electronics products or technical information described in this document, including but not limited to, the product data, drawings, charts, programs, algorithms, and application examples.
- 3. No license, express, implied or otherwise, is granted hereby under any patents, copyrights or other intellectual property rights of Renesas Electronics or others.
- 4. You shall not alter, modify, copy, or reverse engineer any Renesas Electronics product, whether in whole or in part. Renesas Electronics disclaims any and all liability for any losses or damages incurred by you or third parties arising from such alteration, modification, copying or reverse engineering.
- 5. Renesas Electronics products are classified according to the following two quality grades: "Standard" and "High Quality". The intended applications for each Renesas Electronics product depends on the product's quality grade, as indicated below.
	- "Standard": Computers; office equipment; communications equipment; test and measurement equipment; audio and visual equipment; home electronic appliances; machine tools; personal electronic equipment; industrial robots; etc.

"High Quality": Transportation equipment (automobiles, trains, ships, etc.); traffic control (traffic lights); large-scale communication equipment; key financial terminal systems; safety control equipment; etc.

Unless expressly designated as a high reliability product or a product for harsh environments in a Renesas Electronics data sheet or other Renesas Electronics document, Renesas Electronics products are not intended or authorized for use in products or systems that may pose a direct threat to human life or bodily injury (artificial life support devices or systems; surgical implantations; etc.), or may cause serious property damage (space system; undersea repeaters; nuclear power control systems; aircraft control systems; key plant systems; military equipment; etc.). Renesas Electronics disclaims any and all liability for any damages or losses incurred by you or any third parties arising from the use of any Renesas Electronics product that is inconsistent with any Renesas Electronics data sheet, user's manual or other Renesas Electronics document.

- 6. When using Renesas Electronics products, refer to the latest product information (data sheets, user's manuals, application notes, "General Notes for Handling and Using Semiconductor Devices" in the reliability handbook, etc.), and ensure that usage conditions are within the ranges specified by Renesas Electronics with respect to maximum ratings, operating power supply voltage range, heat dissipation characteristics, installation, etc. Renesas Electronics disclaims any and all liability for any malfunctions, failure or accident arising out of the use of Renesas Electronics products outside of such specified ranges.
- 7. Although Renesas Electronics endeavors to improve the quality and reliability of Renesas Electronics products, semiconductor products have specific characteristics, such as the occurrence of failure at a certain rate and malfunctions under certain use conditions. Unless designated as a high reliability product or a product for harsh environments in a Renesas Electronics data sheet or other Renesas Electronics document, Renesas Electronics products are not subject to radiation resistance design. You are responsible for implementing safety measures to guard against the possibility of bodily injury, injury or damage caused by fire, and/or danger to the public in the event of a failure or malfunction of Renesas Electronics products, such as safety design for hardware and software, including but not limited to redundancy, fire control and malfunction prevention, appropriate treatment for aging degradation or any other appropriate measures. Because the evaluation of microcomputer software alone is very difficult and impractical, you are responsible for evaluating the safety of the final products or systems manufactured by you.
- Please contact a Renesas Electronics sales office for details as to environmental matters such as the environmental compatibility of each Renesas Electronics product. You are responsible for carefully and sufficiently investigating applicable laws and regulations that regulate the inclusion or use of controlled substances, including without limitation, the EU RoHS Directive, and using Renesas Electronics products in compliance with all these applicable laws and regulations. Renesas Electronics disclaims any and all liability for damages or losses occurring as a result of your noncompliance with applicable laws and regulations.
- 9. Renesas Electronics products and technologies shall not be used for or incorporated into any products or systems whose manufacture, use, or sale is prohibited under any applicable domestic or foreign laws or regulations. You shall comply with any applicable export control laws and regulations promulgated and administered by the governments of any countries asserting jurisdiction over the parties or transactions.
- 10. It is the responsibility of the buyer or distributor of Renesas Electronics products, or any other party who distributes, disposes of, or otherwise sells or transfers the product to a third party, to notify such third party in advance of the contents and conditions set forth in this document.
- 11. This document shall not be reprinted, reproduced or duplicated in any form, in whole or in part, without prior written consent of Renesas Electronics. 12. Please contact a Renesas Electronics sales office if you have any questions regarding the information contained in this document or Renesas
- Electronics products. (Note1) "Renesas Electronics" as used in this document means Renesas Electronics Corporation and also includes its directly or indirectly controlled
- subsidiaries.
- (Note2) "Renesas Electronics product(s)" means any product developed or manufactured by or for Renesas Electronics.

(Rev.4.0-1 November 2017)

## **Corporate Headquarters Contact information**

TOYOSU FORESIA, 3-2-24 Toyosu, Koto-ku, Tokyo 135-0061, Japan [www.renesas.com](https://www.renesas.com/)

For further information on a product, technology, the most up-to-date version of a document, or your nearest sales office, please visit: [www.renesas.com/contact/.](https://www.renesas.com/contact/)

## **Trademarks**

Renesas and the Renesas logo are trademarks of Renesas Electronics Corporation. All trademarks and registered trademarks are the property of their respective owners.